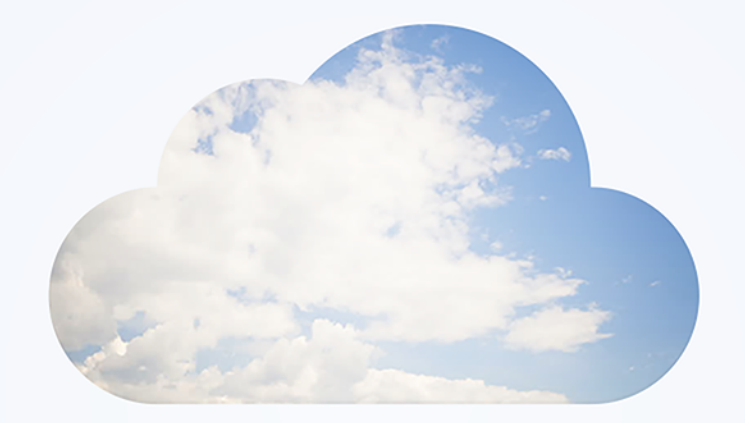

# **Open**Air User Scripting

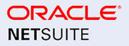

April 13, 2024

Copyright © 2013, 2024, Oracle and/or its affiliates.

This software and related documentation are provided under a license agreement containing restrictions on use and disclosure and are protected by intellectual property laws. Except as expressly permitted in your license agreement or allowed by law, you may not use, copy, reproduce, translate, broadcast, modify, license, transmit, distribute, exhibit, perform, publish, or display any part, in any form, or by any means. Reverse engineering, disassembly, or decompilation of this software, unless required by law for interoperability, is prohibited.

The information contained herein is subject to change without notice and is not warranted to be errorfree. If you find any errors, please report them to us in writing.

If this is software or related documentation that is delivered to the U.S. Government or anyone licensing it on behalf of the U.S. Government, then the following notice is applicable:

U.S. GOVERNMENT END USERS: Oracle programs (including any operating system, integrated software, any programs embedded, installed or activated on delivered hardware, and modifications of such programs) and Oracle computer documentation or other Oracle data delivered to or accessed by U.S. Government end users are "commercial computer software" or "commercial computer software documentation" pursuant to the applicable Federal Acquisition Regulation and agency-specific supplemental regulations. As such, the use, reproduction, duplication, release, display, disclosure, modification, preparation of derivative works, and/or adaptation of i) Oracle programs (including any operating system, integrated software, any programs embedded, installed or activated on delivered hardware, and modifications of such programs), ii) Oracle computer documentation and/or iii) other Oracle data, is subject to the rights and limitations specified in the license contained in the applicable contract. The terms governing the U.S. Government's use of Oracle cloud services are defined by the applicable contract for such services. No other rights are granted to the U.S. Government.

This software or hardware is developed for general use in a variety of information management applications. It is not developed or intended for use in any inherently dangerous applications, including applications that may create a risk of personal injury. If you use this software or hardware in dangerous applications, then you shall be responsible to take all appropriate fail-safe, backup, redundancy, and other measures to ensure its safe use. Oracle Corporation and its affiliates disclaim any liability for any damages caused by use of this software or hardware in dangerous applications.

Oracle and Java are registered trademarks of Oracle and/or its affiliates. Other names may be trademarks of their respective owners.

Intel and Intel Inside are trademarks or registered trademarks of Intel Corporation. All SPARC trademarks are used under license and are trademarks or registered trademarks of SPARC International, Inc. AMD, Epyc, and the AMD logo are trademarks or registered trademarks of Advanced Micro Devices. UNIX is a registered trademark of The Open Group.

This software or hardware and documentation may provide access to or information about content, products, and services from third parties. Oracle Corporation and its affiliates are not responsible for and expressly disclaim all warranties of any kind with respect to third-party content, products, and services unless otherwise set forth in an applicable agreement between you and Oracle. Oracle Corporation and its affiliates will not be responsible for any loss, costs, or damages incurred due to your access to or use of third-party content, products, or services, except as set forth in an applicable agreement between you and Oracle.

If this document is in public or private pre-General Availability status:

This documentation is in pre-General Availability status and is intended for demonstration and preliminary use only. It may not be specific to the hardware on which you are using the software. Oracle Corporation and its affiliates are not responsible for and expressly disclaim all warranties of any kind with respect to this documentation and will not be responsible for any loss, costs, or damages incurred due to the use of this documentation.

If this document is in private pre-General Availability status:

The information contained in this document is for informational sharing purposes only and should be considered in your capacity as a customer advisory board member or pursuant to your pre-General Availability trial agreement only. It is not a commitment to deliver any material, code, or functionality, and should not be relied upon in making purchasing decisions. The development, release, timing, and pricing of any features or functionality described in this document may change and remains at the sole discretion of Oracle.

This document in any form, software or printed matter, contains proprietary information that is the exclusive property of Oracle. Your access to and use of this confidential material is subject to the terms and conditions of your Oracle Master Agreement, Oracle License and Services Agreement, Oracle PartnerNetwork Agreement, Oracle distribution agreement, or other license agreement which has been executed by you and Oracle and with which you agree to comply. This document and information contained herein may not be disclosed, copied, reproduced, or distributed to anyone outside Oracle without prior written consent of Oracle. This document is not part of your license agreement nor can it be incorporated into any contractual agreement with Oracle or its subsidiaries or affiliates.

#### Documentation Accessibility

For information about Oracle's commitment to accessibility, visit the Oracle Accessibility Program website at http://www.oracle.com/pls/topic/lookup?ctx=acc&id=docacc

#### Access to Oracle Support

Oracle customers that have purchased support have access to electronic support through My Oracle Support. For information, visit http://www.oracle.com/pls/topic/lookup?ctx=acc&id=info or visit http:// www.oracle.com/pls/topic/lookup?ctx=acc&id=trsif you are hearing impaired.

#### Sample Code

Oracle may provide sample code in SuiteAnswers, the Help Center, User Guides, or elsewhere through help links. All such sample code is provided "as is" and "as available", for use only with an authorized NetSuite Service account, and is made available as a SuiteCloud Technology subject to the SuiteCloud Terms of Service at www.netsuite.com/tos, where the term "Service" shall mean the OpenAir Service.

Oracle may modify or remove sample code at any time without notice.

#### No Excessive Use of the Service

As the Service is a multi-tenant service offering on shared databases, Customer may not use the Service in excess of limits or thresholds that Oracle considers commercially reasonable for the Service. If Oracle reasonably concludes that a Customer's use is excessive and/or will cause immediate or ongoing performance issues for one or more of Oracle's other customers, Oracle may slow down or throttle Customer's excess use until such time that Customer's use stays within reasonable limits. If Customer's particular usage pattern requires a higher limit or threshold, then the Customer should procure a subscription to the Service that accommodates a higher limit and/or threshold that more effectively aligns with the Customer's actual usage pattern.

# Table of Contents

| User Scripting Overview       1         Getting Started       4         Logs       6         Reporting       11         Platform Role Permissions       11         Scripting and OpenAir Mebile       14         Scripting and OpenAir NetSuite Connector       15         Jser Scripting       16         Scripting Center       16         Scripting Form Scripts       21         Testing Form Scripts       23         Deploying Form Scripts       24         Creating Scheduled Scripts       25         Testing Scheduled Scripts       26         Deploying Scheduled Scripts       28         Scheduled Scripts       29         Creating Ibrary Scripts       29         Creating Ibrary Scripts       29         Creating Ibrary Scripts       29         Creating Solutions       31         Creating Solutions       33         Accessing Terminology       36         Scripting Studio Tools and Settings       38         Scripting Studio Tools and Settings       39         Functions Explorer       40         OData Explorer       40         Scripting Governance       50         Script | Introduction                      | 1  |
|----------------------------------------------------------------------------------------------------|-----------------------------------|----|
| Logs6Reporting11Platform Role Permissions12Scripting and OpenAir NetSuite Connector14Scripting and OpenAir NetSuite Connector15Jser Scripting and OpenAir NetSuite Connector16Scripting and OpenAir NetSuite Connector16Scripting and OpenAir NetSuite Connector16Scripting Ornetric20Creating Form Scripts21Testing Form Scripts23Deploying Form Scripts24Creating Scheduled Scripts26Deploying Scheduled Scripts28Scheduled Scripts29Creating Scheduled Scripts29Creating Scheduled Scripts29Creating Solutions31Accessing Terminology36Scripting Studio36Scripting Studio37Scripting Studio38SOAP Explorer39Ventorex40Obata Explorer40Obata Explorer40Scripting Studio Options42Form Schema42Form Schema42Form Schema42Retures43Maing SOAP Calls55SolAP PAPI54Maing SOAP Explorer50SolAP Results59Handling SOAP Erors63Request63Response63Limits63Naking SOAP Results59Handling Approval Erors64Scripting Approval Erors63Qur                                                                                                    | User Scripting Overview           | 1  |
| Reporting11Platform Role Permissions12Scripting and OpenAir Mobile14Scripting and OpenAir NetSuite Connector15Ser Scripting Center16Scripting Center16Scripting Workflow20Creating Form Scripts21Testing Form Scripts23Deploying Form Scripts24Creating Scheduled Scripts26Deploying Scheduled Scripts26Deploying Scheduled Scripts28Scheduled Scripts29Creating Scheduled Scripts29Creating Scheduled Scripts29Creating Scheduled Scripts29Creating Scheduled Scripts29Creating Scheduled Scripts29Creating Solutions31Creating Scheduled Scripts29Creating Scheduled Scripts36Scripting Studio37Scripting Studio37Scripting Studio37Scripting Studio37Scripting Studio38SOAP Explorer40Obata Explorer40Obata Explorer40Obata Explorer41Terminology42Form Schema42Form Schema42Form Schema42Form Schema43Entrance Function48Entrance Function48Entrance Function48Entrance Function49Events50Unitits63Pasword Script Parameters                                                                                                    | Getting Started                   | 4  |
| Platform Role Permissions       12         Scripting and OpenAir Mobile       14         Scripting and OpenAir NetSuite Connector       15         Ster Scripting       16         Scripting Center       16         Scripting Form Scripts       20         Creating Form Scripts       21         Deploying Form Scripts       23         Deploying Form Scripts       24         Creating Scheduled Scripts       26         Deploying Scheduled Scripts       28         Scheduled Scripts       29         Creating Scheduled Scripts       29         Creating Scheduled Scripts       29         Creating Parameters       31         Creating Solutions       33         Accessing Terminology       36         Scripting Studio Tools and Settings       37         Scripting Studio Tools and Settings       38         SOAP Explorer       40         Scripting and Debugging       45         Editor       42         Form Schema       42         Terminology       42         Form Schema       42         Form Schema       43         Scripting Studio Tools and Settings       50         Scr | Logs                              | 6  |
| Platform Role Permissions       12         Scripting and OpenAir Mobile       14         Scripting and OpenAir NetSuite Connector       15         Ster Scripting       16         Scripting Center       16         Scripting Form Scripts       20         Creating Form Scripts       21         Deploying Form Scripts       23         Deploying Form Scripts       24         Creating Scheduled Scripts       26         Deploying Scheduled Scripts       28         Scheduled Scripts       29         Creating Scheduled Scripts       29         Creating Scheduled Scripts       29         Creating Parameters       31         Creating Solutions       33         Accessing Terminology       36         Scripting Studio Tools and Settings       37         Scripting Studio Tools and Settings       38         SOAP Explorer       40         Scripting and Debugging       45         Editor       42         Form Schema       42         Terminology       42         Form Schema       42         Form Schema       43         Scripting Studio Tools and Settings       50         Scr | Reporting                         | 11 |
| Scripting and OpenAir NetSuite Connector       15         Jser Scripting Genter       16         Scripting Workflow       20         Creating Form Scripts       21         Testing Form Scripts       23         Deploying Form Scripts       24         Creating Scheduled Scripts       25         Testing Scheduled Scripts       26         Deploying Scheduled Scripts       26         Creating Scheduled Scripts       26         Creating Scheduled Scripts       29         Creating Library Scripts       29         Creating Scheduled Scripts       29         Creating Scheduled Scripts       29         Creating Scheduled Scripts       29         Creating Scheduled Scripts       29         Creating Scheduled Scripts       31         Creating Solutions       33         Accessing Terminology       36         Scripting Studio Tools and Settings       38         SOAP Explorer       40         OData Explorer       40         OData Explorer       40         OData Explorer       42         Form Schema       42         Testing and Debugging       45         Editor       50 |                                   |    |
| Scripting and OpenAir NetSuite Connector       15         Jser Scripting Center       16         Scripting Center       16         Scripting Workflow       20         Creating Form Scripts       21         Testing Form Scripts       23         Deploying Form Scripts       24         Creating Scheduled Scripts       26         Deploying Scheduled Scripts       28         Scheduled Scripts and Scheduled Queue Status       29         Creating Library Scripts       29         Creating Solutions       33         Accessing Terminology       36         Scripting Studio       37         Scripting Studio       38         SOAP Explorer       39         Functions Explorer       40         OData Explorer       40         Scripting Studio Options       42         Form Schema       42         Testing and Debugging       45         Editor       46         Scripting Studio Options       48         Entrance Function       49         Handling SOAP Calls       55         Using SOAP Results       59         Handling SOAP Calls       55         Using SOAP Results             |                                   |    |
| Jser Scripting                                                                                                    |                                   |    |
| Scripting Center16Scripting Workflow20Creating Form Scripts21Testing Form Scripts23Deploying Form Scripts24Creating Scheduled Scripts26Deploying Scheduled Scripts26Deploying Scheduled Scripts28Scheduled Scripts29Creating Scheduled Scripts29Creating Scheduled Scripts29Creating Library Scripts29Creating Solutions33Accessing Terminology36Scripting Studio Tools and Settings38SOAP Explorer39Punctions Explorer40Obtata Explorer40Scripting Studio Options42Form Schema42Form Schema42Testing Governance50Scripting Studio Options48Entrance Function49Handling SOAP Calls55Using SOAP Results59Handling SOAP Calls55Using SOAP Results59Handling SOAP Calls55Using SOAP Results63Pasword Script Parameters63Limits63Pasword Script Parameters63Limits63Pasword Script Parameters64Working with the Approvals System65Using Approval Results67Handling Approval Results68Creating Custom Fields68Creating Custom Fields68Creating Custom Fields68Cr                                                                                                    |                                   |    |
| Scripting Workflow20Creating Form Scripts21Testing Form Scripts23Deploying Form Scripts24Creating Scheduled Scripts25Testing Scheduled Scripts28Scheduled Scripts29Creating Parameters29Creating Parameters31Creating Studio33Accessing Terminology36Scripting Studio37Scripting Studio37Scripting Studio37Scripting Studio37Scripting Studio37Scripting Studio37Scripting Studio38SOAP Explorer39Functions Explorer40Obtata Explorer40Scripting Studio Options42Form Schema42Form Schema42Form Schema42Form Schema42Resting and Debugging45Editor46Scripting Studio Options48Entrance Function49Events50SOAP Results55Using SOAP Calls55Using SOAP Calls55Using SOAP Calls55Using Approvals64Working with the Approvals System63Password Script Parameters67Handling Approval Errors67Using Approval Results68Creating Approval Errors67Using Approval Results68Creating Approval Errors67Using Appr                                                                                                    |                                   |    |
| Creating Form Scripts21Testing Form Scripts23Deploying Form Scripts24Creating Scheduled Scripts25Testing Scheduled Scripts26Deploying Scheduled Scripts28Scheduled Scripts and Scheduled Queue Status29Creating Library Scripts29Creating Parameters31Creating Solutions33Accessing Terminology36Scripting Studio Tools and Settings38SOAP Explorer39Functions Explorer40OData Explorer40OData Explorer40Scripting Studio Tools and Settings38SoAP Explorer40Scripting Studio Tools and Settings38SoAP Explorer40Scripting Studio Tools and Settings41Terminology42Form Schema42Testing and Debugging45Editor46Scripting Studio Options48Entrance Function49Events50Scripting SoAP Calls55Using SOAP Calls55Using SOAP Calls55Using Approval Results59Handling SOAP Errors61Outbound Calling62Request63Response63Using Approval Results67Handling Approval Results67Handling Approval Results67Using Approval Results67Using Approval Results67Using Approv                                                                                                    |                                   |    |
| Testing Form Scripts23Deploying Form Scripts24Creating Scheduled Scripts26Deploying Scheduled Scripts28Scheduled Scripts29Creating Library Scripts29Creating Parameters31Creating Solutions33Accessing Terminology36Scripting Studio37Scripting Studio37Scripting Studio37Scripting Studio37Scripting Studio38SOAP Explorer39Functions Explorer40OData Explorer40Scripting Studio34Testing and Debugging42Form Schema42Form Schema42Scripting Studio Options48Entrance Function49Events50Scripting Studio Options46Scripting Governance50Scripting Governance50Scripting SOAP Calls55Using SOAP Errors61Outbound Calling62Request63Response63Luinits63Password Script Parameters64Scripting Approvals64Scripting Approvals64Scripting Approvals64Scripting Approvals64Scripting Approvals64Scripting Approvals65Using Approvals64Scripting Approvals64Scripting Approvals64Scripting Approvals <t< td=""><td></td><td></td></t<>                                                                                                    |                                   |    |
| Deploying Form Scripts24Creating Scheduled Scripts26Deploying Scheduled Scripts28Scheduled Scripts and Scheduled Queue Status29Creating Library Scripts29Creating Parameters31Creating Solutions33Accessing Terminology36Scripting Studio37Scripting Studio Tools and Settings38SOAP Explorer40OData Explorer40OData Explorer40Scripting Studio Tools and Settings42Form Schema42Form Schema42Form Schema42Form Schema42Form Schema42Testing and Debugging45Editor46Scripting Governance52SOAP API54Making SOAP Calls55Using SOAP Results59Handling SOAP Calls59Handling SOAP Calls59Handling SOAP Calls63Response63Lumits63Response63Lumits63Parsword Script Parameters64Scripting Approval Errors64Scripting Approval Results65Using Approval Results65Using Approval Results68Creating Custom Fields68Creating Custom Fields68Creating Custom Fields68Creating Custom Fields68Creating Custom Fields70                                                                                                    |                                   |    |
| Creating Scheduled Scripts25Testing Scheduled Scripts26Deploying Scheduled Scripts28Scheduled Scripts and Scheduled Queue Status29Creating Parameters31Creating Solutions33Accessing Terminology36Scripting Studio37Scripting Studio37Scripting Studio37Scripting Studio37Scripting Studio37Scripting Studio37Scripting Studio37Scripting Studio37Scripting Studio37Scripting Studio37Scripting Studio38SOAP Explorer40OData Explorer40OData Explorer40Scripting and Debugging42Form Schema42Form Schema42Forting Studio Options48Entrance Function49Events50Scripting Governance52SOAP API44Making SOAP Calls55Using SOAP Calls59Handling SOAP Calls63Limits63Response63Limits63Parsword Script Parameters64Scripting Approval Errors67Handling Approval Errors67Handling Quertors68Creating Custom Fields68Creating Custom Fields68Creating Custom Fields68Creating Custom Fields68Creating Custom                                                                                                    |                                   |    |
| Testing Scheduled Scripts26Deploying Scheduled Scripts29Scheduled Scripts and Scheduled Queue Status29Creating Parameters29Creating Parameters31Creating Solutions33Accessing Terminology36Scripting Studio37Scripting Studio Tools and Settings38SOAP Explorer39Functions Explorer40Obtat Explorer40Obtat Explorer40Scripting Studio Options41Terminology42Form Schema42Testing and Debugging42Form Schema46Scripting Governance50Scripting Governance50Scripting Souldo Options48Entrance Function49Handling SOAP Calls55Using SOAP Calls59Handling SOAP Calls59Handling SOAP Calls63Limits63Response63Limits63Password Script Parameters64Scripting Approval Errors64Working with the Approvals System65Using Approval Errors67Handling Approval Errors67Using Approval Errors67Custom Fields68Creating Custom Fields68Creating Custom Fields68Creating Custom Fields68Creating Custom Fields68Creating Custom Fields67                                                                                                    |                                   |    |
| Deploying Scheduled Scripts28Scheduled Scripts and Scheduled Queue Status29Creating Library Scripts29Creating Parameters31Creating Solutions33Accessing Terminology36Scripting Studio Tools and Settings38SOAP Explorer39Functions Explorer40OData Explorer40Scripting Schema42Terminology42Form Schema42Testing and Debugging45Editor46Scripting Studio Options48Entrance Function49Events50Scripting Governance52SOAP Calls55Using SOAP Calls55Using SOAP Calls59Handling SOAP Calls59Handling SOAP Calls63Response63Response63Response63Limits63Password Script Parameters64Scripting Approval Results67Handling Approval Results67Handling Approval Results68Reading Custom Fields68Reading Custom Fields68Reading Custom Fields68Reading Custom Fields70                                                                                                    |                                   |    |
| Scheduled Scripts and Scheduled Queue Status29Creating Library Scripts29Creating Parameters31Creating Solutions33Accessing Terminology36Scripting Studio37Scripting Studio Tools and Settings38SOAP Explorer40Obata Explorer40Obata Explorer40Script Parameters41Terminology42Form Schema42Form Schema42Testing and Debugging45Editor46Scripting Studio Options48Entrance Function49Events50SoAP API54Making SOAP Calls55Using SOAP Calls59Handling SOAP Calls63Password Script Parameters64Scripting Approval Results63Password Script Parameters64Scripting Governance52SOAP API63Password Script Parameters64Scripting Approval Results63Password Script Parameters64Scripting Approval Results65Using Approval Results65Using Approval Results65Using Approval Results65Using Approval Results65Using Approval Errors67Handling Approval Errors67Custom Fields68Creating Custom Fields68Reading Custom Fields68Reading Custom Fields70 <td></td> <td></td>                                                                                                    |                                   |    |
| Creating Library Scripts29Creating Parameters31Creating Solutions33Accessing Terminology36Scripting Studio37Scripting Studio Tools and Settings38SOAP Explorer39Functions Explorer40OData Explorer40OData Explorer40Scripting Studio Options41Terminology42Form Schema42Testing and Debugging45Editor46Scripting Studio Options48Entrance Function49Events50Scripting Governance52SOAP Calls55Using SOAP Calls55Using SOAP Results59Handling SOAP Results59Handling SoAP Calls63Response63Limits63Password Script Parameters64Scripting Approval Results63Response63Response63Response63Response64Scripting Approval Results65Using Approval Results67Handling Approval Errors67Handling Approval Errors67Custom Fields68Reading Custom Fields68Reading Custom Fields68Reading Custom Fields68Reading Custom Fields68Reading Custom Fields70                                                                                                    |                                   |    |
| Creating Parameters31Creating Solutions33Accessing Terminology36Scripting Studio Tools and Settings37Scripting Studio Tools and Settings38SOAP Explorer40OData Explorer40Script Parameters41Terminology42Form Schema42Testing and Debugging45Editor46Scripting Governance52SOAP API52Sora Pal52Sora Pal54Making SOAP Calls55Using SOAP Results59Handling SOAP Results59Handling SOAP Errors61Outbound Calling62Response63Response63Limits63Password Script Parameters64Scripting Approval Errors67Handling Approval Errors67Custom Fields68Reading Custom Fields68Reading Custom Fields68C                                                                                                    |                                   |    |
| Creating Solutions33Accessing Terminology36Scripting Studio37Scripting Studio Tools and Settings38SOAP Explorer39Functions Explorer40OData Explorer40Script Parameters41Terminology42Form Schema42Testing and Debugging45Editor46Scripting Studio Options48Entrance Function49Events50Scripting Governance52SOAP API52Using SOAP Calls55Using SOAP Results59Handling SOAP Errors61Outbound Calling62Request63Password Script Parameters64Scripting Approvals64Working with the Approvals System65Using Approval Errors67Handling Approval Errors67Handling Approval Errors67Handling Custom Fields68Creating Custom Fields68Creating Custom Fields68Creating Custom Fields70                                                                                                    |                                   |    |
| Accessing Terminology36Scripting Studio37Scripting Studio Tools and Settings38SOAP Explorer39Functions Explorer40OData Explorer40Script Parameters41Terminology42Form Schema42Testing and Debugging45Editor46Scripting Studio Options48Entrance Function49Events50Scripting Governance52SOAP API54Making SOAP Calls55Using SOAP Results59Handling SOAP Errors61Outbound Calling62Request63Limits63Password Script Parameters64Scripting Approvals64Scripting Approval Results67Handling Xoap Results67Handling Approval Results67Custom Fields68Reading Custom Fields68Reading Custom Fields68Reading Custom Fields70                                                                                                    | 5                                 |    |
| Scripting Studio37Scripting Studio Tools and Settings38SOAP Explorer39Functions Explorer40OData Explorer40Script Parameters41Terminology42Form Schema42Testing and Debugging45Editor46Scripting Studio Options48Entrance Function49Events50Scripting Governance52SOAP API54Making SOAP Calls55Using SOAP Results59Handling SOAP Errors61Outbound Calling62Request63Response63Limits63Password Script Parameters64Working with the Approvals System65Using Approval Results67Handling Approval Results67Custom Fields68Reading Custom Fields68Reading Custom Fields70                                                                                                    |                                   |    |
| Scripting Studio Tools and Settings38SOAP Explorer39Functions Explorer40OData Explorer40Script Parameters41Terminology42Form Schema42Testing and Debugging45Editor46Scripting Studio Options48Entrance Function49Events50Scripting Governance52SOAP API54Making SOAP Calls55Using SOAP Results59Handling SOAP Errors61Outbound Calling62Request63Response63Limits63Password Script Parameters64Working with the Approvals System65Using Approval Results67Handling Approval Errors67Handling Approval Errors67Handling Approval Errors67Katong Approval Results67Katong Approval Results68Creating Custom Fields68Reading Custom Fields70                                                                                                    |                                   |    |
| SOAP Explorer39Functions Explorer40OData Explorer40Script Parameters41Terminology42Form Schema42Testing and Debugging45Editor46Scripting Studio Options48Entrance Function49Events50Scripting Governance52SOAP API54Making SOAP Calls55Using SOAP Results59Handling SOAP Errors61Outbound Calling62Request63Response63Limits63Vorking with the Approvals System64Vorking with the Approvals System65Using Approval Results67Handling Approval Results67Handling Approval Results67Handling Custom Fields68Creating Custom Fields68Reading Custom Fields70                                                                                                    |                                   |    |
| Functions Explorer40OData Explorer40Script Parameters41Terminology42Form Schema42Testing and Debugging45Editor46Scripting Studio Options48Entrance Function49Events50Scripting Governance52SOAP API54Making SOAP Calls55Using SOAP Results59Handling SOAP Errors61Outbound Calling62Request63Response63Limits63Password Script Parameters64Scripting Approvals64Working with the Approvals System65Using Approval Results67Handling Approval Results67Handling Approval Results67Handling Approval Results67Handling Approval Results67Handling Approval Results67Handling Approval Results67Handling Approval Results68Creating Custom Fields68Reading Custom Fields68Reading Custom Fields70                                                                                                    |                                   |    |
| OData Explorer40Script Parameters41Terminology42Form Schema42Testing and Debugging45Editor46Scripting Studio Options48Entrance Function49Events50Scripting Governance52SOAP API54Making SOAP Calls55Using SOAP Results59Handling SOAP Errors61Outbound Calling62Request63Response63Limits63Password Script Parameters64Working with the Approvals System65Using Approval Results67Handling Approval Results67Handling Approval Results67Handling Approval Results67Handling Approval Results67Handling Approval Results67Handling Approval Results67Handling Approval Results67Handling Approval Results67Handling Approval Results67Handling Approval Results68Creating Custom Fields68Reading Custom Fields68Reading Custom Fields70                                                                                                    |                                   |    |
| Script Parameters41Terminology42Form Schema42Testing and Debugging45Editor46Scripting Studio Options48Entrance Function49Events50Scripting Governance52SOAP API54Making SOAP Calls55Using SOAP Results59Handling SOAP Results61Outbound Calling62Request63Response63Limits63Password Script Parameters64Scripting Approvals67Handling Approval Errors67Custom Fields68Creating Custom Fields68Reading Custom Fields68Reading Custom Fields68Reading Custom Fields68Reading Custom Fields68Reading Custom Fields68Reading Custom Fields70                                                                                                    |                                   |    |
| Terminology42Form Schema42Testing and Debugging45Editor46Scripting Studio Options48Entrance Function49Events50Scripting Governance52SOAP API54Making SOAP Calls55Using SOAP Results59Handling SOAP Errors61Outbound Calling62Request63Response63Limits63Password Script Parameters64Scripting Approvals64Working with the Approvals System65Using Approval Results67Handling Approval Errors67Custom Fields68Reading Custom Fields68Reading Custom Fields68Reading Custom Fields68Reading Custom Fields68Reading Custom Fields70                                                                                                    |                                   |    |
| Form Schema42Testing and Debugging45Editor46Scripting Studio Options48Entrance Function49Events50Scripting Governance52SOAP API54Making SOAP Calls55Using SOAP Results59Handling SOAP Errors61Outbound Calling62Request63Response63Limits63Password Script Parameters64Scripting Approvals67Using Approval Results67Using Approval Results67Custom Fields68Creating Custom Fields68Reading Custom Fields68Reading Custom Fields68Reading Custom Fields68Reading Custom Fields67                                                                                                    |                                   |    |
| Testing and Debugging45Editor46Scripting Studio Options48Entrance Function49Events50Scripting Governance52SOAP API54Making SOAP Calls55Using SOAP Results59Handling SOAP Errors61Outbound Calling62Request63Limits63Password Script Parameters64Scripting Approvals67Handling Approval Errors67Custom Fields68Creating Custom Fields68Reading Custom Fields70                                                                                                    | 57                                |    |
| Editor46Scripting Studio Options48Entrance Function49Events50Scripting Governance52SOAP API54Making SOAP Calls55Using SOAP Results59Handling SOAP Errors61Outbound Calling62Request63Response63Limits63Password Script Parameters64Scripting Approvals64Working with the Approvals System65Using Approval Results67Handling Approval Errors67Custom Fields68Creating Custom Fields68Reading Custom Fields60Reading Custom Fields70                                                                                                    |                                   |    |
| Scripting Studio Options48Entrance Function49Events50Scripting Governance52SOAP API54Making SOAP Calls55Using SOAP Results59Handling SOAP Errors61Outbound Calling62Request63Limits63Password Script Parameters64Scripting Approvals64Working with the Approvals System65Using Approval Errors67Handling Approval Errors67Custom Fields68Creating Custom Fields68Reading Custom Fields68Reading Custom Fields70                                                                                                    |                                   |    |
| Entrance Function49Events50Scripting Governance52SOAP API54Making SOAP Calls55Using SOAP Results59Handling SOAP Errors61Outbound Calling62Request63Limits63Password Script Parameters64Scripting Approvals64Working with the Approvals System65Using Approval Results67Handling Approval Errors67Custom Fields68Creating Custom Fields68Reading Custom Fields68Reading Custom Fields70                                                                                                    |                                   |    |
| Events50Scripting Governance52SOAP API54Making SOAP Calls55Using SOAP Results59Handling SOAP Errors61Outbound Calling62Request63Limits63Password Script Parameters64Scripting Approvals64Working with the Approvals System65Using Approval Results67Handling Approval Errors67Custom Fields68Creating Custom Fields68Reading Custom Fields70                                                                                                    |                                   |    |
| Scripting Governance52SOAP API54Making SOAP Calls55Using SOAP Results59Handling SOAP Errors61Outbound Calling62Request63Limits63Limits63Password Script Parameters64Scripting Approvals64Working with the Approvals System65Using Approval Results67Handling Approval Errors67Custom Fields68Creating Custom Fields68Reading Custom Fields70                                                                                                    |                                   |    |
| SOAP API54Making SOAP Calls55Using SOAP Results59Handling SOAP Errors61Outbound Calling62Request63Response63Limits63Password Script Parameters64Scripting Approvals64Working with the Approvals System65Using Approval Results67Handling Approval Errors67Custom Fields68Creating Custom Fields68Reading Custom Fields70                                                                                                    |                                   |    |
| Making SOAP Calls55Using SOAP Results59Handling SOAP Errors61Outbound Calling62Request63Response63Limits63Password Script Parameters64Scripting Approvals64Working with the Approvals System65Using Approval Results67Handling Approval Errors67Custom Fields68Creating Custom Fields68Reading Custom Fields70                                                                                                    |                                   |    |
| Using SOAP Results59Handling SOAP Errors61Outbound Calling62Request63Response63Limits63Password Script Parameters64Scripting Approvals64Working with the Approvals System65Using Approval Results67Handling Approval Errors67Custom Fields68Creating Custom Fields68Reading Custom Fields70                                                                                                    |                                   |    |
| Handling SOAP Errors61Outbound Calling62Request63Response63Limits63Password Script Parameters64Scripting Approvals64Working with the Approvals System65Using Approval Results67Handling Approval Errors67Custom Fields68Creating Custom Fields68Reading Custom Fields70                                                                                                    |                                   |    |
| Outbound Calling62Request63Response63Limits63Password Script Parameters64Scripting Approvals64Working with the Approvals System65Using Approval Results67Handling Approval Errors67Custom Fields68Creating Custom Fields68Reading Custom Fields70                                                                                                    | Using SOAP Results                | 59 |
| Request63Response63Limits63Password Script Parameters64Scripting Approvals64Working with the Approvals System65Using Approval Results67Handling Approval Errors67Custom Fields68Creating Custom Fields68Reading Custom Fields70                                                                                                    |                                   |    |
| Response63Limits63Password Script Parameters64Scripting Approvals64Working with the Approvals System65Using Approval Results67Handling Approval Errors67Custom Fields68Creating Custom Fields68Reading Custom Fields70                                                                                                    | 5                                 |    |
| Limits63Password Script Parameters64Scripting Approvals64Working with the Approvals System65Using Approval Results67Handling Approval Errors67Custom Fields68Creating Custom Fields68Reading Custom Fields70                                                                                                    | Request                           | 63 |
| Password Script Parameters64Scripting Approvals64Working with the Approvals System65Using Approval Results67Handling Approval Errors67Custom Fields68Creating Custom Fields68Reading Custom Fields70                                                                                                    | Response                          | 63 |
| Scripting Approvals64Working with the Approvals System65Using Approval Results67Handling Approval Errors67Custom Fields68Creating Custom Fields68Reading Custom Fields70                                                                                                    | Limits                            | 63 |
| Working with the Approvals System65Using Approval Results67Handling Approval Errors67Custom Fields68Creating Custom Fields68Reading Custom Fields70                                                                                                    | Password Script Parameters        | 64 |
| Using Approval Results67Handling Approval Errors67Custom Fields68Creating Custom Fields68Reading Custom Fields70                                                                                                    | Scripting Approvals               | 64 |
| Handling Approval Errors67Custom Fields68Creating Custom Fields68Reading Custom Fields70                                                                                                    | Working with the Approvals System | 65 |
| Custom Fields       68         Creating Custom Fields       68         Reading Custom Fields       70                                                                                                    | Using Approval Results            | 67 |
| Custom Fields       68         Creating Custom Fields       68         Reading Custom Fields       70                                                                                                    |                                   |    |
| Creating Custom Fields68Reading Custom Fields70                                                                                                    | Custom Fields                     | 68 |
| Reading Custom Fields                                                                                                    |                                   |    |
|                                                                                                    | 5                                 | 70 |
|                                                                                                    | Updating Custom Fields            |    |

| NSOA Functions                                   | . 72 |
|--------------------------------------------------|------|
| NSOA.context.getAllParameters()                  | 74   |
| NSOA.context.getAllTerms()                       | . 75 |
| NSOA.context.getLanguage()                       | . 75 |
| NSOA.context.getParameter(name)                  |      |
| NSOA.context.getTerm(termid)                     |      |
| NSOA.context.isTestMode()                        |      |
| NSOA.context.parseTerminology(message)           |      |
| NSOA.context.remainingTime()                     |      |
| NSOA.context.remainingUnits()                    |      |
| NSOA.form.confirmation(message)                  |      |
| NSOA.form.error(field, message)                  |      |
| NSOA.form.getAllValues()                         |      |
| NSOA.form.getLabel(field)                        |      |
| NSOA.form.getName(field)                         |      |
| NSOA.form.getNewRecord()                         |      |
| NSOA.form.getOldRecord()                         |      |
| NSOA.form.getValue(field)                        |      |
| NSOA.form.get value(field)                       |      |
| NSOA.form.setValue(field, value)                 |      |
| NSOA.form.warning(message)                       |      |
| NSOA.https.delete(request)                       |      |
| NSOA.https.get(request)                          |      |
| NSOA.https.patch(request)                        |      |
| NSOA.https.patch(request)                        |      |
| NSOA.https.post(request)                         |      |
| NSOA.https.put(request)                          |      |
| NSOA.listview.lata(listviewild)                  |      |
| NSOA.neta.alert(message)                         |      |
| NSOA.meta.log(severity, message)                 |      |
| NSOA.meta.sendMail(message)                      |      |
|                                                  |      |
| NSOA.NSConnector.integrateAllNow()               |      |
| NSOA.NSConnector.integrateRecord()               |      |
| NSOA.NSConnector.integrateWorkflowGroup(name)    |      |
| NSOA.record. <complex type="">( [id] )</complex> |      |
| NSOA.report.data(reportId,optionalParameters)    |      |
| NSOA.report.list()                               |      |
| NSOA.wsapi.add(objects)                          |      |
|                                                  | 116  |
| NSOA.wsapi.delete(objects)                       |      |
| NSOA.wsapi.disableFilterSet( [ flag] )           |      |
| NSOA.wsapi.enableLog( [ flag] )                  |      |
| NSOA.wsapi.modify(attributes, objects)           |      |
| NSOA.wsapi.read(readRequest)                     | 121  |
| NSOA.wsapi.reject(rejectRequest)                 |      |
| NSOA.wsapi.remainingTime()                       | 123  |
| NSOA.wsapi.submit(submitRequest)                 |      |
| NSOA.wsapi.unapprove(unapproveRequest)           |      |
| NSOA.wsapi.upsert(attributes,objects)            |      |
| NSOA.wsapi.whoami()                              | 127  |
| Code Samples                                     | 128  |
| Comparing Date Fields                            | 128  |
| Validating Numeric Fields                        |      |
| Requiring Minimum Values                         |      |
| Creating Error Log Entries                       | 129  |

| Sending email                                                                                   |      |
|-------------------------------------------------------------------------------------------------|------|
| SOAP API — Prevent closing a project with an open issue                                         | 130  |
| SOAP API — Append notes to a project                                                            | 130  |
| SOAP API — Require task assignment                                                              |      |
| Submitting a Timesheet for Approval                                                             |      |
| Outbound Calling — SOAP Call Using HTTPS POST                                                   |      |
| Outbound Calling — Post a Slack Message                                                         |      |
| Outbound Calling — HTTPS GET with Authorization                                                 |      |
| JavaScript                                                                                      |      |
| JavaScript Overview                                                                             |      |
| Variables                                                                                       |      |
| Variable Scope                                                                                  |      |
| Dynamic Data Types                                                                              |      |
| Arrays<br>Associative Array                                                                     |      |
| ,                                                                                               |      |
| Functions                                                                                       |      |
| Loops                                                                                           |      |
| for                                                                                             |      |
| for in                                                                                          |      |
|                                                                                                 | 143  |
| do while                                                                                        |      |
| while                                                                                           |      |
| Conditional Statements                                                                          |      |
| if else                                                                                         |      |
| switch                                                                                          |      |
| Error Handling                                                                                  |      |
| References                                                                                      | 147  |
| JavaScript Objects                                                                              | 147  |
| JavaScript Operators                                                                            | 154  |
| Reserved Words                                                                                  | 156  |
| Escape Sequences                                                                                | 157  |
|                                                                                                 | 158  |
| Real World Use Cases                                                                            |      |
| Validation                                                                                      | 163  |
| Ensure value of multiple commissions fields equals 100%                                         |      |
|                                                                                                 | 165  |
| When submitting an expense report, validate each ticket has an attachment (e.g. scanned         | 4 67 |
| receipt)                                                                                        |      |
| Ensure resource time entry matches booking planning and project worked hours                    |      |
| Automation<br>Optionally create a new Customer PO when editing a project                        |      |
| Create time entries from task assignments when the user creates a new timesheet                 |      |
| Control budgeted hours for a project using the project budget feature and a custom hours        | 170  |
| field                                                                                           | 180  |
| Workflow                                                                                        |      |
| Prevent a booking from being created if the selected resource has approved time off during the  | 102  |
| booking period                                                                                  | 182  |
| Prevent closing a project that has open issues                                                  |      |
| Automatically create a new issue when project stage is "at risk" and prevent project stage from |      |
| changing until this issue is resolved                                                           | 187  |
| Send an alert email when a scheduled script completes                                           |      |
| Send a Slack notification when issues are created or (re)assigned                               |      |
| User Scripting Release History                                                                  |      |

# Introduction

# User Scripting Overview

OpenAir user scripting is one component of the OpenAir platform, allowing you to customize OpenAir to better meet the unique needs of your business. OpenAir supports Form Scripts, Scheduled Scripts, Library Scripts, and Script Parameters.

User scripts are written in the industry standard JavaScript language. OpenAir is compliant with ECMAScript 5.

To ensure the security and stability of OpenAir, constraints and checks are placed on user scripting, see Scripting Governance. User scripting is prevented from accessing DOM methods, the file system, and sockets. Access to OpenAir is made available through NSOA Functions.

Scripts are stored in a Dedicated Scripting Workspace used exclusively for scripting and can only be altered through the Scripting Center. Scripts can be edited from the integrated Scripting Studio or by an external editor. To use the Scripting Center or Scripting Studio you need to be logged in as an administrator.

Before you begin writing scripts, you should review Scripting Best Practices.

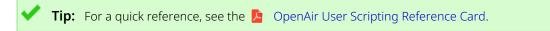

### **Scripting Switches**

There are four switches used to control scripting:

- Enable user scripts to be executed by forms enables the Scripting Center with the Forms tab and enables you to create Form Scripts. This switch also enables the Script deployment detail report section with the Form script deployment logs report, see Reporting.
- Enable scheduled script deployments enables the Scripting Center with the Scheduled tab and enables you to create Scheduled Scripts. This switch also enables the Script deployment detail report section with the Scheduled script deployment logs report, see Reporting.
- Enable user script support for https methods enables you to access NSOA.https functions and call external APIs. See Outbound Calling.
- Enable user script support for Web Service API methods enables you to access the OpenAir SOAP API (Web Services) through the NSOA.wsapi functions. SOAP API.

**Note:** Contact OpenAir Customer Support to enable these features.

There is one role used to control access to scripting reports:

There is a View the script deployment log report role permission to enable non-administrators to view script deployment log reports, see Reporting.

### **Form Scripts**

Form scripts are triggered to run by Events. When you create a form script it must be associated with a specific form.

Deploying a form script consists of specifying:

- **Event** The event to trigger the script to run, see Events.
- Entrance function The function defined in the script (attached to the form) you want called, see Entrance Function.

See Creating Form Scripts.

Note: Form scripts are executed within the context of the user who is logged in, see NSOA.wsapi.disableFilterSet( [ flag] )

**Important:** Form scripts may be triggered by an event associated with user interaction — when a user clicks **Save**, for example.

Form scripts can also be triggered by an event associated with a process utilizing the form software logic — when importing project records from NetSuite using OpenAir NetSuite Connector, for example, depending on the integration configuration. For more information, see Scripting and OpenAir NetSuite Connector.

### **Scheduled Scripts**

Scheduled scripts are created in a similar same way to form scripts and follow the same scripting workflow. The main differences are that scheduled scripts are not associated with a form, have higher Scripting Governance limits, and are executed according to a schedule defined when they are deployed.

Scripts are executed one at a time from a single first in first out (FIFO) queue.

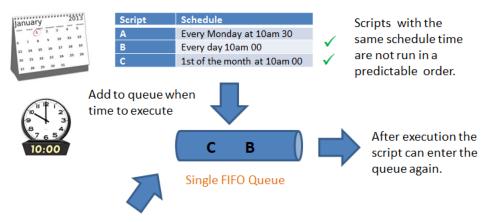

The Scripting Center > Scheduled > **Run script deployment / Run test code** places the script immediately in the queue.

See Creating Scheduled Scripts.

**Tip:** Two or more scripts with the same schedules times that need to run in a specific order should be merged into a single script, that is merge into one script with one Entrance Function calling each of the three functions in the desired order.

**Note:** Scheduled scripts are executed within the context of a user. You need to specify the user under which the script is to be executed when you deploy the script.

**Tip:** By default scheduled triggers are disabled on sandboxes. If you need to test scheduled triggers in your sandbox account, create a support case in SuiteAnswers and request the run\_schedule\_script trigger to be enabled for your sandbox account.

#### **Library Scripts**

Library scripts are created in a similar same way to form and scheduled scripts and follow the same scripting workflow.

Library scripts allow you to package the complexity of a scripted solution into calling scripts and supporting functions resulting in scripts that are easier to build and maintain. You can build libraries of proven functions to reduce the cost of development and maintenance. Libraries are seamlessly integrated into the Scripting Studio to boost developer productivity.

See Creating Library Scripts.

#### **Script Parameters**

Script parameters allow developers to create scripts that can be configured without needing to change the script. Parameters are created and set in the same way as custom fields.

See Creating Parameters.

### Script Terminology

Administrators can customize the terminology used in OpenAir to meet the unique needs of their company. For example, one company may use the word project to describe work to be accomplished. Another company may call it a case, job, or assignment. See **Interface: Terminology** in **DenAir** Administrator Guide Chapter 6 "Administration - Global Settings" for more information about customizing terminology in OpenAir.

The terminology set for an account can be directly accessed and used in scripts to create results that meet the unique needs of the company.

Scripts can be written to immediately reflect any terminology changes made by an administrator without the need to adjust the scripts in any way.

See Accessing Terminology.

### **Platform Solutions**

You can create scripts and store them with all their dependent libraries and parameters in a single solution (XML) file. You can then apply the solution directly to another account. Solutions are stored in XML files to facilitate reading, transfering, archiving, and comparing them.

**Tip:** All of the examples described in Real World Use Cases are provided as solutions, see Creating Solutions.

#### **Business Intelligence Connector**

The OpenAir Business Intelligence Connector lets you publish OpenAir reports and list views to the OpenAir OData service. Reports can be published with different scope of use. All published reports are accessible with user scripting. You can publish reports for use with user scripting exclusively.

You can access the reports and list views published using OpenAir Business Intelligence Connector with the following functions:

- For reports: NSOA.report.data(reportId,optionalParameters) and NSOA.report.list().
- For list views: NSOA.listview.data(listviewId) and NSOA.listview.list()

These functions give you access to the same information available when you use Business Intelligence tools to access your OpenAir OData feed.

You can use published list views like custom queries and read the latest list view data in your OpenAir form and scheduled scripts.

(i) Note: OpenAir Business Intelligence Connector must be enabled for your account to use NSOA.listview and NSOA.report functions. OpenAir Business Intelligence Connector is a licensed add-on. To enable this feature, contact your OpenAir account manager.

For more information about publishing list views and reports to the OpenAir OData service, see the <a>Phi OpenAir Business Intelligence Connector Guide.</a>

# **Getting Started**

With scripting enabled the Scripting Center section is available in Administration, see Scripting Switches.

Note: This also enables the Scripts section in Modify the form permissions forms and in Administration > Customization.

#### Quick Start

1. Log in as an Administrator and go to the Scripting Center section.

**Note:** Make sure you have the necessary switches enabled, see Scripting Switches.

2. Create a new script from the **Create Button**. See Creating Form Scripts and Creating Scheduled Scripts.

You need to specify a unique filename for the script in the Dedicated Scripting Workspace. You can optionally select a document that already has the script you need otherwise an empty script file will be created. If you specify a document to upload then a new script file is created from the specified file and the original file left untouched.

**Note:** An individual script can only be associated with one form. The same script cannot be triggered by two different forms or even form events. An individual form may trigger as many scripts as necessary.

3. Click on the **Script** link in the Scripting Center to open the script in the Scripting Studio.

| Fo | rm Scheduled Library | Parameters |   |                   |         |               |
|----|----------------------|------------|---|-------------------|---------|---------------|
|    | All                  |            |   |                   |         |               |
|    | Script               | Status     |   | Entrance function | Event 🔒 | Test entrance |
|    | All                  | All        | ~ | All               |         | All           |
| <  | MyFirstScript.js     | Inactive   | • |                   |         |               |

- 4. Type the script into the editor and then fill out the fields in the Scripting Studio Tools and Settings:
  - a. Select the user that the script will run for 'In testing' state, see Testing and Debugging.
  - b. Select any libraries referenced by this script.
  - c. Select the **Event** to trigger the script, see **Events**.
  - d. Select the **Entrance function**, the name of your function to run in the editor, see Entrance Function.
  - e. Use the **Code revision comments** to comment the script changes made.
  - f. Click SAVE.

| Form Scheduled Library Parameters Solutions                                                           | Cancel Save & continue editing                                                                                                    | Save         |
|----------------------------------------------------------------------------------------------------|----------------------------------------------------------------------------------------------------|--------------|
| Scripting Studio Association Expense report Employee Collins. Mar.  Q                                 | No log messages validate_ticket_a  function check_receipt_has_attachments(type) {  // return if not an approve_request  // return if not an approve_request  if (type != 'approve_request')  return:                                                                                                    | ttachment.js |
| Execution displays Internal form script deployment log error debug detail for this user<br>References | <pre>6 7 // Load receipt data 8 var envelope = NSOA.form.getOldRecord(); 9 var ticket = new NSOA.record.oaTicket(); 10 ticket.envelopeid = envelope.id; 11 12 var readRequest = { </pre>                                                                                                    |              |
| C. Select all Clear all<br>DateHelper/s<br>Project.js                                                 | 13 type: "Ticket",<br>14 fields: "id, attachmentid, reference_number, missing_receipt",<br>15 method: "equal to",<br>16 objects: [ticket],<br>17 attributes: [f<br>18 name: "limit",<br>19 value: "250"                                                                                                    |              |
| SOAP js<br>Timesheet js                                                                               | <pre>21 };<br/>22 var arrayOfreadResult = NSOA.wsapi.read(readRequest);<br/>24 var missingAttachment = [];<br/>25 if (larrayOfreadResult    larrayOfreadResult[0])<br/>MSOA.form.error('', 'Internal error reading envelope receipts.");<br/>26 else if (arrayOfreadResult[0].errors === null &amp;&amp; arrayOfreadResult[0].objects.forEah(<br/>27 else if (arrayOfreadResult[0].objects.forEah(<br/>28 else if (arrayOfreadResult[0].objects.forEah(<br/>29 else if (arrayOfreadResult[0].objects.forEah(<br/>29 else if (arrayOfreadResult[0].objects.forEah(<br/>20 else if (arrayOfreadResult[0].objects.forEah(<br/>29 else if (arrayOfreadResult[0].objects.forEah(<br/>29 else if (arrayOfreadResult[0].objects.forEah(<br/>29 else if (arrayOfreadResult[0].objects.forEah(<br/>20 else if (arrayOfreadResult[0].objects.forEah(<br/>20 else if (arrayOfreadResult[0].objects.forEah(<br/>20 else if (arrayOfreadResult[0].objects.forEah(<br/>20 else if (arrayOfreadResult[0].objects.forEah(<br/>20 else if (arrayOfreadResult[0].objects.forEah(<br/>20 else if (arrayOfreadResult[0].objects.forEah(<br/>20 else if (arrayOfreadResult[0].objects.forEah(<br/>20 else if (arrayOfreadResult[0].objects.forEah(<br/>20 else if (arrayOfreadResult[0].objects.forEah(<br/>21 else if (arrayOfreadResult[0].objects.forEah(<br/>21 else if (arrayOfreadResult[0].o</pre> |              |
| Event<br>Before approval                                                                              | <pre>30 function(o) { 31 if (o.attachmentid === 0 &amp;&amp; o.missing_receipt != '1') 32 missingAttachment.push(o.reference_number); 33 } 34 );</pre>                                                                                                    |              |
| Entrance function<br>check_receipt_has_attachments  Code revision comments                            | <pre>35 if (missingAttachment.length &gt; 0) { 37 NSOA.form.error('', 38 "The following receipts (by reference number) are missing an attachment: 39 missingAttachment.join(", ")); 40 } 41 }</pre>                                                                                                    | " +          |
| Comments for this document revision                                                                   |                                                                                                    |              |

**Note:** The act of saving a script in the "Inactive" state will move the script to the "In testing" state, see Scripting Workflow.

5. The script will now run when the **SAVE** button is pressed on the form to which it has been deployed.

**Important:** Test your scripts in a sandbox account before deploying to a production account.

6. To deploy the script, select the **Deploy** option from the **Status** menu, see Scripting Workflow.

| MyFirstScript.js | In testing •                                                                                         |  |
|------------------|----------------------------------------------------------------------------------------------------|--|
|                  | In testing<br>Deployment<br>Disable testing<br>Manage libraries<br>Manage parameters<br>View history |  |

For more details see:

- Scripting Center How to build, test, and deploy your scripts.
- Scripting Studio Details on the OpenAir IDE.
- NSOA Functions Details on the functions provided to access OpenAir.
- JavaScript How to use the JavaScript language.
- Code Samples OpenAir user script examples.
- Real World Use Cases Larger examples provided to assist you in developing your own scripts.

# Logs

Script logs are the primary means for Testing and Debugging a script and for monitoring the health of a deployed script. Any errors that occur during run time are written to the script log.

Scripts can write to the log using the NSOA.meta.log(severity, message) and NSOA.meta.alert(message) functions. Detailed SOAP API request and response messages can also be logged by calling the NSOA.wsapi.enableLog( [ flag] ) function from within a script.

Each log entry contains the following information:

- Severity The supplied severity: "Fatal", "Error", "Warning", "Info", "Debug", or "Trace".
- **Timestamp** The time the message was logged.
- **Generated by** For example, whether the message was generated by your script or by OpenAir.
- **Message** The full message text.

**Note:** OpenAir adds a log entry when one of the following script properties is changed, with an indication of what was changed: Source code, Event, Entrance function, Deployed status, Employee.

- **User** The user who triggered the script.
- Internal ID The internal ID of the log message. Sorting log entries by their Internal ID may be useful for debugging scripts when multiple log messages are recorded in the same second and you need to know the order the messages were recorded in.

**Tip:** If you load the script into an Editor you can quickly find the line number reported in the log message, see Testing Form Scripts.

### View Log

You can view any log messages a script has generated by clicking the "View Log" link from the Scripting Center and Scripting Studio, see also Reporting.

|                | 2             |                     |              | Untitled* 🔻                                                  | Columns -                |
|----------------|---------------|---------------------|--------------|--------------------------------------------------------------|--------------------------|
| everity 🔒      | ↓ Internal ID | Timestamp 🔒         | Generated by | Message                                                      |                          |
| · <b>(1)</b> ~ | •]            | All 🗸               | All v        |                                                              | Download list data       |
| fo             | 2255932       | 2023-02-20 03:45:55 | System       | 5<br>Script has been changed (Deployed status, User)         | ✓ 10                     |
| fo             | 2255915       | 2023-02-03 11:52:53 | System       | Script has been changed (User)                               | 20<br>50                 |
| fo             | 2255914       | 2023-01-18 11:48:51 | System       | Script has been changed (Deployed status)                    | 100<br>All               |
| fo             | 2255913       | 2023-01-18 03:08:58 | System       | Script has been changed (Deployed status, User, Source code) | Density                  |
| fo             | 2255912       | 2023-01-18 03:02:38 | System       | Script has been changed (User)                               | Compact                  |
| fo             | 2255911       | 2023-01-16 06:50:40 | System       | Script has been changed (User)                               | Resize columns           |
| fo             | 2255910       | 2023-01-16 06:47:51 | System       | Script has been changed (Source code in test)                | Enabled<br>Disabled      |
| fo             | 2255909       | 2023-01-16 06:45:57 | System       | Script has been changed (User)                               | o o i i i i o , i i di o |
| fo             | 2255908       | 2023-01-16 06:45:27 | System       | Script has been changed (Deployed status)                    | Collins, Marc            |
| fo             | 2255907       | 2023-01-16 06:44:00 | System       | Script has been changed (Deployed status, User)              | Collins, Marc            |
| ) rows on pa   | ge            |                     |              |                                                              |                          |
| 3 total rows   |               |                     |              |                                                              |                          |

The log view has the following standard OpenAir features:

- 1. Filter log entries
- 2. Sort log entries
- 3. Customize list view
- 4. Download list data as a CSV, HTML, and PDF formatted file
- 5. Set the number of rows displayed on a page

(i) **Note:** Errors generated by a library are reported into the calling form or scheduled script. Libraries do not have separate logs.

Administrators can control the messages that are written to deployed scripts by setting the Log Severity for the script.

You can see how many log entries are part of a log without having to open each log with the "Display the number of logs at 'View logs' link" feature. This feature shows a count of log entries as part of the "View Log" link for Form and Scheduled Script Deployments.

| Script deployments |              |         |           |   |                 |   |
|--------------------|--------------|---------|-----------|---|-----------------|---|
| Form Scheduled     | Library Para | ameters | Solutions |   |                 |   |
| All                |              |         |           |   |                 |   |
| Script 🔒           | Status       |         | Form name |   | Log             | - |
| All                | All          | •       | Project   | • |                 |   |
| ProjectCF.js       | In testing   | •       | Project   |   | View Log (3)    |   |
| TestScript.js      | Inactive     | •       | Project   |   | No log messages |   |

The number of logs also appears next to the "View Log" link in the Scripting Editor.

| C | View L | .og (3)                                                      |
|---|--------|--------------------------------------------------------------|
|   | 1      | <pre>function main(type) {</pre>                             |
|   | 2<br>3 | <pre>NSOA.form.confirmation('confirmation message'); }</pre> |

To use this feature, go to the User Center > Personal Settings > Scripting Studio Options and select the "Display the number of logs at 'View logs' link" option.

### Log Severity

Script logs recognize the following severities: "Fatal", "Error", "Warning", "Info", "Debug", or "Trace".

Note: If a severity is used that the log system does not recognize then it is written as an "Info" severity.

The NSOA.meta.log(severity, message) function takes two parameters, the first is severity and the second is the message to log. The NSOA.meta.alert(message) function takes a message parameter and writes "Info" severity message.

Severity is case insensitive so the following calls are all treated as the same:

```
1 NSOA.meta.log('debug',"message");
```

```
2 NSOA.meta.log('Debug', "message");
```

```
3 NSOA.meta.log('DEBUG', "message");
```

The following are also treated as the same:

```
1 NSOA.meta.log('myseverity',"message");
2 NSOA.meta.log('Info',"message");
```

This is the same as calling:

1 NSOA.meta.alert("message");

If you trigger a script that is either "In testing" (or "Active revising" and you are logged in as the test user) then ALL log messages are logged.

If you trigger a script that is "Active" (or "Active revising" and you are not logged in as the test user) then the log messages written are controlled by the **Log severity** set for the script in the Scripting Center.

| Script depl<br>Form Sche | oyment<br>eduled Li |   | arameters | Solu | utions                                                      |   |
|--------------------------|---------------------|---|-----------|------|-------------------------------------------------------------|---|
| All                      | <b>~</b>            |   |           |      |                                                             | 0 |
| Script                   |                     |   | Log       | -    | Log severity                                                |   |
| All                      |                     | ~ |           |      | All                                                         | ~ |
| NoCloseOper              | nlssues.js          | , | View Log  |      | Info<br>Fatal<br>Error<br>Warning<br>Info<br>Debug<br>Trace | • |

Non-deployed scripts log all messages but deployed scripts log messages according to the Log severity setting.

Calls to NSOA.meta.log(severity, message) with the severity parameter set to "Debug" or "Trace" do not consume units but are limited to a maximum of 1000 per script.

The default Log severity level for deployed scripts is "Error". This means that only "Error" and "Fatal" severities are written to log. In this case "Trace", "Debug", "Info", and "Warning" messages are simply ignored.

Administrators can set the Log severity level for deployed scripts.

**Note:** "Fatal" and system generated messages are ALWAYS logged! A system Info message is written to the log when the log severity is changed.

**Tip:** You can set the log severity to "Warning" or "Error" to save space and improve system performance for scripts that are operating correctly and generating log information that you are sure you don't need.

**Tip:** You can set the log severity of a deployed script to "Debug" to track down errors that only occur for a deployed script.

See Scripting Return Codes for more details.

### Trace Level Logs

Fatal "User script timed out" log messages are followed by "Trace" log messages which break down the time used in the script to assist you in identifying the root cause of the time out. The log messages indicate the time taken by each function call in the script.

| All            | •                   |                |                                                                                                    |
|----------------|---------------------|----------------|----------------------------------------------------------------------------------------------------|
| -orm script de | eployment Messages  |                | 0                                                                                                    |
| Severity 🗎     | Timestamp           | Generated by 🗎 | Message                                                                                                    |
|                | All                 |                |                                                                                                    |
| Fatal          | 2017-03-06 05:57:06 | System         | User script timed out (exceeded 10s, start: 2017-03-06 05:56:13, end: 2017-03-06 05:57:06) (terdf.js function setCustomCenterField). |
| Trace          | 2017-03-06 05:57:06 | System         | JS function 'NSOA.meta.log' started at 2017-03-06 05:56:15.34914, ended at 2017-03-06 05:56:15.35183 (dur. 0.00269s)                 |
| Trace          | 2017-03-06 05:57:06 | System         | JS function 'NSOA.wsapi.modify' started at 2017-03-06 05:56:13.91, ended at 2017-03-06 05:56:15.34211 (dur. 1.43212s)                |
| Trace          | 2017-03-06 05:57:06 | System         | JS function 'NSOA.wsapi.disableFilterSet' started at 2017-03-06 05:56:13.90615, ended at 2017-03-06 05:56:13.90967 (dur. 0.00352s)   |
| Trace          | 2017-03-06 05:57:06 | System         | JS function 'NSOA.meta.log' started at 2017-03-06 05:56:13.90323, ended at 2017-03-06 05:56:13.90585 (dur. 0.00263s)                 |
| Trace          | 2017-03-06 05:57:06 | System         | JS function 'NSOA.form.getNewRecord' started at 2017-03-06 05:56:13.58962, ended at 2017-03-06 05:56:13.61895 (dur. 0.02933s)        |
| Trace          | 2017-03-06 05:57:06 | System         | Script 'lerdf.js' started at 2017-03-06 05:56:13:572168                                                                              |

### Clear Log Entries for a Specific Script

You can clear all log entries for a specific script from the Scripting Center.

#### To clear log entries for a script

- 1. Go to Administration > Scripting Center.
- Click the status dropdown for the script in the Status column, then click Clear log. A confirmation dialog appears.
- 3. Click **OK** to clear the logs.

If there were any log messages to be cleared, the log now contains a single entry indicating that the log was cleared manually.

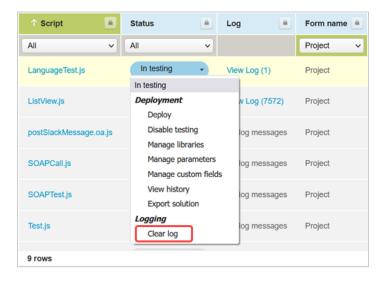

### Delete Log Entries

The delete log entries maintenance task is available to allow administrators to delete log entries that are no longer needed. This can be useful to save space and create smaller backup files.

| O No maintenance task                                                                         |  |  |  |  |  |
|-----------------------------------------------------------------------------------------------|--|--|--|--|--|
| O Regenerate all utilization tables for booked utilization reports                            |  |  |  |  |  |
| O Regenerate pending utilization tables for booked utilization reports                        |  |  |  |  |  |
| Set the PO purchaser to its original value                                                    |  |  |  |  |  |
| O Generate planned hours for each employee assigned to a task                                 |  |  |  |  |  |
| O Update percent complete and recalculate all active projects                                 |  |  |  |  |  |
| O Recalculate all projects and assigned utilization tables                                    |  |  |  |  |  |
| O Generate cost center associations for receipts and time entries without cost centers        |  |  |  |  |  |
| Delete saved reports from inactive employees                                                  |  |  |  |  |  |
| C Calculated field entity determination and validation                                        |  |  |  |  |  |
| O Rebuild registry                                                                            |  |  |  |  |  |
| O Recalculate import/export state support tables                                              |  |  |  |  |  |
| O Delete temporary pending bookings for all projects                                          |  |  |  |  |  |
| ● Delete all  script deployment user logs older than 30 days with log level at or below Debug |  |  |  |  |  |

The delete logs task is available from Administration > Global Settings > Account > Maintenance Settings.

**Tip:** Use this maintenance task when your system is not busy and ensure not to delete log entries that you may need.

**Important:** You should keep at least the last 30 days of log.

# Reporting

This section contains the Form script deployment logs report and the Scheduled script deployment logs report.

To view the **Form script deployment logs** detail report you need the **Enable user scripts to be** executed by forms switch enabled.

To view the **Scheduled script deployment logs** details report you need the **Enable scheduled script deployments** switch enabled.

Non-administrators can see the reports if they have been assigned the **View the script deployment log report** role permission.

### Form script deployment logs

| Form script deployment log detail report<br>modify report re-run report |          |                                                                               |                     |                   |             |               | Clear sort 🔅 |             |
|-------------------------------------------------------------------------|----------|-------------------------------------------------------------------------------|---------------------|-------------------|-------------|---------------|--------------|-------------|
| Generated by                                                            | Severity | Message                                                                       | ↑ Entrance function | Form name         | Event 🔒     | User 🔒        | Document     | Workspace   |
| System                                                                  | Info     | isDebugMode is not defined at user script line 3 (test.js function test).     | test                | project_edit_form | Before save | Collins, Marc | test.js      | UserScripts |
| System                                                                  | Info     | oaAddress is not defined at user script line 5 (test is function test).       | test                | project_edit_form | Before save | Collins, Marc | test.js      | UserScripts |
| System                                                                  | Info     | oaEstimatephase is not defined at user script line 6 (test.js function test). | test                | project_edit_form | Before save | Collins, Marc | test.js      | UserScripts |
| System                                                                  | Info     | oaPurchaser is not defined at user script line 7 (test.js function test).     | test                | project_edit_form | Before save | Collins, Marc | test.js      | UserScripts |
| System                                                                  | Info     | oaDate is not defined at user script line 8 (test.js function test).          | test                | project_edit_form | Before save | Collins, Marc | test.js      | UserScripts |

This report allows you to view all the log messages for all form script deployments. See NSOA.meta.log(severity, message) for more details.

You can also see the SOAP request and response messages if NSOA.wsapi.enableLog( [flag]) is used in a script.

To view this report, you need the **Enable user scripts to be executed by forms** switch enabled.

There is a **View the script deployment log report** role permission for non-administrators to view this report.

### Scheduled script deployment logs

| Scheduled script deployment log detail report Clear sort modify report re-run report |              |                                                                                                    |        |  |  |
|--------------------------------------------------------------------------------------|--------------|----------------------------------------------------------------------------------------------------|--------|--|--|
| Generated by                                                                         | 🔸 Severity 🔎 | Message                                                                                                    |        |  |  |
| System                                                                               | Fatal        | Neither document revision nor code exists for schedule script deployment78                                          |        |  |  |
| System                                                                               | Fatal        | Cannot save this form due to error in schedule script deployment -1. Please contact account administrator with this | error. |  |  |

This report allows you to view all the log messages generated by all scheduled script deployments. See NSOA.meta.log(severity, message) for more details.

To view this report, you need the **Enable scheduled script deployments** switches enabled.

There is a **View the script deployment log report** role permission for non-administrators to view this report.

### **Scripting Return Codes**

The following return codes may appear in scheduled script or form script deployment logs.

| Return Code | Description                   |
|-------------|-------------------------------|
| 0           | OK/Success                    |
| 100         | Unknown error                 |
| 101         | Compilation error             |
| 102         | Script timed out              |
| 103         | Script used all units         |
| 104         | Uncaught JavaScript exception |
| 105         | Uncaught Perl exception       |

# Platform Role Permissions

As of the April 16, 2016 release, Administrators can assign Platform Roles to users to control access to critical features of the Scripting Center and Scripting Studio. You can create Platform Roles by navigating to Administration > Roles. You should create the following roles:

- Script Administrator
- Script Developer
- Script QA
- Script Deploy

Roles can be assigned several role permissions:

- View Scripting Center allows you to access and view the Scripting Center by navigating to Administration > Scripting Center.
- Create script allows you to create a new script.
- Change script log level allows you to set what types of information to log.
- View script in Scripting Studio allows you to view a script in the Scripting Studio.
- View and modify script in Scripting Studio allows you to view a script and make changes to it in the Scripting Studio.
- Enable script testing allows you to move a script to "In testing" status.
- Upload script revision code allows you to upload new code revisions after a script has been deployed.
- Disable script testing allows you to move an "In testing" script to "Inactive" status.
- Discard script changes allows you to discard any script changes made since the last save.
- Deploy new script allows you to save a new script and move it to "Active" status.
- Deploy script changes allows you to save changes to an "In testing" script and move it to "Active" status.
- Undeploy script allows you to move an "Active" script to "In testing" status.
- Delete script allows you to delete a script.
- Set form script "Execute As Employee" set an employee for script deployment when running a script under another user.
- Run schedule script test code allows you to run schedule script test code in either "In testing" or "Active: revising" states.
- Run schedule script code allows you to run currently deployed script code.
- Cancel schedule script queued runs allows you to cancel any previously-scheduled runs waiting for processing in the queue.
- View script parameters allows you to view, create, and modify script parameters.
- View and modify script parameters allows you to view, create, and modify script parameters.
- Set script parameter value allows you to use the "Set" link for the script parameter value.
- View solutions allows you to view solutions, but not edit them.
- View and modify solutions allows you to view, create, and modify solutions.
- Export solution allows you to export a solution based on a particular script deployment.
- Upload solution allows you to upload a solution XML file.
- Apply solution allows you to create all objects specified in a solution and create a log file.
- Delete solution allows you to delete a solution, all of its history, and logs.

We suggest creating the following roles and assigning them these permissions:

| Permissions                                   | Script Administrator | Script Developer | Script QA | Script Deploy |
|-----------------------------------------------|----------------------|------------------|-----------|---------------|
| View Scripting Center                         | 0                    |                  |           |               |
| Create script                                 | 0                    | 0                |           |               |
| Change script log level                       | 0                    | 0                | •         |               |
| View script in Scripting Studio               | 0                    | 0                | 0         |               |
| View and modify script in<br>Scripting Studio | 0                    | 0                |           |               |

| Permissions                        | Script Administrator | Script Developer | Script QA | Script Deploy |
|------------------------------------|----------------------|------------------|-----------|---------------|
| Enable script testing              | •                    | 0                | •         |               |
| Upload script revision code        | 0                    | 0                |           |               |
| Disable script testing             | 0                    | 0                | •         |               |
| Discard script changes             | 0                    | 0                |           |               |
| Deploy new script                  | 0                    |                  |           | 0             |
| Deploy script changes              | 0                    |                  |           | 0             |
| Undeploy script                    | 0                    |                  |           | 0             |
| Delete script                      | 0                    | 0                |           |               |
| Set form script Execute As User    | 0                    |                  |           |               |
| Run schedule script test code      | 0                    | 0                |           |               |
| Run schedule script code           | 0                    |                  |           |               |
| Cancel schedule script queued runs | ٥                    | 0                |           |               |
| View script parameters             | •                    | 0                | •         |               |
| View and modify script parameters  | •                    | •                |           |               |
| Set script parameter value         | •                    | 0                |           | •             |
| View solutions                     | •                    | 0                | •         |               |
| Create solution                    | •                    | 0                | •         |               |
| Upload solution                    | 0                    | 0                | •         | 0             |
| Download solution                  | 0                    | 0                | •         | 0             |
| Apply solution                     | 0                    | 0                | •         | 0             |
| Delete solution                    | 0                    |                  |           |               |

# Scripting and OpenAir Mobile

OpenAir Mobile 4.0 or later version supports:

- All form scripts associated with the expense report and receipt entity forms.
- Before approval" and "After approval" scripts associated with the timesheet entity form.

(i) **Note:** "On submit," "Before save," or "After save" scripts associated with the timesheet entity form are not supported.

For an example of script that is executed both in OpenAir and OpenAir Mobile, see

# Scripting and OpenAir NetSuite Connector

You can use the following OpenAir user scripting functions to trigger an integration run:

- NSOA.NSConnector.integrateAllNow() Use this function to import and export records in bulk from your scheduled scripts. The run will include all integration workflows that are active at the time the run is triggered. See NSOA.NSConnector.integrateAllNow().
- NSOA.NSConnector.integrateWorkflowGroup(name) Use this function to import and export records in bulk from your scheduled scripts. The run will include only integration workflows in the workflow group specified by name. See NSOA.NSConnector.integrateWorkflowGroup(name).
- NSOA.NSConnector.integrateRecord() Use this function to export a single OpenAir record from your form scripts. See NSOA.NSConnector.integrateRecord().

If you are using the NetSuite <> OpenAir integration, and depending on the integration configuration, NetSuite Connector may use software logic associated with the Project form when importing project records from NetSuite to OpenAir. In this case, form scripts associated with the Project form and triggered by an "On submit", "Before save", or "After save" event will run for each imported project record. This will impact the performance of your integration runs and may result in errors related to scripting governance limits. For more information about configuration options that result in the integration triggering form scripts, see A OpenAir NetSuite Connector Guide.

# User Scripting

# Scripting Center

| orm Scheduled       | Library F   | Parameters So  | lutions |                   |             |          |           |   |
|---------------------|-------------|----------------|---------|-------------------|-------------|----------|-----------|---|
|                     |             |                |         |                   |             |          |           |   |
| Script              |             | Status         |         | Entrance function | Event       | Log 🗎    | Form name | 1 |
| All                 | ◄           | All            | -       | All               |             |          | Project   | ~ |
| createCustomerP(    | D.js        | Active         | •       | createCustomerPO  | After save  | View Log | Project   |   |
| TestProject.js      |             | In testing     | •       |                   |             | View Log | Project   |   |
| updateProjectBud    | getHours.js | Inactive       | •       | testBack          | Before save | View Log | Project   |   |
| Validate_Project.js | 3           | Active: revisi | ng 🔹    | checkNotes        | Before save | View Log | Project   |   |
| 4 rows              |             |                |         |                   |             |          |           |   |

The Scripting Center is accessed from **Administration > Scripting Center** and gives administrators complete control over all script deployments and development activities from a central location.

The Scripting Center has five tabs:

- Form See Creating Form Scripts.
- Scheduled See Creating Scheduled Scripts.
- Library See Creating Library Scripts.
- **Parameters** See Creating Parameters.
- **Solutions** See Creating Solutions.

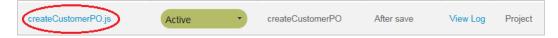

From the Scripting Center you can launch the Scripting Studio by clicking on a script link.

| createCustomerPO.js | Active<br>Deployment<br>Revise              |
|---------------------|---------------------------------------------|
| TestProject.js      | Undeploy<br>View history<br>Create solution |

Scripts are moved through the Scripting Workflow from the **Status** menu.

(i) **Note:** Customers that choose not to use the Scripting Studio in favor or another editor are still fully supported from the Scripting Center.

You can view any log messages the script has generated using the "View Log" link, see Logs.

You can clear all log entries for a specific script from the Scripting Center using the **Clear log** option in the **Status** dropdown list. See Clear Log Entries for a Specific Script.

- **Script** This is the script to run on the event, click to edit the script in the Scripting Studio.
- **Status** Indicates the state of the script in the Scripting Workflow.
- **Entrance Function** This is the entrance function to call in the script, see Entrance Function.
- **Event** This is the event that will trigger the script to run, see Events.
- **Form name** This is the form that will trigger the script, see Creating Form Scripts.

### **Scheduled Queue Status**

| Form Scheduled Library Parameters Solutions |                     |                |              |  |  |  |
|---------------------------------------------|---------------------|----------------|--------------|--|--|--|
| All                                         | All                 |                |              |  |  |  |
| Script 🗎                                    | Started 🔒           | Duration [sec] | Status       |  |  |  |
| All 🔻                                       |                     |                | All 🔹        |  |  |  |
| processTS.js                                | 2015-03-23 04:36:44 | 1244           | In testing • |  |  |  |

The **Started** and **Duration [sec]** columns on the Scripting Center > Scheduled tab allows administrators to monitor the processing of scheduled scripts in the queue. Refresh your screen to see the progress. The **Started** and **Duration [sec]** columns are cleared when the script completes.

### **Dedicated Scripting Workspace**

OpenAir incorporates a dedicated scripting workspace used exclusively for scripting. The dedicated scripting workspace is hidden in OpenAir. Files in the dedicated scripting workspace can only be altered through the **Scripting Center**. This feature provides additional security for the maintenance of scripts. It is not possible to accidentally delete an active script or to create scripts with the same name. This feature also simplifies the user interface as you do not need to specify a workspace to store the script.

### **Manage libraries**

| ALL 4         | SELECTED             |
|---------------|----------------------|
| Q             |                      |
|               | Select all Clear all |
| DateHelper.js |                      |
| Project.js    |                      |
| SOAP.js       |                      |
| Timesheet.js  |                      |

You can specify the libraries a script references by selecting **Manage libraries** from the Scripting Center **Status** menu. This performs the same function as selecting libraries in the Scripting Studio Tools and Settings and is provided for developer using an external editor.

**()** Note: You can only manage the libraries of "In testing" and "Active: revising" scripts.

**Important:** You cannot select an "Inactive" library and you cannot deploy a script that is referencing a library that has not been deployed.

#### Manage parameters

| ✓ Script parameters                              |                         |                  |  |  |  |
|--------------------------------------------------|-------------------------|------------------|--|--|--|
| ALL<br>5                                         | SELECTED                |                  |  |  |  |
| Q                                                |                         |                  |  |  |  |
|                                                  | Select all              | <u>Clear all</u> |  |  |  |
| IssueOpenStage                                   |                         |                  |  |  |  |
| ProjectClosedStage                               |                         |                  |  |  |  |
| SendLater                                        |                         |                  |  |  |  |
| Share                                            |                         |                  |  |  |  |
| Size                                             |                         |                  |  |  |  |
| Example                                          | ant any of the Calented |                  |  |  |  |
| To display an example please sele<br>parameters. | ect any of the Selected | 1                |  |  |  |

You can specify the parameters a script uses by selecting **Manage parameters** from the Scripting Center **Status** menu. This performs the same function as selecting parameters in the Script Parameters section of the Scripting Studio and is provided for developer using an external editor.

**D** Note: You can only manage the parameters of "In testing" and "Active: revising" scripts.

#### **View history**

The script deployment history is available by selecting **View history** from the Scripting Center **Status** menu. From this form you can browse through each revision of deployed code and download a selected document revision. For each version of a deployed script (document revision), the Script deployment history page shows:

- The deployed script source code
- Deployment comments
- When the script was deployed and by whom. The date and time is given as Eastern Time (UTC 5).

Important: A new history entry is only created when you **Deploy** a script. A new history entry is not created every time you **SAVE** your script changes.

| Script deployment history                                                                                                    |                                                                                                    |
|----------------------------------------------------------------------------------------------------|----------------------------------------------------------------------------------------------------|
| <ul> <li>✓ Document revision</li> <li>Document : Revision</li> <li>LanguageTest.js v : 5 v</li> <li>Document download</li> <li>Download selected document</li> <li>Document comments</li> <li>Removed unused library references from source code to prepare for production release</li> <li>Created</li> <li>2023-01-18 03:08:58 by Collins, Marc</li> </ul> | <pre>LanguageTest.js function main(type) {     NSOA.meta.alert("Script started for language test");     // return user language code : en   fr   de   es   zh   ja   cs     var before_units = NSOA.context.remainingUnits();     var after_units = NSOA.context.getlanguage();     var after_units = NSOA.context.getParameter("CSMessage");     NSOA.form.error("", "The message was: " + msg + " before units " + before_units + "     after units " + after_units);     }     else     NSOA.form.error("", "unexpected language: " + lang); } </pre> |

## Scripting Workflow

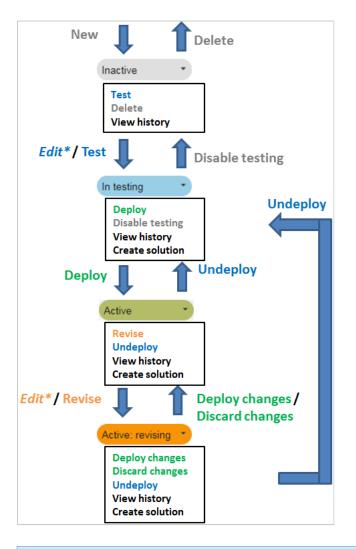

(i) **Note:** \* Edit is actioned by clicking the script link and saving from the Scripting Studio

A color coded status indicator shows the position of the script in the scripting workflow:

- **Inactive** scripts are not triggered at all.
- In testing scripts are only triggered by the user selected to test the code.
- Active scripts are triggered for all users.
- Active: revising scripts have separate deployed code and test code. The test code is triggered by the user selected to test the code and the deployed code is triggered by all other users.

Depending on the scripts status in the workflow a list of options are available by clicking on the status.

| Status     | Actions                                                                                                    |
|------------|----------------------------------------------------------------------------------------------------|
| Inactive • | <ul> <li>Test — Prompts for test settings and on SAVE moves the script to In testing.</li> <li>Delete — Prompts for confirmation and on OK deletes the script code and all associated history.</li> </ul> |

|                  | View history — see View history.                                                                                                    |
|------------------|----------------------------------------------------------------------------------------------------|
|                  | <ul> <li>Click the script link to make changes in the Scripting Studio. On SAVE the script moves to In<br/>testing.</li> </ul>       |
|                  | testing.                                                                                                    |
| In testing •     | <ul> <li>Deploy — Prompts for confirmation and on SAVE moves the script to Active.</li> </ul>                                        |
|                  | Disable testing — Prompts for confirmation and on <b>OK</b> moves the script to <b>In active</b> .                                   |
|                  | Manage libraries — see Manage libraries.                                                                                             |
|                  | Manage parameters — see Manage parameters.                                                                                           |
|                  | View history — see View history.                                                                                                    |
|                  | • Export solution — see Creating Solutions.                                                                                          |
|                  | Click the script link to make changes in the Scripting Studio. On <b>SAVE</b> the status in not changed.                             |
|                  | Revise — Prompts for a new JS file with the required content and then launches the Scripting                                         |
| Active           | Studio with this new content. On <b>SAVE</b> the script is moved to <b>Active: revising</b> .                                        |
|                  | <ul> <li>Undeploy — Prompts for confirmation and on OK moves the script to In testing.</li> </ul>                                    |
|                  | <ul> <li>View history — see View history.</li> </ul>                                                                                 |
|                  | Create solution — see Creating Solutions.                                                                                            |
|                  | <ul> <li>Click the script link to make changes in the Scripting Studio. On SAVE the script moves to Active:<br/>revising.</li> </ul> |
| Active: revising | Deploy changes — Prompts for confirmation and on SAVE moves the script to Active.                                                    |
| Active. revising | <ul> <li>Discard changes — Prompts for confirmation and on OK moves the script to Active ignoring any changes made.</li> </ul>       |
|                  | <ul> <li>Manage libraries — see Manage libraries.</li> </ul>                                                                         |
|                  | <ul> <li>Manage parameters — see Manage parameters.</li> </ul>                                                                       |
|                  | <ul> <li>Undeploy — Prompts for confirmation and on OK moves the script to In testing.</li> </ul>                                    |
|                  | <ul> <li>View history — see View history.</li> </ul>                                                                                 |
|                  | Create solution — see Creating Solutions.                                                                                            |
|                  | <ul> <li>Click the script link to make changes in the Scripting Studio. On SAVE the script moves to Active:<br/>revising.</li> </ul> |

## Creating Form Scripts

Form scripts are created from the **Create Button**. You need to specify a unique filename for the script in the dedicated scripting workspace. You can optionally select a document that already has the script you need otherwise a blank script file will be created. If you specify a document to upload then a new script file is created from the specified file and the original file left untouched.

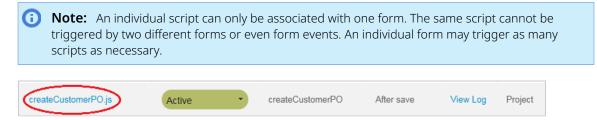

#### To create a form script:

- 1. Go to Administration > Scripting Center > Form. The list view for form scripts appears.
- 2. Click the **Create** button.

| G          | Scripting Center                                          |                             |           |                                                                     |
|------------|-----------------------------------------------------------|-----------------------------|-----------|---------------------------------------------------------------------|
| +<br>eate  | Create 🤍 Search                                           |                             | •         | Form script deployments Form Scheduled Library Parameters Solutions |
| me         | Administration                                            | ^ All items                 | ^         | New document                                                        |
|            | New -                                                     | API Integration Application | 1         |                                                                     |
| unit       | % complete recognition rule form<br>script deployment     | Account-wide: Report        |           | Cancel Save                                                         |
| ר<br>cts   | Approval process form script<br>deployment                | Custom fields               | ve        | Association<br>Booking                                              |
|            | As billed recognition rule form<br>script deployment      | Customers: Contact          | ve        | Filename *                                                          |
| rces       | Booking form script deployment                            | Customers: Customer         |           | BookingNotification.js                                              |
|            | Booking request form script<br>deployment                 | Customers: Customer lo      | cation ve | Select a document to upload Browse No file selected.                |
| es         | Budget form script deployment                             | Customers: Email templa     | ites ve   | If no file is provided, empty script will be created.               |
|            | Charge form script deployment                             | Customers: Prospect         |           |                                                                     |
| )<br>leets | Contact form script deployment<br>Cost center form script | Employees: Employee         | ve        | Cancel Save                                                         |
|            | deployment                                                | Employees: Employee lo      | cation ve |                                                                     |

- 3. Click the type of form script you want to create under "New". The "New document" dialog appears.
- 4. Type a filename for the script into the "Filename" dialog.
- 5. If you want to import an already written form script, click Choose File and select the script's file.
- 6. Click **Save**. The list view for form scripts appears.
- 7. Click on the **Script** link in the Scripting Center to open the script in the Scripting Studio.
- 8. Type the script into the editor and then fill out fields in the Scripting Studio Tools and Settings:
  - a. Select the user that the script will run for 'In testing' state, see Testing and Debugging.
  - b. Select any libraries referenced by this script.
  - c. Select whether the script is executed **On Submit**, **Before save**, or **After save**.
  - d. Select the **Entrance function**, the name of your function to run in the editor, see Entrance Function.
  - e. Use the **Code revision comments** to comment the script changes made.
  - f. Click SAVE.

Note: The act of saving a script in the "Inactive" state will move the script to the "In testing" state, see Scripting Workflow.

After a script is created, you can edit the script by clicking on the script link, move the script through the Scripting Workflow, or view any log messages the script has generated using the "View Log" link, see Testing Form Scripts.

#### **Tip:** To reduce the errors in your scripts, see Scripting Best Practices.

Scripts need to be carefully tested before being deployed to production. See Testing Form Scripts and Scripting Workflow for details.

For more details see:

- Scripting Studio Details on the OpenAir IDE.
- NSOA Functions Details on the functions provided to access OpenAir.
- JavaScript How to use the JavaScript language.
- Code Samples OpenAir user script examples.
- Real World Use Cases Larger examples provided to assist you in developing your own scripts.

### Testing Form Scripts

There are three types of errors you need to remove from your scripts.

Syntax errors — These errors can be caught before your script is executed. Syntax errors are displayed in the Editor.

For example:

|    | 1           | function test()                                           |
|----|-------------|-----------------------------------------------------------|
| ø  | 3           | <pre>Var value = NSOA.form.getValue('budget time');</pre> |
| •• | 4           | <pre>var label = NSOA.form.getLabel('budget time');</pre> |
|    | 5<br>6<br>7 |                                                           |
|    | 7           | NSOA.form.error('budget time', "error message")           |

OpenAir checks scripts for correct syntax before allowing them to be deployed. An error is displayed if you attempt to deploy a script with syntax errors.

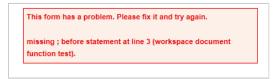

**(i)** Note: This error is caused because Var had been typed in place of var, JavaScript is case sensitive. See Variables for more details.

Runtime errors — These errors occur during run time. OpenAir report runtime errors in the log.

| createCustomerPO.js Active createCustomerPO After save | View Log Project |
|--------------------------------------------------------|------------------|
|--------------------------------------------------------|------------------|

Click on the **View Log** link to see the log messages. See also Reporting.

| Script Deplo | yment Messages         |                     | 0                           |
|--------------|------------------------|---------------------|-----------------------------|
| Severity 🗎   | Timestamp 🥚 Generat    | ted by 🦲 Message    | 🗎 User 🗎                    |
| Info         | 2013-08-12 07:0 System | NSOA.form.getLabel2 | 2 is not a function Collins |
| 1 row        |                        |                     |                             |

This error was caused because the script attempted to call a method that doesn't exist, that is, **NSOA.form.getLabel2** does not exist.

```
1 function test() {
2     var value = NSOA.form.getValue('budget_time');
3     var label = NSOA.form.getLabel2('budget_time');
4  }
```

In JavaScript missing methods can only be detected at runtime.

**Tip:** If you load the script into the Editor you can quickly find the line number reported in the log.

Logic errors — These errors are the most difficult type to track down. They are not the result of a syntax or runtime error. Instead, they occur when you make a mistake in the logic that drives your script and you do not get the result you expected.

**Tip:** You can use the NSOA.meta.alert(message) function to log debugging information.

**Important:** Test scripts thoroughly in a Sandbox account before deploying to a Production account.

See also Testing and Debugging.

### Deploying Form Scripts

#### To deploy a form script:

- 1. Go to Administration > Scripting Center > Form. The list view for form scripts appears.
- 2. In the status column, click the drop-down list for the form script you want to deploy and select "Deploy". A deploy script dialog appears.
- 3. Add notes for the script deployment (optional).
- 4. Select an employee to execute the script.

(i) **Note:** Form scripts cannot be executed as an Administrator.

5. Click **Save**. A message will confirm that the script was deployed, and the list view for the selected script type appears.

#### **Execute as User when Deploying Form Scripts**

When deploying a script, you must select a user to execute the deployment. This user acts as a proxy, and is needed when one user does not have the access permissions a script needs to run successfully.

The "Execute as User" feature is not intended as a replacement for using NSOA.wsapi.disableFilterSet( [ flag] ).

Administrators will not appear in the "Execute as User" list. Form scripts are explicitly prevented from being deployed by Administrators.

| Yenduled Library Parameters Solutions             Cancel Save             • Pending form script deployment         Association         Folder         Code comments         (no message)         Event         Before approval         Entrance function         check_receipt_has_attachments         Notes         Select user to execute script deployment         Select | orm script deployments                             |
|----------------------------------------------------------------------------------------------------|----------------------------------------------------|
| Pending form script deployment Association Folder Code comments (no message) Event Before approval Entrance function check_receipt_has_attachments Notes Select user to execute script deployment                                                                                                    | orm Scheduled Library Parameters Solutions         |
| Pending form script deployment Association Folder Code comments (no message) Event Before approval Entrance function check_receipt_has_attachments Notes Select user to execute script deployment                                                                                                    |                                                    |
| Pending form script deployment Association Folder Code comments (no message) Event Before approval Entrance function check_receipt_has_attachments Notes Select user to execute script deployment                                                                                                    |                                                    |
| Association Folder Code comments (no message) Event Before approval Entrance function check_receipt_has_attachments Notes Select user to execute script deployment                                                                                                    | Cancel Save                                        |
| Association Folder Code comments (no message) Event Before approval Entrance function check_receipt_has_attachments Notes Select user to execute script deployment                                                                                                    |                                                    |
| Folder         Code comments<br>(no message)         Event<br>Before approval         Entrance function<br>check_receipt_has_attachments         Notes         Select user to execute script deployment                                                                                                    | ✓ Pending form script deployment                   |
| Code comments<br>(no message)<br>Event<br>Before approval<br>Entrance function<br>check_receipt_has_attachments<br>Notes                                                                                                    |                                                    |
| (no message) Event Before approval Entrance function check_receipt_has_attachments Notes Select user to execute script deployment                                                                                                    |                                                    |
| Before approval         Entrance function<br>check_receipt_has_attachments         Notes         Select user to execute script deployment                                                                                                    |                                                    |
| Entrance function<br>check_receipt_has_attachments<br>Notes                                                                                                    |                                                    |
| check_receipt_has_attachments         Notes         Select user to execute script deployment                                                                                                    | Before approval                                    |
| Notes<br>Select user to execute script deployment                                                                                                    | Entrance function<br>check receipt has attachments |
| Select user to execute script deployment                                                                                                    |                                                    |
| Select user to execute script deployment                                                                                                    |                                                    |
|                                                                                                    |                                                    |
|                                                                                                    | $\checkmark$                                       |
|                                                                                                    |                                                    |
| Select V                                                                                                    |                                                    |
|                                                                                                    |                                                    |
|                                                                                                    |                                                    |

**Tip:** Create a dedicated user with the minimum necessary permissions to execute the script for the "Select user to execute script deployment" feature.

### Creating Scheduled Scripts

Scheduled Scripts are accessed from the **Scheduled** tab of the Scripting Center. See Scripting Switches to enable this feature.

Scheduled scripts are created in a similar same way to form scripts and follow the same Scripting Workflow. Notice that scheduled scripts have additional menu options available from the **Status** menu:

- Run script deployment Prompts for confirmation and on OK will add a one-time schedule event to the platform script deployment job queue.
- Cancel queued runs Prompts for confirmation and on OK will cancel any jobs queued to run for this script.

Scheduled scripts are not associated with a form and cannot access the NSOA.form functions.

#### To create a scheduled script:

1. Log in as an Administrator and go to the **Scheduled** tab on the Scripting Center.

(i) **Note:** Make sure you have the necessary switches enabled, see Scripting Switches.

2. Create a new scheduled script from the **Create Button**.

| G           | Scripting Center            |                                           |   | Scheduled script deployments Form Scheduled Library Parameters Solutions                                    |
|-------------|-----------------------------|-------------------------------------------|---|----------------------------------------------------------------------------------------------------|
| +<br>Create | Create Q Search             |                                           | G | New document                                                                                                |
| A<br>Home   | Administration              | All items                                 | ^ | Filename *<br>ProcestTimesheets jaj                                                                         |
| Opportunit  | Scheduled script deployment | Account-wae: Report                       |   | Select a document to upload Browse) No file selected. If no file is provided, empty script will be created. |
| Projects    |                             | Customers: Contact<br>Customers: Customer |   | Cancel Save                                                                                                 |

You need to specify a unique filename for the script in the Dedicated Scripting Workspace. You can optionally select a document that already has the script you need otherwise an empty script file will be created. If you specify a document to upload then a new script file is created from the specified file and the original file left untouched.

- 3. Click on the **Script** link in the Scripting Center to open the script in the Scripting Studio.
- 4. Type the script into the editor and then fill out fields in the Scripting Studio Tools and Settings:
  - a. Select the user that the script will run for 'In testing' state, see Testing and Debugging.
  - b. Select any libraries referenced by this script.
  - c. Event is fixed as 'Scheduled'.
  - d. Select the **Entrance function**, the name of your function to run in the editor, see Entrance Function.
  - e. Use the **Code revision comments** to comment the script changes made.
  - f. Click SAVE.

**Note:** The act of saving a script in the "Inactive" state will move the script to the "In testing" state, see Scripting Workflow.

### Testing Scheduled Scripts

Scheduled scripts can be run from the **Run test code** menu option form the **Status** menu.

| Script             |      | Solutions | Entrance function | Event 🗎 | Test entrance function 🔒 | Test event 🗎 | Status 🔒                                                                                                    | Test employee |
|--------------------|------|-----------|-------------------|---------|--------------------------|--------------|----------------------------------------------------------------------------------------------------|---------------|
| All                | •    |           | All               | All 🔻   | All                      | All          | All                                                                                                    | All           |
| Process_Timesheets | s.js | test.xml  |                   |         | main                     | Schedule     | In testing -                                                                                                    | Collins, Marc |
|                    |      |           |                   |         |                          |              | Deployment<br>Deploy<br>Disable testing<br>Manage libraries<br>Manage parameters<br>Manage custom field<br>View history<br>Export solution<br>Execution<br>Run test code |               |

**Important:** By default scheduled triggers are disabled on sandboxes. If you need to test scheduled triggers in your sandbox account, create a support case in SuiteAnswers and request the run\_schedule\_script trigger to be enabled for your sandbox account.

There are three types of errors you need to remove from your scripts.

Syntax errors — These errors can be caught before your script is executed. Syntax errors are displayed in the Editor.

For example:

```
1 function main() {
2     // TODO Add Your Code Here
  3
       // TODO Handle Errors
  4
  5
  6
        // Notify The Owner
  7 Var me = NSOA.wsapi.whoami();
Ŗ
       var msg = {
to: [me.id],
  8
  9
          10
 11
 12
 13
 14
       };
 15 }
```

OpenAir checks scripts for correct syntax before allowing them to be deployed. An error is displayed if you attempt to deploy a script with syntax errors.

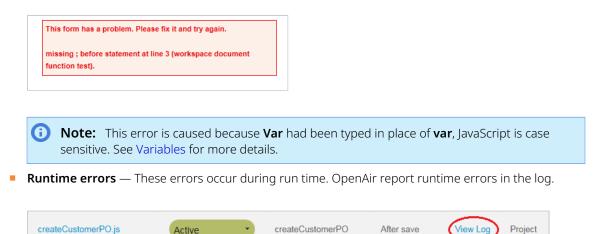

Click on the **View Log** link to see the log messages. See also Reporting.

| Script Deplo | yment Message   | 5            |                            |            | ¢       |
|--------------|-----------------|--------------|----------------------------|------------|---------|
| Severity 🗎   | Timestamp 🗎     | Generated by | Message                    | -          | User 🗎  |
| Info         | 2013-08-12 07:0 | System       | NSOA.form.getLabel2 is not | a function | Collins |
| 1 row        |                 |              |                            |            |         |

This error was caused because the script attempted to call a method that doesn't exist, that is, **NSOA.form.getLabel2** does not exist.

```
1 function test() {
2     var value = NSOA.form.getValue('budget_time');
3     var label = NSOA.form.getLabel2('budget_time');
4  }
```

In JavaScript missing methods can only be detected at runtime.

**Tip:** If you load the script into the Editor you can quickly find the line number reported in the log.

Logic errors — These errors are the most difficult type to track down. They are not the result of a syntax or runtime error. Instead, they occur when you make a mistake in the logic that drives your script and you do not get the result you expected.

**Tip:** You can use the NSOA.meta.alert(message) function to log debugging information.

**Important:** Test scripts thoroughly in a Sandbox account before deploying to a Production account.

See also Testing and Debugging.

### Deploying Scheduled Scripts

#### To deploy a scheduled script:

1. To deploy a scheduled script, select the **Deploy** option from the **Status** menu, see Scripting Workflow.

Scheduled scripts are executed within the context of a user. You need to specify the user under which the script is to be executed when you deploy the script.

As of the April 16, 2016 release, you can select a non-administrator user who acts as a proxy to execute a script deployment. This is especially useful when a user does not have the access permissions a script needs to run successfully. With this feature, you need only assign the minimum-necessary permissions.

| cheduled script deplo                                               |              |             |             |                |  |  |
|---------------------------------------------------------------------|--------------|-------------|-------------|----------------|--|--|
|                                                                     | oyments      |             |             |                |  |  |
| orm Scheduled                                                       | Library      | Parameters  | Solutions   |                |  |  |
|                                                                     |              |             |             |                |  |  |
|                                                                     |              |             |             |                |  |  |
|                                                                     |              |             |             |                |  |  |
|                                                                     |              |             |             |                |  |  |
| Cancel                                                              |              |             |             |                |  |  |
| Ganoor                                                              |              |             |             |                |  |  |
|                                                                     |              |             |             |                |  |  |
| - Pending schedu                                                    | led script   | deployment  |             |                |  |  |
| Code comments                                                       |              | . ,         |             |                |  |  |
| (no message)                                                        |              |             |             |                |  |  |
| <b>F</b>                                                            |              |             |             |                |  |  |
| Event<br>Schedule                                                   |              |             |             |                |  |  |
| Schedule                                                            |              |             |             |                |  |  |
| Schedule                                                            |              |             |             |                |  |  |
| Entrance function                                                   |              |             |             |                |  |  |
|                                                                     |              |             |             |                |  |  |
| Entrance function                                                   |              |             |             |                |  |  |
| Entrance function main                                              |              |             |             |                |  |  |
| Entrance function main                                              |              |             |             |                |  |  |
| Entrance function main                                              |              |             |             |                |  |  |
| Entrance function<br>main<br>Notes                                  | ute script c | Jeployment* |             |                |  |  |
| Entrance function<br>main<br>Notes<br>Select user to exec           |              | Jeployment* |             |                |  |  |
| Entrance function<br>main<br>Notes                                  | ute script c | deployment* |             |                |  |  |
| Entrance function<br>main<br>Notes<br>Select user to exec<br>Select |              |             | nur         | Minute         |  |  |
| Entrance function<br>main<br>Notes<br>Select user to exec           |              | , H         | our<br>12am | Minute<br>V 25 |  |  |

Scripts can be scheduled to run at any interval:

| Example                          | The script will run                                                                    |
|----------------------------------|----------------------------------------------------------------------------------------|
| 1st of the month at 12am 00      | On the first day of every month at 00:00                                               |
| Monday at 11am 00                | Every Monday at 11:00                                                                  |
| Monday at 11am 15                | Every Monday at 11:15                                                                  |
| Monday at 11am Every 15th minute | Every Monday at 11:15, 11:30, and 11:45                                                |
| Monday at Every hour 00          | Every Monday at the top of each hour, for example 00:00, 01:00, $\dots$ , 22:00, 23:00 |
| Every day 10am 30                | Every day at 10:30                                                                     |

### Scheduled Scripts and Scheduled Queue Status

The **Started** and **Duration [sec]** columns on the Scripting Center > Scheduled tab allows administrators to monitor the processing of scheduled scripts in the queue. Refresh your screen to see the progress. The Started and Duration [sec] columns are cleared when the script completes. For more information about scheduled scripts, see User Scripting and Creating Scheduled Scripts.

### Creating Library Scripts

Library Scripts are accessed from the **Library** tab of the Scripting Center. Libraries can be called from both form and scheduled scripts. One library can call another library but circular relationships are not allowed. Libraries are automatically available when form and / or scheduled scripts are enabled, see Scripting Switches.

Library scripts are created in a similar way to form and scheduled scripts and follow the same Scripting Workflow.

Library scripts are not associated with a form or event and can only access NSOA.form functions if called from a form script.

References to libraries can be set from the Scripting Center Manage libraries or from the Scripting Studio Scripting Studio Tools and Settings.

#### To create a library script:

1. Log in as an Administrator and go to the **Library** tab on the Scripting Center.

**Note:** Make sure you have the necessary switches enabled, see Scripting Switches.

2. Create a new library script from the **Create Button**.

|            |                           |                             |          | Library script deployments                                                        |
|------------|---------------------------|-----------------------------|----------|-----------------------------------------------------------------------------------|
|            | Scripting Center          |                             |          | Form Scheduled Library Parameters Solutions                                       |
| G          | Scripting Center          |                             |          | New document                                                                      |
| +          | Create Q Search           |                             | •        |                                                                                   |
| Create     | Create                    |                             |          | Filename *                                                                        |
| . ♠        | Administration            | All items                   | ^        | Timesine crucial                                                                  |
| Home       | Administration            | All items                   | <u> </u> | Select a document to upload                                                       |
|            | New -                     | API Integration Application | s        | Browse No file selected.<br>If no file is provided, empty script will be created. |
| Opportunit | Library script deployment | Ассоцит-wide: кероп         | <b></b>  |                                                                                   |
| e T        | 0                         | Custom fields               |          | Cancel Save                                                                       |
| Projects   |                           | Customers: Contact          | ve       |                                                                                   |

You need to specify a unique filename for the script in the Dedicated Scripting Workspace. You can optionally select a document that already has the script you need otherwise an empty script file will be created. If you specify a document to upload then a new script file is created from the specified file and the original file left untouched.

- 3. Click on the **Script** link in the Scripting Center to open the script in the Scripting Studio.
- 4. Type the script into the editor.

| Library script deployments<br>Form Scheduled Library Parameters Solutions | Cancel Save & continue editing Save                                                                                        |
|---------------------------------------------------------------------------|----------------------------------------------------------------------------------------------------|
| ▼ Scripting Studio<br>Employee<br>Collins, Marc ▼ Q<br>References         | <pre>View log<br/>1 function name1 () {     2     3     var user = NSOA.wsapi.whoami();     5     return user.name; </pre> |
| ALL SELECTED                                                              | <pre>6 7 8 9 exports.name2 = name1;</pre>                                                                                  |
| Select all Clear all                                                      |                                                                                                    |
| Referenced by<br>NoCloseOpenissues.js                                     |                                                                                                    |
| Code revision comments                                                    | •                                                                                                    |

Create functions in the same way as for form and scheduled script and then use **exports** to make the function available. You have the option to change the name of the function that is exported.

**Important:** Functions created in a library are private to that library by default. You need to use the **exports** keyword to make the function available to scripts calling the library.

**Tip:** If you don't see a function you are expecting in the Functions Explorer check that the function has been exported and that the library does not contain any syntax errors.

- 5. Fill out the fields in the Scripting Studio Tools and Settings:
  - a. Select the user that the script will run for 'In testing' state, see Testing and Debugging.
  - b. Select any libraries referenced by this library.
  - c. Use the **Code revision comments** to comment the script changes made.
  - d. Click SAVE.

**Note:** The act of saving a script in the "Inactive" state will move the script to the "In testing" state, see Scripting Workflow.

**Important:** You cannot deploy a script that references a library that is not deployed.

#### To use a library script:

- 1. Create a form or scheduled script, see Creating Form Scripts.
- 2. Reference the library either from the Scripting Center Manage libraries or from the Scripting Studio Tools and Settings.
- 3. Use the library in the script.

| Form script deployments Form Scheduled Library Parameters Solutions                                                                                              | Cancel Save & continue editing Save                                                                                                    |
|----------------------------------------------------------------------------------------------------|----------------------------------------------------------------------------------------------------|
| Scripting Studio Association Project Employee Collins, Marc Q Execution displays internal form script deployment log error debug detail for this user References | <pre> View log  function test() {     var Project = require('Project');     NSOA.form.error('', "Hello" + Project.name2());     7 }</pre> |
| ALL SELECTED                                                                                                    |                                                                                                    |
| Timesheet.js                                                                                                    |                                                                                                    |

- a. Use the **require** keyword to create a variable referencing the library.
- **b**. Use methods of the variable to access the functions exported by the library, see Objects.

## **Creating Parameters**

Script Parameters are accessed from the **Parameters** tab of the Scripting Center. Parameters can be used by form, scheduled, and library scripts. Parameters are automatically available when form and / or scheduled scripts are enabled, see Scripting Switches.

Parameters have account wide scope, changing the value for a parameter will affect all scripts using that parameter.

References to parameters can be set from the Scripting Center Manage parameters or from the Scripting Studio Script Parameters section.

#### To create a parameter:

1. Log in as an Administrator and go to the **Parameters** tab on the Scripting Center.

**(i)** Note: Make sure you have the necessary switches enabled, see Scripting Switches.

2. Create a new parameter from the **Create Button**.

| G Scripting Center                                              |                              |                                                   |
|-----------------------------------------------------------------|------------------------------|---------------------------------------------------|
| + Create Q Bearch                                               |                              |                                                   |
| Administration                                                  | All items                    | Script parameters                                 |
| New -                                                           | API Integration Application  | Form Scheduled Library Parameters Solutions       |
| Allocation Grid script parameter                                | Account-wide: Report         | New pick list script parameter ProjectClosedStage |
| Checkbox script parameter<br>Currency script parameter          | Custom fields                |                                                   |
| Date script parameter                                           | Customers: Contact           | Cancel Save                                       |
| Days script parameter                                           | Customers: Customer          | Name *                                            |
| Dropdown script parameter<br>Dropdown and Text script parameter | Customers: Customer location | ProjectClosedStage<br>Required, no spaces allowed |
| B Hours script parameter                                        | Customers: Email templates   | Description                                       |
| Multiple Selection script parameter                             | Customers: Prospect          | Project closed stage                              |
| Numeric script parameter<br>Password script parameter           | Employees: Employee          | Description of this custom field                  |
| Pick List script parameter                                      | Employees: Employee location | List source * Project stage                       |
| Radio Group script parameter                                    | Employees: Filter set        | 1 lujeci siage                                    |
| Ratio script parameter                                          |                              |                                                   |
| Text script parameter                                           | Employees: Guest             | Cancel Save                                       |
| Text Area script parameter                                      | Employees: Role              |                                                   |

Create a parameter in the same way as you would create a custom field.

3. You can manage all the parameters from the **Parameters** tab in the Scripting Center.

| Form Scheduled     | Library | Parameters S        | olutions |           |   |       |                      |   |
|--------------------|---------|---------------------|----------|-----------|---|-------|----------------------|---|
| All                |         |                     |          |           |   |       |                      | 0 |
| Name               |         | Description         |          | Туре      |   | Value | Referenced by        |   |
| All                | •       |                     |          | All       | • |       |                      |   |
| DayOfWeek          |         | No Description      |          | Days      |   | Set   |                      |   |
| ProjectClosedStage |         | Project closed stag | je       | Pick List |   | Set   | NoCloseOpenIssues.js |   |
| IssueOpenStage     |         | Issue open stage    |          | Pick List |   | Set   | NoCloseOpenIssues.js |   |
| 3 rows             |         |                     |          |           |   |       |                      |   |

a. Click on the Name of a parameter to edit its definition.

ONOTE: You cannot delete a parameter or change the name of a parameter that is Referenced by a script.

b. Click on **Set** to change the value selected for the parameter.

**Important:** A parameter can be referenced by more than one script. Changing the value affects all scripts referencing the parameter. Form, scheduled, and library scripts can reference parameters.

c. Click on the **Referenced by** script to open the script in the Scripting Studio.

#### To use a parameter:

- 1. First create any parameters you need, see To create a parameter:.
- 2. Reference the parameter either from the Scripting Center Manage parameters or from the Scripting Studio Script Parameters.
- 3. You can use the NSOA.context.getParameter(name) or NSOA.context.getAllParameters() functions to read the parameter values in your script.

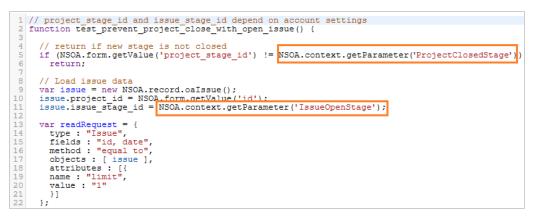

4. Administrators can change the script values from the calling script in the Scripting Center.

| Form Scheduled Lit   | brary Parameters                     | Solutions    |        |   |             |          |
|----------------------|--------------------------------------|--------------|--------|---|-------------|----------|
|                      |                                      |              |        |   |             | ò        |
| Script               | Parameters                           | References   | Status |   | Form name 🗎 | Log      |
| All                  |                                      |              | Active | ~ | All         |          |
| NoCloseOpenIssues.js | lssueOpenStage<br>ProjectClosedStage | Timesheet.js | Active | • | Project     | View Log |

Click on the parameter name to change the value.

**Important:** A parameter can be referenced by more than one script. Changing the value affects all scripts referencing the parameter. Form, scheduled, and library scripts can reference parameters.

## **Creating Solutions**

| Form Li  | brary F | Parameters Solutions            |                                                         |                                                                                                    |             |        |
|----------|---------|---------------------------------|---------------------------------------------------------|----------------------------------------------------------------------------------------------------|-------------|--------|
| All      | •       |                                 |                                                         |                                                                                                    |             | o      |
| Status   | -       | Solution                        | Title                                                   | Description                                                                                                    | Log         |        |
|          |         | All                             | All                                                     |                                                                                                    |             |        |
| Applied  | •       | RWE8_2.xml                      | RWE8                                                    | Real world example 8: prevent closing project with open issues                                                                                                    | View Log    |        |
| Not appl | ied 🔹   | validate_project_commission.xml | Ensure value of multiple commissions fields equals 100% | This script checks to ensure that sales commission amounts equal 100% (1.00) before allowing the project to be saved.<br>- Errich records with additional sales management information.<br>- Ensally resultableschnölbe with minimal effort.<br>- Might solve this case using allocation grid custom field, but this solution allows user pick lists and retains a more detailed audit trail.<br>A new custom Commission section has been added to the project form. A user script is triggered as the project saves to validate | No log mess | isages |
| 2 rows   |         |                                 |                                                         |                                                                                                    |             |        |

Platform solutions are accessed from the **Solutions** tab of the Scripting Center. Solutions can be created for form, scheduled, and library scripts. Solutions can also be used to create custom fields, script libraries, and script parameters. Solutions are automatically available when form and / or scheduled scripts are enabled, see Scripting Switches.

Solutions are stored in XML files so you can read, transfer, archive, and compare them. Solutions contain a version tag to allow OpenAir to check that the solution file is compatible before applying.

A log is created when a solution is applied to show exactly what the solution created and to record any errors.

**Tip:** Add the "Solutions" column on the "Form" or "Scheduled" screens to see which scripts are contained in a solution.

### **Solution Status**

A solution can be in one of three states:

- **Not applied** The solution has been uploaded.
- Applied The solution has been successfully applied.
- **Failed** The solution was applied but encountered errors.

Solutions create a log when they are applied to an account. For 'Applied' solutions you can view the log to see which objects (scripts or parameters) the solution created. For 'Failed' solutions you can also see the errors that occurred when the solution was applied.

### **Solution Actions**

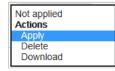

A solution can have the following actions:

• **Apply** — Creates all objects specified in the solution and creates a log file. If successful the solution status changes to 'Applied'. If unsuccessful an error message is displayed and the solution status changes to 'Failed'. See To apply a platform solution:.

**Note:** This action is only available for solutions with the 'Not applied' status.

**Delete** — Deletes the solution with all its history and logs.

**Important:** This does not delete any objects created by the solution.

**Download** — Downloads the solution XML file that was uploaded.

#### To create a solution:

1. Go to Administration > Scripting Center > Solutions.

- 2. Click the global Create button and select Create solution.
- Name the solution and give it a title and description. Select the scripts to include in the solution and select any additional parameters or custom fields. Solutions are built from existing active scripts.
- Click the > Create link under Documentation URL if you want to link to documentation describing the solution. After the link is created, click the link in the Documentation URL column in the Solutions tab to open the document.
- 5. Select which scripts (including Library scripts) the solution will run from the Scripts selection list.
- 6. Select which custom fields the solution will create from the **Custom fields** selection list.
- 7. Select which script parameters the solution will create from the Script parameters selection list.
- 8. Click Save.

**Note:** You only need to select additional custom fields and parameters. When you select a script, the solution will automatically pull in the script's required libraries and parameters. OpenAir ignores duplicate selections.

#### To create a platform solution from a single script:

1. Log in as an Administrator and go to the Scripting Center.

(i) Note: Make sure you have the necessary switches enabled, see Scripting Switches.

- 2. Go to the Form, Scheduled, or Library script you want to create the solution for.
- 3. Select the **Export solution** option from the script status menu.

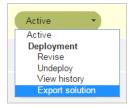

**Note:** You can create a solution for any script that is not 'Inactive'. See Scripting Workflow.

4. Enter the name, title, and description for the solution file and SAVE.

**Tip:** The solution will contain all library scripts and parameters referenced by the script. To create a solution without a certain reference, first remove the reference from the script and then create the solution.

#### To apply a platform solution:

1. Log in as an Administrator and go to the **Solutions** tab on the Scripting Center.

**D** Note: Make sure you have the necessary switches enabled, see Scripting Switches.

2. Select **Upload solution** from the **Create Button**.

| G           | Scripting Center |                             |    |
|-------------|------------------|-----------------------------|----|
| +<br>Create | Create Q Bearch  |                             |    |
| A<br>Home   | Administration   | All items                   | ^  |
|             | New 🔺            | API Integration Application |    |
| Opportunit  | Create solution  | Account-wide: Report        | 10 |
| <u>r</u>    | Upload solution  | Custom fields               |    |

Note: You are not allowed to upload an invalid solution file.

3. Select the **Apply** option from the status menu.

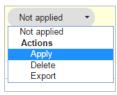

# Accessing Terminology

Remember, all terminology can be customized to meet the unique needs of your company, see Script Terminology. You can allow for changes in terminology by using terminology phrases in your script.

A terminology phrase takes the form "%project%" which is the internal ID for the term surrounded by '%' characters. Use the Terminology section in the Scripting Studio to lookup the internal identifiers to use.

Notice that there are two forms for a term. For example, project and A\_project. The second form will return the correct indefinite article (a/an) required for the term.

#### Tip: Singular/plural and capitalization are respected in parsing the terminology.

You can access terminology with the following functions:

- NSOA.context.getAllTerms()
- NSOA.context.getTerm(termid)
- NSOA.context.parseTerminology(message)

Terminology phrases are directly parsed in log and error messages:

- NSOA.form.error(field, message)
- NSOA.meta.alert(message)
- NSOA.meta.log(severity, message)

#### To use terminology in scripts:

1. Administrator set account terminology from Administration > Global Settings > Display > Interface: Terminology.

(i) **Note:** You only need to enter the replacement term in its singular form. OpenAir automatically generates the plural term where applicable.

 Scripts can look up a term using the NSOA.context.getTerm(termid) function and can use "%TERMID%" phrases in strings and parse them with the NSOA.context.parseTerminology(message), NSOA.form.error(field, message), NSOA.meta.alert(message), and NSOA.meta.log(severity, message) functions.

```
1 var proj_term = NSOA.context.getTerm("Projects");
2 // proj_term = "Jobs"
3
4 var msg1 = NSOA.context.parseTerminology("%Project% saved!");
5 // msg1 = "Job saved!"
6
7 var msg2 = NSOA.context.parseTerminology("Notes attached to %project%.");
8 // msg2 = "Notes attached to job."
9
10 // Automatic terminology parsing
11 NSOA.form.error("", "%Project% saved!");
12 NSOA.meta.alert("%Project% saved!");
13 NSOA.meta.log("Info", "%Project% saved!");
```

O Note: Singular/plural and capitalization are respected in parsing the terminology.

3. Users see the messages displayed with the correct account terminology.

# Scripting Studio

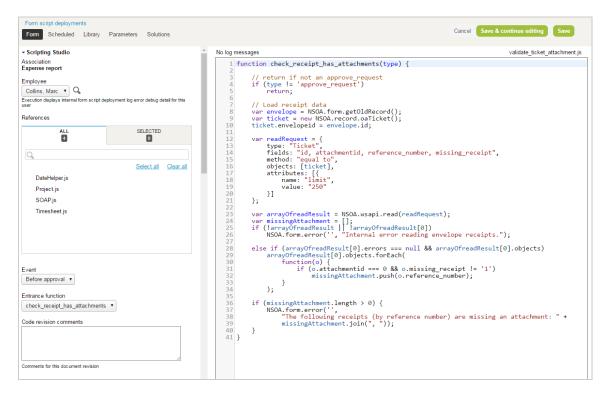

The Scripting Studio is accessed by clicking on a script link in the Scripting Center.

From the Scripting Studio a script developer can quickly create scripts with a full screen editor supported by intuitive tools with drag-and-drop:

- Scripting Studio Tools and Settings
- SOAP Explorer
- Functions Explorer
- OData Explorer
- Script Parameters
- Terminology
- Form Schema
- Testing and Debugging
- Editor

You can view any log messages the script has generated by clicking on the **View Log** link at the top—left of the editor, see also Testing Form Scripts

## Scripting Studio Tools and Settings

| - Scripting Studio                                 |                                          |
|----------------------------------------------------|------------------------------------------|
| Association<br>Expense report                      |                                          |
| Employee                                           |                                          |
| Collins, Marc 🔹 🔍                                  |                                          |
| Execution displays internal form script de<br>user | ployment log error debug detail for this |
| References                                         |                                          |
| ALL<br>4                                           | SELECTED                                 |
| Q                                                  |                                          |
|                                                    | Select all Clear all                     |
| DateHelper.js                                      |                                          |
| Project.js                                         |                                          |
| SOAP.js                                            |                                          |
| Timesheet.js                                       |                                          |
|                                                    |                                          |
|                                                    |                                          |
| Event                                              |                                          |
| Before approval 🔻                                  |                                          |
| Entrance function                                  |                                          |
| check_receipt_has_attachments                      | . •                                      |
| Code revision comments                             |                                          |
|                                                    |                                          |
|                                                    |                                          |
|                                                    |                                          |
| Comments for this document revision                |                                          |

- **Association** An individual script can only be associated with one form and this is set when the script is created. The same script cannot be triggered by two different forms or even form events. An individual form may trigger as many scripts as necessary.
- **Employee** This is the user that will test the script, see Testing and Debugging for more details.
- **References** Select the libraries that are used by this script.
- **Event** This is the event that will trigger the script to run, see Events.
- **Entrance function** This is the name of the function to run, see Entrance Function.
- **Code revision comments** These are optional notes that the developer can add.

## SOAP Explorer

| - SOAP explore                                                               | r                         |
|------------------------------------------------------------------------------|---------------------------|
| Objects                                                                      |                           |
| oaActualcost                                                                 | •                         |
| Attributes                                                                   |                           |
| cost 🔻                                                                       |                           |
| cost<br>cost_typeid<br>created                                               | OA.record.oaActualcost(); |
| currency                                                                     |                           |
| date<br>externalid<br>id<br>is_accrual<br>name<br>notes<br>period<br>updated |                           |
| userid                                                                       |                           |

From the SOAP explorer you can browse through the SOAP API objects and attributes, and view examples of usage. Select a SOAP object, then select an attribute to view a code example using information for that object and attribute.

| - SOAP explorer                           |                      |
|-------------------------------------------|----------------------|
| Objects                                   |                      |
| oaActualcost 🗸                            |                      |
| Attributes                                |                      |
| var obj = new NSOA.record.oaActualcost(); | ^                    |
| obj.currency = ,                          | tualcosi(<br>- ftrri |
|                                           | d'                   |

You can drag and drop code examples directly into the editor. See also the Auto List & Complete feature.

# Functions Explorer

| ▼ Functions explorer                                                                                                    |   |
|----------------------------------------------------------------------------------------------------|---|
| NSOA.context<br>getAllParameters() : Array<br>getAllTerms() : Array<br>getParameter(name) : Boolean Date Object String      | ^ |
| getTerm(termId) : String<br>isTestMode() : Boolean<br>parseTerminology(message) : String<br>remainingTime() : Integer       |   |
| remainingUnits() : Integer<br>NSOA.form<br>confirmation(message) : Boolean<br>error(field, errort/lessage) : Boolean        |   |
| getAllValues() : Array<br>getLabel(field) : String<br>getName(field) : String                                               |   |
| getNewRecord(): oaBase<br>getOldRecord(): oaBase<br>getValue(field): Boolean Date Object String<br>get value(field): String |   |
| warning(message) : Boolean<br>NSOA.meta<br>alert(message) : Boolean                                                         |   |
| log(severity, message) : Boolean<br>sendMail(message) : void<br>NSOA.wsapi                                                  |   |
| add(objects) : Array<br>delete(objects) : Array<br>disableFilterSet(Boolean) : Boolean                                      |   |
| enableLog(Boolean) : Boolean<br>modify(attributes, objects) : Array                                                         | ~ |

The functions explorer acts as an online cheat sheet showing the syntax for all the available NSOA functions and for any selected library. Select a function to view an example of usage.

| - Functions explorer                                                                                                    |    |
|----------------------------------------------------------------------------------------------------|----|
| Functions                                                                                                    |    |
| getNewRecord() : oaBase                                                                                                    |    |
| Example                                                                                                    |    |
| // Get the new record values<br>var newr = NSOA.form.getNewRecord();                                                                                                    |    |
| // Create a new record with field to modify<br>var project // Create a new record with field to modify<br>project.id = var project = new RSOA record.oaProject<br>internal id project.id = newr.id; // Need to specify the | ); |
| // New value for field<br>project.notes = newr.notes + "\nAppended to                                                                                                    | 2  |

You can drag and drop code examples directly into the editor. See also the Auto List & Complete feature.

# OData Explorer

Use the OData explorer to browse your published OpenAir reports and list views, and the columns available in these resources. Select the resource type (published list view or published report), the resource, and the column, to view a code example using information in that resource and column. Select and drag the code example into the editor pane to use the snippet in your script.

The OData explorer shows both the OData resource ID and the saved list view or saved report title. This helps you identify and reference the correct OData resource by ID directly from the scripting studio.

See also Business Intelligence Connector and the following OpenAir User Scripting functions:

For reports: NSOA.report.data(reportId,optionalParameters) and NSOA.report.list().

For list views: NSOA.listview.data(listviewId) and NSOA.listview.list()

(i) **Note:** This functionality is available only if the OpenAir Business Intelligence Connector is enabled for your account. OpenAir Business Intelligence Connector is a licensed add-on. To enable this feature, contact your OpenAir account manager.

For more information about publishing list views and reports to the OpenAir OData service, see the 🤰 OpenAir Business Intelligence Connector Guide.

| Form       Scheduled       Library       Parameters       Solutions         • OData explorer       //       //       //       //       //       //       //       //       //       //       //       //       //       //       //       //       //       //       //       //       //       //       //       //       //       //       //       //       //       //       //       //       //       //       //       //       //       //       //       //       //       //       //       //       //       //       //       //       //       //       //       //       //       //       //       //       //       //       //       //       //       //       //       //       //       //       //       //       //       //       //       //       //       //       //       //       //       //       //       //       //       //       //       //       //       //       //       //       //       //       //       //       //       //       //       //       //       //       //       //       //       //       // |         | cript deployme  |               | _           |           |      |
|----------------------------------------------------------------------------------------------------|---------|-----------------|---------------|-------------|-----------|------|
| <ul> <li>OData explorer</li> <li>Types Published list views ▼ Resources [3] All Projects ▼ Fields Project_owner ▼ var iterator = NSOA.listview.data(3); // get the first record from iterator var record = iterator.next();</li></ul>                                                                                                    | Form    | Scheduled       | Library       | Parameters  | Solutions |      |
| <ul> <li>OData explorer</li> <li>Types</li> <li>Published list views </li> <li>Resources</li> <li>[3] All Projects </li> <li>Fields</li> <li>Project_owner </li> <li>var iterator = NSOA.listview.data(3);</li> <li>// get the first record from iterator var record = iterator.next();</li> </ul>                                                                                                    |         |                 |               |             |           | ///  |
| Types<br>Published list views<br>Resources<br>[3] All Projects<br>Fields<br>Project_owner<br>var iterator = NSOA.listview.data(3);<br>// get the first record from iterator<br>var record = iterator.next();                                                                                                    |         |                 |               |             |           |      |
| Types<br>Published list views<br>Resources<br>[3] All Projects<br>Fields<br>Project_owner<br>var iterator = NSOA.listview.data(3);<br>// get the first record from iterator<br>var record = iterator.next();                                                                                                    |         |                 |               |             |           |      |
| Published list views  Resources [3] All Projects  Fields Project_owner  var iterator = NSOA.listview.data(3); // get the first record from iterator var record = iterator.next();                                                                                                    | ODat    | a explorer      |               |             |           |      |
| Published list views  Resources [3] All Projects Fields Project_owner Var iterator = NSOA.listview.data(3); // get the first record from iterator var record = iterator.next();                                                                                                    | Tunos   |                 |               |             |           |      |
| Resources [3] All Projects  Fields Project_owner var iterator = NSOA.listview.data(3); // get the first record from iterator var record = iterator.next();                                                                                                    |         | shed list views | ~             |             |           |      |
| [3] All Projects  Fields Project_owner  var iterator = NSOA.listview.data(3); // get the first record from iterator var record = iterator.next();                                                                                                    | 1 UDI   | sheu hat views  | •             |             |           |      |
| Fields Project_owner var iterator = NSOA.listview.data(3); // get the first record from iterator var record = iterator.next();                                                                                                    | Resour  | ces             |               |             |           |      |
| Project_owner                                                                                                    | [3] AI  | l Projects 🗸    |               |             |           |      |
| Project_owner                                                                                                    |         |                 |               |             |           |      |
| var iterator = NSOA.listview.data(3);<br>// get the first record from iterator<br>var record = iterator.next();                                                                                                    | Fields  |                 |               |             |           |      |
| // get the first record from iterator<br>var record = iterator.next();                                                                                                    | Proje   | ct_owner        |               | ~           |           |      |
| // get the first record from iterator<br>var record = iterator.next();                                                                                                    | var ite | erator = NS(    | )A listvie    | w data(3)   |           |      |
| var record = iterator.next();                                                                                                    | var no  |                 | 57 1.1151 110 |             |           |      |
|                                                                                                    |         |                 |               |             |           |      |
| var value = record["Project_owner"];                                                                                                    | var re  | cord = itera    | tor.next()    | );          |           |      |
| var value = record["Project_owner"];                                                                                                    |         |                 | IND .         |             |           |      |
|                                                                                                    | var va  | alue = recore   | a["Projec     | :t_owner"]; |           | /    |
|                                                                                                    |         |                 |               |             |           | ///. |

# Script Parameters

From the script parameters section you can see all the parameters available in the account and select parameters used in the script.

| ALL<br>5         | SELECTED   |                  |
|------------------|------------|------------------|
| Q                |            |                  |
|                  | Select all | <u>Clear all</u> |
| ✓ IssueOpenStage |            |                  |
|                  |            |                  |
|                  |            |                  |
|                  |            |                  |
|                  |            |                  |
|                  |            |                  |
|                  |            |                  |
| xample           |            |                  |

Click on a selected parameter to see an example. You can drag and drop code examples directly into the editor.

See also Creating Parameters.

**(i)** Note: Referencing a parameter prevents the parameter from being deleted or changed in a way that will affect the script. See also the Auto List & Complete feature.

## Terminology

From the terminology section you can browse through all the terminology available in OpenAir and see the terms set for the current account.

| ▼Terminology                                           |        |
|--------------------------------------------------------|--------|
| Terminology [View by internal ID]                      |        |
| employee [user]                                        |        |
| Example<br>var my_term = NSOA.context.getTerm('user'); | ^      |
| // my_term = "employee"                                | $\sim$ |

Select a term to see an example. You can drag and drop code examples directly into the editor.

See Accessing Terminology for details.

## Form Schema

The **Form schema** allows you to explore the form you are creating the script for. This provides vital information as you need to know the names of the fields and the structure of the objects so you can reference them in your scripts.

| ▼ Form schema                                                                                    |        |
|--------------------------------------------------------------------------------------------------|--------|
| Fields [View by param]                                                                           |        |
| Budget (hours) [budget_time] <number></number>                                                   | ~      |
| Applicable to Testing & Debugging selected Test event                                            |        |
| Data structure/types & Examples                                                                  |        |
| Number                                                                                           | ~      |
|                                                                                                  |        |
|                                                                                                  | $\sim$ |
| var value = NSOA.form.getValue('budget_time');<br>var label = NSOA.form.getLabel('budget_time'); | ^      |
| NSOA.form.error('budget_time', "An error<br>message");                                           | ~      |

The **Fields** drop-down list at the top gives a complete list of the available fields on the form. You can select between **View by param** or **View by label** by clicking on the link.

 If View by label is selected (default), each entry in the drop-down list has the following format: Label [Field] <Data Type>

| Fields | [View by param]                            |   |
|--------|--------------------------------------------|---|
| Budg   | et (hours) [budget_time] <number></number> | * |

- Budget (hours) is the label the user sees on the form.
- Budget\_time is the field name you need to use when calling NSOA Functions.
- Number is the internal data type JavaScript will use for a variable created for this field. See Dynamic Data Types.
- If **View by param** is selected, each entry in the drop-down list has the following format:

Field [Label] <Data Type>

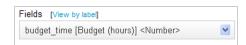

- Budget\_time is the field name you need to use when calling NSOA Functions.
- Budget (hours) is the label the user sees on the form.
- Number is the internal data type JavaScript will use for a variable created for this field. See Dynamic Data Types.

**Tip:** If you have added a new custom field and this is not listed in the **Form schema**, open the form with the new custom field to refresh the custom field list, and then open the Scripting Studio again. See Custom Fields for more details.

Note: When editing a form script associated with the Receipt form, the hidden fields Receipt subtype [subtype] <String> and Envelope [envelope\_id] <Number> are available in addition to the fields visible on the form:

- The subtype field indicates whether the receipt is a Mileage receipt, a regular Receipt or Foreign currency receipt. The receipt subtype is determined by the type of the associated expense item.
  - The function NSOA.form.getValue('subtype') will return a string with the value 'M' if it is a Mileage receipt, and 'R' otherwise (regular Receipt or Foreign currency receipt.
  - The functions NSOA.form.getOldRecord() and NSOA.form.getNewRecord() will return an object of type oaTicket with the associated expense item referenced by ID oaTicket.item\_id. You can also use the item type field oaItem.type to determine the subtype of a receipt.
- The envelope\_id field is the ID of the envelope the receipt is associated to.
  - The function NSOA.form.getValue('envelope\_id') will return the envelope ID.
  - The functions NSOA.form.getOldRecord() and NSOA.form.getNewRecord() will return an object of type oaTicket with the associated envelope referenced by ID oaTicket.envelopeid.

When you select a field from the drop down list the Data structure/types & Examples area is filled.

The Data structure/types & Examples area has two text fields.

| Number | ~ |
|--------|---|
|        |   |
|        | ~ |

The text field on the left shows the data type or data structure (if the data type is an object) for the field. See Object Fields.

| var value = NSOA.form.getValue('budget_time<br>var label = NSOA.form.getLabel('budget_time |   |
|--------------------------------------------------------------------------------------------|---|
| NSOA.form.error("budget_time', "An error<br>message");                                     | ~ |

The text field on the right shows correctly formatted code samples using the NSOA functions for the selected field. You can directly copy and paste these samples into your script. See Object Fields.

## **Object Fields**

Fields with the **Object** type expose properties that allow you to access their internal data structure.

For example, consider the **Loaded hourly cost** form section.

| S Loaded hourly cost<br>You can override the resource loaded hourly cost for this project |   |    |                     |                       |                      |
|-------------------------------------------------------------------------------------------|---|----|---------------------|-----------------------|----------------------|
| Resource                                                                                  |   |    | Primary loaded cost | Secondary loaded cost | Tertiary loaded cost |
| Select                                                                                    | * | Q, |                     |                       |                      |
| Select                                                                                    | * | Q, |                     |                       |                      |
| Select                                                                                    | * | Q, |                     |                       |                      |
|                                                                                           |   |    |                     |                       |                      |
| [Add rows]                                                                                | * |    |                     |                       |                      |

All these fields are exposed through one **loaded\_cost** field <Object>.

Notice the way the Loaded hourly cost fields map to the data structure you need for your script.

| Fields [View by param]                                                                                                    |                                                                                                    |  |  |  |
|----------------------------------------------------------------------------------------------------|----------------------------------------------------------------------------------------------------|--|--|--|
| Loaded hourly cost [loaded_cost] <object></object>                                                                                                    |                                                                                                    |  |  |  |
| Data structure/types & Examples [ {     "cost_0": "Primary loaded cost <number>",     "cost_1": "Secondary loaded cost <number>",     "user_id": "Resource <number>", }, {     "cost_0": "Primary loaded cost <number>",     "cost_1": "Secondary loaded cost <number>", }, {     "cost_0": "Primary loaded cost <number>",     "cost_1": "Secondary loaded cost <number>", }</number></number></number></number></number></number></number> | var loaded_cost_obj = NSOA.form.getValue<br>(loaded_cost');<br>var value = loaded_cost_obj[0].cost_0; // returns a<br>Number<br>/* 'Primary loaded cost ' for row [0] */<br>var label = NSOA.form.getLabel('loaded_cost')<br>[0].cost_0;<br>NSOA.form.error(NSOA.form.getName<br>('loaded_cost')[0].cost_0, "An error message"); |  |  |  |
|                                                                                                    |                                                                                                    |  |  |  |

The data structure has three blocks that correspond to the three rows of fields in **Loaded hourly cost** form section.

Getting a value from an object field is a two step process:

1. First you need to get the object variable for the field:

1 | var loaded\_cost\_obj = NSOA.form.getValue("loaded\_cost");

2. Then you can use the object variable to get the value:

1 | var value = loaded\_cost\_obj[0].cost\_0;

You can combine these two steps into one line:

u var value = NSOA.form.getValue("loaded\_cost")[0].cost\_0;

Take a closer look at the syntax: var value = **loaded\_cost\_obj[0].cost\_0**.

Each row in the data structure is accessed in the same way as an array, that is, **loaded\_cost\_obj[0]** is this first row. Each column of the row is accessed by the field name that is **loaded\_cost\_obj[0].cost\_0** is the "Primary loaded cost" for the first row.

(i) **Note:** Remember Arrays are zero-based.

Take a closer look at the syntax: var value = NSOA.form.getValue("loaded\_cost")[0].cost\_0

Notice this is NSOA.form.getValue("loaded\_cost") with [0].cost\_0 appended.

This is referencing "loaded\_cost" in the same way as a simple field and then using **[0].cost\_0** to view the required property of the returned object.

# Testing and Debugging

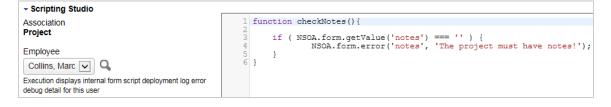

From the Scripting Studio Tools and Settings you must specify a test user. You can determine if your script is running in Test mode within your script by calling NSOA.context.isTestMode().

**Tip:** Calls to NSOA.meta.log(severity, message) with a "debug" or "trace" severity are only executed in Test mode and do not consume Scripting Governance units but are limited to a maximum of 1000 per script.

If you are seeing a problem that is only happening with a particular user you can select that user to be the one that the test code runs for.

#### To set a test user

- 1. Select the user from the drop-down list.
- 2. Click on SAVE.

Note: The named user will also be able to access error debug detail.

For more information about **Testing & Debugging**, see Testing Form Scripts.

## Editor

```
1 // compare two date fields on a receipt
2 function validateTravelDates() {
    var receiptDate = NSOA.form.getValue('date');
    var travelDate = NSOA.form.getValue('custom_18');
    if ( receiptDate < travelDate ) {
        NSOA.form.error('custom_18', 'The travel date cannot be after the receipt date!');
    }
    }
</pre>
```

Editor Features:

- Auto List & Complete Type '.' after "NSOA" and the Auto List window appears showing all the available options, see Auto List & Complete.
- Color coding Keywords, variables, literals, comments, etc. are highlighted in different colors to aid correct coding.
- Line numbers Line numbers are listed in the left margin to assist in development and debugging.
- Line highlighting The line the cursor is on is highlighted to assist in editing the code.
- **Syntax checking** Errors and warning are displayed as you type into the editor.

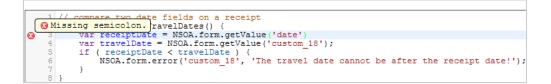

**Note:** Point to the error icon to display the error message.

- Bracket completion If you type an opening bracket the matching closing bracket is automatically created.
- Matching brackets If you place your cursor next to a bracket then the matching brackets are highlighted

| Γ | 1 // compare two date fields on a raceipt                                            |
|---|--------------------------------------------------------------------------------------|
| L | 1 // compare two date fields on a receipt 2 function validateTravelDates() {         |
| L | 3 var receiptDate = NSOA.form.getValue('date');                                      |
| L | <pre>4 var travelDate = NSOA.form.getValue('custom 18');</pre>                       |
| L | 5 if (receiptDate < travelDate ) {                                                   |
| L | 6 NSOA.form.error('custom 18', 'The travel date cannot be after the receipt date!'); |
|   | 3                                                                                    |

**Full-screen** — Click into the editor and press **<Ctrl> + F11** to full-screen the script editor

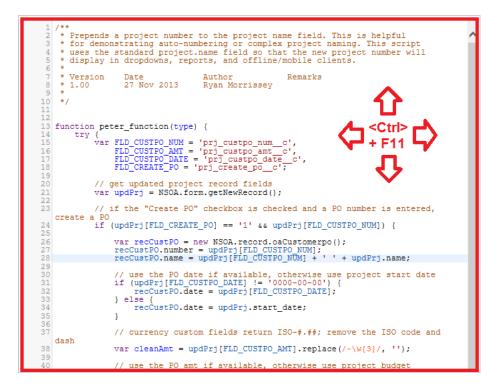

While working in full-screen mode you can still continue using the Auto List & Complete feature.

Press **Esc** to exit full-screen mode and save your changes in the usual way.

- Search and Replace Functions Search through scripts using simple or regexp search expressions. Use the following key shortcuts for searches within the Script Editor:
  - Start a Search Ctrl+F / Cmd+F
  - Find Next Ctrl+G / Cmd+G
  - Find Previous Shift+Ctrl+G / Shift+Cmd+G
  - Replace Shift+Ctrl+F / Cmd+Option+F
  - Replace All Shift+Ctrl+R / Shift+Cmd+Option+F

These shortcuts can also be found in the Tips menu from within the Script editor.

You can use regexp to search for more complex strings. For example, entering **/envelope|ticket/** in the search field searches for both "envelope" and "ticket".

After a search dialog is opened, press Escape to exit it without searching.

- Jump to Line Functions You can move through your scripts quickly by entering Jump to Line functions. Press Alt+G to open the Jump to Line dialog. Then, enter the script line you want to move the cursor to. The following input formats are accepted:
  - Line enter the line to move the cursor to. For example, entering 25 in the Jump to Line field moves the cursor to line 25
  - Line:column enter both the line and column separated by a colon. For example, entering 25:9 moves the cursor to line 25, column 9.
  - +/-Line enter how many lines forward or backward to move your cursor. For example, if the cursor is at line 5, and you enter +5 into the Jump to Line field, the cursor moves to line 10.
  - Scroll% enter a percent of the document to move the cursor to. For example, entering 50% in the Jump to Line field moves the cursor 50%, to the middle of the script. Add + or \_ to the

percentage to move forward or backward. For example, if the cursor is at the end of the script, — 50% moves the cursor backward to the middle of the script.

After the Jump to Line dialog is opened, press Esc to exit it without moving the cursor.

### Auto List & Complete

When a user types the text "NSOA" into the **Scripting Studio** editor and then hits the '.' character the Auto List window appears showing all the available options:

| 1 | function | test (type) |
|---|----------|-------------|
| 2 | {        | context     |
| 3 | NSOA.    | form        |
|   | ,        | record      |
|   |          | wsapi       |

The user has the following options:

- Click on the required item with the mouse and double-click to select it.
- Use the up and down arrow keys to select the required item and then hit 'Enter' to select it.
- Type the first character of the required item (for example 'm') to highlight it and then hit 'Enter' to select it. If more than one item starts with the same letter then the first item will be highlighted and the list of options filtered.
- Hit 'Esc' to close the Auto List window and type as normal. Clicking outside of the editor window will also close the Auto List window.

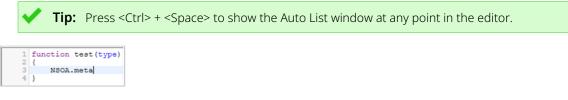

On selecting an item from the Auto List window, the value will be copied into the editor and typing continues after the inserted value.

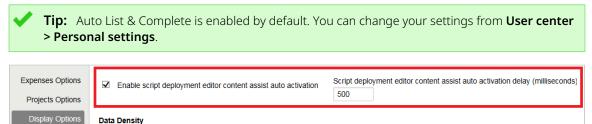

Control the data density displayed in list views with selected mode. Control the data density displayed in timesheet grid with selected mode.

# Scripting Studio Options

The scripting studio can be customized with various display options. To customize your scripting studio and editor, go to User Center > Personal settings > Display Options > Scripting Studio Options. From here, you can customize the following:

- Editor Theme choose from a variety of color schemes for the script editor
- Indent Unit select whether an indent unit is a space or a tab in the script editor
- Font Size select the size of the text font in the script editor
- Tab Size set how many spaces a tab uses in the script editor

| Page Layout              | Scripting Studio Options                                          |                                                                                 |
|--------------------------|-------------------------------------------------------------------|---------------------------------------------------------------------------------|
| Dashboard Options        |                                                                   |                                                                                 |
| Timesheet Options        | Enable script deployment editor<br>content assist auto activation | Script deployment editor content assist<br>auto activation delay (milliseconds) |
| Expenses Options         |                                                                   | 500                                                                             |
| Invoices Options         | Editor Theme                                                      | Font Size                                                                       |
| Projects Options         | elegant                                                           | 14                                                                              |
| Scripting Studio Options | Indent Unit                                                       | Tab Size                                                                        |
| Display Options          | Spaces 💌                                                          | 4                                                                               |

## Entrance Function

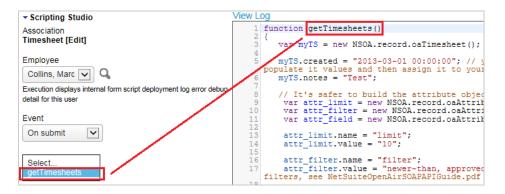

An **Entrance function** serves as the starting point in your script. For more on functions see Functions.

The **Entrance function** is associated with a form event in the Scripting Studio Tools and Settings options, see Events.

ONOTE: The Entrance function field value is the name of the function without parenthesis (or parameter, if used).

#### **Entrance Function Type Parameter**

The entrance function can optionally take a type parameter which will be passed one of:

• **'new'** — this is passed when saving a new form.

(i) Note: This applies to New and New, from another actions.

• **'edit'** — this is passed when updating an existing form.

(i) **Note:** This also applies when creating a clone.

- 'approve\_request' this is passed when a record is submitted for approval.
- **'approve'** this is passed when a record is approved.
- **'reject'** this is passed when a record is rejected.

 'unapprove' — this is passed when a record is unapproved, and is supported by bookings, booking requests, expense reports, invoices, purchase orders, purchase requests, schedule requests, and timesheets.

(1) **Note:** To enable the **Unapprove** type, contact OpenAir Customer Support and ask them to enable the "Enable user scripts to use an unapproval context in the after approval event" switch.

The type value will be the same regardless of the form **Event**. For example, if you call your entrance function on **"After save"** when creating a new form you will still be passed a type value of **'new'**.

# Events

Scripts are triggered by events. The required **Event** is specified in the Scripting Studio Tools and Settings options.

| Entrance function                   | n submit<br>ifore save<br>ter save |  |
|-------------------------------------|------------------------------------|--|
| Code revision comments              |                                    |  |
| Comments for this document revision | $\checkmark$                       |  |

You should select the **Event** according to the purpose of the Entrance Function, see the diagram below.

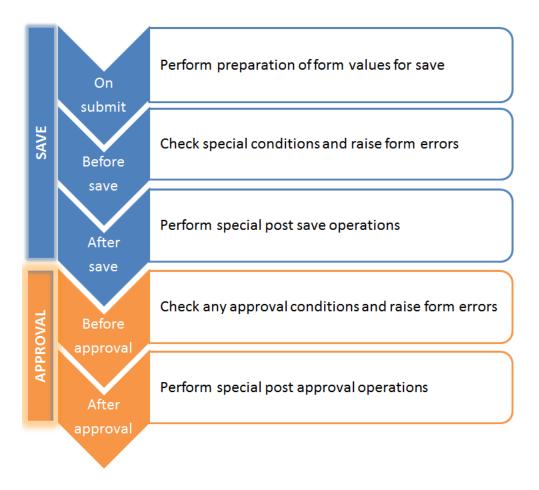

**()** Note: Only forms that can take part in an approval process receive approval events.

- **On submit** Always executed. This is the first event that occurs when the user click SAVE.
- Before save Always executed. This is where you should check that any special conditions on the form are valid and raise form errors if required by calling NSOA.form.error(field, message).

(i) **Note:** The record does not exist in the database at this stage so you can't call **wsapi** functions to change any of the record values.

- After save Executed if no form errors are raised. This is where you should call wsapi functions to modify the data held on this or related records.
- Before approval This is where you can perform additional checks and prevent a record from being sent for approval by calling NSOA.form.error(field, message).
- After approval This is where you can perform additional actions following a record approval or reject.

Note: The OpenAir mobile app does not support "On submit," "Before save," or "After save" scripts associated with the timesheet entity form.

OpenAir Mobile 4.0 or later version supports:

- All form scripts associated with the expense report and receipt entity forms.
- Before approval" and "After approval" scripts associated with the timesheet entity form.

For an example of script that is executed both in OpenAir and OpenAir Mobile, see

Important: Form scripts may be triggered by an event associated with user interaction when a user clicks Save, for example.

Form scripts can also be triggered by an event associated with a process utilizing the form software logic — when importing project records from NetSuite using OpenAir NetSuite Connector, for example, depending on the integration configuration. For more information, see Scripting and OpenAir NetSuite Connector.

# Scripting Governance

To prevent scripts from consuming excessive resources or running out of control, limitations are placed on scripts:

Time Limit — If a form script runs for more than 5 seconds (not including wsapi call time) it is automatically terminated with a form error. If a request (all scripts triggered by the same form save) uses more than 60 seconds of wsapi time it will also be automatically terminated.

(i) **Note:** Scheduled scripts are allowed 1 hour of JS runtime and 1 hour of wsapi.

Units Limit — NSOA functions are assigned a unit value. Each time an NSOA function is called its unit value is consumed. A script is allowed to consume a maximum of 1000 units with each run before it is automatically terminated with a form error. You can determine how many units you have remaining by calling NSOA.context.remainingUnits(). See the table below for the unit value of each NSOA function.

**Note:** Scheduled scripts are allowed 1, 000, 000 units.

SendMail Limit — Additional limits are placed on the NSOA.meta.sendMail(message) function. Form Scripts are allowed to send a maximum of 3 emails. Scheduled Scripts are allowed to send a maximum of 100 emails. The email subject is trimmed to the first line passed. Important: There is a maximum body length set for your emails sent by form and scheduled scripts. Email messages with bodies above that maximum body length are not sent.

The maximum body length is set to 30,000 characters by default and can be changed to suit your requirements. To review or to increase the maximum body length set for your account, contact OpenAir Customer Support.

| NSOA Function                                                                                                    | Units                                                                                                    |
|----------------------------------------------------------------------------------------------------|----------------------------------------------------------------------------------------------------|
| <ul> <li>NSOA.record.<complex type="">( [id] )</complex></li> </ul>                                                                                                    | 0                                                                                                    |
| <ul> <li>NSOA.context.getParameter(name)</li> <li>NSOA.form.confirmation(message)</li> <li>NSOA.form.getLabel(field)</li> <li>NSOA.form.getLabel(field)</li> <li>NSOA.form.getName(field)</li> <li>NSOA.form.getOldRecord()</li> <li>NSOA.form.getValue(field)</li> <li>NSOA.form.get_value(field)</li> <li>NSOA.form.get_value(field)</li> <li>NSOA.form.warning(message)</li> <li>NSOA.listview.list()</li> <li>NSOA.report.list()</li> <li>NSOA.wsapi.enableLog( [ flag] )</li> <li>NSOA.wsapi.whoami()</li> </ul> |                                                                                                    |
| <ul> <li>NSOA.context.parseTerminology(message)</li> <li>NSOA.meta.alert(message)</li> <li>NSOA.meta.log(severity, message)</li> </ul>                                                                                                    | 4<br><b>Note:</b> Calls to NSOA.meta.log(severity, message)<br>with the severity parameter set to "debug" or "trace"<br>do not consume units but are limited to a maximum<br>of 1000 per script. |
| <ul> <li>NSOA.context.getAllParameters()</li> <li>NSOA.context.getAllTerms()</li> <li>NSOA.form.getAllValues()</li> <li>NSOA.https.get(request)</li> <li>NSOA.https.post(request)</li> <li>NSOA.https.put(request)</li> <li>NSOA.https.patch(request)</li> <li>NSOA.https.delete(request)</li> <li>NSOA.meta.sendMail(message)</li> <li>NSOA.NSConnector.integrateRecord()</li> </ul>                                                                                                    | 10                                                                                                    |
| <ul><li>NSOA.listview.data(listviewId)</li><li>NSOA.report.data(reportId,optionalParameters)</li></ul>                                                                                                    | 10 for each page loaded into iterator on demand                                                                                                    |

| NSOA Function                                                                                                    | Units                                        |
|----------------------------------------------------------------------------------------------------|----------------------------------------------|
|                                                                                                    | (max 1000 items per page)                    |
| <ul> <li>NSOA.wsapi.read(readRequest)</li> <li>NSOA.wsapi.add(objects)</li> <li>NSOA.wsapi.delete(objects)</li> <li>NSOA.wsapi.submit(submitRequest)</li> <li>NSOA.wsapi.approve(approveRequest)</li> <li>NSOA.wsapi.reject(rejectRequest)</li> </ul> | 20<br>+10 for each additional object passed. |
| <ul> <li>NSOA.wsapi.unapprove(unapproveRequest)</li> </ul>                                                                                                    |                                              |
| <ul><li>NSOA.wsapi.modify(attributes, objects)</li><li>NSOA.wsapi.upsert(attributes,objects)</li></ul>                                                                                                    | 40<br>+20 for each additional object passed. |
| <ul> <li>NSOA.NSConnector.integrateAllNow()</li> <li>NSOA.NSConnector.<br/>integrateWorkflowGroup(name)</li> </ul>                                                                                                    | 1000                                         |

# SOAP API

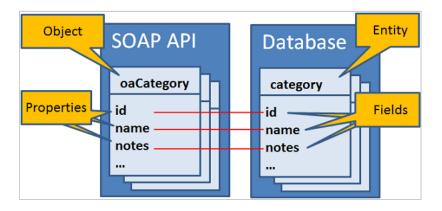

OpenAir user scripting provides access to the OpenAir SOAP API (Web Services) through the NSOA.wsapi functions, see NSOA Functions. Before you begin using these functions, consult the OpenAir API documentation. See A OpenAir XML API & SOAP API Guide.

**Important:** Pay attention to **Appendix C Best Practices** in the **OpenAir SOAP API Reference** guide.

**Tip:** All OpenAir Complex types start "oa", for example "oaCategory". You can look up the OpenAir Complex Types and their properties from the following link: https://app.openair.com/wsdl.pl.

If you strip away the "oa" you are left with the table name, for example "Issue". You can look up tables in the OpenAir data dictionary. To access the OpenAir data dictionary, use the link in the navigation bar of the OpenAir Help Center or use the following URL https://<account-domain>/ database/single\_user.html.

**(i)** Note: You need the Enable user script support for Web Service API methods switch enabled to use the NSOA.wsapi functions, see Scripting Switches.

**Tip:** Scripts are executed within the context of a user. This means that the user filter sets for the logged in user will be applied unless disabled, see NSOA.wsapi.disableFilterSet( [ flag] ).

Using the SOAP API:

- Making SOAP Calls
- Using SOAP Results
- Handling SOAP Errors

## Making SOAP Calls

The SOAP API is an object-oriented interface.

 You pass in an array of OpenAir Complex Type objects as a parameter. An error will be returned if the array contains more than 1000 objects.

(i) Note: You create a complex type object with the NSOA.record.<complex type>([id]) function. For the list of supported object types, see the help topic XML and SOAP API Business Object Reference.

- Some functions also require an array of Attribute objects as the first parameter.
- Functions return either an object or array of objects:
  - NSOA.record.<complex type>([id]) returns an OpenAir Complex Type object.
  - NSOA.wsapi.read(readRequest) returns an array of ReadResult objects.
  - NSOA.wsapi.add(objects), NSOA.wsapi.delete(objects), NSOA.wsapi.modify(attributes, objects), and NSOA.wsapi.upsert(attributes, objects) return an array of UpdateResult objects.

**Important:** The updated and created fields are maintained automatically by OpenAir. You can read these values, but they cannot be modified.

**Tip:** It is more efficient to batch a series of objects together into a single SOAP API call rather than making a separate call for each object. The objects in the array are processed according to their order in the array.

#### Adding data

You add data to OpenAir by creating one or more OpenAir Complex Type objects, placing them into an array, and passing the array to the NSOA.wsapi.add(objects) function. You must specify all the required fields for the objects passed. The ID, updated and created fields are set automatically by OpenAir.

#### To add data to OpenAir

1. Create an OpenAir Complex Type object with the NSOA.record.<complex type>([id]) function.

var category = new NSOA.record.oaCategory();

- 2. Fill out the properties for the object, see Objects.
  - 1 category.name = "New Category"; 2 category.cost\_centerid = "123";
  - 3 category.currency = "USD";
- 3. Place the object into an array of objects, see Arrays.
  - 1 // To turn an object into an array of object, simply place it inside square brackets 2 var objects = [category]; // or just pass [category]
- 4. Pass the objects as a parameter to the NSOA.wsapi.add(objects).

var results = NSOA.wsapi.add( [category] );

5. Check for any errors, see Handling SOAP Errors.

### Modifying data

You modify data to OpenAir by creating one or more OpenAir Complex Type objects, placing them into an array, and passing the array to the NSOA.wsapi.modify(attributes, objects) function. In each object passed, you need to specify the internal **id** and only the properties (fields) in the objects that you want to change. The **updated** field is set automatically by OpenAir.

#### To modify data in OpenAir

1. Create an OpenAir Complex Type object with the NSOA.record.<complex type>([id]) function.

var category = new NSOA.record.oaCategory();

2. Fill out the internal ID for the object and the properties you want to change, see Objects.

category.id = 79; // This is the ID of the existing customer

- 2 category.cost\_centerid = "453"; // The new value
- 3. Place the object into an array of objects, see Arrays.

// To turn an object into an array of object, simply place it inside square brackets var objects = [category]; // or just pass [category]

4. Optionally create an array of attributes to pass.

var attributes = [];

5. Pass the objects and attributes as parameters to the NSOA.wsapi.modify(attributes, objects).

var results = NSOA.wsapi.modify( [attributes], [category] );

6. Check for any errors, see Handling SOAP Errors.

### **Deleting data**

You delete data from OpenAir by creating one or more OpenAir Complex Type objects, placing them into an array, and passing the array to the NSOA.wsapi.delete(objects) function. In each object passed, you need to specify the internal **id**.

**Important:** You cannot delete an entity (database record) that has dependent records. You must first delete all the dependent records.

#### To delete data in OpenAir

1. Create an OpenAir Complex Type object with the NSOA.record.<complex type>([id]) function.

var category = new NSOA.record.oaCategory();

2. Fill out the properties for the object, see Objects.

1 category.id = 79;

3. Place the object into an array of objects, see Arrays.

// To turn an object into an array of object, simply place it inside square brackets
var objects = [category]; // or just pass [category]

4. Pass the objects as a parameter to the NSOA.wsapi.add(objects).

var results = NSOA.wsapi.delete( [category] );

5. Check for any errors, see Handling SOAP Errors.

#### **Reading data**

You read data from OpenAir by creating a ReadRequest object and passing it to the NSOA.wsapi.read(readRequest) function.

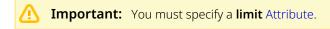

#### To read data from OpenAir

1. Create an OpenAir Complex Type object with the NSOA.record.<complex type>( [id] ) function and fill out the properties for the object to specify the search criteria.

```
var user = new NSOA.record.oaUser();
user.nickname = "jsmith";
```

2. Create a **limit** Attribute.

```
1 var attribute = {
2 name : "limit",
3 value : "0,1000"
4 }
```

3. Create a ReadRequest object and fill out the properties.

```
1 var readRequest = {
2 type : "User",
3 method : "equal to", // return only records that match search criteria
4 fields : "id, nickname, updated", // specify fields to be returned
5 attributes : [ attribute ], // Limit attribute is required; type is Attribute
6 objects : [ user ] // One object with search criteria
7 }
```

4. Pass the ReadRequest object to the NSOA.wsapi.read(readRequest) function.

var results = NSOA.wsapi.read(readRequest);

- 5. Check for any errors, see Handling SOAP Errors.
- 6. Process the results, see ReadResult.

See also the SOAP API — Prevent closing a project with an open issue code sample.

### ReadRequest

The **ReadRequest** object is used to specify the required data to return in the NSOA.wsapi.read(readRequest) function.

```
1 // example read request - assumes attribute and user objects have been defined
2 var readRequest = {
3 type : "User",
4 method : "equal to", // return only records that match search criteria
5 fields : "id, nickname, updated", // specify fields to be returned
6 attributes : [ attribute ], // Limit attribute is required; type is Attribute
7 objects : [ user ] // One object with search criteria
8 }
```

| Property | Allowed Values                                                                                                    |  |
|----------|----------------------------------------------------------------------------------------------------|--|
| type     | Any OpenAir Complex Type without the oa prefix for example "Issue".<br>See NSOA.record. <complex type="">( [id] ) for the list of types.</complex>                                                     |  |
| method   | <ul> <li>"all" — Returns all available records.</li> <li>Note: Use this cautiously as too many records may be requested for the server or client to handle.</li> </ul>                                 |  |
|          | <ul> <li>"equal to" — return only records that match search.</li> <li>"custom equal to" — return associated custom fields.</li> <li>"not equal to" — return only records that do not match.</li> </ul> |  |
| fields   | Comma separated list of fields to be returned for example "id, nickname, updated".                                                                                                    |  |

| Property   | Allowed Values                                                                                                    |  |
|------------|----------------------------------------------------------------------------------------------------|--|
|            | For more information about supported fields, see the help topic XML and SOAP API Business Object Reference or https://app.openair.com/wsdl.pl. |  |
| attributes | Array of attribute objects, see Attribute.                                                                                                    |  |
|            | Important: The "limit" attribute is required.                                                                                                  |  |
| objects    | Array of OpenAir Complex Type objects, see NSOA.record. <complex type="">( [id] ).</complex>                                                   |  |

### Attribute

The attribute object is used to set additional criteria in the following NSOA methods:

- NSOA.wsapi.modify(attributes, objects)
- NSOA.wsapi.read(readRequest)
- NSOA.wsapi.upsert(attributes,objects)

The attribute object is simply a pair of **name** and **value** properties.

```
1 var attribute = {
2 name : "limit",
3 value : "10"
4 }
```

See the table below for valid combinations of name and value.

| name            | value                                                                                                    |
|-----------------|----------------------------------------------------------------------------------------------------|
| "limit"         | A single value (for example "500") or range (for example "0, 1000").                                                                                                    |
|                 | Single value: "1", "500", "1000" - simply restricts the number of records returned.                                                                                                    |
|                 | Range: "0, 1000" - the first integer specifies the offset of the first record to return and the second integer limits the number of records to return.                                                                                                   |
|                 | To request data in consecutive batches, only the first part of the limit attribute should be incremented - "0,1000", "1000,1000", "2000,1000", etc. Sequence requests should be submitted until the result comes back empty or has less than 1000 items. |
|                 | See Reading data.                                                                                                    |
| "filter"        | <ul> <li>"newer-than"</li> <li>"not-exported"</li> <li>"older-than"</li> </ul>                                                                                                    |
|                 | Note: Options can be placed into a comma separated list, for example "newer-<br>than,older-than,not-exported".                                                                                                    |
| "update_custom" | Set to "1" to enable the updating of custom fields. See Updating Custom Fields.                                                                                                    |

# Using SOAP Results

There are three types of results that can be returned from a successful **wsapi** SOAP call:

- OpenAir Complex Type object
- Array of ReadResult objects
- Array of UpdateResult objects

### ReadResult

The NSOA.wsapi.read(readRequest) function returns the ReadResult object.

For example, if the fields to be returned were "id, nickname, updated", the objects property for the returned ReadResult object would be:

```
\perp // example ReadResult object - assumes the fields to be returned were "id, nickname, updated"
     [
            {
                   "errors": null,
                 "objects": [
                 {
"id": "26",
                     "nickname": "mcollins",
"updated": "2019-10-03 15:42:23",
 8
                     "return_fields": {
10
                         "id": "1",
"nickname": "1",
                           "updated": "1"
                      }
15
                 },
                {
              "id": "33",
"nickname": "jadmin",
"updated": "2019-09-03 09:12:46",
"return_fields": {
"id": "1",
                      "id": "33",
18
20
                           "nickname": "1",
                           "updated": "1"
24
                      }
                  }
             ]
26
            }
28 ]
```

| Property | Value                                                                                                    |
|----------|----------------------------------------------------------------------------------------------------|
| objects  | <ul> <li>Array of Complex Type objects, each with the following properties:</li> <li>One property for each field to be returned as listed in the ReadRequest object. Each property has: <ul> <li>key: <i>field_name</i> — name of the field to be returned</li> <li>value: <i>field_value</i> — returned field value</li> </ul> </li> <li>return_fields — object with the following properties for each field to be returned: <ul> <li>key: <i>field_name</i> — name of the field to be returned</li> </ul> </li> </ul> |
|          | value: 1                                                                                                    |
| errors   | Array of oaError objects.                                                                                                    |

### **UpdateResult**

Thefollowing functions return the UpdateResult object.

- NSOA.wsapi.add(objects)
- NSOA.wsapi.delete(objects)

- NSOA.wsapi.modify(attributes, objects)
- NSOA.wsapi.upsert(attributes,objects)

| Property | Value                                                                                                    |
|----------|----------------------------------------------------------------------------------------------------|
| id       | Internal ID of the record created or updated.                                                                                                    |
| errors   | Array of oaError objects.                                                                                                    |
| status   | <ul> <li>"U" — record was updated.</li> <li>"A" — record was added.</li> <li>"D" — record was deleted.</li> <li>"-1" — one or more errors occurred.</li> </ul> |

Also see Handling SOAP Errors.

# Handling SOAP Errors

You should always check that any SOAP API call was successful before using the results.

For calls to NSOA.record.<complex type>( [id] ), only check that an object was returned.

• For all other calls you need to check that a result was returned and did not contain any errors.

This is a two step process:

• First check that you have an array of responses.

1 if (!result || !result[0])

If OK, then check if you have an errors property and you have at least one error.

1 | else if (result[0].errors !== null && result[0].errors.length > 0)

```
1 // example assuming readRequest has already been defined
2 var result = NSOA.wsapi.read(readRequest);
3 // Check for errors
4 if (!result || !result[0]) {
5 // An unexpected error has occurred!
6 } else if (result[0].errors !== null && result[0].errors.length > 0) {
7 // There are errors to handle!
8 } else {
9 // Process the response as expected
10 }
```

The **errors** property is an array of oaError objects.

See Code Samples for more examples.

#### oaError

An array of **oaError** objects is returned in the ReadResult and UpdateResult objects.

ONOTE: In this version, only the code property is available from user script.

| Property   | Value                                                        |
|------------|--------------------------------------------------------------|
| attributes | An array of additional attributes for this complex type.     |
| comment    | More Information for the error.                              |
| text       | Short Message for the error.                                 |
| code       | Error code returned by the SOAP API.                         |
| 🗸 Tip:     | For the full list of errors, see the help topic Error Codes. |

See also Error Handling.

### Who Am I

You can get information about the currently logged in user by calling the NSOA.wsapi.whoami() function.

The NSOA.wsapi.whoami() function returns an oaUser object.

```
1 function test() {
2 var user = NSOA.wsapi.whoami();
3 NSOA.meta.alert( "User ID " + user.id + " saved this record");
4 }
```

#### oaUser

The oaUser object has more than 100 attributes defining user specific information. See User.

An oaUser object is returned by the NSOA.wsapi.whoami() function.

# **Outbound Calling**

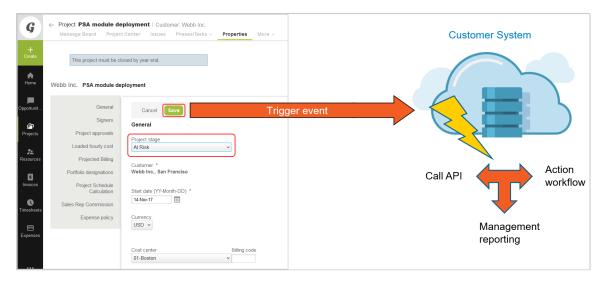

OpenAir user scripting enables calls to external APIs through the NSOA.https functions, see NSOA Functions. Calls to REST, XML and SOAP APIs are supported.

(i) **Note:** You need the **Enable user script support for https methods** switch enabled to use the NSOA.https functions, see Scripting Switches.

The following request methods are currently supported for form and scheduled scripts:

- GET NSOA.https.get(request) function
- POST NSOA.https.post(request) function
- PUT NSOA.https.put(request) function
- PATCH NSOA.https.patch(request) function
- DELETE NSOA.https.delete(request) function

The functions take the Request object as a single parameter and return the Response object.

OpenAir user scripting also enables to create Password Script Parameters.

### Request

The **request** object is used to set the request parameters.

| Property | Туре                | Required /<br>Optional | Description                                                                                                    |
|----------|---------------------|------------------------|----------------------------------------------------------------------------------------------------|
| url      | string              | required               | The HTTPS URL being requested. Parameters can be passed as part of the URL using a query string.                                                                                                    |
| body     | array object string | optional               | The data passed to the server. If the data is passed as an<br>array or object, it will be JSON serialized and URL encoded<br>automatically. Nested arrays and objects are supported. If<br>the data is passed as a string, it must be encoded correctly<br>by the user.<br>The GET method does not support this property. |
| headers  | object              | optional               | The HTTPS headers. The MIME type is set automatically to application/json when <b>body</b> is an array or object.                                                                                                    |

### Response

NSOA.https functions return the **response** object.

| Property | Туре          | Description                    |
|----------|---------------|--------------------------------|
| body     | object string | The response body.             |
| code     | string        | The HTTP response status code. |
| headers  | object        | The response headers.          |

## Limits

The following limits apply to all NSOA.https functions:

- The requested URL must use the HTTPS protocol and the server certificate must be validated.
- The functions will follow redirects up to a maximum of 7.
- If the client doesn't start receiving a response from the server within 45 seconds of the request being fully sent, a connection timeout occurs. If the request times out, a response object is returned with a standard HTTP Status Code (500) and a "Client-Warning" header set.
- The response must not exceed 1MB in size.
- The functions use 10 units per call. See Scripting Governance.

# Password Script Parameters

You can create password script parameters to store credentials such as passwords and access tokens as encrypted values and use them in your scripts for secure deployment and maintenance. See Creating Parameters.

The value is hidden both on the form used to set the parameter value and in the parameters list view.

You can use the NSOA.context.getParameter(name) function to read the value for the specified password parameter in your outbound calling scripts.

- (i) **Note:** Review the following guidelines:
  - Parameters need to be referenced before they can be used in a given script. This is done from the Scripting Studio.
  - Password script parameter definitions may be saved as part of a platform solution. See Creating Solutions.

# Scripting Approvals

You can use scripts to submit, approve, reject, and unapprove bookings, timesheets, invoices, and envelopes in OpenAir. The approvals workflow is shown below:

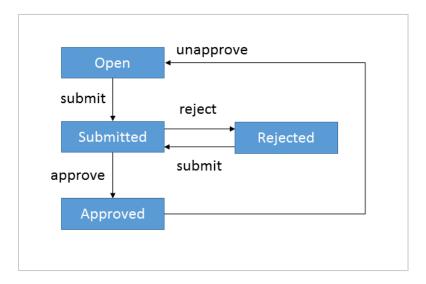

# Working with the Approvals System

### Submitting Booking, Timesheets, Envelopes, and Invoices

Submit open or rejected bookings, timesheets, envelopes, and invoices which you have rights to in OpenAir by creating an approval object, preparing the record for submission, defining an array of submit requests, and passing the requests to the NSOA.wsapi.submit(submitRequest) function.

### submitRequest

The NSOA.wsapi.submit(submitRequest) function takes an array of up to 1000 submitRequest objects. Each submitRequest object contains an oaBooking, oaTimesheet, oaEnvelope, or oaInvoice object to submit and additional approval process information passed to an oaApproval object.

| 1 | // Define the submit requests                                      |
|---|--------------------------------------------------------------------|
| 2 | <pre>var requests = [{</pre>                                       |
| з | <pre>submit: objectToProcess,</pre>                                |
| 4 | attributes [], // attributes only apply when submitting timesheets |
| 5 | approval: approvalObj                                              |
| 6 | 3];                                                                |
|   |                                                                    |
|   |                                                                    |

| Property   | Allowed Values                                          |
|------------|---------------------------------------------------------|
| submit     | oaBooking, oaTimesheet, oaEnvelope, or oaInvoice object |
| attributes | Only accepts "submit_warning" for oaTimesheet           |
| approval   | oaApproval                                              |

### Approving Bookings, Timesheets, Envelopes, and Invoices

Approve submitted bookings, timesheets, envelopes, and invoices to which you have rights to in OpenAir by creating an approval object, preparing the record for approval, defining an array of approve requests, and passing the requests to the NSOA.wsapi.approve(approveRequest) function.

#### approveRequest

The NSOA.wsapi.approve(approveRequest) function takes an array of up to 1000 approveRequest objects. Each approveRequest object contains an oaBooking, oaTimesheet, oaEnvelope, or oaInvoice object to approve and additional approval process information passed to an oaApproval object.

```
1 // Define the approve requests
2 var requests = [{
3 approve: objectToProcess,
4 attributes [], // pass an empty array for attributes when using approveRequest
5 approval: approvalObj
6 }];
```

Property Allowed Values

| approve    | oaBooking, oaTimesheet, oaEnvelope, or oaInvoice object |  |
|------------|---------------------------------------------------------|--|
| attributes | Pass an empty array                                     |  |
| approval   | oaApproval                                              |  |

## Rejecting Bookings, Timesheets, Envelopes, and Invoices

### rejectRequest

The NSOA.wsapi.reject(rejectRequest) function takes an array of up to 1,000 rejectRequest objects. Each rejectRequest object contains an oaBooking, oaTimesheet, oaEnvelope, or oaInvoice object to submit and additional approval process information passed to an oaApproval object. The **rejectRequest** object is used to specify the required data to return in the NSOA.wsapi.reject(rejectRequest) function.

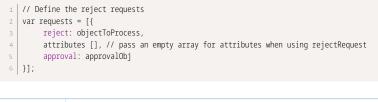

| Property   | Allowed Values                                          |  |
|------------|---------------------------------------------------------|--|
| reject     | oaBooking, oaTimesheet, oaEnvelope, or oaInvoice object |  |
| attributes | Pass an empty array                                     |  |
| approval   | oaApproval                                              |  |

## Unapproving Bookings, Timesheets, Envelopes, and Invoices

The NSOA.wsapi.unapprove(unapproveRequest) function takes an array of up to 1,000 unapproveRequest objects. Each unapproveRequest object contains an oaBooking, oaTimesheet, oaEnvelope, or oaInvoice object to unapprove and additional approval process information passed to an oaApproval object. The **unapproveRequest** object is used to specify the required data to return in the NSOA.wsapi.unapprove(unapproveRequest) function.

#### unapproveRequest

The **unapproveRequest** object is used to specify the required data to return in the NSOA.wsapi.unapprove(unapproveRequest) function.

| Property | Allowed Values |
|----------|----------------|
| Property | Allowed values |

| unapprove  | oaBooking, oaTimesheet, oaEnvelope, or oaInvoice object |
|------------|---------------------------------------------------------|
| attributes | Pass an empty array                                     |
| approval   | oaApproval                                              |

# Using Approval Results

There is one type of result which can be returned from a successful **wsapi** approval call:

Array of ApprovalResult objects

# ApprovalResult

The following functions return the ApprovalResult object.

- NSOA.wsapi.submit(submitRequest)
- NSOA.wsapi.approve(approveRequest)
- NSOA.wsapi.reject(rejectRequest)
- NSOA.wsapi.unapprove(unapproveRequest)

| Property          | Value                                          |
|-------------------|------------------------------------------------|
| id                | Internal ID of the object for approval action. |
| approval_warnings | String representing any warnings.              |
| approval_errors   | String representing any errors                 |
| log               | String representing the log of actions.        |
| errors            | Array of oaError objects.                      |
| approval_status   | The approval status of the record              |
|                   | <ul> <li>"O" — Open</li> </ul>                 |
|                   | <ul> <li>"S" — Submitted</li> </ul>            |
|                   | <ul> <li>"A" — Approved</li> </ul>             |
|                   | <ul> <li>"R" — Rejected</li> </ul>             |
|                   | <ul> <li>"X" — Archived</li> </ul>             |

Also see Handling Approval Errors.

# Handling Approval Errors

You should always check that any approval API call was successful before using the results.

For calls to NSOA.wsapi.submit(submitRequest), NSOA.wsapi.approve(approveRequest), NSOA.wsapi.reject(rejectRequest), and NSOA.wsapi.unapprove(unapproveRequest), you should check that a result was returned and did not have any errors. This is a two-step process:

First, check that you have an array of responses.

i | if (!result || !result[0])

If OK, then check if you have an errors property and you have at least one error.

1 | else if (result[0].errors !== null && result[0].errors.lenth > 0)

The following example checks for errors when using the NSOA.wsapi.approve(approveRequest) function:

The **errors** property is an array of oaError objects.

See Code Samples for more examples.

# Custom Fields

# Creating Custom Fields

#### To create a Custom Field:

- 1. Go to Administration > Global Settings > Custom Fields.
- 2. Select New Custom field from the Create Button.
- 3. Select the entity the custom field is associated with along with the type of field you are creating. Click Continue.
- 4. Type the Field name. This is required. The name cannot have any spaces, but you can use underscores.
- 5. Check the Active box.
- 6. Type a Description. This is optional and is used for adding information about the new custom field.
- 7. Type the Display name. This is what displays on the form associated with the entity.
- 8. If desired, type a Hint to help your OpenAir employees understand the intent of the custom field.
- 9. If you check the Required box, the field is required on the form and the form cannot to be saved without supplying a value.
- **10**. If you check the Unique box, a unique value must be entered in the field to be able to save the form.
- 11. If you check the box to Hide on data entry forms, this custom field does not display on the form.

- 12. If you check the box for Add Notes, a text box displays under the custom field for employees to add any additional notes.
- **13**. If you check the box for Divider, a divider line displays before the custom field. You can also type Divider text that displays in the Divider Line.

(i) **Note:** You may want to use Divider lines when you are defining a new section that needs to stand out on the form. For example, a series of custom fields defining a topic such as contract management may start with a Contract received box. The divider line indicates the start of the contract management fields.

14. Click Save. After you save the form, a Position field displays. Position determines the order of the custom field on the entity's form. To change the position, adjust the value using the drop-down list and click Save.

See the 📙 OpenAir Administrator Guide for more details on creating customer fields.

**Tip:** If you have added a new custom field and this is not listed in the Form Schema of the Scripting Studio, open the form with the new custom field to refresh the custom field list, and then open the Scripting Studio again.

### **Example Date field for Project forms**

| For: Project, Date field                                   |
|------------------------------------------------------------|
| Field name                                                 |
| ReviewDate 🗹 Active                                        |
| Required, no spaces allowed                                |
| Description                                                |
| The date of the last review                                |
| Description of this custom field                           |
| Association                                                |
| Project                                                    |
| Select what entity you want to add this field to           |
| Display name                                               |
| Review date                                                |
| You must enter a title to display on forms                 |
| Hint                                                       |
|                                                            |
| Hint text will display on forms                            |
| Default to Current Date                                    |
| Check to always default to the current date.               |
| Required                                                   |
| Check to make this field require data entry on your forms. |
| Unique                                                     |
| Check to enforce unique values in this field               |
| ☐ Hide on data entry forms                                 |
| Check to hide this field on data entry forms               |
| Add notes                                                  |
| Check to include an associated notes field                 |
| Divider                                                    |
| Check to include a divider line before this field          |
| Divider text                                               |
|                                                            |
| Text to include in the divider                             |
|                                                            |

**(i)** Note: This custom field is referred to in the code examples that follow.

The custom field will then be visible on the project form.

| Review | date (MM/D | D/YY)    |  |
|--------|------------|----------|--|
| 1      |            | <b>H</b> |  |
|        |            |          |  |
|        |            |          |  |

# Reading Custom Fields

Use the Form Schema to find the correct field name for the custom field.

| ✓ Form schema                                                                         |                                |
|---------------------------------------------------------------------------------------|--------------------------------|
| Fields [View by param]                                                                |                                |
| Review date [ReviewDate_c (custo                                                      | m_15)] <date:< th=""></date:<> |
| Applicable to Testing & Debugging selected                                            | Test event                     |
| Data structure/types & Examples                                                       |                                |
| Date                                                                                  | ~                              |
|                                                                                       | ~                              |
|                                                                                       |                                |
| var value = NSOA.form.getValue<br>('ReviewDate_c');<br>var label = NSOA.form.getLabel | ^                              |

You can read the custom field value and label in the same way as for standard fields.

```
1 // Read the date value and log the value if the date is not empty

2 function logReviewDate(){

3 var reviewDate = NSOA.form.getValue('ReviewDate_c');

4 if( reviewDate !== null ) {

5 NSOA.meta.alert(reviewDate.toString());

6 }

7 }
```

(1) **Note:** The old approach to reading custom fields using custom\_ with the internally assigned custom field number appended is d. Use the custom fields name followed by \_\_c (underscore underscore c) instead.

```
1 // Supported but NOT RECOMMENDED
2 var reviewDate = NSOA.form.getValue('custom_15');
3 }
```

#### To read a custom field value using record functions

1. Create an OpenAir record object with the NSOA.record.<complex type>([id]), NSOA.form.getNewRecord() or NSOA.form.getOldRecord() functions.

1 var proj = NSOA.form.getOldRecord(); // Call on 'After save' event

 The custom field name is the Field name defined for the custom field with the special '\_c' suffix appended to identify it as a custom field.

1 // custom field name = 'ReviewDate' + '\_\_c';

3. Use the name to access the custom field value in the record object.

1 var reviewDate = proj.ReviewDate\_\_c;

See also Updating Custom Fields.

# Updating Custom Fields

For **NSOA.wsapi** functions, the name of the custom field is the **Field name** defined for the custom field with the special **'\_c'** suffix appended to identify it as a custom field. It is also necessary to explicitly enable custom field updating.

**Important:** It is not possible to rename, change, or delete a custom field which is being used by an active script. This prevents unintended script problems.

#### To update a custom field

- 1. Create an OpenAir record object with the NSOA.record.<complex type>([id]), NSOA.form.getNewRecord() or NSOA.form.getOldRecord() functions.
  - var updProj = NSOA.form.getNewRecord(); // Get the record to modify var recProj = new NSOA.record.oaProject(); // Record to specify only the values to update recProj.id = updProj.id; // We need the ID to update the correct record
- Use the correct name format for the custom field, that is Field name defined for the custom field + '\_c'.

recProj.ReviewDate\_c = '2014-01-16'; // Notice the date format YYYY-MM-DD

3. The 'update\_custom' Attribute must be specified.

```
1 var attribute = {
2 name : 'update_custom',
3 value : "1"
4 }
```

4. Call NSOA.wsapi.modify(attributes, objects).

var projResults = NSOA.wsapi.modify([attribute], [recProj]);

- 5. Check for any errors, see Handling SOAP Errors.
- 6. Process the results, see UpdateResult.

# NSOA Functions

#### context

- + getAllParameters() : Array
- + getAllTerms() : Array
- + getParameter(name) : var
- + getTerm(termid) : String
- + isTestMode() : Boolean
- + parseTerminology(message): String
- + remainingTime() : Integer
- + remainingUnits() : Integer

#### form

- + confirmation(message) : Boolean
- + error(field, message) : Boolean
- + getAllValues() : Array
- + getLabel(field) : String
- + getName(field) : String
- + getNewRecord() : oaBase
- + getOldRecord() : oaBase
- + getValue(field) : var
- + get\_value(field) : String
- + warning(message): Boolean + setValue(field, value): String
- + servalue(leiu, vulue).

#### https

- + delete(request): Object + get(request): Object + patch(request): Object + post(request): Object
- + put(request): Object

#### listview

- + data(listviewId) : Iterator
- + list() : Array

#### meta

- + alert( message ) : Boolean
- + log( severity, message ) : Boolean
- + sendMail( message ) : Boolean

#### NSConnector

- + integrateAllNow () : Boolean
- + integrateRecord () : Boolean
- + integrateWorkflowGroup(name) : Boolean

#### record

+ < complexType > ( [id] ) > : oaBase

#### report

- + data(reportId): Iterator
- + list() : Array

#### wsapi

+ add(objects): Array + approve(approveRequests): Array + delete(objects): Array + disableFilterSet([flag]): Boolean + enableLog([flag]): Boolean + modify(attributes, objects): Array + read(readRequest): Array + reject(rejectRequests): Array + remainingTime(): Integer + submit(submitRequests): Array + upsert(attributes, objects): Array + unapprove(unapproveRequests): Array + whoami(): oaUser

The following functions are provided to allow you to interact with OpenAir:

- NSOA.context
  - NSOA.context.getAllParameters()
  - NSOA.context.getAllTerms()
  - NSOA.context.getLanguage()
  - NSOA.context.getParameter(name)
  - NSOA.context.getTerm(termid)
  - NSOA.context.isTestMode()
  - NSOA.context.parseTerminology(message)
  - NSOA.context.remainingTime()
  - NSOA.context.remainingUnits()
- NSOA.form

- NSOA.form.confirmation(message)
- NSOA.form.error(field, message)
- NSOA.form.getAllValues()
- NSOA.form.getLabel(field)
- NSOA.form.getName(field)
- NSOA.form.getNewRecord()
- NSOA.form.getOldRecord()
- NSOA.form.getValue(field)
- NSOA.form.get\_value(field)
- NSOA.form.setValue(field, value)
- NSOA.form.warning(message)
- NSOA.https
  - NSOA.https.delete(request)
  - NSOA.https.get(request)
  - NSOA.https.patch(request)
  - NSOA.https.post(request)
  - NSOA.https.put(request)
- NSOA.listview
  - NSOA.listview.data(listviewId)
  - NSOA.listview.list()
- NSOA.meta
  - NSOA.meta.alert(message)
  - NSOA.meta.log(severity, message)
  - NSOA.meta.sendMail(message)
- NSOA.NSConnector
  - NSOA.NSConnector.integrateAllNow()
  - NSOA.NSConnector.integrateRecord()
  - NSOA.NSConnector.integrateWorkflowGroup(name)
- NSOA.record
  - NSOA.record.<complex type>([id])
- NSOA.report
  - NSOA.report.data(reportId,optionalParameters)
  - NSOA.report.list()
- NSOA.wsapi
  - NSOA.wsapi.add(objects)
  - NSOA.wsapi.approve(approveRequest)
  - NSOA.wsapi.delete(objects)
  - NSOA.wsapi.disableFilterSet( [ flag] )
  - NSOA.wsapi.enableLog( [ flag] )
  - NSOA.wsapi.modify(attributes, objects)

- NSOA.wsapi.read(readRequest)
- NSOA.wsapi.reject(rejectRequest)
- NSOA.wsapi.remainingTime()
- NSOA.wsapi.submit(submitRequest)
- NSOA.wsapi.unapprove(unapproveRequest)
- NSOA.wsapi.upsert(attributes,objects)
- NSOA.wsapi.whoami()

# NSOA.context.getAllParameters()

Use this function to get an Associative Array of all the script parameters and values set for the script.

See Script Parameters.

#### Parameters

(none)

#### Returns

• An Associative Array of all the script parameters and values for the script.

## **Units Limit**

10 units

For more information, see Scripting Governance.

#### Since

April 18, 2015

# Example

• This example creates a local variable called **allParams** with an Associative Array of all the script parameters and values for the script. It then uses a for in loop to log each parameter name and current value.

```
1 // Get all the parameters available for the script
2 var allParams = NSOA.context.getAllParameters();
3
4 // Loop through all the parameters
5 for (var key in allParams) {
6 NSOA.meta.alert(key + ' has value ' + allParams[key]);
7 }
```

See NSOA.meta.alert(message).

See also NSOA.context.getParameter(name).

# NSOA.context.getAllTerms()

Use this function to get an Associative Array of all the terminology identifiers and values set for the account.

See Script Terminology.

#### Parameters

(none)

#### Returns

An Associative Array of all the terminology identifiers and values for the account.

# **Units Limit**

10 units

For more information, see Scripting Governance.

### Since

April 18, 2015

# Example

• This example creates a local variable called **allTerms** with an Associative Array of all the terminology and values for the account. It then uses a for in loop to log each term and current value.

```
1 // Get all the terminology available for the script
2 var allTerms = NSOA.context.getAllTerms();
3
4 // Loop through all the terminology
5 for (var key in allTerms) {
6 NSOA.meta.alert(key + ' has value ' + allTerms[key]);
7 }
```

See NSOA.context.parseTerminology(message) and NSOA.context.getTerm(termid).

See also Accessing Terminology.

# NSOA.context.getLanguage()

Use this function to get the user's display language preference. You can then adapt your form scripts according to the user's language preference and show translated versions of the same message, for example.

## Parameters

(none)

#### Returns

• A two-character string — the ISO 639–1 two-letter code for the language selected in the authenticated users's personal settings, or xx, if the **Show language keys** view option is in use.

**(i)** Note: If the Multilanguage feature is not enabled, the function returns en.

| Language             | Two-letter code |
|----------------------|-----------------|
| Chinese (Simplified) | zh              |
| Czech                | CS              |
| English              | en              |
| French               | fr              |
| German               | de              |
| Japanese             | ја              |
| Spanish              | es              |

# **Units Limit**

0 units

For more information, see Scripting Governance.

#### Since

April 9, 2022

## Example

• This example creates a local variable called **lang** with the user's language preference. It then uses conditional branching to display a message in the user's preferred language.

# NSOA.context.getParameter(name)

Use this function to get the value set for the specified parameter.

See Script Parameters.

### Parameters

*name* {string} [required] — The name of the parameter.

**Note:** Use the Script Parameters section in the Scripting Studio or the Scripting Center to lookup the parameter name to use.

#### Returns

The value of the specified parameter.

### **Units Limit**

1 unit

For more information, see Scripting Governance.

#### Since

April 18, 2015

# Example

This example shows a field value being checked against a parameter value.

```
1 // return if new stage is not closed
2 if (NSOA.form.getValue('project_stage_id') !=
3 NSOA.context.getParameter('ProjectClosedStage'))
4 return;
```

```
See Prevent closing a project that has open issues.
```

# NSOA.context.getTerm(termid)

Use this function to get the term used for the specified terminology identifier.

See Script Terminology.

### Parameters

*termid* {string} [required] — The internal identifier for the term.

**Note:** Use the Terminology section in the Scripting Studio to lookup the parameter names to use.

#### Returns

The term used for the specified terminology identifier.

# **Units Limit**

0 units

For more information, see Scripting Governance.

## Since

April 18, 2015

# Example

• This example shows what would be returned if the account terminology had redefined project to job.

```
1 var proj_term = NSOA.context.getTerm('Projects');
2 // proj_term = "Jobs"
```

See NSOA.context.parseTerminology(message) and NSOA.context.getAllTerms(). See also Accessing Terminology.

# NSOA.context.isTestMode()

Use this function to determine if the script is being run in test mode.

For more information see Testing and Debugging.

### Parameters

(none)

### Returns

Boolean **true** if the script is running in test mode and **false** otherwise.

# **Units Limit**

0 units

For more information, see Scripting Governance.

### Since

November 16, 2013

# Example

• This example shows some code that only runs in "Test mode", for example an assertion.

```
i if(NSOA.context.isTestMode() && someVar==null)
throw new Error("someVar should never be null");
```

# NSOA.context.parseTerminology(message)

Use this function to convert a string containing terminology phrases (terminology identifiers surrounded by '%' characters) into a string using the correct terminology set for the account.

See Script Terminology.

#### Parameters

 message {string} [required] — The message containing terminology phrases to replace with terms used in the account.

#### Returns

The passed string with all the terminology phrases replaced by the terms used in the account.

# **Units Limit**

4 units

Note: Calls to NSOA.meta.log(severity, message) with the severity parameter set to "debug" or "trace" do not consume units but are limited to a maximum of 1000 per script.

For more information, see Scripting Governance.

### Since

April 18, 2015

# Example

• This example shows what would be returned if the account terminology had redefined project to job.

```
1 var msg = NSOA.context.parseTerminology("Notes attached to %project%.")
2 // msg = "Notes attached to job.";
```

See NSOA.context.getTerm(termid) and NSOA.context.getAllTerms().

See Accessing Terminology.

# NSOA.context.remainingTime()

Use this function to determine how much time your script has remaining to execute (excluding wsapi call time) before it is terminated by Scripting Governance.

You can use this function to help you create more efficient scripts and also to take corrective action if a script is at risk of consuming excessive resources.

### Parameters

(none)

## Returns

Amount of time remaining allowed for the script to execute in milliseconds (excluding wsapi call time).

**~** 

Tip: Always try to reduce the amount of time your scripts take to execute.

### **Units Limit**

0 units

For more information, see Scripting Governance.

### Since

October 18, 2014

# Example

• This example logs the amount of time remaining for the script to execute in milliseconds (excluding wsapi call time).

```
1 NSOA.meta.log('info', 'Remaining script time: '
2 + NSOA.context.remainingTime() + ' milliseconds');
```

See also NSOA.wsapi.remainingTime().

For more information see Scripting Governance.

# NSOA.context.remainingUnits()

Use this function to determine how many units your script has left before it will be halted by OpenAir. Each script is allowed to consume a maximum of 1000 units.

For more information see Scripting Governance.

### Parameters

(none)

### Returns

The number of units remaining.

**Tip:** Always try to reduce the number of units your scripts consume. Notice that NSOA.record functions consume zero units, but NSOA.wsapi functions consume 10 units for each call.

## Units Limit

0 units

For more information, see Scripting Governance.

### Since

August 17, 2013

# Example

• This example displays the number of units consumed at the top of the form as an error message.

NSOA.form.error('','Units consumed: ' + NSOA.context.remainingUnits());

See also NSOA.form.error(field, message).

For more information see Scripting Governance.

# NSOA.form.confirmation(message)

Use this function to print a confirmation message on the OpenAir form. The message that appears will look exactly like the OpenAir system-generated confirmation messages.

**Note:** This function will only have an affect on the **After save** and **After approval** events, see Events.

## Parameters

A

message {string} [required] — The confirmation message to display on the form.

(i) **Note:** This message will be displayed instead of the system-generated confirmation message for the form.

## Returns

True if the function was successful and false otherwise.

# **Units Limit**

1 unit

For more information, see Scripting Governance.

### Since

October 17, 2015

# Example

• This example displays the confirmation message 'A confirmation message' at the top of the form after the form is saved.

NSOA.form.confirmation("A confirmation message");

The message appears as a OpenAir system-generated confirmation.

| Timesheet: 21-Oct-01 to 21-Oct-31   Employee: Collins, Marc |                                            |  |  |  |  |  |
|-------------------------------------------------------------|--------------------------------------------|--|--|--|--|--|
| Edit Report Properties                                      | Signers Submit/Approve                     |  |  |  |  |  |
| Edit timesheet                                              | <ul> <li>A confirmation message</li> </ul> |  |  |  |  |  |

See Code Samples for more examples.

# NSOA.form.error(field, message)

Use this function to print an error message associated to the selected form field on the OpenAir form. The first argument is the field name on the form where you want the message to show up. The message that appears will look exactly like the OpenAir system-generated errors.

**(i)** Note: The is function has no affect on the After save form event, see Events.

#### **Parameters**

*field* {string} [required] — The name of the field on the form to display the error next to, or an empty string to display the message at the top of the form.

(i) **Note:** This is not the label the user sees displayed next to the field on the form. Use the Form Schema to find the correct field name value.

*message* {string} [required] — The error message to display on the form.

#### Returns

True if the function was successful and false otherwise.

### **Units Limit**

1 unit

For more information, see Scripting Governance.

#### Since

August 17, 2013

## Example

This example displays the error message 'An error message' next to the budget\_time field.

NSOA.form.error('budget\_time', "An error message");

The message appears as a OpenAir system-generated error.

| 🛕 This form            | has a problem. Please fix it an   | d try again. 🙊 🗙              |  |  |  |
|------------------------|-----------------------------------|-------------------------------|--|--|--|
| Return to top          |                                   |                               |  |  |  |
| → 1: Required field    |                                   |                               |  |  |  |
| General (1)            | Cancel Save                       |                               |  |  |  |
| Loaded hourly cost     | Altima Technology ERP integration |                               |  |  |  |
| Expense policy         | Project name *                    | Client *<br>Altima Technology |  |  |  |
| Additional information | ERP integration                   |                               |  |  |  |
|                        | Project manager                   | Project stage                 |  |  |  |
|                        | Porter, Marie 💌 🔍                 | Closed 💌                      |  |  |  |
|                        | Start date (MM/DD/YY) *           | Budget (hours) <sup>1</sup>   |  |  |  |
|                        | 08/07/11                          | 1000                          |  |  |  |

• This example displays the error message 'An error message' at the top of the form.

NSOA.form.error('', "An error message");

The message appears as a OpenAir system-generated error.

| 🛕 This form has a problem. Please fix it and try again. 👟 🗙 |                                   |                   |  |  |  |
|-------------------------------------------------------------|-----------------------------------|-------------------|--|--|--|
| Return to top                                               |                                   |                   |  |  |  |
| An error message                                            |                                   |                   |  |  |  |
| General                                                     | Cancel Save                       |                   |  |  |  |
| Loaded hourly cost                                          | Altima Technology ERP integration | 1                 |  |  |  |
| Expense policy                                              | Project name *                    | Client *          |  |  |  |
| Additional information                                      | ERP integration                   | Altima Technology |  |  |  |
|                                                             | Project manager                   | Project stage     |  |  |  |
|                                                             | Porter, Marie                     | Closed            |  |  |  |
|                                                             | Start date (MM/DD/YY) *           | Budget (hours)    |  |  |  |
|                                                             | 08/07/11                          | 1000              |  |  |  |

See Code Samples for more examples.

# NSOA.form.getAllValues()

Use this function to get an Associative Array of all the fields and values on the OpenAir form. Keep in mind, any pick lists (for example Customer:Project, Employee, Expense item) will return an internal\_id and not a text value. In this release, only fields directly related to the form are available (for example no related table lookups are available now). See also NSOA.form.getValue(field).

#### Parameters

(none)

#### Returns

An Associative Array of all the fields and values on the form. Use the Form Schema to find the names and data types returned.

**Note:** Some fields return an object. See Object Fields for more details.

#### **Units Limit**

10 units

For more information, see Scripting Governance.

#### Since

August 17, 2013

### Example

• This example creates a local variable called **allValues** with an Associative Array of all the fields and values on the form. It then reads the project\_name and start\_date from the **allValues** variable.

| 1 | <pre>var allValues = NSOA.form.getAllValues();</pre>                                       |
|---|--------------------------------------------------------------------------------------------|
| 2 |                                                                                            |
| 3 | <pre>var project_name = allValues.name; // equivalent to getValue('name');</pre>           |
| 4 | <pre>var start_date = allValues.start_date; // equivalent to getValue('start_date');</pre> |
|   |                                                                                            |

See also NSOA.form.getValue(field).

Note: Some fields return an object. See Object Fields for more details.

• You can loop through the keys of an associative array with the for in loop.

```
1 // Get all the values on the fields on the form
2 var allValues = NSOA.form.getAllValues();
3
4 //Loop through all the values
5 for( var key in allValues ) {
6 NSOA.meta.alert(key + ' has value ' + allValues[key]);
7 }
```

See NSOA.form.getAllValues() and NSOA.meta.alert(message).

See Code Samples for more examples.

# NSOA.form.getLabel(field)

Use this function to get the label the user sees for a field on the OpenAir form.

#### **Parameters**

*field* {string} [required] — The name of the field on the form.

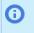

**Note:** This is not the label the user sees displayed next to the field on the form. Use the Form Schema to find the correct field name value.

#### Returns

The text value the users sees for specified field.

(i) **Note:** Some fields return an object. See Object Fields for more details.

#### **Units Limit**

1 unit

For more information, see Scripting Governance.

#### Since

August 17, 2013

## Example

• This example gets the label for the **date** field on the form the script is attached to.

var receiptDateLabel = NSOA.form.getLabel('date');

• This example gets the label for a field that returns an object. See Object Fields for more details.

```
1 // 'Primary loaded cost ' for the first row
2 var label = NSOA.form.getLabel('loaded_cost')[0].cost_0;
```

See Code Samples for more examples.

# NSOA.form.getName(field)

Use this function to get the parameter name of the field.

**Note:** This is generally the same as the field name, that is, the required parameter to call this function. The function is useful when working with Object Fields.

### Parameters

*field* {string} [required] — The name of the field on the form.

**Note:** This is not the label the user sees displayed next to the field on the form. This is the name of the field displayed in the Form Schema.

#### Returns

• The parameter name needed to refer to this field in user scripts.

#### **Units Limit**

1 unit

For more information, see Scripting Governance.

#### Since

August 17, 2013

### Example

In this example the name returned is the same as the field name passed in, that is, **budget\_time**.

var name = NSOA.form.getName('budget\_time');

In this example the name is the field name for the row and column specified for the loaded\_cost object. See Object Fields for more details.

```
1 // 'Primary loaded cost ' for the first row
2 var name = NSOA.form.getName('loaded_cost')[0].cost_0;
```

See Code Samples for more examples.

# NSOA.form.getNewRecord()

Use this function to get the entity record for a form with the newly saved values, for example oaProject.

This function should be called on the **After save event**, see Events.

See also NSOA.form.getOldRecord().

#### **Parameters**

(none)

#### Returns

OpenAir Complex Type object, see NSOA.record.<complex type>([id]).

Note: This function will return null if called before the form has been saved.

### **Units Limit**

1 unit

a

For more information, see Scripting Governance.

#### Since

November 16, 2013

## Example

This example modifies the project notes after the project has been saved.

(i) Note: This script would be called on the "After save" event for the Project form

```
// Get the new record values
var newr = NSOA.form.getNewRecord();
// Create a new record with field to modify
var project = new NSOA.record.oaProject();
project.id = newr.id; // Need to specify the internal ID
project.notes = newr.notes + "\nAppended to notes: " + (new Date().toString()); // New value for field
// Modify the notes
NSOA.wsapi.disableFilterSet(true); // Drop user filters - make this a generic script
var arrayOfupdateResult = NSOA.wsapi.modify([], [project]);
```

**(i)** Note: This simple example does not show error checking, see Handling SOAP Errors.

See Code Samples for more examples.

# NSOA.form.getOldRecord()

Use this function to get the entity record for a form with the current (not yet saved) values, for example oaProject.

See also NSOA.form.getNewRecord().

**Tip:** An Entrance Function can optionally receive a **type** string parameter. Check if the value of this parameter is 'update' to determine if the form is being modified.

#### Parameters

(none)

#### Returns

OpenAir Complex Type object, see NSOA.record.<complex type>( [id] ).

Note: This function will return null if called for a form that is being created.

### **Units Limit**

```
1 unit
```

a

For more information, see Scripting Governance.

### Since

November 16, 2013

# Example

• This example checks to see if the project name has been modified.

```
1 var oldr = NSOA.form.getOldRecord();
2 var newr = NSOA.form.getNewRecord();
3 if (oldr.name !== newr.name)
4 NSOA.meta.alert("Project name changed to: " + newr.name);
```

(i) **Note:** This simple example does not show error checking, see Handling SOAP Errors.

See Code Samples for more examples.

# NSOA.form.getValue(field)

Use this function to get the value of the field on the OpenAir form. Keep in mind, any pick lists (for example Customer:Project, Employee, Expense item) will return an internal\_id and not a text value. In this release, only fields directly related to the form are available (for example no related table lookups are available now). See also NSOA.form.getAllValues() and NSOA.form.get\_value(field).

### Parameters

*field* {string} [required] — The name of the field on the form.

**Note:** This is not the label the user sees displayed next to the field on the form. Use the Form Schema to find the correct field name value.

#### Returns

Θ

• The value in the specified field. Use the Form Schema to find the data type of the returned value.

**Note:** Some fields return an object. See Object Fields for more details.

## **Units Limit**

1 unit

For more information, see Scripting Governance.

#### Since

August 17, 2013

# Example

This example creates a local variable called receiptDate and sets its value to the content of the date field on the form the script is attached to.

```
    var receiptDate = NSOA.form.getValue('date');
    This sample gets a value from a field that returns an object. See Object Fields for more details.
```

```
1 // First get the object variable for the field and then get the cost_0 value for the first row
2 var loaded_cost_obj = NSOA.form.getValue("loaded_cost");
3 var value = loaded_cost_obj[0].cost_0;
4
5 // You can combine these two steps into one line
6 var value = NSOA.form.getValue("loaded_cost")[0].cost_0;
```

See Code Samples for more examples.

# NSOA.form.get\_value(field)

Use this function to get the value of the field on the OpenAir form. Keep in mind, any pick lists (for example Customer:Project, Employee, Expense item) will return an internal\_id and not a text value. In this release, only fields directly related to the form are available (for example no related table lookups are available now).

(i) Note: You should use NSOA.form.getValue(field) or NSOA.form.getAllValues() in preference to using NSOA.form.get\_value(field).

### Parameters

*field* {string} [required] — The name of the field on the form.

### Returns

• The value of the field on the form as a string.

## **Units Limit**

1 unit

For more information, see Scripting Governance.

### Since

March 17, 2012

### Example

This example creates a local variable called receiptDate and sets its value to the content of the date field on the form the script is attached to.

var receiptDate = NSOA.form.get\_value('date');

See also NSOA.form.getValue(field) and NSOA.form.getAllValues().

See Code Samples for more examples.

# NSOA.form.setValue(field, value)

Use this command to set form values on the submit scripting event and to update values as part of the main form save, without needing to write WSAPI (SOAP) calls. The effect is the same as a user making manual changes to a field.

| Cancel Save                                                                                  |                                     |  |  |  |
|----------------------------------------------------------------------------------------------|-------------------------------------|--|--|--|
| Damus Inc. Payroll integration                                                               |                                     |  |  |  |
| Project name * Payroll integration                                                           | Client *<br>Damus Inc.              |  |  |  |
| Project owner<br>Horton, Dave                                                                | Project stage<br>Active             |  |  |  |
| Budget (hours)<br>4000                                                                       | Start date (MM/DD/YY) *<br>01/23/17 |  |  |  |
| View Log (3)                                                                                 |                                     |  |  |  |
| <pre>1 function main(type) { 2 NSOA.form.setValue('start_date', '2017-01-23'); 3 4 } 5</pre> |                                     |  |  |  |

Full validation from your other scripts or rules is applied after the changes are made, ensuring your changes are safe. Form default values are applied before the script is run, and any permission rules or "After save" scripts are applied after the "On submit" script runs.

Error messages can be raised on the submit event. If errors are raised, the script will still run to completion, and the errors will be logged.

The function takes two parameters:

- The field you want to change
- The value to set in the field (either literal or variable)

The NSOA.form.setValue function supports the following field types: text, text area, date, numeric, currency, days, hours, ratio, checkbox, dropdown, dropdown and text, pick list and radio group. The following field types are not supported: password, sequence and multiple selection.

See Examples for individual use cases.

### Parameters

- field {string} [required] The name of the field on the form to set the value for
- value {permitted value type for field} [required] The value to set in the field. May be text, numbers, date values or ISO-8601-formatted strings, the NSOA.form.getValue command, true or false, or null values, depending on the field affected.

(1) **Note:** You can reference custom fields using either to the user-defined custom field name suffixed with \_c (for example my\_custom\_radio\_group\_c or the internal custom field ID prefixed by custom\_ and the (for example, custom\_42). You should reference custom fields by their user-defined names to ensure your scripts are portable.

### Returns

True if the function was successful and false otherwise. If the function fails, it writes a descriptive
message to the script log.

# **Units Limit**

1 unit

#### Since

April 15, 2017

### **Examples**

#### Text field

Description: This example enters a text string into a "Notes" field.

1 NSOA.form.setValue('notes', 'Note text here');

• To clear a text field, use an empty string in the second parameter.

1 NSOA.form.setValue('notes', '');

Note: The example above only uses single quotes, not double quotes.

Setting the value to **null** clears the text field.

1 | NSOA.form.setValue('notes', null);

This example sets a "Notes" field using the getValue command.

Note: NSOA.form.setValue supports both the new (prj\_custpo\_num\_\_c) and old (custom\_24) methods of referencing custom fields. When creating portable scripts, always use the new format for referencing custom fields.

1 | NSOA.form.setValue('notes', NSOA.form.getValue('name'));

Numeric field

Numeric values must be written using the base U.S. number format, for example, "23.67". Number values are displayed according to the user's settings in Regional Settings > Number format.

1 NSOA.form.setValue("prj\_sales\_rep\_ratio\_1\_\_c", 23.67);

Use a null value to clear a numeric field using setValue.

1 | NSOA.form.setValue("prj\_sales\_rep\_ratio\_1\_\_c", null);

- Date field
  - SetValue can set the value of <date> fields using date values or ISO-8601-formatted strings, for example, YYYY-MM-DD. Date values are displayed according to the user's settings in Regional Settings > Date format.

1 NSOA.form.setValue('start\_date', '2017-01-23');

Output is logged when you attempt to set a date field with an invalid date string.

Use a null value to clear a date field:

1 NSOA.form.setValue('start\_date', null);

- Checkbox field
  - Use true or false values to set checkboxes.

1 | NSOA.form.setValue("active", true);

Use false to clear a checkbox:

1 | NSOA.form.setValue("active", false);

D Note: If you use setValue to set a null value for a checkbox, an error will be logged.

- Dropdown / Dropdown and text field
  - To set a dropdown (or dropdown and text field) field value, use one of the values from the dropdown list, as it is displayed.

NSOA.form.setValue("currency", "EUR");

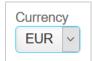

Set the value to "Select ..." to clear any selected value.

1 NSOA.form.setValue("tax\_location\_id", "Select...");

|        | Tax location |   |
|--------|--------------|---|
|        | Select       | ~ |
| Jser S | cripting     |   |

- When using NSOA.form.setValue to set a value for a dropdown field, an error is logged if the value parameter is not one of the available dropdown options.
- Pick list field
  - Set the pick list field value by its internal identifier. Meta values are also supported in the example below, the internal identifier for [Project owner] is –3.
    - **Tip:** To find the internal identifier for meta values, you can use developer tools on your browser. Point to the pick list, right-click and select **Inspect element** to display the HTML for the pick list element. You can retrieve the name of the field from the name attribute of the <select> element and the internal identifier from the value attribute of the <option> element.

```
Project timesheets approved by
                                                                 v Q
 [Project owner]
                                                       BLANK ^
Select...
[Manager]
                                                                                                              value="BLANK">Select
                                                        -1
                                                                                                 <option value="-1">[Manager]</option>
 [Manager's manager]
                                                              -2
                                                                                                cupicon value= -: >[nanager]/option>
coption value=".4^>[Nanager's manager]/option>
coption value=".4^>[Self approver]</option>
coption value=".4^>[Self approver]/option>
coption value=".5">[Client owner]</option>
[Self approver]
                                                               -4
[Client owner]
                                                              -5
                                                                                                <option value="2a">Escalation approval [Approval process]</option>
<option value="1a">Expense approval [Approval process]</option>
Escalation approval [Approval process]
                                                              2a
                                                                                                <option value="3a">Invoices exceeding $40K [Approval process]</option>
Expense approval [Approval process]
                                                             1a
                                                                                                <option value="70"></option>
<option value="5">Adams, Mary</option>
Invoices exceeding $40K [Approval process] 3a
                                                                                                coption value="71">Bauen, Ada/options/
coption value="71">Bauen, Ada/options/
coption value="71">Carr, Bill/options/
coption value="7">Carter, Tom/options/
coption value="2">Collins, Marc/options/
Adams, Mary
                                                                5
Bauer, Ada
                                                              71
Carr, Bill
                                                              21
Carter, Tom
                                                                7
Collins, Marc
                                                                2、
```

- When using NSOA.form.setValue to set a value for a dropdown field, an error is logged if the value parameter is not one of the dropdown options.
- □ Set the value to "BLANK" to clear any selected value.

1 NSOA.form.setValue("ta\_approver\_choice", "-3");

1 NSOA.form.setValue("ta\_approver\_choice", "BLANK");

- An error is logged if the value parameter is not the internal identifier for one of the available pick list options.
- Radio group field
  - Set a radio group field value by the radio button name.

Note: You can reference custom fields using the user-defined name — for example prj\_radio\_group\_c — or the internal reference — for example custom\_42. Always reference custom fields by their the user-defined names to create portable scripts.

```
1 | NSOA.form.setValue("prj_radio_group_c", "three");
```

or

```
1 NSOA.form.setValue("custom_42", "three");
```

| Radio Group<br>○ One ○ Two ● Three | <label for="&lt;mark">"custo</label> | m <u>42</u> " | style="cursor: pointer;"> | Radio | Group           |   |
|------------------------------------|--------------------------------------|---------------|---------------------------|-------|-----------------|---|
|                                    | Position                             |               | Display name              |       | Name            |   |
|                                    |                                      |               |                           |       | All             | ~ |
|                                    |                                      | 17            | Radio Group               |       | prj_radio_group |   |

• Set the value to an empty string "" or to null to clear any selected value.

| <pre>1   NSOA.form.setValue("prj_radio_group_c", "");</pre> |
|-------------------------------------------------------------|
| or                                                          |

- 1 | NSOA.form.setValue("prj\_radio\_group\_c", null);
- An error is logged if the value parameter is invalid. Radio button values, as displayed on the screen, null and an empty string "" are the only valid values.

# NSOA.form.warning(message)

Use this function to print a warning message on the OpenAir form. The message that appears will look exactly like the OpenAir system-generated warning messages.

ONOTE: This function will only have an affect on the After save and After approval events, see Events.

#### Parameters

*message* {string} [required] — The warning message to display on the form.

**Note:** This message will be displayed instead of the system-generated warning message for the form.

#### Returns

True if the function was successful and false otherwise.

### **Units Limit**

1 unit

For more information, see Scripting Governance.

#### Since

October 17, 2015

### Example

• This example displays the warning message 'A warning message' at the top of the form after the form is saved.

1 NSOA.form.warning("A warning message");

The message appears as a OpenAir system-generated warning.

| Timesheet: 21-Oct-01 to 21-Oct-31   Employee: Collins, Marc |             |            |                        |  |
|-------------------------------------------------------------|-------------|------------|------------------------|--|
| Edit                                                        | Report      | Properties | Signers Submit/Approve |  |
|                                                             |             |            |                        |  |
|                                                             | A warning m | essage     |                        |  |
| Edit time                                                   |             |            |                        |  |

See Code Samples for more examples.

# NSOA.https.delete(request)

Use this function to send an HTTPS DELETE request to delete resources on a server. In general, DELETE requests support both query string parameters and a request body. The exact use of DELETE requests and what data is returned depends on the implementation of the server. The function will return an error if the URL requested does not use the HTTPS protocol. The function will follow redirects up to a maximum of 7. The response must not exceed 1MB in size.

(i) **Note:** If the client doesn't start receiving a response from the server within 45 seconds of the request being fully sent, a connection timeout occurs. If the request times out, a response object is returned with a standard HTTP Status Code (500) and a "Client-Warning" header set.

### Parameters

request {object} [required] — The request object is used to set the DELETE request parameters

| Property | Туре                | Required /<br>Optional | Description                                                                                                    |
|----------|---------------------|------------------------|----------------------------------------------------------------------------------------------------|
| url      | string              | required               | The HTTPS URL being requested.                                                                                          |
| body     | array object string | optional               | The DELETE data. If the data is passed as an array or object, it will be automatically JSON serialized and URL encoded. |
| headers  | object              | optional               | The HTTPS headers.                                                                                                    |

#### Returns

response {object} [read-only] — The NSOA.https.delete function returns the response object.

| Property | Туре          | Description                    |
|----------|---------------|--------------------------------|
| body     | string object | The response body              |
| code     | string        | The HTTP response status code. |
| headers  | object        | The response headers.          |

# **Units Limit**

10 units

For more information, see Scripting Governance.

### Since

October 12, 2019

# Example

This example sends an HTTPS DELETE request, converts the response to a JSON string, displays it in a confirmation message and stores it as a log entry.

```
1 function main(type) {
2
3  var response = NSOA.https.delete({
4     url: 'https://postman-echo.com/delete',
5     body:'This is expected to be sent back as part of response body.'
6  });
7
8  NSOA.meta.alert(JSON.stringify(response));
9  NSOA.form.confirmation(JSON.stringify(response));
10
11 }
```

See Code Samples for more examples.

# NSOA.https.get(request)

Use this function to send an HTTPS GET request to retrieve data from a server. The data is identified by a unique URL and parameters can be passed to the server using query string parameters. What data is returned depends on the implementation of the server. The function will return an error if the URL requested does not use the HTTPS protocol. The function will follow redirects up to a maximum of 7. The response must not exceed 1MB in size.

**Note:** If the client doesn't start receiving a response from the server within 45 seconds of the request being fully sent, a connection timeout occurs. If the request times out, a response object is returned with a standard HTTP Status Code (500) and a "Client-Warning" header set.

# Parameters

request {object} [required] — The request object is used to set the GET request parameters

| Property | Туре   | Required / Optional | Description                    |
|----------|--------|---------------------|--------------------------------|
| url      | string | required            | The HTTPS URL being requested. |
| headers  | object | optional            | The HTTPS headers.             |

## Returns

*response* {object} [read-only] — The NSOA.https.get function returns the **response** object.

| Property | Туре          | Description                    |
|----------|---------------|--------------------------------|
| body     | string object | The GET data.                  |
| code     | string        | The HTTP response status code. |
| headers  | object        | The response headers.          |

# **Units Limit**

10 units

For more information, see Scripting Governance.

### Since

April 13, 2019

# Example

 This example sends an HTTPS GET request, converts the response to a JSON string, displays it in a confirmation message and stores it as a log entry.

```
1 function main(type) {
2
3 var response = NSOA.https.get({
4 url: 'https://postman-echo.com/get?foo1=bar1&foo2=bar2'
5 });
6
7 NSOA.meta.alert(JSON.stringify(response));
8 NSOA.form.confirmation(JSON.stringify(response));
9
10 }
```

 This example sends an HTTPS GET request to an endpoint simulating a basic-auth protected endpoint. It converts the response to a JSON string, stores it as a log entry and displays a confirmation message if the authentication is succesful.

```
1 function main(type) {
2
3 var response = NSOA.https.get({
4 url: 'https://postman-echo.com/basic-auth',
5 headers: {'Authorization': 'Basic c69zdG1hbjpwYXNzd29yZA=='}
6 });
7 NSOA.meta.alert(JSON.stringify(response));
8 if (response.body.authenticated) {
9 NSOA.form.confirmation('Authentification successful');
10 }
11
12 }
```

See Code Samples for more examples.

# NSOA.https.patch(request)

Use this function to send an HTTPS PATCH request to update or to make partial modifications to resources on a server. PATCH requests may support both query string parameters and a request body.

The exact use of PATCH requests and what data is returned depends on the implementation of the server. The function will return an error if the URL requested does not use the HTTPS protocol. The function will follow redirects up to a maximum of 7. The response must not exceed 1MB in size.

(1) **Note:** If the client doesn't start receiving a response from the server within 45 seconds of the request being fully sent, a connection timeout occurs. If the request times out, a response object is returned with a standard HTTP Status Code (500) and a "Client-Warning" header set.

#### Parameters

*request* {object} [required] — The **request** object is used to set the PATCH request parameters

| Property | Туре                | Required /<br>Optional | Description                                                                                                    |
|----------|---------------------|------------------------|----------------------------------------------------------------------------------------------------|
| url      | string              | required               | The HTTPS URL being requested.                                                                                         |
| body     | array object string | optional               | The PATCH data. If the data is passed as an array or object, it will be automatically JSON serialized and URL encoded. |
| headers  | object              | optional               | The HTTPS headers. The MIME type is set automatically to application/json when <b>body</b> is an array or object.      |

#### Returns

response {object} [read-only] — The NSOA.https.patch function returns the response object.

| Property | Туре          | Description                    |
|----------|---------------|--------------------------------|
| body     | object string | The response body.             |
| code     | string        | The HTTP response status code. |
| headers  | object        | The response headers.          |

# Units Limit

10 units

For more information, see Scripting Governance.

#### Since

October 12, 2019

## Example

This example sends form data to an endpoint using the HTTPS PATCH method, converts the response to a JSON string, displays it in a confirmation message and stores it as a log entry.

```
1 function main(type) {
2
3 var response = NSOA.https.patch({
4 url: 'https://postman-echo.com/patch,
5 body:'This is expected to be sent back as part of response body.'
6
7 });
8
9 NSOA.meta.alert(JSON.stringify(response));
10 NSOA.form.confirmation(JSON.stringify(response));
11
12 }
```

See Code Samples for more examples.

# NSOA.https.post(request)

Use this function to send an HTTPS POST request to transfer data to a server (and elicit a response). Parameters can be passed to the server using query string parameters, as well as the request body. What data is returned depends on the implementation of the server. The function will return an error if the URL requested does not use the HTTPS protocol. The function will follow redirects up to a maximum of 7. The response must not exceed 1MB in size.

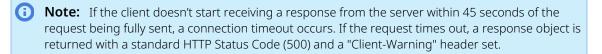

#### Parameters

• request {object} [required] — The request object is used to set the POST request parameters

| Property | Туре                | Required /<br>Optional | Description                                                                                                    |
|----------|---------------------|------------------------|----------------------------------------------------------------------------------------------------|
| url      | string              | required               | The HTTPS URL being requested.                                                                                        |
| body     | array object string | optional               | The POST data. If the data is passed as an array or object, it will be automatically JSON serialized and URL encoded. |
| headers  | object              | optional               | The HTTPS headers. The MIME type is set automatically to application/json when <b>body</b> is an array or object.     |

#### **Returns**

*response* {object} [read-only] — The NSOA.https.post function returns the **response** object.

| Property | Туре          | Description                    |
|----------|---------------|--------------------------------|
| body     | object string | The response body.             |
| code     | string        | The HTTP response status code. |
| headers  | object        | The response headers.          |

# **Units Limit**

10 units

For more information, see Scripting Governance.

## Since

April 13, 2019

# Example

This example sends form data to an endpoint using the HTTPS POST method, converts the response to a JSON string, displays it in a confirmation message and stores it as a log entry.

```
1 function main(type) {
2
3 var response = NSOA.https.post({
4 url: 'https://postman-echo.com/post',
5 body: 'foo1=bar1&foo2=bar2',
6 headers: {'Content-Type':'application/x-www-form-urlencoded'}
7 });
8
9 NSOA.meta.alert(JSON.stringify(response));
10 NSOA.form.confirmation(JSON.stringify(response));
11
12 }
```

See Code Samples for more examples.

# NSOA.https.put(request)

Use this function to send an HTTPS PUT request to update or replace data on a server (and elicit a response). Parameters can be passed to the server using query string parameters, as well as the request body. What data is returned depends on the implementation of the server. The function will return an error if the URL requested does not use the HTTPS protocol. The function will follow redirects up to a maximum of 7. The response must not exceed 1MB in size.

**Note:** If the client doesn't start receiving a response from the server within 45 seconds of the request being fully sent, a connection timeout occurs. If the request times out, a response object is returned with a standard HTTP Status Code (500) and a "Client-Warning" header set.

# Parameters

*request* {object} [required] — The **request** object is used to set the PUT request parameters

| Property | Туре                | Required /<br>Optional | Description                                                                                                    |
|----------|---------------------|------------------------|----------------------------------------------------------------------------------------------------|
| url      | string              | required               | The HTTPS URL being requested.                                                                                       |
| body     | array object string | optional               | The PUT data. If the data is passed as an array or object, it will be automatically JSON serialized and URL encoded. |
| headers  | object              | optional               | The HTTPS headers. The MIME type is set automatically to application/json when <b>body</b> is an array or object.    |

#### Returns

response {object} [read-only] — The NSOA.https.put function returns the response object.

| Property | Туре          | Description                    |
|----------|---------------|--------------------------------|
| body     | object string | The response body.             |
| code     | string        | The HTTP response status code. |
| headers  | object        | The response headers.          |

# **Units Limit**

10 units

For more information, see Scripting Governance.

#### Since

October 12, 2019

# Example

• This example sends form data to an endpoint using the HTTPS PUT method, converts the response to a JSON string, displays it in a confirmation message and stores it as a log entry.

```
1 function main(type) {
2
3 var response = NSOA.https.put({
4 url: 'https://postman-echo.com/put',
5 body: 'foo1=bar1&foo2=bar2',
6 headers: {'Content-Type':'application/x-www-form-urlencoded'}
7 });
8
9 NSOA.meta.alert(JSON.stringify(response));
10 NSOA.form.confirmation(JSON.stringify(response));
11
12 }
```

See Code Samples for more examples.

# NSOA.listview.data(listviewId)

Use this function to read the published list view data available to the user running the script. The function returns a specialized list view data iterator (length, index, next, each).

- The data read by your scripts is the same as the data you can see in your list view at any given time.
- Accessing published list views using the NSOA.listview.data(listviewId) and NSOA.listview.list() user scripting functions does not use any of your allocated OData requests.
- For more information, see Business Intelligence Connector. See also OData Explorer to browse available OData resources and get started with a sample code, and NSOA.report.data(reportId,optionalParameters) to read published report data.

**Tip:** Use published list views like custom queries and read only the necessary list view data in your OpenAir scripts.

**Important:** Both form and scheduled scripts support the NSOA.listview.data(listviewId) function. However, the number of items you can process in form scripts is restricted by the scripting governance time limits. The function is best suited for reading published list view data in scheduled scripts, which allow up to 1 hour of JS runtime and 1 hour of web services API call time. For more information about scripting limits, see Scripting Governance.

**Note:** The OpenAir Business Intelligence Connector must be enabled for your account to use NSOA.listview and NSOA.report functions. OpenAir Business Intelligence Connector is a licensed add-on. To enable this feature, contact your OpenAir account manager.

For more information about publishing list views and reports to the OpenAir OData service, see the 🤰 OpenAir Business Intelligence Connector Guide.

#### Parameters

listviewId — the published list view OData resource ID (integer).

#### Returns

- A specialized list view data iterator (length, index, next, each).
  - length number of items
  - index index of last returned item
  - next returns either the next item from the iterator or "undefined" when the iterator is done
  - each calls the specified function for each item in the iterator

#### **Units Limit**

10 units for each 1000-item page loaded into iterator on-demand. Consumes 10 units for the first fetch even when the page is empty.

#### Since

April 18, 2020

### Example

```
1 // get the iterator for listview data, it has following members
2 // it consumes 10 units for each 1000-item page loaded into iterator on-demand
3 // * 'length' - number of items
4 // * 'index' - index of last returned item
5 // * 'next' - returns next item from iterator or undefined when iterator is done
6 // * 'each' - calls specified function for each item in the iterator
7 var iterator = NSOA.listview.data(7);
8
9 // get number of listview records
10 var row_count = iterator.length;
11
12 // grab first two records
13 var first = iterator.next();
14 var second = iterator.next();
15
```

```
16 // process rest of the listview
17 iterator.each(function(record, index) {
18
19 // search for particular name
20 if (record.Name === "Nathan Brown") {
21
22 // set the field value
23 NSOA.form.setValue("remaining_budget_c", record["Remaining Budget"]);
24
25 // stop iterating
26 return false;
27 }
28 });
```

# NSOA.listview.list()

Use this function to read the list of published list views available from the OpenAir OData service. Returns the list of published list views.

- Accessing published list views using the NSOA.listview.data(listviewId) and NSOA.listview.list() user scripting functions does not use any of your allocated OData requests.
- For more information, see Business Intelligence Connector. See also NSOA.report.list() to read the list of published reports.

(i) Note: The OpenAir Business Intelligence Connector must be enabled for your account to use NSOA.listview and NSOA.report functions. OpenAir Business Intelligence Connector is a licensed add-on. To enable this feature, contact your OpenAir account manager.

For more information about publishing list views and reports to the OpenAir OData service, see the <a>Phi OpenAir Business Intelligence Connector Guide.</a>

### Parameters

N/A

#### Returns

- The list of published list views. Each item in the list has the following properties:
  - ID The published list view OData resource ID
  - Name The name of the list view
  - Last published The date and time when the list view was last published

Important: The Last published property will be Last\_published with an underscore instead of the space if the optional feature **Replace Non-Alphanumeric Characters with Underscores in Column Titles and Metadata** is enabled for your account. Accommodate both possibilities in your scripts to ensure your scripts continue work whether the feature is enabled or not.

### **Units Limit**

1 unit

#### Since

April 18, 2020

## Example

```
1 \left| \text{ // get the list of published listviews} \right.
   var listviews = NSOA.listview.list();
4 // each item in the list has following properties
5 // * 'ID'
6 // * 'Name'
 7 // * 'Last_published'
9 // loop through all published listviews and find given listview ID
10 var i;
11 var listviewId;
12 for (i = 0; i < listviews.length; i++) {
       if (listviews[i].Name === 'My Approved Bookings') {
           listviewId = listviews[i].ID;
14
            break;
16
        }
17 }
18
19 // if listview ID was found get its data
20 if (listviewId > ∅) {
       var rows = NSOA.listview.data(listviewId);
        // process all listview rows
24 }
```

# NSOA.meta.alert(message)

Use this function to store an Info log entry. This is a short version of NSOA.meta.log(severity, message).

## Parameters

message {string} [required] — The message to be written to the log.

### Returns

True if the function was successful and false otherwise.

## **Units Limit**

4 units

For more information, see Scripting Governance.

## Since

August 17, 2013

## Example

• This sample writes the 'info' severity message 'Form error - travel date is after receipt date' to the log.

1 NSOA.meta.alert('Form error - travel date is after receipt date');

See also NSOA.meta.log(severity, message).

See Code Samples for more examples.

# NSOA.meta.log(severity, message)

Use this function to store a log entry. The supported severities match those of the Log4j project.

| Script Deployment Messages |                 |              |                            |            |         |
|----------------------------|-----------------|--------------|----------------------------|------------|---------|
| Severity 🗎                 | Timestamp 🗎     | Generated by | Message                    |            | User 🔒  |
| Info                       | 2013-08-12 07:0 | System       | NSOA.form.getLabel2 is not | a function | Collins |
| 1 row                      |                 |              |                            |            |         |

The log indicates:

- Severity The supplied severity: "fatal", "error", "warning", "info", "debug", or "trace".
- **Timestamp** The time the message was logged.
- Generated by For example, whether the message was generated by your script or by OpenAir
- Message The full message text.
- **User** For example, the user that was saving the form when the error occurred.

**Note:** If you have a syntax error or a runtime error you will see an error in the log generated by OpenAir.

See also Form script deployment logs.

#### Parameters

severity {string} [required] — The severity of the message: "fatal", "error", "warning", "info", "debug", or "trace".

(i) **Note:** The "debug" and "trace" messages are only executed in test mode, see Testing and Debugging. The "debug", and "trace" messages do not consume Scripting Governance units but are limited to a maximum of 1000 per script.

message {string} [required] — The message to be written to the log.

#### Returns

True if the function was successful and false otherwise.

### **Units Limit**

4 units

For more information, see Scripting Governance.

#### Since

August 17, 2013

## Example

• This sample writes the 'error' severity message 'Form error - travel date is after receipt date' to the log.

1 NSOA.meta.log('error', 'Form error - travel date is after receipt date');

See also NSOA.meta.alert(message).

See Code Samples for more examples.

## NSOA.meta.sendMail(message)

Use this function to send email messages from a form, library, or scheduled script. Form scripts are allowed to send a maximum of 3 emails and scheduled scripts a maximum of 100 email by Scripting Governance.

### Parameters

- *msg* {object} [required] An email message object with the following properties:
  - **to** [optional] array of OpenAir User IDs / email addresses.
  - **cc** [optional] array of OpenAir User IDs / email addresses.
  - bcc [optional] array of OpenAir User IDs / email addresses.

**Important:** At least one of to, cc, or bcc is required.

- format [optional] if "HTML" the body will be treated as HTML. If this is set to any other value or omitted then the body will be treated as plain text.
- subject [optional] string holding the email subject. The subject is trimmed to the first line if carriage return characters are used.

**Important:** At least one of subject or body is required.

- **body** [optional] string holding the email body.
  - **Important:** There is a maximum body length set for your emails sent by form and scheduled scripts. Email messages with bodies above that maximum body length are not sent.

The maximum body length is set to 30,000 characters by default and can be changed to suit your requirements. To review or to increase the maximum body length set for your account, contact OpenAir Customer Support.

**Tip:** If the **format** is set to "HTML" any tags you can place within the <body></body> section of an HTML file are valid.

• **author** — [optional] use to set one OpenAir user ID as the author of the emails.

See Code Samples for more examples.

#### Returns

True if the email was placed in the queue for sending and false otherwise.

## **Units Limit**

10 units

For more information, see Scripting Governance.

#### Since

October 17, 2015

## Example

8

10

This sends a plain text email.

```
1 // Send a plain text message
2 var msg = {
3 to: ["mcollins@openair.com"],
4 cc: ["jadmin@openair.com"],
5 subject: "Script alert",
6 body: "Form saved"
7 };
8
9 NSOA.meta.sendMail(msg);
```

• This sends an HTML email.

```
// Send an HTML message
var msg = {
   to: ["mcollins@openair.com"],
   subject: "Project Assignment",
   format: "HTML",
   body: "<b>Client:</b> Altima Technologies</br>" +
        "<b>Project:</b> CRM Implementation</br>" +
        "<b>Project Manager:</b> Collins, Marc"
};
NSOA.meta.sendMail(msg);
```

```
See Code Samples for more examples.
```

## NSOA.NSConnector.integrateAllNow()

This function lets you trigger the integration to run for all active integration workflows from your scheduled scripts. It is equivalent to clicking the **Run** button on the OpenAir NetSuite Connector screen and selecting all workflows. For more information about running the integration, see <a href="https://www.connectorscream">DenAir</a> OpenAir NetSuite Connector Guide.

#### Important: This function:

- Must be called from a scheduled script.
- Cannot be called only once in the same scheduled script.
- Cannot be called if the NSOA.NSConnector.integrateWorkflowGroup(name) is called in the same scheduled script. See NSOA.NSConnector.integrateWorkflowGroup(name)

#### Parameters

(none)

#### Returns

Boolean **true** if integration was triggered and **false** if integration was not triggered.

## **Units Limit**

1000 units

For more information, see Scripting Governance.

### Since

April 16, 2016

## Example

This example triggers the NetSuite integration for all fields using a scheduled script.

```
1 function main() {
2     var records = NSOA.wsapi.read(...);
3
4     // check if result is OK
5     if (!records || !records[0])
6        return;
7
8     // trigger NetSuite integration if there is no error and more than 50 records
9     else if (records[0].errors === null && records[0].objects &&records[0].objects.length > 50) {
10         NSOA.NSConnector.integrateAllNow();
11     }
12 }
```

ONOTE: This simple example does not show error checking, see Handling SOAP Errors.

See Code Samples for more examples.

## NSOA.NSConnector.integrateRecord()

This function let you export a single OpenAir record to NetSuite from your form scripts. It is equivalent to clicking the **Export/Send** links in the Tips menu for a selected record. For more information about exporting a single record from OpenAir to NetSuite, see **DeenAir NetSuite Connector Guide**.

This function applies only to the OpenAir records available for export to NetSuite. It will perform an action only if called for one of the following forms:

- Envelope
- Invoice
- Revenue Recognition Transaction
- Customer
- Timesheet
- Purchase Request

- Project
- Project Task

#### **Important:** This function:

- Must be called from a form script.
- Allows a maximum of one call per script.
- Performs no action and returns **false** if called for any form other than those listed above.

#### **Parameters**

(none)

#### Returns

Boolean true if integration was triggered and false if integration was not triggered.

#### **Units Limit**

10 units

For more information, see Scripting Governance.

#### Since

April 16, 2016

## Example

This example presents a common use case for after-approval events with envelopes.

```
1 function main() {
2     // integrate current form object to NetSuite
3     NSOA.NSConnector.integrateRecord();
```

See Code Samples for more examples.

## NSOA.NSConnector.integrateWorkflowGroup(name)

OpenAir NetSuite Connector lets you create workflow groups to include only the integration workflows you need in each scheduled integration run. For more information about workflow groups, see OpenAir NetSuite Connector Guide.

This function lets you trigger the integration to run for a specific workflow group from your user scripts.

**Important:** This function:

- Must be called from a scheduled script.
- Cannot be called twice for the same workflow group in the same scheduled script.
- Cannot be called if the NSOA.NSConnector.integrateAllNow() is called in the same scheduled script. See NSOA.NSConnector.integrateAllNow()

#### Parameters

 name (string) — The name of the workflow group. It must match exactly the name of an existing workflow group.

#### Returns

Boolean **true** if integration was triggered and **false** if integration was not triggered.

### **Units Limit**

1000 units

For more information, see Scripting Governance.

#### Since

October 9, 2021

## Example

 This example triggers the NetSuite integration for the workflow group 'Timesheets Custom Export' using a scheduled script.

```
1 function main() {
2 NSOA.NSConnector.integrateWorkflowGroup('Timesheets Custom Export');
3
4 }
```

(i) **Note:** This simple example does not show error checking, see Handling SOAP Errors.

See Code Samples for more examples.

# NSOA.record.<complex type>( [id] )

This set of functions is used to create OpenAir Complex Type objects. If the Internal ID is passed as a parameter then the object will be populated accordingly. The following objects are supported:

| oaAddress   | oaEstimatephase | oaPurchaser       |
|-------------|-----------------|-------------------|
| oaAgreement | oaEvent         | oaPurchaserequest |
| oaApproval  | oaHierarchy     | oaRatecard        |

| oaBooking               | oaHierarchyNode                        | oaReimbursement                   |
|-------------------------|----------------------------------------|-----------------------------------|
| oaBookingType           | oaHistory                              | oaRequest_item                    |
| oaBudget                | oaImportExport                         | oaResourceprofile                 |
| oaBudgetAllocation      | oaInvoice                              | oaResourceprofile_type            |
| oaCategory              | oaItem                                 | oaRevenue_recognition_rule        |
| oaCcrate                | oaJobcode                              | oaRevenue_recognition_rule_amount |
| oaCompany               | oaLeave_accrual_rule                   | oaRevenue_recognition_transaction |
| oaContact               | oaLeave_accrual_rule_to_user           | oaSchedulerequest                 |
| oaCostcenter            | oaLeave_accrual_transaction            | oaSchedulerequest_item            |
| oaCurrency              | oaLoadedCost                           | oaSlip                            |
| oaCurrencyrate          | oaModule                               | oaSlipstage                       |
| oaCustField             | oaPayment                              | oaSwitch                          |
| oaCustomer              | oaPaymentterms                         | oaTask                            |
| oaCustomerpo            | oaPaymenttype                          | oaTaskTimecard                    |
| oaCustomerpo_to_project | oaPayrolltype                          | oaTaxLocation                     |
| oaCustomField           | oaPreference                           | oaTaxRate                         |
| oaDate                  | oaProduct                              | oaTerm                            |
| oaDeal                  | oaProject                              | oaTicket                          |
| oaDealcontact           | oaProjectbillingrule                   | oaTimecard                        |
| oaDealschedule          | oaProjectbillingtransaction            | oaTimesheet                       |
| oaDepartment            | oaProjectlocation                      | oaTimetype                        |
| oaEntitytag             | oaProjectstage                         | oaTodo                            |
| oaEnvelope              | oaProjecttask                          | oaUprate                          |
| oaError                 | oaProjecttask_type                     | oaUser                            |
| oaEstimate              | oaProjecttaskassign oaUserWorkschedule |                                   |
| oaEstimateadjustment    | oaProposal                             | oaVendor                          |
| oaEstimateexpense       | oaProposalblock                        | oaWorkspacelink                   |
| oaEstimatelabor         | oaPurchase_item oaWorkspaceuser        |                                   |
| oaEstimatemarkup        | oaPurchaseorder                        |                                   |

**Tip:** You can lookup the OpenAir Complex Types and their properties from the following link https://app.openair.com/wsdl.pl.

OpenAir Complex Type objects are required in the following wsapi functions:

- NSOA.wsapi.add(objects)
- NSOA.wsapi.delete(objects)
- NSOA.wsapi.modify(attributes, objects)

- NSOA.wsapi.read(readRequest)
- NSOA.wsapi.upsert(attributes,objects)

Note: For more information about the SOAP API (Web Services), see SOAP API Guide.

### Parameters

*id* {var} [optional] — If specified, this (internal) ID will be used to populate the new object.

### Returns

OpenAir Complex Type object.

## **Units Limit**

0 units

For more information, see Scripting Governance.

#### Since

November 16, 2013

## Example

This sample creates a customer object populates with the current values in the database.

```
    // Create customer object populated with data for ID = 66
var customer = NSOA.record.oaCustomer(66);
    This sample creates a new category in OpenAir.
```

```
1 // Create a new category object
2 var category = new NSOA.record.oaCategory(); // empty category
3 category.name = "New Category";
4 category.cost_centerid = "123";
5 category.currency = "USD";
6
7 // Invoke the add call
8 var results = NSOA.wsapi.add( [category] );
```

See also NSOA.wsapi.add(objects).

See Code Samples for more examples.

## NSOA.report.data(reportId,optionalParameters)

Use this function to read published report data available to the user executing the script. The function returns a specialized report data iterator (length, index, next, each).

For more information, see Business Intelligence Connector. See also OData Explorer to browse available OData resources and get started with a sample code, and NSOA.listview.data(listviewId) to read published list view data.

(i) **Note:** The OpenAir Business Intelligence Connector must be enabled for your account to use NSOA.listview and NSOA.report functions. OpenAir Business Intelligence Connector is a licensed add-on. To enable this feature, contact your OpenAir account manager.

For more information about publishing list views and reports to the OpenAir OData service, see the 🤰 OpenAir Business Intelligence Connector Guide.

#### Parameters

- reportId the ID number of the report (integer).
- (optional) optionalParameters an object with the following properties:
  - (optional) select the list of columns to return (string array).
  - (optional) filter a logical expression defining the criteria items must match to be included in the response (string).

For information about column names and filter expression syntax and guidelines, see 🎽 OpenAir Business Intelligence Connector Guide.

#### Returns

- A specialized report data iterator (length, index, next, each).
  - length number of items
  - index index of last returned item
  - next returns next item from iterator or undefined when iterator is done
  - each calls specified function for each item in the iterator

### **Units Limit**

10 units for each 1000-item page loaded into iterator on-demand. Consumes 10 units for the first fetch even when the page is empty.

#### Since

October 13, 2018

### Example

```
1 // get the iterator for report data; it has following members
2 // it consumes 10 units for each 1000-item page loaded into iterator on-demand
3 // * 'length' - number of items
4 // * 'index' - index of last returned item
5 // * 'next' - returns next item from iterator or undefined when iterator is done
6 // * 'each' - calls specified function for each item in the iterator
7 //
8 // optionalParameters:
9 // * 'select' - list of field names to be returned
```

```
10 // * 'filter' - limiting condition
   var iterator = NSOA.report.data(
        7,
        {
14
            select: ["Name", "Remaining Budget"],
            filter: "Name eq 'Nathan Brown'
        }
17 );
19 // get number of records published
20 var row_count = iterator.length;
22 // grab first two records
23 var first = iterator.next();
   var second = iterator.next();
   // process rest of the report
    iterator.each(function(record, index) {
        // search for particular name
30
        if (record.Name === "Nathan Brown") {
            // set the field value
            NSOA.form.setValue("remaining_budget__c", record["Remaining Budget"]);
 35
            // stop iterating
            return false;
        }
 38 });
```

# NSOA.report.list()

Use this function to read the list of reports published using OpenAir Business Intelligence Connector. The list contains the same data as the "list" report available in your business intelligence tool.

For more information, see Business Intelligence Connector. See also NSOA.listview.list() to read the list of published list views.

**Note:** The OpenAir Business Intelligence Connector must be enabled for your account to use NSOA.listview and NSOA.report functions. OpenAir Business Intelligence Connector is a licensed add-on. To enable this feature, contact your OpenAir account manager.

For more information about publishing list views and reports to the OpenAir OData service, see the <a>Phi OpenAir Business Intelligence Connector Guide.</a>

#### **Parameters**

N/A

#### Returns

- The list of published reports. Each item in the list has the following properties:
  - ID The report ID
  - Name The name of the report
  - Rows The number of rows of data in the report
  - PublishType The scope of use specified for the published report.
  - Last published The date the report was last published

Important: The Last published property will be Last\_published with an underscore instead of the space if the optional feature **Replace Non-Alphanumeric Characters with Underscores in Column Titles and Metadata** is enabled for your account. Accommodate both possibilities in your scripts to ensure your scripts continue work whether the feature is enabled or not.

## **Units Limit**

1 unit

### Since

October 13, 2018

## Example

```
1 // get the list of published reports
   var reports = NSOA.report.list();
   // each item in the list has following properties
 4
   // * 'ID'
 6 // * 'Name'
 7 // * 'Rows'
 8 // * 'Last published'
10 // loop through all published reports and find given report ID
11 var i;
12 var reportId=0;
13 for (i = 0; i < reports.length; i++) {</pre>
      if (reports[i].Name === 'My Approved Bookings') {
           reportId = reports[i].ID;
           break;
       }
18 }
20 // if report ID was found get its data
21 if (reportId > ∅) {
       var rows = NSOA.report.data(reportId);
24
        // process all report rows
25 }
```

# NSOA.wsapi.add(objects)

Use this function to add data to OpenAir. The function returns an error if more than 1000 objects are passed in.

(1) Note: For more information about the SOAP API (Web Services), see 🔁 OpenAir XML API & SOAP API Guide.

See also Making SOAP Calls.

#### Parameters

objects {var} [required] — Array of OpenAir Complex Type objects, see NSOA.record.<complex type>([id]).

### Returns

Array of UpdateResult objects.

## **Units Limit**

20 units

+10 for each additional object passed

For more information, see Scripting Governance.

## Since

November 16, 2013

## Example

This sample creates a new category in OpenAir.

```
1 // Define a category object to create in OpenAir
2 var category = new NSOA.record.oaCategory();
3 category.name = "New Category";
4 category.cost_centerid = "123";
5 category.currency = "USD";
6
7 // Invoke the add call
8 var results = NSOA.wsapi.add( [category] );
9
10 // Get the new ID
11 var id = results[0].id;
```

(i) Note: This simple example does not show error checking, see Handling SOAP Errors.

See Code Samples for more examples.

# NSOA.wsapi.approve(approveRequest)

Use this function to approve bookings, timesheets, invoices, and envelopes. It can take an array of up to 1,000 approve request objects.

## Parameters

approveRequest{object} [required] — approveRequest object

## Returns

Array of ApprovalResult objects.

## Units Limit

20 units

+10 for each additional object passed

For more information see Scripting Governance.

## Since

October 15, 2016

## Example

In this example, the script creates the approval object, then prepares the timesheet with timesheet ID 45 for approval, defines the approve requests, and invokes the action call.

```
1 // Create the approval object
2 var approvalObj = new NSOA.record.oaApproval();
  approvalObj.notes = "approve from scripting";
4
5 // Prepare the record for approve
6 var timesheetToProcess = new NSOA.record.oaTimesheet();
   timesheetToProcess.id = 45;
9 // Define the approve requests
10
   var requests = [{
        approve: timesheetToProcess,
         attributes: [], // approve attrributes are optional
         approval: approvalObj
  }];
   // Invoke the action call
17 var results = NSOA.wsapi.approve(requests);
```

(i) Note: This simple example does not show error checking, see Handling Approval Errors

See Code Samples for more examples.

# NSOA.wsapi.delete(objects)

Use this function to delete data in OpenAir based on an internal ID. The function returns an error if more than 1000 objects are passed in

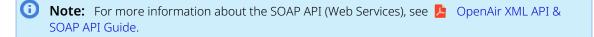

See also Making SOAP Calls.

### Parameters

objects {var} [required] — Array of OpenAir Complex Type objects, see NSOA.record.<complex type>([id]).

#### Returns

Array of UpdateResult objects.

## Units Limit

- 20 units
  - +10 for each additional object passed

For more information, see Scripting Governance.

## Since

November 16, 2013

# Example

• This sample deletes a customer from OpenAir.

```
1 // Delete customer with internal ID 66
2 var customer = new NSOA.record.oaCustomer();
3 customer.id = 66;
4 
5 // Invoke the delete call
6 var results = NSOA.wsapi.delete( [customer] );
```

**(i)** Note: This simple example does not show error checking, see Handling SOAP Errors.

See Code Samples for more examples.

# NSOA.wsapi.disableFilterSet( [ flag] )

Use this function to check, enable, or disable user filter sets.

(1) **Note:** Scripts are executed within the context of the user who is logged in. This means that the user filter sets for the logged in user will be applied unless disabled.

**Tip:** Disabling user filter sets allows you to write more generic scripts.

## Parameters

flag {Boolean} [optional] — If true is passed the user filter sets are disabled, if false is passed the user filter sets are enabled, and if no parameter is passed the function returns the current filter setting.

## Returns

Boolean **true** if filter sets are disabled and **false** if user filter sets are enabled.

## **Units Limit**

1 unit

For more information, see Scripting Governance.

### Since

November 16, 2013

## Example

- Disable user filter sets on .wsapi requests.
  - NSOA.wsapi.disableFilterSet(true);
- Enable user filterset on .wsapi requests.
  - NSOA.wsapi.disableFilterSet(false);

**1) Note:** This the default OpenAir behavior, that is, user filter sets enabled.

Return the Boolean state (without changing setting)

if( NSOA.wsapi.disableFilterSet()) {
 // The user filter sets are disabled
}

See Code Samples for more examples.

# NSOA.wsapi.enableLog([flag])

Use this function to see the SOAP API request and response messages generated by NSOA.wsapi function calls.

| Script Deployment Messages |                     |              |                                                                                          |  |
|----------------------------|---------------------|--------------|------------------------------------------------------------------------------------------|--|
| Severity                   | Timestamp 🔒         | Generated by | Message                                                                                  |  |
| Debug                      | 2014-01-13 10:37:34 | User         | API Request: xml version="1.0" encoding="UTF-8"? <soap-env:envo< td=""></soap-env:envo<> |  |
| Debug                      | 2014-01-13 10:37:34 | User         | API Response: xml version="1.0" encoding="UTF-8"? <soap-env:en< td=""></soap-env:en<>    |  |

Every call between enableLog(true) and enableLog(false) is logged and available for viewing in the same place as the NSOA.meta.log(severity, message) function.

(i) **Note:** This function only works in test mode and is ignored in production due to the size of the messages. See Testing and Debugging.

## Parameters

 flag {Boolean} [optional] — If true is passed then wsapi logging is enabled, if false is passed then wsapi logging is disabled, and if no parameter is passed the function returns the current wsapi logging setting.

#### Returns

Boolean **true** if wsapi logging is enabled and **false** if wsapi logging is disabled.

### **Units Limit**

1 unit

For more information, see Scripting Governance.

### Since

February 15, 2014

## Example

Enable wsapi logging.

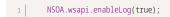

Disable wsapi logging.

NSOA.wsapi.enableLog(false);

ONOTE: This is the default OpenAir behavior, that is, wsapi logging disabled.

Returns the Boolean state (without changing setting)

```
if( NSOA.wsapi.enableLog()) {
    // wsapi logging is enabled
}
```

See Code Samples for more examples.

## NSOA.wsapi.modify(attributes, objects)

Use this function to modify data in OpenAir. The function returns an error if more than 1000 objects are passed in.

You need to specify the internal ID for each object passed, as well as the properties you want to modify.

Note: For more information about the SOAP API (Web Services), see OpenAir XML API & SOAP API Guide.

See also Making SOAP Calls.

### Parameters

- attributes {var} [required] Array of Attribute objects.
- objects {var} [required] Array of OpenAir Complex Type objects, see NSOA.record.<complex type>([id]).

#### Returns

Array of UpdateResult objects.

## **Units Limit**

40 units

+20 for each additional object passed

For more information, see Scripting Governance.

## Since

November 16, 2013

## Example

This sample changes a customer's email address in OpenAir.

```
1 // Modify customer's email address
2 var customer = new NSOA.record.oaCustomer();
3 customer.id = 37;
4 customer.addr_email = "newest@example.com";
5
6 // Not attributes required
7 var attributes = [];
8
9 // Invoke the modify call
10 var results = NSOA.wsapi.modify( attributes, [customer] );
```

(i) Note: This simple example does not show error checking, see Handling SOAP Errors.

See Code Samples for more examples.

# NSOA.wsapi.read(readRequest)

Use this function to retrieve data from OpenAir. The function returns an error if the response would exceed 1000 objects.

Note: For more information about the SOAP API (Web Services), see <a href="https://www.soap.api.com">Soap API Guide</a>.

See also Making SOAP Calls.

## Parameters

readRequest {object} [required] — Array of ReadRequest objects.

### Returns

Array of ReadResult objects.

## **Units Limit**

- 20 units
  - +10 for each additional object passed

For more information, see Scripting Governance.

#### Since

November 16, 2013

## Example

• This sample creates a new category in OpenAir.

```
// Create the issue object
       var issue = new NSOA.record.oaIssue();
       issue.project_id = NSOA.form.getValue('id');
4
       issue.issue_stage_id = 1;
       // Define the read request
       var readRequest = {
          type : "Issue",
8
          method : "equal to", // return only records that match search criteria
10
          fields : "id, date", // specify fields to be returned
          attributes : [ // Limit attribute is required; type is Attribute
           {
                 name : "limit",
                 value : "10"
            }
           ],
           objects : [ // One object with search criteria; type implied by rr 'type'
              issue
          ]
20
       };
       // Invoke the read call
       var results = NSOA.wsapi.read(readRequest);
```

(i) **Note:** This simple example does not show error checking, see Handling SOAP Errors.

See Code Samples for more examples.

## NSOA.wsapi.reject(rejectRequest)

Use this function to reject bookings, timesheets, invoices, and envelopes. It can take an array of up to 1,000 reject request objects.

#### Parameters

rejectRequest{object} [required] — rejectRequest object

#### Returns

Array of ApprovalResult objects.

## **Units Limit**

- 20 units
  - +10 for each additional object passed

For more information see Scripting Governance.

#### Since

October 15, 2016

## Example

In this example, the script creates the approval object, then prepares the timesheet with timesheet ID 45 for rejection, defines the reject requests, and invokes the action call.

1 // Create the approval object 2 var approvalObj = new NSOA.record.oaApproval(); approvalObj.notes = "reject from scripting"; 4 5 // Prepare the record for reject 6 var timesheetToProcess = new NSOA.record.oaTimesheet(); 7 timesheetToProcess.id = 45; 8 9 // Define the reject requests 10 var requests = [{ 11 reject: timesheetToProcess, 12 attributes: [], // reject attrributes are optional 13 approval: approvalObj 14 }]; 15 16 // Invoke the action call 17 var results = NSOA.wsapi.reject(requests);

() Note: This simple example does not show error checking, see Handling Approval Errors

See Code Samples for more examples.

## NSOA.wsapi.remainingTime()

Use this function to determine how much time your script has remaining to execute inside wsapi functions before it is terminated by Scripting Governance.

You can use this function to help you create more efficient scripts and also to take corrective action if a script is at risk of consuming excessive resources.

## Parameters

(none)

#### Returns

Amount of time remaining allowed for the script to execute inside wsapi calls in milliseconds.

**Tip:** Always try to reduce the amount of time your scripts take to execute.

## **Units Limit**

0 units

For more information, see Scripting Governance.

#### Since

October 18, 2014

## Example

• This example logs the amount of wsapi time remaining for the script to execute in milliseconds.

```
1 NSOA.meta.log('info', 'Remaining wsapi time: '
2 + NSOA.wsapi.remainingTime() + ' milliseconds');
```

See also NSOA.context.remainingTime().

For more information see Scripting Governance.

# NSOA.wsapi.submit(submitRequest)

Use this function to submit bookings, timesheets, invoices, and envelopes. It can take an array of up to 1,000 submit request objects.

### Parameters

submitRequest{object} [required] — submitRequest object

#### Returns

Array of ApprovalResult objects.

## **Units Limit**

- 20 units
  - +10 for each additional object passed

For more information see Scripting Governance.

### Since

October 15, 2016

## Example

In this example, the script creates the approval object, then prepares the timesheet with timesheet ID 45 for submitting, defines the submit requests, and invokes the action call.

```
1 // Create the approval object
2 var approvalObj = new NSOA.record.oaApproval();
3 approvalObj.notes = "submit from scripting";
4
5 // Prepare the record for submit
```

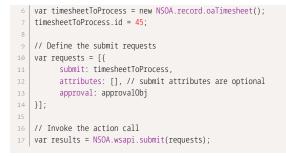

**(i) Note:** This simple example does not show error checking, see Handling Approval Errors

See Code Samples for more examples.

## NSOA.wsapi.unapprove(unapproveRequest)

Use this function to unapprove bookings, timesheets, invoices, and envelopes. It can take an array of up to 1,000 unapprove request objects.

### Parameters

unapproveRequest{object} [required] — unapproveRequest object

#### Returns

Array of ApprovalResult objects.

## **Units Limit**

- 20 units
  - +10 for each additional object passed

For more information see Scripting Governance.

#### Since

October 15, 2016

## Example

In this example, the script creates the approval object, then prepares the timesheet with timesheet ID 45 for unapproval, defines the unapprove requests, and invokes the action call.

```
1 // Create the approval object
2 var approvalObj = new NSOA.record.oaApproval();
3 approvalObj.notes = "unapprove from scripting";
4
5 // Prepare the record for unapprove
6 var timesheetToProcess = new NSOA.record.oaTimesheet();
7 timesheetToProcess.id = 45;
8
9 // Define the unapprove requests
```

**(i)** Note: This simple example does not show error checking, see Handling Approval Errors

See Code Samples for more examples.

## NSOA.wsapi.upsert(attributes,objects)

Use this function to add or modify data in OpenAir based on lookup attributes. The function returns an error if more than 1000 objects are passed in.

You can use an externalid field as a foreign key and add a record without querying first for an internal ID.

Note: For more information about the SOAP API (Web Services), see OpenAir XML API & SOAP API Guide.

See also Making SOAP Calls.

### Parameters

- attributes {var} [required] Array of Attribute objects.
- objects {var} [required] Array of OpenAir Complex Type objects, see NSOA.record.<complex type>([id]).

#### Returns

Array of UpdateResult objects.

## **Units Limit**

- 40 units
  - +20 for each additional object passed

For more information, see Scripting Governance.

#### Since

November 16, 2013

## Example

• This sample creates a new category in OpenAir.

1 //Define a category object to create/update in OpenAir

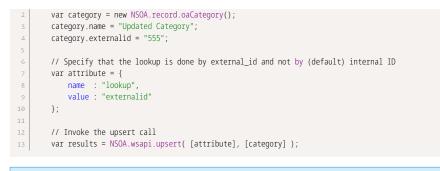

**(i)** Note: This simple example does not show error checking, see Handling SOAP Errors.

See Code Samples for more examples.

# NSOA.wsapi.whoami()

Use this function to add or modify data in OpenAir based on lookup attributes. The function returns an oaUser object, see Who Am I.

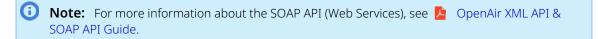

See also Making SOAP Calls.

#### Parameters

(none)

#### Returns

An oaUser object.

## **Units Limit**

1 unit

For more information, see Scripting Governance.

### Since

November 16, 2013

## Example

• This sample logs the name of the user running the script.

1 function logUser() {
2 var user = NSOA.wsapi.whoami();
3 NSOA.meta.alert( "User ID " + user.id + " saved this record");

4 }
 **Outline** Note: This simple example does not show error checking, see Handling SOAP Errors.

See Code Samples for more examples.

# Code Samples

The following code samples are provided:

- Comparing Date Fields
- Validating Numeric Fields
- Requiring Minimum Values
- Creating Error Log Entries
- Sending email
- SOAP API Prevent closing a project with an open issue
- SOAP API Append notes to a project
- SOAP API Require task assignment
- Submitting a Timesheet for Approval
- Outbound Calling SOAP Call Using HTTPS POST
- Outbound Calling Post a Slack Message
- Outbound Calling HTTPS GET with Authorization

See also Real World Use Cases.

## Comparing Date Fields

```
1 // compare two date fields on a receipt
2 function validateTravelDates() {
3 var receiptDate = NSOA.form.getValue('date');
4 var travelDate = NSOA.form.getValue('TravelDate_c');
5
6 if ( receiptDate < travelDate ) {
7 NSOA.form.error('TravelDate_c', 'The travel date cannot be after the receipt date!');
8 }
9 }</pre>
```

See also:

- NSOA.form.getValue(field)
- NSOA.form.error(field, message)

# Validating Numeric Fields

```
1 // validate a number entered into a custom numeric field
```

```
function projectRating() {
    var ration = NSOA form getValue('ProjectPaties )
```

```
var rating = NSOA.form.getValue('ProjectRating_c');
```

```
if ( rating < 1 || rating > 5 ) {
    NSOA.form.error('ProjectRating_c', 'Ratings must be whole numbers between 1 and 5.');
}
}
```

- NSOA.form.getValue(field)
- NSOA.form.error(field, message)

## Requiring Minimum Values

```
1 // require notes on all airfare exceeding $1,000 dollars
2 function airfareCost() {
3 var cost = NSOA.form.getValue('cost');
4 var notes = NSOA.form.getValue('notes');
5 var item = NSOA.form.getValue('item_id');
6
7 if ( cost > 1000 && notes.length < 1 && item == '4' ) {
8
9 NSOA.form.error('notes', 'Notes are required for Airfare exceeding $1,000.');
10 }
11 }</pre>
```

See also:

- NSOA.form.getValue(field)
- NSOA.form.error(field, message)

## Creating Error Log Entries

```
1 // add an error log entry to the validateTravelDates() function above
2 function validateTravelDates() {
3     var receiptDate = NSOA.form.getValue('date');
4     var travelDate = NSOA.form.getValue('TravelDate_c');
5     if ( receiptDate < travelDate ) {
7         NSOA.form.error('TravelDate_c', 'The travel date cannot be after the receipt date!');
8         NSOA.meta.log('error', 'Form error - travel date ' + travelDate + ' is after receipt date ' + receiptDate);
9     }
10 }</pre>
```

See also:

- NSOA.form.getValue(field)
- NSOA.form.error(field, message)
- NSOA.meta.log(severity, message)

## Sending email

| 1 | <pre>function sendAlert() {</pre> |  |  |
|---|-----------------------------------|--|--|
| 2 | // TODO Add Your Code Here        |  |  |
| 3 |                                   |  |  |
| 4 | // TODO Handle Errors             |  |  |
| 5 |                                   |  |  |
| 6 | // Notify The Owner               |  |  |
|   |                                   |  |  |

```
7 var me = NSOA.wsapi.whoami();
8 var msg = {
9 to: [me.id],
10 subject: "Script completed",
11 format: "HTML",
12 body: "<br/>body: "<br/>body: script completed</b><br/>br/>" +
13 "<hr/>><i>Automatically sent by OpenAir</i>"
14 };
15
16 NSOA.meta.sendMail(msg);
17 }
```

NSOA.meta.sendMail(message)

## SOAP API — Prevent closing a project with an open issue

```
function test_prevent_project_close_with_open_issue() {
        var project_stage_id = NSOA.form.getValue('project_stage_id');
        if (project_stage_id != 4) // if new stage is not closed, skip check
           return;
       //Read request
       var issue = new NSOA.record.oaIssue();
       issue.project_id = NSOA.form.getValue('id');
       issue.issue_stage_id = 1;
       var readRequest = {
       type : "Issue",
       method : "equal to", // return only records that match search criteria
       \ensuremath{\mbox{fields}} : "id, date", // specify fields to be returned
14
       attributes : [
                          // Limit attribute is required; type is Attribute
         {
               name : "limit",
               value : "10"
           }
       ],
20
       objects : [ // One object with search criteria; type implied by rr 'type'
           issue
        1
       };
       var arrayOfreadResult = NSOA.wsapi.read(readRequest);
25
       if (!arrayOfreadResult || !arrayOfreadResult[0])
           NSOA.form.error('', "Internal error analyzing project. Contact account administrator.");
       else if (arrayOfreadResult[0].errors === null && arrayOfreadResult[0].objects)
28
         arrayOfreadResult[0].objects.forEach(
             function(o) {
30
                 NSOA.form.error('', "Can't close project with open issues.");
             }
       );
33 }
```

See also:

- NSOA.form.getValue(field)
- NSOA.record.<complex type>([id])
- NSOA.wsapi.read(readRequest)
- NSOA.form.error(field, message)

# SOAP API — Append notes to a project

 $_{1}$  // This is called on the "After save" event for the Project form

```
function append_to_project_notes() {
    var newr = NSOA.form.getNewRecord();
    var project = new NSOA.record.oaProject();
    project.id = newr.id;
    project.notes = newr.notes + "\nAppended to notes: " + (new Date().toString());
    NSOA.wsapi.disableFilterSet(true);
    var arrayOfupdateResult = NSOA.wsapi.modify([], [project]);
    NSOA.meta.alert("Got modify status: " + arrayOfupdateResult[0].status);
}
```

- NSOA.form.getNewRecord()
- NSOA.record.<complex type>([id])
- NSOA.wsapi.modify(attributes, objects)
- NSOA.meta.alert(message)

## SOAP API — Require task assignment

```
// Add form error if user is not assigned to project task to which they're about to be booked.
    function require_task_assignment() {
        // Prepare read query
        var pta = new NSOA.record.oaProjecttaskassign();
         pta.projecttaskid = NSOA.form.getValue('project_task_id');
         pta.userid = NSOA.form.getValue('user_id');
         var readRequest = {

      al realRequest = {

      type : "Projecttaskassign",

      method : "equal to",
      // return only records that match search criteria

      fields : "id",
      // specify fields to be returned

      attributes : [
      // Limit attribute is required; type is Attribute

10
               {
                       name : "limit",
                        value : "1"
                  }
             ],
                                                         // One object with search criteria
              objects : [
                 pta
             ]
        };
         // Run query
24
         NSOA.wsapi.disableFilterSet(true); // disable the current user's filter for read query
         var result = NSOA.wsapi.read(readRequest);
28
         // Check query results
         if (!result || !result[0])
30
              NSOA.form.error('', "Internal error analyzing booking. Contact account administrator.");
         else if (result[0].errors !== null || result[0].objects === null || result[0].objects.length === 0)
              NSOA.form.error('_user_id', "Can't book this user without being assigned to selected project task.");
33 }
```

See also:

- NSOA.record.<complex type>([id])
- NSOA.form.getValue(field)
- NSOA.wsapi.read(readRequest)
- NSOA.wsapi.disableFilterSet( [ flag] )
- NSOA.form.error(field, message)

# Submitting a Timesheet for Approval

In the case below, the following timesheet submission rules have been configured. When submitting a timesheet (in this example, with timesheet ID 45), if any warnings occur, (for example, if the minimum number of hours on the timesheet is less than 10), the submit call from the script would fail. If you want the submit call to occur despite the warnings, you would need to pass the "ignore\_warnings" attribute as shown in the code example below.

| Sub                                                                                                    | Submission rules                                          |               |   |       |        |   |
|----------------------------------------------------------------------------------------------------|-----------------------------------------------------------|---------------|---|-------|--------|---|
| Active                                                                                                    | Rule                                                      | Hours/Percent |   | Value | Action |   |
|                                                                                                    | Minimum number of hours required on the timesheet         | Fixed hours   | • | 10    | Warn   | • |
|                                                                                                    | Maximum number of hours allowed on the timesheet          | Fixed hours   | • | 168   | Error  | • |
|                                                                                                    | Minimum number of hours per day required on the timesheet | Fixed hours   | • |       | Error  | • |
|                                                                                                    | Maximum number of hours per day allowed on the timesheet  | Fixed hours   | • | 24    | Error  | ¥ |
| <ul> <li>Image: A set of the set of the</li></ul> | Minimum leave accrual balance                             |               |   | 8     | Warn   | Ŧ |

```
1 | function main(type) {
         // Create the approval object
         var approvalObj = new NSOA.record.oaApproval();
         approvalObj.notes = "submit from scripting";
        // Prepare the record for submit
        var timesheetToProcess = new NSOA.record.oaTimesheet();
        timesheetToProcess.id = 45;
        // Ignore any warnings
        var ignore_warnings = {
             name : "submit_warning",
             value : "1"
        };
        // Define the submit requests
        var requests = [{
           submit: timesheetToProcess,
20
             attributes: [ignore_warnings],
             approval: approvalObj
        }];
        // Invoke the action call
        var results = NSOA.wsapi.submit(requests);
27 }
```

See also:

- NSOA.record.<complex type>( [id] )
- NSOA.wsapi.submit(submitRequest)

## Outbound Calling — SOAP Call Using HTTPS POST

In this code sample, the **NSOA.https.post** function is used to make a SOAP call. An object is created with url, headers and body properties. The object is then passed to the NSOA.https.post function and the response returned.

```
(b) Note: Refer to the API you are calling for details on the expected request and response formats.
```

```
\begin{array}{c|c} 1 \\ 2 \end{array} \middle| \begin{array}{c} \star^{\star\star} \\ \star \end{array} SOAP call to get data center URLs using HTTPS POST method.
```

```
* @param {Str} accountID ID of a NetSuite account.
    * @return {Obj}
4
                                   An https.post response object.
    */
    function getDataCenterUrls(accountID){
        var url = 'https://webservices.netsuite.com/services/NetSuitePort_2017_1';
       var headers = {
            'SOAPAction': 'getDataCenterUrls',
           'Content-type': 'application/javascript'
       };
        var body = '<?xml version="1.0" encoding="UTF-8"?>' +
              '<soapenv:Envelope xmlns:xsd="http://www.w3.org/2001/XMLSchema" xmlns:xsi="http://www.w3.org/2001/XMLSchema-instance"</pre>
     xmlns:soapenv="http://schemas.xmlsoap.org/soap/envelope/" xmlns:platformMsgs="urn:messages_2017_1.platform.webservices.netsuit
    e.com">' +
                 '<soapenv:Bodv>'+
                   '<getDataCenterUrls xsi:type="platformMsgs:GetDataCenterUrlsRequest">'+
                       '<account xsi:type="xsd:string">' + accountID + '</account>'+
                  '</getDataCenterUrls>'+
                '</ soapenv : Body> ' +
             '</soapenv:Envelope>';
       var request = {
28
      url : url,
      headers: headers,
      body: body
       };
       var response = NSOA.https.post(request);
        return response;
35
36 }
```

NSOA.https.post(request)

## Outbound Calling — Post a Slack Message

In this code sample, the **NSOA.https.post** function is used to post a message on Slack using a webhook URL. An object is created with url, headers and body properties. The body is defined, including any attachments, and the headers property is used to specify the content type. The object is then passed to the NSOA.https.post function and the response returned.

```
1 /**
    ^{\star} Post a message to slack using a webhook URL.
    * @param {Str} text Text to display on message (required).
   * @param {Array} attachments Array of attachment objects (optional).
   * @return {Obj}
                              An https.post response object.
    */
   function postSlackMessage(url, text, attachments) {
       // Check that url parameter has a value, otherwise return
       url = url || '
       if (!url || url.length === 0) { return null; }
       // Check that text parameter has a value, otherwise return
       text = text || '';
       if (!text || text.length === 0) { return null; }
       var body = {
          text: text
       };
```

```
// If attachments param is provided, and it is of type Array (isArray method isn't supported...)
        if (attachments && Object.prototype.toString.call(attachments) === '[Object Array]') { body.attachments = attachments; }
        NSOA.meta.log('debug', 'post.body -> ' + JSON.stringify(body));
24
        var headers = {
            'Content-type': 'application/json'
28
        };
       var response = NSOA.https.post({
          url: url,
           body: body,
           headers: headers
34
       });
        return response;
37 }
```

- NSOA.https.post(request)
- NSOA.meta.log(severity, message)

## Outbound Calling — HTTPS GET with Authorization

In this code sample, the **NSOA.https.get** function is used to get a protected resource. A **Password script parameter** is used to store the API token securely. The headers are created with the API token and then passed with the URL to the NSOA.https.get function.

```
/**
    * Get a protected resource from a URL
    * @param {Str} url API URL (required)
    * @return {Obj} An https.get response object.
 4
    */
6 function getProtectedResource(url) {
     // Check that url parameter has a value, otherwise return
     url = url || '';
     if (!url || url.length === 0) { return null; }
      // Retrieve API auth token from script parameter
      api_token = NSOA.context.getParameter('api_token');
14
     var headers = {
      'Authorization': 'Bearer ' + api_token
     };
     var response = NSOA.https.get({
      url: url,
20
       headers: headers
     });
     return response;
24 }
```

See also:

- NSOA.context.getParameter(name)
- NSOA.https.get(request)

# JavaScript

# JavaScript Overview

OpenAir user scripts are external JavaScript files. OpenAir is compliant with ECMAScript 5.

JavaScript is a cross-platform, object-oriented scripting language.

Important: For OpenAir to use an external JavaScript file, it must be stored in a Workspace as an ASCII text file with the file extension .js.

JavaScript is easy to learn.

#### **Key Points**

- Semicolons to end statements are optional in JavaScript, but for clarity you are advised to always use them.
- JavaScript ignores extra white space. Use white space to make your scripts more readable.

(i) **Note:** The following statements are the same.

```
1 var receiptDate=NSOA.form.getValue('date');
2 var receiptDate = NSOA.form.getValue('date');
```

JavaScript is case sensitive.

Important: The following variables are NOT the same!

```
1 var receiptDate;
2 var ReceiptDate;
```

JavaScript supports single and multiline comments. Use comments to make your scripts maintainable!

```
1 // This is a single line comment
2
3 /*
4 This is a multiline comment
5 */
```

**Tip:** You can comment out lines of script to prevent them from being executed. This is a useful debugging technique.

# Variables

Variables are usually declared in JavaScript with the **var** keyword.

1 | var price;

(i) **Note:** JavaScript is an untyped language, you cannot declare a variable to be a string or number. Variables can hold any type and data types are converted automatically behind the scenes. See Dynamic Data Types

**Tip:** If you don't use **var** the variable will be declared as **global**. You should avoid using global variables as they can result in unwanted side effects and are a frequent source of bugs! See Variable Scope.

After a variable is declared its value is undefined.

A value is assigned to a variable with the equals sign.

1 | price = 500;

A variable can be assigned a value when it is declared.

1 | var price = 500;

A variable can be emptied by setting its value to null.

1 | price = null;

If you re-declare a variable, the variable will not lose its value.

var travelType = "Car"; var travelType; // travelType is still "Car"

**Important:** If you assign a value to variable that has not been declared with **var**, the variable will automatically be declared as a **global** variable. See Variable Scope.

Variables names must start with a letter or underscore and cannot use any Reserved Words.

**Tip:** Use short names for variables which you use only in nearest code.

Multi-word names add precision from right to left, adjectives are always at the left side.

Use camel-case.

## Variable Scope

Variables in JavaScript can have **local** or **global** scope. The **scope** of a variable refers to the variable's visibility within a script. Variables accessible to a restricted part of a script are said be **local**. Variables that are accessible from anywhere, are said to be **global**.

Global variables can be created anywhere in JavaScript code, simply by assigning initial values to them. Once created, global variables can be accessed from any part of the script and retain their values until the script ends.

In JavaScript, newly created variables are assumed to be global, regardless of where they are created, unless explicitly defined with the **var** keyword.

**Important:** Ambiguity can arise when a global variable and local variable have the same names. JavaScript resolves this ambiguity by giving priority to local variables.

## Dynamic Data Types

JavaScript has dynamic data types. The same JavaScript variable can be treated as having different data types depending on the context it is used in.

| 1 | var travelType;                    | <pre>// travelType is undefined</pre> |
|---|------------------------------------|---------------------------------------|
| 2 | <pre>var travelType = 5;</pre>     | <pre>// travelType is a Number</pre>  |
| 3 | <pre>var travelType = "Car";</pre> | <pre>// travelType is a String</pre>  |

Internal JavaScript data types:

- String
- Number
- Boolean
- null
- undefined

```
    Note: See also Objects.
```

#### String

A string in JavaScript is series of characters enclosed in quotation marks. A string must be delimited by quotation marks of the same type, either single quotation marks ' or double quotation marks ".

```
1 var name = "John Smith";
2 var type = 'customer';
```

You can use quotes inside a string, as long as they don't match the quotes surrounding the string.

```
1 var responseText = "It was paid to 'John Smith'";
2 var responseText = 'It was paid to "John Smith"';
```

You can put a quote inside a string using the **\** character.

1 var responseText = 'It\'s okay.';

You can access a character in a string by its zero-based position index.

```
1 var name = "John Smith";
2 var character = name[3]; // character == 'n'
```

In JavaScript a string is an object. See String for properties and methods.

#### Number

JavaScript has only one type of number. Large numbers can be written in scientific (exponential) notation.

```
1 var pi = 3.14;
2 var amount = 314e5; // 31400000
3 var factor = 314e-5; // 0.00314
```

JavaScript interprets numeric constants as octal if they are preceded by a zero, and as hexadecimal if they are preceded by a zero and x.

```
1var x=0377;// This is 255 in decimal2var y=0xFF;// This is 255 in decimal
```

Important: When you assign a number to a variable, do not put quotes around the value. If you put quotes around a numeric value, the variable content will be treated as a string.

Never write a number with a leading zero, unless you want an octal conversion.

In JavaScript a number is an object. See Number for properties and methods.

#### Boolean

Booleans can only have two values: true or false.

1 var sent = true; 2 var paid = false;

In JavaScript a Boolean is an object. See Boolean for properties and methods.

#### null

null is a special keyword denoting an empty value.

A variable can be emptied by setting it to **null**.

```
1 | travelType = null;
```

### undefined

This is a special keyword denoting an undefined value.

Before a variable is assigned a value it is undefined.

```
1 var travelType; // variable is undefined
```

# Arrays

In JavaScript an array is created as follows:

```
1 // Creating an array
2 var priority = new Array();
3 priority[0] = "Low";
4 priority[1] = "Normal";
5 priority[2] = "High";
6
7 // Literal array
```

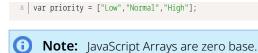

An element is accessed in the array by **index** number:

```
1 // To access the first element
2 var level = priority[0];
3
4 // To modify the first element
5 priority[0] = "Not required";
```

You can have different types in an array:

```
1 var entry = new Array();
2 entry[0] = Date.now;
3 entry[1] = "Book";
4 entry[2] = 5.99;
```

In JavaScript an array is an object, so an array can be an element in an array.

See Array for properties and methods.

See also Associative Array.

## Associative Array

An associative array is a set of key value pairs. The value is stored in association with its key and if you provide the key the array will return the value.

```
1 // To create an associative array
2 contacts = {
3 firstname : 'John',
4 lastname :'Smith'
5 };
```

#### (i) Note: Notice the similarity to Objects.

An associative array is accessed by a key name.

```
1 // Use the key to access an entry
2 var value = contacts['firstname']; // value is 'John'
3
4 // You can also use dot notation
5 var value = contacts.lastname; // value is 'Smith'
```

Note: The key is always a string, but the value can be any type. See Dynamic Data Types and Objects.

You can loop through the keys of an associative array with the for in loop.

```
1 // Get all the values on the fields on the form
2 var allValues = NSOA.form.getAllValues();
3
4 //Loop through all the values
5 for( var key in allValues ) {
6 NSOA.meta.alert(key + ' has value ' + allValues[key]);
```

7 }

See also:

- NSOA.form.getAllValues()
- NSOA.meta.alert(message)

You can change the value using assignment to a property.

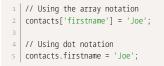

You can add a new key/value pair by assigning to a property that doesn't exist.

```
1 // Using the array notation
2 contacts['company'] = 'NetSuite';
3
4 // Using dot notation
5 contacts.company ='NetSuite';
```

**Important:** Some fields return an object. See Object Fields.

# Objects

An object is just a special kind of data, with Properties and Methods.

JavaScript allows you to define your own objects.

```
1 // To declare an object
2 var person={ firstname : "John", lastname : "Smith", age: 25};
3
4 // Use spaces and line breaks to make your definition clearer
5 var person={
6 firstname : "John",
7 lastname : "Smith",
8 age : 25
9 };
10
11 // You can access object properties in two way
12 var age = person.age;
13 var age = person["age"];
```

The object (person) in the example above has 3 properties: firstname, lastname, and age.

See also for in and forEach.

### **Properties**

Properties are the values associated with an object.

The syntax for accessing the property of an object is:

1 | objectName.propertyName

This example uses the length property of the String object to find the length of a string:

```
1 var message = "Hello World!";
2 var x = message.length;
```

The value of x, after execution of the code above will be 12.

### Methods

Methods are the actions that can be performed on objects.

You can call a method with the following syntax:

```
1 | objectName.methodName()
```

This example uses the toUpperCase() method of the String object, to convert a text to uppercase:

```
1 var message="Hello world!";
2 var x = message.toUpperCase();
```

The value of x, after execution of the code above will be "HELLO WORLD!".

# Functions

Functions are declared with the **function** keyword, they can be passed Arguments and can Return Values.

Function names must start with a letter or underscore and cannot use any Reserved Words.

```
1 // Declaring a function
2 function calcSum (x,y) {
3 return x + y;
4 }
5
6 // Calling a function
7 var result = calcSum(15,25);
```

(i) **Note:** Variables declared inside a function as **var** are local to the function. Variables defined inside a function without the **var** are global variables.

### Arguments

Functions do not need arguments.

```
1 function validateTravelDates() {
2     var receiptDate = NSOA.form.getValue('date');
3     var travelDate = NSOA.form.getValue('TravelDate_c');
4 
5     if ( receiptDate < travelDate ) {
6         NSOA.form.error('TravelDate_c', 'The travel date cannot be after the receipt date!');
7     }
8  }</pre>
```

You can pass as many arguments as you like separated by commas.

```
1 function calcSum (x,y,z) {
2 var result = x + y + z;
3 return result;
```

4 }

See also:

/!\

- NSOA.form.getValue(field)
- NSOA.form.error(field, message)

**Important:** If you declare a function with arguments then the function must be called with all the arguments in the expected order.

### **Return Values**

Functions do not need to return a value.

```
1 function logFormError(message) {
2 NSOA.meta.log('error', 'Form error - ' + message);
3 }
```

See also:

```
NSOA.meta.log(severity, message)
```

Use the **return** statement to return a variable from a function.

```
1 function calcProduct (x,y) {
2 var result = x * y;
3 return result;
4 }
```

You can use the **return** statement to immediately exit a function. The return value is optional.

```
1 function reduceValue (x,y) {
2     if ( x < y ) {
3         return; // exit function
4     }
5
6     var result = x - y;
7     return result;
8  }</pre>
```

# Loops

JavaScript supports the following types of loop:

- for
- for in
- forEach
- do while
- while

#### **Key Points**

Use the **break** statement to terminate the current while or for loop and continue executing the statements after the loop..

Use the **continue** statement to stop executing the current iteration and continue with the next iteration.

Important: Be careful not to create endless loops. Make sure your loops always have an exit condition!

### for

The **for** loop executes a block of code a specified number of times.

#### Syntax

#### Example

# for in

The **for in** loop is for iterating through the enumerable properties of an object. See Objects and Associative Array.

#### Syntax

#### Example

```
1 var person={firstName:"John",lastName:"Smith",age:21};
2
3 for (i in person) {
4     s = s + person[i];
5 }
```

# forEach

The **forEach** loop has the benefit that you don't have to declare indexing and entry variables in the containing scope, as they're supplied as arguments to the iteration function, and so nicely scoped to just that iteration.

```
1 var a = ["a", "b", "c"];
2 a.forEach(function(o) {
3 NSOA.meta.alert(o);
4 });
```

See also:

NSOA.meta.alert(message)

### do while

The **do while** loop is a variant of the while loop. This block is first executed and then repeated as long as the condition is true.

#### Syntax

1 do {
2 // statements
3 }
4 while (condition)

#### Example

### while

The while loop iterates through a block of code as long as a specified condition is true.

#### Syntax

```
1 while (condition) {
2   // statements
3 }
```

#### Example

# **Conditional Statements**

JavaScript supports if ... else and switch conditional statements.

#### if ... else syntax

```
1 if (condition) {
2 statements_1
3 } else {
4 statements_2
5 }
```

#### switch syntax

| 1  | switch (expression) { |
|----|-----------------------|
| 2  | case label_1:         |
| з  | statements_1          |
| 4  | [break;]              |
| 5  | case label_2:         |
| 6  | statements_2          |
| 7  | [break;]              |
| 8  | default:              |
| 9  | statements_n          |
| 10 | [break;]              |
| 11 | }                     |
|    |                       |

# if ... else

**if** is the fundamental control statement that allows JavaScript to make decisions and execute statements conditionally.

If the expression is true (i.e. today < endDate) then the block following **if** is executed.

```
1 var endDate = NSOA.form.getValue('end_date');
2 var today = new Date();
3 if (today < endDate) {
4     // statements to execute if we haven't started this yet
5 }</pre>
```

If the expression is false (i.e. today < endDate in not true) the optional block following else is executed.

```
1 var endDate = NSOA.form.getValue('end_date');
2 var today = new Date();
3 if (today < endDate) {
4     // statements to execute if we haven't started this yet
5 } else {
6     // statements to execute if we have started
7 }
</pre>
```

#### (i) Note: 'else' is optional, but 'if' must be present

You can chain together as many **if ... else** statements as required.

**Tip:** Rather than creating a long **if .. else** chain, use the switch statement.

**Note:** This is just a series of **if** statements, where each **if** is part of the **else** clause of the previous statement. Each condition is evaluated in sequence. The first block with its condition to evaluate true is executed and then the whole chain is exited. If no condition is true then the final else block is executed.

See also:

#### NSOA.form.getValue(field)

### switch

The **switch** statements compares an expression against a list of case values. Execution jumps to the first case that matches. If nothing matches, execution jumps to the **default** condition.

```
1 | var type = NSOA.form.getValue('type');
2 switch (type) {
      case 🛛:
         // statements to handle type 0
4
          break;
      case 1:
         // statements to handle type 1
8
          break;
      case 2:
      // statements to handle type 2
break;
10
      default:
         // statements to handle all other types
14 }
```

(i) **Note:** The **break** statements ends the case and execution jumps to the next statement after the switch block. If the break is omitted execution continues with the next case.

# Error Handling

JavaScript supports **try** and **catch** blocks to handle errors. When something goes wrong, JavaScript will throw an error.

#### Syntax

```
1 try {
2   // The code to run
3 }
4 catch(err) {
5   // Code to handle any errors
6 }
```

#### Example

```
1 try {
2     var receiptDate = NSOA.form.getValue('date');
3     var travelDate = NSOA.form.getValue('TravelDate_c');
4 
5     if ( receiptDate < travelDate ) {
6         NSOA.form.error('TravelDate_c', 'The travel date cannot be after the receipt date!');
7     }
8  }
9  catch(err) {
10     NSOA.meta.log('error', err.message);
11 }</pre>
```

See also:

- NSOA.form.getValue(field)
- NSOA.form.error(field, message)
- NSOA.meta.log(severity, message)

#### Key points:

- Use a **try** block to surround code that could throw an error.
- Use a **catch** block to contain code that handles any errors.
- You can use the **throw** statement to create custom errors.

### throw

When an exception occurs JavaScript will throw an error that you can catch.

You can use the throw statement to raise your own custom exceptions. These exceptions can be captured and appropriate action taken.

```
// Function that throws a custom "Divide by zero" error
   function divide(x,y) {
      if( y == 0) {
4
           throw( "Divide by zero" );
      } else {
           return x / y;
       }
8 }
10 //Function that catches the custom error as a string
11 function test() {
      try {
          return divide(10,0);
14
      }
       catch(err) {
           // err == "Divide by zero"
       }
18 }
```

**(i)** Note: You can throw different types, e.g. String, Number, and Object.

# References

# JavaScript Objects

## Array

An Array object is used to store multiple values in a single variable.

```
1 // Creating an array
2 var priority = new Array();
3 priority[0] = "Low";
4 priority[1] = "Normal";
5 priority[2] = "High";
6
7 // To access the first element
8 var level = priority[0];
9
10 // To modify the first element
11 priority[0] = "Not required";
12
13
14 // To find the length of an array
```

15 var x = priority.length

16 17 // To find the index position of an element in the array 18 var i = priority.indexOf("Normal")

See also Associative Array.

#### **Array Properties**

| Property    | Description                                                     |
|-------------|-----------------------------------------------------------------|
| constructor | Returns the function that created the Array object's prototype. |
| length      | Sets or returns the number of elements in an array.             |
| prototype   | Allows you to add properties and methods to an Array object.    |

#### **Array Methods**

| Method        | Description                                                                     |
|---------------|---------------------------------------------------------------------------------|
| concat()      | Joins two or more arrays, and returns a copy of the joined arrays.              |
| indexOf()     | Search the array for an element and returns its position.                       |
| join()        | Joins all elements of an array into a string.                                   |
| lastIndexOf() | Search the array for an element, starting at the end, and returns its position. |
| pop()         | Removes the last element of an array, and returns that element.                 |
| push()        | Adds new elements to the end of an array, and returns the new length.           |
| reverse()     | Reverses the order of the elements in an array                                  |
| shift()       | Removes the first element of an array, and returns that element                 |
| slice()       | Selects a part of an array, and returns the new array.                          |
| sort()        | Sorts the elements of an array.                                                 |
| splice()      | Adds/Removes elements from an array.                                            |
| toString()    | Converts an array to a string, and returns the result.                          |
| unshift()     | Adds new elements to the beginning of an array, and returns the new length.     |
| valueOf()     | Returns the primitive value of an array                                         |

### Boolean

A Boolean object is used to convert a non-Boolean value to a Boolean value (true or false).

1 | var bool = new Boolean();

#### **Boolean Properties**

| Property    | Description                                                       |
|-------------|-------------------------------------------------------------------|
| constructor | Returns the function that created the Boolean object's prototype. |

| Property  | Description                                                    |
|-----------|----------------------------------------------------------------|
| prototype | Allows you to add properties and methods to an Boolean object. |

#### **Boolean Methods**

| Method     | Description                                                                              |
|------------|------------------------------------------------------------------------------------------|
| toString() | Converts a Boolean value to a string, and returns the result (either "true" or "false"). |
|            | 1   bool.toString()                                                                      |
| valueOf()  | Returns the primitive value of a Boolean object (either <b>true</b> or <b>false</b> ).   |
|            | 1   bool.valueOf()                                                                       |

### Date

A Date object is used to work with dates and times.

Date objects are created with new Date().

There are four ways of creating a Date object:

```
1 var dt = new Date();
2 var dt = new Date(milliseconds);
3 var dt = new Date(dateString);
4 var dt = new Date(year, month, day, hours, minutes, seconds, milliseconds);
```

Example of setting a date

```
1 var startDate = new Date();
2 startDate.setFullYear(2013,0,14); // startDate == "Jan 14, 2013"
```

(i) **Note:** month is zero-based i.e. 0 == 'January'

Example of comparing two dates

```
1 var startDate = new Date();
2 startDate.setFullYear(2013,0,14);
3 var today = new Date();
4 if (startDate > today) {
5 // startDate later than today's date
6 } else {
7 // startDate is on or before today's date
8 }
```

#### **Date Properties**

| Property    | Description                                                    |
|-------------|----------------------------------------------------------------|
| constructor | Returns the function that created the Date object's prototype. |
| prototype   | Allows you to add properties and methods to a Date object.     |

#### Date Methods

| Method               | Description                                                                                                    |
|----------------------|----------------------------------------------------------------------------------------------------|
| getDate()            | Returns the day of the month (from 1-31).                                                                          |
| getDay()             | Returns the day of the week (from 0-6).                                                                            |
| getFullYear()        | Returns the year (four digits)                                                                                     |
| getHours()           | Returns the hour (from 0-23).                                                                                      |
| getMilliseconds()    | Returns the milliseconds (from 0-999).                                                                             |
| getMinutes()         | Returns the minutes (from 0-59).                                                                                   |
| getMonth()           | Returns the month (from 0-11).                                                                                     |
| getSeconds()         | Returns the seconds (from 0-59).                                                                                   |
| getTime()            | Returns the number of milliseconds since midnight Jan 1, 1970.                                                     |
| getTimezoneOffset()  | Returns the time difference between UTC time and local time, in minutes.                                           |
| getUTCDate()         | Returns the day of the month, according to universal time (from 1-31).                                             |
| getUTCDay()          | Returns the day of the week, according to universal time (from 0-6).                                               |
| getUTCFullYear()     | Returns the year, according to universal time (four digits).                                                       |
| getUTCHours()        | Returns the hour, according to universal time (from 0-23).                                                         |
| getUTCMilliseconds() | Returns the milliseconds, according to universal time (from 0-999).                                                |
| getUTCMinutes()      | Returns the minutes, according to universal time (from 0-59).                                                      |
| getUTCMonth()        | Returns the month, according to universal time (from 0-11).                                                        |
| getUTCSeconds()      | Returns the seconds, according to universal time (from 0-59).                                                      |
| getYear()            | Deprecated. Use the getFullYear() method instead.                                                                  |
| parse()              | Parses a date string and returns the number of milliseconds since midnight of January 1, 1970.                     |
| setDate()            | Sets the day of the month of a date object.                                                                        |
| setFullYear()        | Sets the year (four digits) of a date object.                                                                      |
| setHours()           | Sets the hour of a date object .                                                                                   |
| setMilliseconds()    | Sets the milliseconds of a date object.                                                                            |
| setMinutes()         | Set the minutes of a date object.                                                                                  |
| setMonth()           | Sets the month of a date object.                                                                                   |
| setSeconds()         | Sets the seconds of a date object.                                                                                 |
| setTime()            | Sets a date and time by adding or subtracting a specified number of milliseconds to/from midnight January 1, 1970. |
| setUTCDate()         | Sets the day of the month of a date object, according to universal time.                                           |
| setUTCFullYear()     | Sets the year of a date object, according to universal time (four digits).                                         |

| Method               | Description                                                                                                    |
|----------------------|----------------------------------------------------------------------------------------------------|
| setUTCHours()        | Sets the hour of a date object, according to universal time.                                                        |
| setUTCMilliseconds() | Sets the milliseconds of a date object, according to universal time.                                                |
| setUTCMinutes()      | Set the minutes of a date object, according to universal time.                                                      |
| setUTCMonth()        | Sets the month of a date object, according to universal time.                                                       |
| setUTCSeconds()      | Set the seconds of a date object, according to universal time.                                                      |
| setYear()            | Deprecated. Use the setFullYear() method instead                                                                    |
| toDateString()       | Converts the date portion of a Date object into a readable string                                                   |
| toGMTString()        | Deprecated. Use the toUTCString() method instead.                                                                   |
| toISOString()        | Returns the date as a string, using the ISO standard.                                                               |
| toJSON()             | Returns the date as a string, formated as a JSON date.                                                              |
| toLocaleDateString() | Returns the date portion of a Date object as a string, using locale conventions.                                    |
| toLocaleTimeString() | Returns the time portion of a Date object as a string, using locale conventions.                                    |
| toLocaleString()     | Converts a Date object to a string, using locale conventions                                                        |
| toString()           | Converts a Date object to a string.                                                                                 |
| toTimeString()       | Converts the time portion of a Date object to a string                                                              |
| toUTCString()        | Converts a Date object to a string, according to universal time                                                     |
| UTC()                | Returns the number of milliseconds in a date string since midnight of January 1, 1970, according to universal time. |
| valueOf()            | Returns the primitive value of a Date object.                                                                       |

## Math

The Math object allows you to perform mathematical tasks.

The Math object does not need to be created to use it.

```
1var pi = Math.PI;// Returns PI value2var x = Math.sqrt(25);// Returns the square root of 25
```

#### **Math Properties**

| Property | Description                                          |
|----------|------------------------------------------------------|
| E        | Returns Euler's number (approx. 2.718).              |
| LN2      | Returns the natural logarithm of 2 (approx. 0.693).  |
| LN10     | Returns the natural logarithm of 10 (approx. 2.302). |
| LOG2E    | Returns the base-2 logarithm of E (approx. 1.442).   |
| LOG10E   | Returns the base-10 logarithm of E (approx. 0.434).  |

| Property | Description                                                  |
|----------|--------------------------------------------------------------|
| PI       | Returns the square root of 1/2 (approx. 0.707).              |
| SQRT1_2  | Allows you to add properties and methods to a Number object. |
| SQRT2    | Returns the square root of 2 (approx. 1.414).                |

#### Math Methods

| Method        | Description                                                                    |
|---------------|--------------------------------------------------------------------------------|
| abs(x)        | Returns the absolute value of x.                                               |
| acos(x)       | Returns the arccosine of x, in radians.                                        |
| asin(x)       | Returns the arcsine of x, in radians.                                          |
| atan(x)       | Returns the arctangent of x as a numeric value between -PI/2 and PI/2 radians. |
| atan2(y,x)    | Returns the arctangent of the quotient of its arguments.                       |
| ceil(x)       | Returns x, rounded upwards to the nearest integer.                             |
| cos(x)        | Returns the cosine of x (x is in radians)                                      |
| exp(x)        | Returns the value of E <sup>X</sup> .                                          |
| floor(x)      | Returns x, rounded downwards to the nearest integer.                           |
| log(x)        | Returns the natural logarithm (base E) of x.                                   |
| max(x,y,z,,n) | Returns the number with the highest value.                                     |
| min(x,y,z,,n) | Returns the number with the lowest value.                                      |
| pow(x,y)      | Returns the value of x to the power of y.                                      |
| random()      | Returns a random number between 0 and 1.                                       |
| round(x)      | Rounds x to the nearest integer.                                               |
| sin(x)        | Returns the sine of x (x is in radians).                                       |
| sqrt(x)       | Returns the square root of x.                                                  |
| tan(x)        | Returns the tangent of an angle.                                               |

### Number

A Number object is an object wrapper for primitive numeric values.

1 | var x = new Number(value);

() Note: If the value parameter cannot be converted into a number, it returns NaN (Not-a-Number).

#### **Number Properties**

| Property    | Description                                                      |
|-------------|------------------------------------------------------------------|
| constructor | Returns the function that created the Number object's prototype. |

| Property          | Description                                                  |  |
|-------------------|--------------------------------------------------------------|--|
| MAX_VALUE         | Returns the largest number possible in JavaScript.           |  |
| MIN_VALUE         | Returns the smallest number possible in JavaScript           |  |
| NEGATIVE_INFINITY | Represents negative infinity (returned on overflow).         |  |
| NaN               | Represents a "Not-a-Number" value.                           |  |
| POSITIVE_INFINITY | Represents positive infinity (returned on overflow).         |  |
| prototype         | Allows you to add properties and methods to a Number object. |  |

#### Number Methods

| Method           | Description                                                        |  |
|------------------|--------------------------------------------------------------------|--|
| toExponential(x) | Converts a number into an exponential notation.                    |  |
| toFixed(x)       | Formats a number with x numbers of digits after the decimal point. |  |
| toPrecision(x)   | Formats a number to x length                                       |  |
| toString()       | Converts a Number object to a string.                              |  |
| valueOf()        | Returns the primitive value of a Number object.                    |  |

### String

A String object is used to manipulate a series of characters.

A String object is created with new String() or by assigning a string to a variable.

```
1 var s = new String("Hello world!");
2 // or just:
3 var s = "Hello world!";
4
5 // Finding the length of a string
6 var message = "Hello World!";
7 var x = message.length; // x is 12
8
9 // Converting a string to uppercase
10 var message="Hello world!";
11 var x=message.toUpperCase(); // x is "HELLO WORLD!"
12
13 /* The indexOf()method returns the position (as a number) of the
14 first found occurrence of a specified text inside a string */
15 var str="Hello world, welcome to OpenAir.";
16 var n=str.indexOf("welcome");
```

#### **String Properties**

| Property    | Description                                                      |
|-------------|------------------------------------------------------------------|
| constructor | Returns the function that created the String object's prototype. |
| length      | Returns the length of a string.                                  |
| prototype   | Allows you to add properties and methods to a String object.     |

#### **String Methods**

| Method         | Description                                                                                                    |
|----------------|----------------------------------------------------------------------------------------------------|
| charAt()       | Returns the character at the specified index.                                                                                           |
| charCodeAt()   | Returns the Unicode of the character at the specified index.                                                                            |
| concat()       | Joins two or more strings, and returns a copy of the joined strings.                                                                    |
| fromCharCode() | Converts Unicode values to characters.                                                                                                  |
| indexOf()      | Returns the position of the first found occurrence of a specified value in a string.                                                    |
| lastIndexOf()  | Returns the position of the last found occurrence of a specified value in a string.                                                     |
| match()        | Searches for a match between a regular expression and a string, and returns the matches.                                                |
| replace()      | Searches for a match between a substring (or regular expression) and a string, and replaces the matched substring with a new substring. |
| search()       | Searches for a match between a regular expression and a string, and returns the position of the match.                                  |
| slice()        | Extracts a part of a string and returns a new string.                                                                                   |
| split()        | Splits a string into an array of substrings.                                                                                            |
| substr()       | Extracts the characters from a string, beginning at a specified start position, and through the specified number of character.          |
| substring()    | Extracts the characters from a string, between two specified indices.                                                                   |
| toLowerCase()  | Converts a string to lowercase letters.                                                                                                 |
| toUpperCase()  | Converts a string to uppercase letters.                                                                                                 |
| trim()         | Removes white space from both ends of a string.                                                                                         |
| valueOf()      | Returns the primitive value of a String object.                                                                                         |

# JavaScript Operators

- = is used to assign values.
- + is used to add values together.

#### JavaScript Operators:

- Arithmetic Operators
- Assignment Operators
- Comparison Operators
- Logical Operators

(i) **Note:** JavaScript also contains a conditional operator that assigns a value to a variable based on a condition.

- 1  $\mid$  /\* If the quantity ordered is more than 1000
- \* then the packing cost is for a large packet, \* otherwise the packing cost is for a small packet.

\*/

5 packingCost=(quantity>1000)?largePacket:smallPacket;

# **Arithmetic Operators**

Arithmetic operators are used to perform arithmetic between variables and/or values.

| Operator | Description                  | Example |
|----------|------------------------------|---------|
| +        | Addition                     | x=y+2;  |
| -        | Subtraction                  | x=y-2;  |
| *        | Multiplication               | x=y*2;  |
| /        | Division                     | x=y/2;  |
| %        | Modulus (division remainder) | x=y%2;  |
| ++       | Pre-Increment                | х=++у;  |
|          | Post-Increment               | х=у++;  |
|          | Pre-Decrement                | х=у;    |
|          | Post-Decrement               | х=у;    |

### **Assignment Operators**

Assignment operators are used to assign values to JavaScript variables.

| Operator | Example | Equivalent to |
|----------|---------|---------------|
| =        | x=y;    |               |
| +=       | х+=у;   | x=x+y;        |
| -=       | х-=у;   | х=х-у;        |
| *=       | x*=y;   | x=x*y;        |
| /=       | x/=y;   | x=x/y;        |
| %=       | x%=y;   | х=х%у;        |

# **Comparison Operators**

Comparison operators are used in logical statements to determine equality or difference between variables or values.

| Operator | Description                                 |
|----------|---------------------------------------------|
| ==       | equal to                                    |
| ===      | exactly equal to (value and type)           |
| !=       | not equal                                   |
| !==      | not exactly equal (different value or type) |

| Operator | Description              |
|----------|--------------------------|
| >        | greater than             |
| >=       | greater than or equal to |
| <        | less than                |
| <=       | less than or equal to    |

# **Logical Operators**

Logical operators are used to determine the logic between variables or values.

| Operator | Description | Example                  |
|----------|-------------|--------------------------|
| &&       | and         | (true && false) == false |
| 11       | or          | (true    false) == true  |
| !        | not         | !(false) == true         |

# Reserved Words

The following words cannot be used as JavaScript variables, functions, methods, or object names:

- JavaScript Keywords
- JavaScript Reserved Keywords

## JavaScript Keywords

| break    | for        | throw   |
|----------|------------|---------|
| case     | function   | try     |
| catch    | if         | typeof  |
| continue | in         | var     |
| default  | instanceof | void    |
| delete   | new        | while   |
| do       | return     | with    |
| else     | switch     | finally |
| this     |            |         |

## JavaScript Reserved Keywords

| abstract     | export  | long    |
|--------------|---------|---------|
| synchronized | Boolean | extends |

| native    | throws   | byte       |
|-----------|----------|------------|
| final     | package  | transient  |
| char      | float    | private    |
| volatile  | class    | goto       |
| protected | const    | implements |
| public    | debugger | import     |
| short     | double   | int        |
| static    | enum     | interface  |
| super     |          |            |

# Escape Sequences

An escape sequence in created using a backslash to identify the special character.

JavaScript supports the following escape sequences:

| Escape Sequence | Description                                             |
|-----------------|---------------------------------------------------------|
| Υ'              | Single quote or apostrophe                              |
| \"              | Double quote                                            |
| W               | Backslash                                               |
| \0              | Null character (that is backslash plus zero)            |
| \b              | Backspace                                               |
| ١f              | Form feed                                               |
| \n              | New line                                                |
| ١r              | Carriage return                                         |
| ١t              | Horizontal tab                                          |
| ١v              | Vertical tab                                            |
| \xXX            | Latin-1 character specified by two hexadecimal digits.  |
|                 | For example, the copyright symbol its \xa9              |
| \uXXXX          | Unicode character specified by four hexadecimal digits. |
|                 | For example, the $\pi$ symbol is \u03c0.                |

(i) **Note:** If you include the backslash in front of any other character than those shown in the table, JavaScript will ignore the backslash.

# Scripting Best Practices

The following sections offer a series of best practices which you can apply to your scripting. These best practices are meant to help you succeed with scripting, and create scripts which:

- Can be verified and tracked as working correctly
- Can recover from errors
- Don't need continuous maintenance

Following these practices can maximize your investment in scripting.

# Development

Confirm that your development and production accounts have the necessary switches enabled. You must have the "Enable user script support for Web Service API methods" feature to use the NSOA.wsapi functions. See Scripting Switches.

Note: By default, scheduled triggers are disabled on sandboxes.

- Test your scripts in a sandbox account before deploying them to a production account. See Testing Form Scripts.
- Use platform role permissions to control access to critical features of the Scripting Center and Scripting Studio. See Platform Role Permissions.
- Always check for errors and handle errors appropriately. See Error Handling.
- Consider mobile users when designing scripted solutions. Scripts triggered by "On submit", "Before save", or "After save" are not supported for mobile devices. See Scripting and OpenAir Mobile.
- If you are using NetSuite Connector to import Project records from NetSuite, review NetSuite Connector configuration options. Depending on the integration configuration, form scripts triggered by the "Before save" or "After save" events may run for each imported project record. See Scripting and OpenAir NetSuite Connector.
- Remember that some NSOA functions have no effect for certain script events. For example, NSOA.form.error has no effect on the "After save" form event. See NSOA Functions.
- Use NSOA.form.setValue instead of a wsapi call when possible. See NSOA.form.setValue(field, value).
- Use NSOA.form.confirmation / warning / error messages to give user feedback. See NSOA.form.confirmation(message), NSOA.form.warning(message), and NSOA.form.error(field, message).
- Write scripts which fail safely and are re-entrant to avoid data corruption.

# Writing Scripts in JavaScript

- Use comments to explain the script. See JavaScript Overview.
- Use indentation and white space to make your code easy to read. See JavaScript Overview.
- Use meaningful names for variables and functions. See Variables.
- Be consistent in the way you name variables and functions. Use camel case. See Variables.
- Be careful with quotation marks. Quotation marks are used in pairs around strings and that both quotation marks must be of the same style (either single or double). See String.
- Be careful with equal signs. You should not use a single equal sign for comparisons. See Comparison Operators.

- Declare variables explicitly using the var keyword. See Variables.
- Be careful not to create endless loops. Your loops should always have an exit condition. See Loops.
- Rather than creating a long "if .. else" chain, use the "switch" statement. See Conditional Statements.
- Use "try and catch" blocks to handle errors. See Error Handling.

# SOAP / WSAPI

- Always check that any SOAP API call was successful before using the results. See Handling SOAP Errors.
- Where possible, batch a series of objects together into a single SOAP API call rather than making a separate call for each object. See Making SOAP Calls.
- The updated and created fields are maintained automatically by OpenAir. You can read these values, but they cannot be modified. See Making SOAP Calls.
- You cannot delete an entity (database record) which has dependent records. You must first delete all the dependent records. See Deleting data.
- You must specify a limit attribute to read data. Make this limit as small as possible if you will only access the first record (for example, set the limit attribute to 1). See Attribute and Reading data.
- Don't forget to specify the 'update\_custom' attribute to update a custom field. See Updating Custom Fields.

# Logs

- Use log messages to verify your script is executing as expected and to help you to troubleshoot scripts which behave unexpectedly. Logs.
- Set the log severity to "Warning" or "Error" to save space and improve system performance. See Log Severity.
- Set the log severity of a deployed script to "Debug" or "Trace" to track down errors which only occur for a deployed script. See Log Severity.
- Use the "delete log entries" maintenance task to delete log entries which are no longer needed. Use this maintenance task when your system is not busy and be careful not to delete log entries which you may need. See Delete Log Entries.
- Always keep at least the last 30 days of logs. See Delete Log Entries.

# Data Access

- Make sure your script can run correctly for any user that may trigger the script. Form scripts are
  executed within the context of the user who is logged in. See NSOA.wsapi.disableFilterSet([flag]).
- When setting "Select user to execute a script deployment", create a dedicated user with the minimum necessary permissions dedicated to this purpose. See Platform Role Permissions.

# Governance

 Make sure that none of the execution paths through your script will exceed the allowed units limit. See Scripting Governance.

- Don't try to do too much in a script (especially in a form script). Make sure your script can finish well within the allowed time limits. Your script needs to be able to run successfully even when the server is under load. See Scripting Governance.
- Always try to reduce the number of units your scripts consume. Notice that NSOA.record functions consume zero units, but NSOA.wsapi functions consume 10 units for each call. See NSOA Functions.

# Maintainable Scripts

- Access custom fields using the <u>c</u> notation (note the two underscore characters). The old approach to read custom fields using custom\_ with the internally assigned custom field number appended is still supported but NOT recommended. In addition, scripts using the custom\_ notation may not be portable between environments, for example, from sandbox to production. See Reading Custom Fields.
- Reference custom fields used by the script. This will prevent changes to custom fields from unintentionally breaking a script. See Updating Custom Fields.
- Reference parameters used by the script. Referencing a parameter prevents the parameter from being deleted or changed in a way which will affect the script. See Creating Parameters.
- Use library scripts to package the complexity of a scripted solution into calling scripts and supporting functions. This will result in scripts which are easier to build and maintain. You can build libraries of proven functions to reduce the cost of future development and maintenance. See Creating Library Scripts.
- Use script parameters to create scripts which can be configured without needing to change the script.
   See Creating Parameters.
- Use script terminology to allow scripts to immediately reflect any terminology changes made by the administrator. See Accessing Terminology.
- Use platform solutions to package all the elements of a script into a single file. See Creating Solutions.

# Real World Use Cases

The following examples are provided to assist you in developing your own scripts. Please be aware of the disclaimer for these examples.

Important: Oracle may provide sample code in SuiteAnswers, OpenAir Help Center, User Guides, or elsewhere through help links. All such sample code is provided "as is" and "as available", for use only with an authorized OpenAir Service account, and is made available as a SuiteCloud Technology subject to the SuiteCloud Terms of Service at www.netsuite.com/tos where the term "Service" shall mean the OpenAir Service.

Oracle may modify or remove sample code at any time without notice.

- Validation
  - Ensure value of multiple commissions fields equals 100%
  - Require notes field to be populated on time entries when more than 8 hours in a day
  - When submitting an expense report, validate each ticket has an attachment (e.g. scanned receipt)
  - Ensure resource time entry matches booking planning and project worked hours
- Automation
  - Optionally create a new Customer PO when editing a project
  - Create time entries from task assignments when the user creates a new timesheet
  - Control budgeted hours for a project using the project budget feature and a custom hours field
- Workflow
  - Prevent a booking from being created if the selected resource has approved time off during the booking period
  - Prevent closing a project that has open issues
  - Automatically create a new issue when project stage is "at risk" and prevent project stage from changing until this issue is resolved
  - Send an alert email when a scheduled script completes
  - Send a Slack notification when issues are created or (re)assigned
- **Note:** Find these examples on the **Platform Solutions** catalog page in OpenAir Help Center. See Platform Solutions Catalog.

# Using the Examples

Before you start, make sure you have the necessary switches enabled in your test account, see Getting Started.

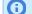

Note: You need to be logged in as an administrator to work with the development environment.

To try out the examples:

- 1. Log in as an Administrator and navigate to the **Administration > Scripting Center**.
- 2. Follow the steps described in the **Setup** section for the example. See Quick Start for more details.

**Tip:** Save time by using the solution file link provided at the top of each **setup** section, see Creating Solutions.

3. See Scripting Workflow and Testing Form Scripts.

# Platform Solutions Catalog

Find the real world use case scripting examples on the **Platform Solutions** catalog page in OpenAir Help Center.

To view the platform solutions catalog, go to User Center > Help Center > Platform Solutions. The page lists all the real world user scripting examples described in this guide. Solutions are color coded by category — Validation, Automation, Workflow — with a visual representation and a short summary to indicate the purpose of each solution.

- To save the solution XML file, click the **DOWNLOAD** link. You can then import the solution file from the Scripting Center in OpenAir.
- To read the help topic describing the solution, click the **LEARN MORE** link.

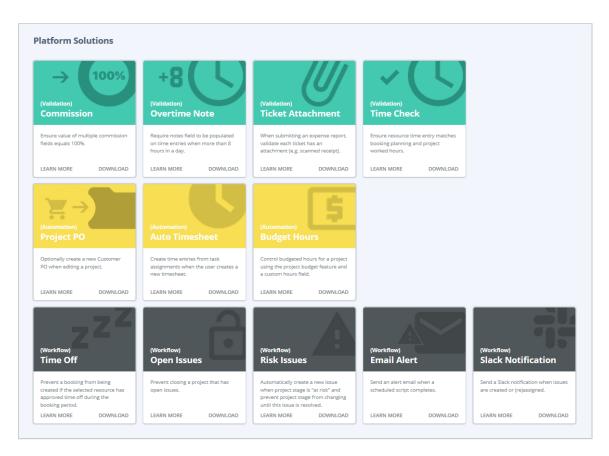

# Validation

# Ensure value of multiple commissions fields equals 100%

This script checks to ensure that sales commission amounts equal 100% (1.00) before allowing the project to be saved. It can be modified to support any number of sales rep commissions fields.

- Enrich records with additional sales management information.
- Easily reusable/extendible with minimal effort.
- Might solve this case using allocation grid custom field, but this solution allows user pick lists and retains a more detailed audit trail.

A new custom **Commission** section has been added to the project form. A user script is triggered as the project saves to validate the commission values entered.

| Commission | Commission  |            |       |
|------------|-------------|------------|-------|
|            | Sales Rep   |            | Ratio |
|            | Adams, Mary | <b>v</b> Q | 0.45  |
|            | Sales Rep   |            | Ratio |
|            | Carr, Bill  | ✓ Q        | 0.55  |

Follow the steps below or download the solutions file, see Creating Solutions for details.

#### Setup

- 1. Create a new Project form script deployment.
- 2. Enter a Filename and click SAVE. The extension '.js' is automatically appended if not supplied.
- 3. Click on the script link to launch the Scripting Studio.
- 4. (1) Copy the **Program Listing** below into the editor, (2) set the **Before save** event, and set **checkCommish** as the Entrance Function.

| - Scripting Studio                                                                 | <b>.</b> | No log i | nessa |
|------------------------------------------------------------------------------------|----------|----------|-------|
| Association                                                                        |          | 1        | 11    |
| Project                                                                            |          | 2        | var   |
| Employee                                                                           |          | 3<br>4   |       |
| Collins, Marc 🔻 🔍                                                                  |          | 5        | ];    |
| Execution displays internal form script deployment log error debug detail for this |          | 6        |       |
| user                                                                               |          | 7        | fun   |
| References                                                                         |          | 9        |       |
|                                                                                    |          | 10       |       |
| ALL SELECTED                                                                       |          | 11<br>12 |       |
|                                                                                    |          | 13       |       |
| Q                                                                                  |          | 14       |       |
| Select all Clear all                                                               |          | 15<br>16 |       |
| <u>Select all</u> <u>Olear all</u>                                                 |          | 17       |       |
|                                                                                    |          | 18       |       |
|                                                                                    |          | 19       |       |
|                                                                                    |          | 20       |       |
|                                                                                    |          | 22       |       |
| Event                                                                              |          | 23       |       |
| Before save V 2                                                                    |          | 24<br>25 |       |
|                                                                                    |          | 26       |       |
| Entrance function                                                                  |          | 27       |       |
| checkCommish 🔻 (3)                                                                 |          | 28<br>29 |       |
|                                                                                    |          | 30       |       |

5. Set up the required number of custom field pairs for **Project**. The first in each pair is a **Pick List** with a **List source** of User. The second in each pair is a **Ratio**. You can set the **Divider text** for the first custom field to **Commission** to place the custom fields in their own section.

| Position 🛋 🖻 🔒 | Display name | Name 🛋 🚍 🔒            | Association 💻 💳 🔒 | Field type | Active    |
|----------------|--------------|-----------------------|-------------------|------------|-----------|
|                |              | P +                   | Project ÷         | - All - \$ | - All - ‡ |
| 12             | Sales Rep    | prj_sales_rep_1       | Project           | Pick List  | ×         |
| 14             | Sales Rep    | prj_sales_rep_2       | Project           | Pick List  | ×         |
| 13             | Ratio        | prj_sales_rep_ratio_1 | Project           | Ratio      | ×         |
| 15             | Ratio        | prj_sales_rep_ratio_2 | Project           | Ratio      | ×         |

6. Use the **Form schema** to identify the correct param names for the custom fields and change the array at the top of the script accordingly.

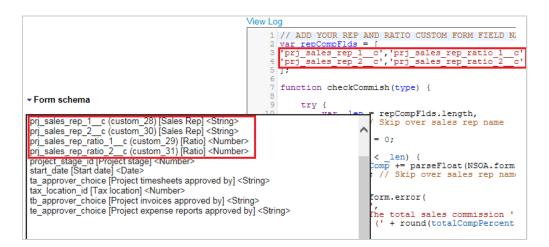

**Tip:** If the new custom fields are not listed in the **Form schema**, navigate to Projects, open a project form (this with will refresh the custom field list), and then open the Scripting Studio again.

### **Program Listing**

```
1 // ADD YOUR REP AND RATIO CUSTOM FORM FIELD NAMES TO THE ARRAY BELOW
    var repCompFlds = [
        'prj_sales_rep_1__c', 'prj_sales_rep_ratio_1__c', // Use Form schema to find param names
 4
        'prj_sales_rep_2__c', 'prj_sales_rep_ratio_2__c'
   ];
   function checkCommish(type) {
        try {
           var _len = repCompFlds.length,
              _i = 1, // Skip over sales rep name
                _j = 0,
              totalComp = 0;
           while (_i < _len) {
               totalComp += parseFloat(NSOA.form.getValue(repCompFlds[_i]));
               _i += 2; // Skip over sales rep name
           }
           var totalCompRound = round(totalComp, 2),
                totalCompPercent = totalCompRound * 100;
           if (totalCompRound !== 0 && totalCompRound != 1) {
               NSOA.form.error(
                   11,
                    'The total sales commission ' + totalCompRound +
                    ' (' + round(totalCompPercent, 2) + '%) must equal 100%!'
               );
                for (_j; _j < _len; _j++) {
30
                   NSOA.form.error(repCompFlds[_j], 'Please check and re-save.');
                }
           }
35
       } catch (e) {
           NSOA.meta.log('fatal', "Error running the script: " + e);
38
   }
40
   function round(number, decimals) {
42
        return (Math.round(number * Math.pow(10, 2)) / Math.pow(10, 2)).toFixed(decimals);
   }
```

# Require notes field to be populated on time entries when more than 8 hours in a day

This script validates that the notes field has been populated on time entries when more than 8 hours in a day.

- Validation occurs before a timesheet may be submitted for approval
- Ensures daily overtime hours are annotated
- Easily customizable to support policy on different time periods, or groupings (e.g. by project)

Follow the steps below or download the solutions file, see Creating Solutions for details.

#### Setup

- 1. Create a new Timesheet [Edit] form script deployment.
- 2. Enter a Filename and click SAVE. The extension '.js' is automatically appended if not supplied.
- 3. Click on the script link to launch the **Scripting Studio**.
- 4. (1) Copy the **Program Listing** below into the editor, (2) set the **Before approval** event, and set **require\_timeentry\_notes\_daily\_overtime** as the Entrance Function.

| - Scripting Studio                          |                                         | No log mes |
|---------------------------------------------|-----------------------------------------|------------|
| Association                                 | 1                                       | 1 fu       |
| Timesheet [Edit]                            |                                         | 2          |
| Employee                                    |                                         | 3          |
| Collins, Marc 🔻 🔾                           |                                         | 5          |
| Execution displays internal form script dep | lovment log error debug detail for this | 6          |
| User                                        | soyment log erfor debug detail for this | 7          |
| <b>B</b> (                                  |                                         | 8          |
| References                                  |                                         | 9          |
| ALL                                         | SELECTED                                | 10         |
| 4                                           | 0                                       | 12         |
|                                             | -                                       | 13         |
| Q                                           |                                         | 14         |
|                                             |                                         | 15         |
|                                             | Select all Clear all                    | 16         |
|                                             |                                         | 17<br>18   |
|                                             |                                         | 19         |
|                                             |                                         | 20         |
|                                             |                                         | 21         |
|                                             |                                         | 22         |
| Event                                       |                                         | 23         |
| Before approval 🔻 [2]                       |                                         | 24<br>25   |
|                                             |                                         | 26         |
| Entrance function                           |                                         | 27         |
| require_timeentry_notes_daily_ove           | ertime 🔹 🙆                              | 28         |
|                                             |                                         | 29         |
|                                             |                                         | 30         |

### **Program Listing**

```
1 | function require_timeentry_notes_daily_overtime() {
        // Load task data
       var task = new NSOA.record.oaTask();
 4
        task.timesheetid = NSOA.form.getOldRecord().id;
       NSOA.meta.log('debug', "got ts ID " + task.timesheetid);
 8
       var readRequest = {
         type: "Task",
fields: "id, date, decimal_hours, notes",
10
          method: "equal to",
objects: [task],
          attributes: [{
14
            name: "limit",
                value: "1000"
16
           }]
       };
18
        var arrayOfreadResult = NSOA.wsapi.read(readRequest);
20
        // Analyze the timesheet
```

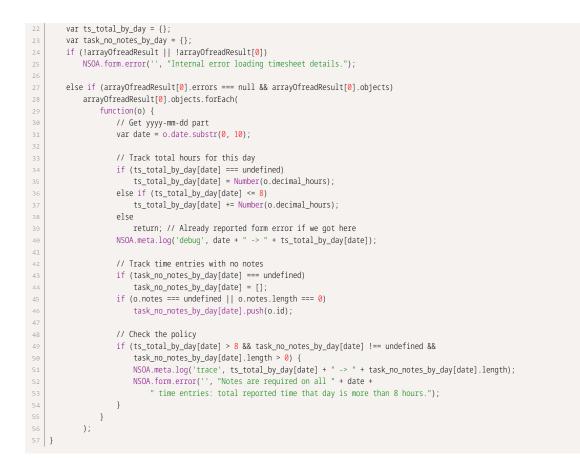

# When submitting an expense report, validate each ticket has an attachment (e.g. scanned receipt)

This script validates each receipt has an attachment when submitting an expense report.

- Verifies whether document attachments exist on a ticket record
- Does not require an attachment if "Missing receipt" is checked

Onte: The Enable the missing paper receipt feature switch needs to be enabled for this option.

Follow the steps below or download the solutions file, see Creating Solutions for details.

#### Setup

- 1. Create a new Envelope form script deployment.
- 2. Enter a Filename and click SAVE. The extension 'js' is automatically appended if not supplied.
- 3. Click on the script link to launch the Scripting Studio.
- (1) Copy the Program Listing below into the editor, (2) set the Before approval event, and set check\_receipt\_has\_attachments as the Entrance Function.

| - Scripting Studio                                                                                                    | * | No log mess                                  |
|----------------------------------------------------------------------------------------------------|---|----------------------------------------------|
| Association <b>Expense report</b>                                                                                         | L | 1 fun<br>2                                   |
| Employee<br>Collins, Marc V<br>Execution displays internal form script deployment log error debug detail for this<br>user | l | 3<br>4<br>5<br>6<br>7<br>8                   |
| References                                                                                                    |   | 9                                            |
| ALL SELECTED                                                                                                    | l | 10<br>11<br>12<br>13                         |
| Q <u>Select all</u>                                                                                                    | ļ | 14<br>15<br>16<br>17<br>18<br>19<br>20<br>21 |
| Event Before approval  2                                                                                                  |   | 22<br>23<br>24<br>25                         |
| Entrance function<br>check_receipt_has_attachments •                                                                      |   | 26<br>27<br>28<br>29<br>30                   |

### **Program Listing**

```
function check_receipt_has_attachments(type) {
        // return if not an approve_request
        if (type != 'approve_request')
           return;
        // Load receipt data
        var envelope = NSOA.form.getOldRecord();
8
        var ticket = new NSOA.record.oaTicket();
        ticket.envelopeid = envelope.id;
10
        var readRequest = {
           type: "Ticket",
            fields: "id, attachmentid, reference_number, missing_receipt",
14
            method: "equal to",
           objects: [ticket],
           attributes: [{
name: "limit",
18
                value: "250"
           }]
20
        };
        var arrayOfreadResult = NSOA.wsapi.read(readRequest);
        var missingAttachment = [];
25
        if (!arrayOfreadResult || !arrayOfreadResult[0])
            NSOA.form.error('', "Internal error reading envelope receipts.");
28
        else if (arrayOfreadResult[0].errors === null && arrayOfreadResult[0].objects)
           arrayOfreadResult[0].objects.forEach(
30
               function(o) {
                   if (o.attachmentid === '0' && o.missing_receipt != '1')
                       missingAttachment.push(o.reference_number);
               }
34
            );
35
        if (missingAttachment.length > 0) {
           NSOA.form.error('',
```

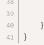

"The following receipts (by reference number) are missing an attachment: " + missingAttachment.join(", "));

# Ensure resource time entry matches booking planning and project worked hours

This script ensures that resources are not logging time after the task assignment related booking end date, or exceeding assigned planned hours.

- Keep worked time in-sync with planned allocation
- Stay within planned budget
- Works on mobile devices (iPhone/Android )

Follow the steps below or download the solutions file, see Creating Solutions for details.

#### Setup

- 1. Create a new Timesheet [Edit] form script deployment.
- 2. Enter a Filename and click SAVE. The extension '.js' is automatically appended if not supplied.
- 3. Click on the script link to launch the Scripting Studio.
- 4. (1) Copy the **Program Listing** below into the editor, (2) set the **Before approval** event, and set **verify\_timeentry\_policy** as the Entrance Function.

| - Scripting Studio                                                                                                    | No log me                                                                  |
|----------------------------------------------------------------------------------------------------|----------------------------------------------------------------------------|
| Association<br>Timesheet [Edit]                                                                                             | 1 f<br>2<br>3                                                              |
| Employee<br>Collins, Marc V Q<br>Execution displays internal form script deployment log error debug<br>detail for this user | 4<br>5<br>7<br>8<br>9                                                      |
| References                                                                                                    | 11<br>12                                                                   |
| Available libraries Selected libraries<br>Add selected > < Remove selected<br>Add all > < Remove all                        | 12<br>13<br>14<br>15<br>16<br>17<br>18<br>19<br>20<br>21<br>22<br>23<br>24 |
| Event<br>Before approval                                                                                                    | 25<br>26<br>27<br>28<br>29                                                 |
| Entrance function                                                                                                    | 30                                                                         |
| verify_timeentry_policy  3                                                                                                  | 31<br>32                                                                   |

### **Program Listing**

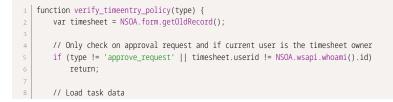

```
var taskFilter = new NSOA.record.oaTask();
10
        taskFilter.timesheetid = timesheet.id;
        // disable current user's filter for this script
        NSOA.wsapi.disableFilterSet(true);
        // Analyze tasks to load related records
        var task_readRequest = {
            type: "Task",
            fields: "id, date, projecttaskid, decimal_hours",
            method: "equal to",
            objects: [taskFilter],
            attributes: [{
                name: "limit",
                value: "1000"
            }, {
                name: "filter",
                value: "current-user"
            }]
28
        };
        var task_arrayOfreadResult = NSOA.wsapi.read(task_readRequest);
        var tasks_by_uniqueKey = {};
        var ts_pta_worked_hours = {};
        var ptaFilters = {};
        var bookingFilters = {};
        if (!task_arrayOfreadResult || !task_arrayOfreadResult[0])
            NSOA.form.error('', "Internal error loading %task% details.");
        else if (task_arrayOfreadResult[0].errors === null && task_arrayOfreadResult[0].objects)
            task_arrayOfreadResult[0].objects.forEach(function(task) {
    NSOA.meta.log('debug', "Got task: " + JSON.stringify(task));
40
                // Only consider project task assignments
                if (!task.projecttaskid)
43
                    return;
45
                // Correlate booking <=> project_task_assignment via task tuple(project_task_id,user_id)
46
                var uniqueKey = task.projecttaskid;
47
48
                // Store information about this time entry
                if (tasks_by_uniqueKey[uniqueKey])
49
                    tasks_by_uniqueKey[uniqueKey].push(task);
                else
                    tasks_by_uniqueKey[uniqueKey] = [task];
                ts_pta_worked_hours[uniqueKey] += parseFloat(task.decimal_hours);
                // Prepare related booking filters
                var bookingFilter = new NSOA.record.oaBooking();
                bookingFilter.project_taskid = task.projecttaskid;
58
                bookingFilters[uniqueKey] = bookingFilter; // elimiate duplicates
60
                // Prepare related project_task_assign filters
                var ptaFilter = new NSOA.record.oaProjecttaskassign();
                ptaFilter.projecttaskid = task.projecttaskid;
                ptaFilters[uniqueKey] = ptaFilter; // elimiate duplicates
64
            });
        else
            return; // assume no data found
        // Now load and analyze project task assignments (one read request)
70
        if (Object.keys(ptaFilters).length > 0) {
            var equalTo = [];
            for (var i = 0; i < Object.keys(ptaFilters).length; i++)</pre>
               equalTo.push("equal to");
            var ptaFilter = [];
            Object.keys(ptaFilters).forEach(function(k) {
               ptaFilter.push(ptaFilters[k]);
            });
78
            var pta_readRequest = {
                type: "Projecttaskassign",
                fields: "id, planned_hours, userid, projecttaskid",
                method: equalTo.join(', or '),
```

```
82
                 objects: ptaFilter,
83
                 attributes: [{
                     name: "limit",
84
                     value: "1000"
86
                 }, {
87
                     name: "filter",
                     value: "current-user"
 90
             1
             NSOA.meta.log('debug', "pta_readRequest=" + JSON.stringify(pta_readRequest));
             var pta_arrayOfreadResult = NSOA.wsapi.read(pta_readRequest);
             NSOA.meta.log('debug', "pta_arrayOfreadResult=" + JSON.stringify(pta_arrayOfreadResult));
             var pta_planned_hours = {};
             var pta_worked_hours = {};
             if (!pta_arrayOfreadResult || !pta_arrayOfreadResult[0])
98
                 NSOA.form.error('', "Internal error loading %project_task% assignment details.");
             else if (pta_arrayOfreadResult[0].errors === null && pta_arrayOfreadResult[0].objects)
                 pta_arrayOfreadResult[0].objects.forEach(function(pta) {
101
                     var uniqueKey = pta.projecttaskid;
                     var planned_hours = parseFloat(pta.planned_hours);
103
                     // Skip assignment if no planned hours
104
                     if (!planned_hours)
                         return;
                     // Compute worked hours for current user's assignment
109
                     var taskFilter = new NSOA.record.oaTask();
                     taskFilter.projecttaskid = pta.projecttaskid;
110
                     taskFilter.userid = pta.userid;
                     var task_readRequest = {
                         type: "Task",
                         fields: "id, decimal_hours",
                         method: "equal to"
                         objects: [taskFilter],
                         attributes: [{
                             name: "limit"
118
                             value: "1000"
                         }, {
                             name: "filter",
                             value: "current-user"
                         }]
                     };
                     var task_arrayOfreadResult = NSOA.wsapi.read(task_readRequest);
                     var worked_hours = 0;
                     if (!task_arrayOfreadResult || !task_arrayOfreadResult[0])
128
                         NSOA.form.error('', "Internal error loading %timeentry% assignment details.");
130
                     else if (task_arrayOfreadResult[0].errors === null && task_arrayOfreadResult[0].objects)
                         task_arrayOfreadResult[0].objects.forEach(function(task) {
                             worked_hours += parseFloat(task.decimal_hours);
                         });
                     // Verify user's worked hours haven't exceeded as a result of this timesheet
                     NSOA.meta.log('debug', "worked=" + worked_hours + ",planned=" + planned_hours);
                     if (worked_hours && worked_hours > planned_hours) {
                         var pt = NSOA.record.oaProjecttask(pta.projecttaskid);
                         var error = "Worked %hours% (" + worked_hours + ") including %timeentrys% on this %timesheet% exceeds your
      planned %hours% (" + planned_hours + ") for %project% '" + NSOA.record.oaProject(pt.projectid).name + "' %project_task% '" +
      pt.name + "'.";
                         if (ts_pta_worked_hours[uniqueKey]) {
                             error += "This %timesheet% adds " + ts_pta_worked_hours[uniqueKey] + " %hours%.";
                             var worked_excluding_ts = worked_hours - ts_pta_worked_hours[uniqueKey];
                             if (worked_excluding_ts <= planned_hours)</pre>
                                 error += "Please reduce your worked %hours% by " + (worked_hours - planned_hours) + ".";
                         NSOA.form.error('', error);
                     }
                 });
         }
         // Now load and analyze bookings
         var df = require('lib_date_format');
```

```
if (Object.keys(bookingFilters).length > 0) {
             var equalTo = [];
             for (var i = 0; i < Object.keys(bookingFilters).length; i++)</pre>
                equalTo.push("equal to");
             var bookingFilter = [];
158
             Object.keys(bookingFilters).forEach(function(k) {
                bookingFilter.push(bookingFilters[k]);
             });
             var booking_readRequest = {
                 type: "Booking"
                 fields: "id, enddate, userid, project_taskid, projectid",
                 method: equalTo.join(', or '),
                 objects: bookingFilter,
                 attributes: [{
                    name: "limit",
                    value: "1000"
                 }, {
                    name: "filter",
                     value: "current-user"
                 }]
             };
             NSOA.meta.log('debug', "booking_readRequest=" + JSON.stringify(booking_readRequest));
             var booking_arrayOfreadResult = NSOA.wsapi.read(booking_readRequest);
             NSOA.meta.log('debug', "booking_arrayOfreadResult=" + JSON.stringify(booking_arrayOfreadResult));
178
             if (!booking_arrayOfreadResult || !booking_arrayOfreadResult[0])
                 NSOA.form.error('', "Internal error loading %project_task% assignment details.");
             else if (booking_arrayOfreadResult[0].errors === null && booking_arrayOfreadResult[0].objects)
                 booking_arrayOfreadResult[0].objects.forEach(function(booking) {
181
                     var uniqueKey = booking.project_taskid;
                     NSOA.meta.log('debug', uniqueKey + "," + JSON.stringify(tasks_by_uniqueKey));
                     var tasks = tasks_by_uniqueKey[uniqueKey];
184
                    if (!tasks)
                         return;
                     tasks.forEach(function(task) {
                         var taskDate = new Date(task.date.substr(0, 10));
189
                         taskDate.setDate(taskDate.getDate() + 1);
190
                         NSOA.meta.log('debug', JSON.stringify(task));
                         var bookingDate = new Date(booking.enddate.substr(0, 10));
                         NSOA.meta.log('debug', "Check: " + taskDate + '>' + bookingDate);
                         if (taskDate && bookingDate) {
                             if (taskDate > bookingDate) {
                                 var pt = NSOA.record.oaProjecttask(booking.project_taskid);
                                 NSOA.form.error('', "Task on date " + df.userDateFormat(taskDate) + " exceeds booking end date "
      + df.userDateFormat(bookingDate) + " for for %project% '" + NSOA.record.oaProject(pt.projectid).name + "' %project_task% '" +
      pt.name + "'.");
                                 return;
                             }
                         }
200
                    });
                });
202
         }
203 }
```

# Automation

# Optionally create a new Customer PO when editing a project

This example allows a customer to streamline their business processes by quickly creating customer POs as a part of saving a project.

Saves ~7 mouse clicks

- Can be used on a per-project basis (not required)
- Can be used multiple times if many POs are required on one project

A new custom **Quick Customer PO** section has been added to the project form. A user script is triggered as the project saves to create the specified customer PO.

| Project: Cloud connec     Project Center Items     | tor   Customer: Global Information<br>Phases/Tasks - Personnel - Financials - Properties | Project status: Project progress:                                                   | KG |
|----------------------------------------------------|------------------------------------------------------------------------------------------|-------------------------------------------------------------------------------------|----|
|                                                    | Sales Information                                                                        |                                                                                     |    |
| General<br>Project approvals                       | Quick Customer PO                                                                        |                                                                                     |    |
| Loaded hourly cost                                 | PO-2023-123                                                                              | Customer PO Amount<br>250000<br>Enter an amount if different from project budget    |    |
| Sales Information Quick Customer PO Expense policy | Customer PO Date (DD-MM-YYYY)                                                            | Create Customer PO<br>Check to generate a new Customer PO after saving your project |    |

The **Create Customer PO** check box signals that a new customer PO record is to be created and the customer PO fields cleared allowing the user to quickly create additional customer POs. When the project is saved the specified **Customer PO** is then created.

| Project: Cloud connect<br>Project Center Phase |   |             |   | tion<br>signment Profile - Properties |           |   | Project progress:<br>0% | e 🔮 🔹  | MC |
|------------------------------------------------|---|-------------|---|---------------------------------------|-----------|---|-------------------------|--------|----|
| Financials: Customer PO                        |   |             |   |                                       |           |   |                         |        |    |
| Customer PO                                    |   | Number      |   | Customer                              | Date      |   | Total (money)           | Active |    |
| All                                            | ~ | All         | ~ | All ~                                 | All       | ~ |                         | All    | ~  |
| PO-2023-123                                    |   | PO-2023-123 |   | Global Information                    | 23-Mar-27 |   | 250,000 USI             | ) 🗸    |    |

Follow the steps below or download the solutions file, see Creating Solutions for details.

#### Setup

- 1. Create a new **Project form script deployment**.
- 2. Enter a Filename and click SAVE. The extension '.js' is automatically appended if not supplied.
- 3. Click on the script link to launch the **Scripting Studio**.
- 4. (1) Copy the **Program Listing** below into the editor, (2) set the **After save** event, and set **createCustomerPO** as the Entrance Function.

| ✓ Scripting Studio                         | <b>A</b> İ                                | No log messa |
|--------------------------------------------|-------------------------------------------|--------------|
| Association<br>Project                     | •                                         | 1 fun<br>2   |
| Employee                                   |                                           | 3            |
| Collins, Marc V                            |                                           | 4 5          |
| Execution displays internal form script de | and a second data in the state            | 6            |
| user                                       | episyment log error debug detail for this | 7            |
| <b>B</b> (                                 |                                           | 8            |
| References                                 |                                           | 9            |
| ALL                                        | SELECTED                                  | 10           |
| 4                                          | 0                                         | 11           |
|                                            | _                                         | 13           |
| Q                                          |                                           | 14           |
|                                            |                                           | 15           |
|                                            | <u>Select all</u> <u>Clear all</u>        | 16<br>17     |
|                                            |                                           | 18           |
|                                            |                                           | 19           |
|                                            |                                           | 20           |
|                                            |                                           | 21           |
|                                            |                                           | 22           |
|                                            |                                           | 23<br>24     |
|                                            |                                           | 24           |
|                                            |                                           | 26           |
|                                            |                                           | 27           |
|                                            |                                           | 28           |
|                                            |                                           | 29<br>30     |
| Event                                      |                                           | 31           |
|                                            |                                           | 32           |
| After save 🔻 🔼                             |                                           | 33           |
|                                            |                                           | 34           |
| Entrance function                          |                                           | 35           |
| createCustomerPO 🔻 ( 3                     |                                           | 36<br>37     |
|                                            |                                           | 57           |

5. Set up the following custom fields for **Project**. You can set the **Divider text** for the first custom field to **Quick Customer PO** to place the custom fields in their own section.

| Position 🗕 🗏 🔒 | Display name                | Name ≞ च 🔒<br>P 🛊 | Association = = = = = = = = = = = = = = = = = = = | Field type<br>- All - 🗘 🗘 | Active<br>- All - ÷ |
|----------------|-----------------------------|-------------------|---------------------------------------------------|---------------------------|---------------------|
| 11             | Create Customer PO          | prj_create_po     | Project                                           | Checkbox                  | 1                   |
| 9              | Customer PO Amount          | prj_custpo_amt    | Project                                           | Text                      | ×                   |
| 10             | Customer PO Date (MM/DD/YY) | prj_custpo_date   | Project                                           | Date                      | ×                   |
| 8              | Customer PO Number          | prj_custpo_num    | Project                                           | Text                      | 1                   |

Add the following hints:

- prj\_custpo\_num **Hint:** Enter the customer's PO number.
- prj\_custpo\_amt **Hint:** Enter an amount if different from the project budget.
- prj\_custpo\_date **Hint:** Enter a date if different from the project start date.
- prj\_create\_po **Hint:** Check to create a new Customer PO after saving your project.

### **Program Listing**

```
1 function createCustomerPO(type) {
2 try {
3 var FLD_CUSTPO_NUM = 'prj_custpo_num__c',
4 FLD_CUSTPO_AMT = 'prj_custpo_amt__c',
5 FLD_CUSTPO_DATE = 'prj_custpo_date__c',
```

```
FLD_CREATE_PO = 'prj_create_po__c';
            // get updated project record fields
            var updPrj = NSOA.form.getNewRecord();
10
            // if the "Create PO" checkbox is checked and a PO number is entered, create a PO
            if (updPrj[FLD_CREATE_P0] == '1' && updPrj[FLD_CUSTP0_NUM]) {
                var recCustPO = new NSOA.record.oaCustomerpo();
                recCustPO.number = updPrj[FLD_CUSTPO_NUM];
                recCustPO.name = updPrj[FLD_CUSTPO_NUM] + ' ' + updPrj.name;
                // use the PO date if available, otherwise use project start date
                if (updPrj[FLD_CUSTPO_DATE] != '0000-00-00') {
                    recCustPO.date = updPrj[FLD_CUSTPO_DATE];
                } else {
                    recCustPO.date = updPrj.start_date;
                }
                // currency custom fields return ISO-#.##; remove the ISO code and dash
                var cleanAmt = updPrj[FLD_CUSTPO_AMT].replace(/-\w{3}/, '');
                // use the PO amt if available, otherwise use project budget
                if (cleanAmt && cleanAmt != '0.00') {
                    recCustPO.total = cleanAmt;
                } else if (updPrj.budget && updPrj.budget > 0.00) {
                    recCustPO.total = updPrj.budget;
                }
                recCustPO.currency = updPrj.currency;
                recCustPO.customerid = updPrj.customerid;
                recCustPO.active = 1;
                // disable the current user's filter set while script runs
                NSOA.wsapi.disableFilterSet(true);
                // add the new customer po to the project
                var custPOResults = NSOA.wsapi.add(
                    [recCustP0]
44
45
46
                if (!custPOResults || !custPOResults[0]) {
                    NSOA.meta.log('error', 'Unexpected error! Customer PO was not created.');
                } else if (custPOResults[0].errors) {
                    custPOResults[0].errors.forEach(function(err) {
                       NSOA.meta.log('error', 'Error: ' + err.code + ' - ' + err.comment);
                   });
               } else {
                   // new customer po to project link object
                    var recCustPOtoProj = new NSOA.record.oaCustomerpo_to_project();
                    recCustPOtoProj.customerpoid = custPOResults[0].id;
                    recCustPOtoProj.customerid = updPrj.customerid;
                   recCustPOtoProj.projectid = updPrj.id;
                   recCustPOtoProj.active = '1';
60
                    // disable the current user's filter set while script runs
                   NSOA.wsapi.disableFilterSet(true);
64
                    // add the new customer po to the project
                   var custPOtoProjResults = NSOA.wsapi.add(
                        [recCustPOtoProj]
                   );
                   if (!custPOtoProjResults || !custPOtoProjResults[0]) {
                        NSOA.meta.log('error',
                            'Unexpected error! Customer PO was not linked to the project.');
                    } else if (custPOtoProjResults[0].errors) {
                        custPOtoProjResults[0].errors.forEach(function(err) {
                           NSOA.meta.log('error', 'Error: ' + err.code + ' - ' + err.comment);
                        });
                    }
```

```
80
                // create project object to hold update information and clear quick po
                 var recProj = new NSOA.record.oaProject(updPrj.id);
                recProj[FLD_CUSTPO_NUM] = '';
                 recProj[FLD_CREATE_P0] = '';
83
                recProj[FLD_CUSTP0_AMT] = '';
84
                recProj[FLD_CUSTPO_DATE] = '';
85
86
87
                // disable the current user's filter set while script runs
88
                NSOA.wsapi.disableFilterSet(true):
89
90
                // enable custom field editing
                var update_custom = {
                   name: 'update_custom'
                    value: '1'
                };
95
                // update the project to clear quick customer po create information
                var projResults = NSOA.wsapi.modify(
98
                    [update_custom], [recProj]
                );
100
101
                if (!projResults || !projResults[0]) {
                    NSOA.meta.log('error', 'Unexpected error! Project was not updated.');
103
                } else if (projResults[0].errors) {
                    projResults[0].errors.forEach(function(err) {
104
                        NSOA.meta.log('error', 'Error: ' + err.code + ' - ' + err.comment);
105
106
                    });
                }
107
108
            } else {
109
                NSOA.meta.log('debug', 'Customer po creation was skipped.');
110
             }
         } catch (e) {
            NSOA.meta.log('error', 'Uncaught error: ' + e);
116 }
```

# Create time entries from task assignments when the user creates a new timesheet

This script creates time entries from task assignments when the user creates a new timesheet.

When the user creates a new timesheet, toggle checkbox to have it prefilled with data fetched from the current task assignments.

- Automate timesheet creation with relevant tasks an employee is working on.
- Saves a lot of time digging through pick lists, finding correct tasks.
- FUTURE: Could deploy project task afterSave script to auto-update existing open timesheets as assignments change (practical for monthly timesheets).

| New timesheet |                              |                               |
|---------------|------------------------------|-------------------------------|
| General       | Cancel SAVE                  |                               |
| Attachments   | General                      |                               |
|               | Timesheet starting date      | Notes                         |
|               | 08/01/14                     | ^                             |
|               |                              | ~                             |
|               | Allow overlapping timesheets | Prefill from task assignments |

Follow the steps below or download the solutions file, see Creating Solutions for details.

#### Setup

- 1. Create a new **Timesheet [New] form script deployment**.
- 2. Enter a **Filename** and click **SAVE**. The extension '.js' is automatically appended if not supplied.
- 3. Click on the script link to launch the **Scripting Studio**.
- 4. (1) Copy the **Program Listing** below into the editor, (2) set the **After save** event, and set **prepopulate\_ts\_from\_assignments** as the Entrance Function.

| - Scripting Studio                                                                                                    | <b>A Î</b>                           | No log messa     |
|----------------------------------------------------------------------------------------------------|--------------------------------------|------------------|
| Association<br>Timesheet [New]                                                                                                    | •                                    | 1 var            |
|                                                                                                    |                                      | 2 fun<br>3       |
| Collins Marc V Q                                                                                                    |                                      | 4                |
| Collins, Marc  Collins, Marc  Collin | ment les error debug detail for this | 6                |
| user                                                                                                    | nent log erfor debug detail for this | 7                |
| References                                                                                                    |                                      | 8                |
|                                                                                                    |                                      | 10               |
| ALL                                                                                                    | SELECTED                             | 11               |
| 4                                                                                                    | 0                                    | 12<br>13         |
| Ω                                                                                                    |                                      | 14               |
|                                                                                                    | Oslast all Olass all                 | 15               |
|                                                                                                    | Select all Clear all                 | 16<br>17         |
|                                                                                                    |                                      | 18               |
|                                                                                                    |                                      | 19<br>20         |
|                                                                                                    |                                      | 20               |
|                                                                                                    |                                      | 22               |
|                                                                                                    |                                      | 23               |
|                                                                                                    |                                      | 24 25 }          |
|                                                                                                    |                                      | 26               |
|                                                                                                    |                                      | 27               |
|                                                                                                    |                                      | 28 //f<br>29 fun |
|                                                                                                    |                                      | 30               |
| Event                                                                                                    |                                      | 31               |
| After save 🔹 🙎                                                                                                    |                                      | 32<br>33         |
|                                                                                                    |                                      | 34               |
| Entrance function                                                                                                    |                                      | 35               |
| prepopulate_ts_from_assignments                                                                                                    | · 3                                  | 36<br>37         |
|                                                                                                    |                                      | 30               |

5. Set up a **Checkbox** custom field for **Timesheet**. The first in each pair is a **Pick List** with a **List source** of User. The second in each pair is a **Ratio**. You can set the **Divider text** for the very first custom field to **Commission** to place the custom fields in their own section.

| Name 🔒                           | Association 🔒 | Field type 🗎 | Display name                  | Active 🔒 |
|----------------------------------|---------------|--------------|-------------------------------|----------|
| All                              | Timesheet 🔽   | All          |                               |          |
| ts_prefill_from_task_assignments | Timesheet     | Checkbox     | Prefill from task assignments | ×        |

6. Use the **Form schema** to identify the correct param names for the custom fields and change the array at the top of the script accordingly.

| 1 var CUST FIELD = 'ts prefill from task assign<br>2 function prepopulate_ts_from_assignments(ty                                                                                                    |                                                                                      |
|----------------------------------------------------------------------------------------------------|--------------------------------------------------------------------------------------|
| ▼Form schema                                                                                                    | <pre>3 4 var ts = NSOA.form.getValue(CUST_FIELD); 5</pre>                            |
| Fields [View by param]                                                                                                    | <pre>6 // if the checkbox is not ticket, exit 7 if (ts === false) {</pre>            |
| Accounting date [acct_date] <date><br/>Default Client : Project [customer_project] <string><br/>Default Task [project_task_id] <number><br/>Default Time type [timetype] <string><br/>Notes [notes] <string><br/>Prefill from task assignments [ts_prefill_from_task_assignments]</string></string></number></string></date> | he current user<br>OA.wsapi.whoami();<br>nts <u>c(custom_33)]<boolean></boolean></u> |

**Tip:** If the new custom field is not listed in the **Form schema**, navigate to Timesheets, create a new Timesheet form without saving (this with will refresh the custom field list), and then open the Scripting Studio again.

### **Program Listing**

```
var CUST_FIELD = 'ts_prefill_from_task_assignments__c'; // Use Form schema to find param name
    function prepopulate_ts_from_assignments(type) {
        var ts = NSOA.form.getValue(CUST_FIELD);
 4
        // if the checkbox is not ticked, exit
       if (ts === false) {
 8
            return;
        }
        // retrieve the current user
       var user = NSOA.wsapi.whoami();
        //look for current assignments for this user
       var defaultPerRow = find_assignments(user.id);
        // retrieve the new object
       var newr = NSOA.form.getNewRecord();
       var timesheet = new NSOA.record.oaTimesheet();
        timesheet.id = newr.id;
        timesheet.default_per_row = defaultPerRow;
        var result = NSOA.wsapi.modify([], [timesheet]);
25
   }
28
   //find the assignments for this user and return a string for timesheet.default_per_row
    function find_assignments(userid) {
        // fetch a list of task assignments for the current user
        var taskAssign = new NSOA.record.oaProjecttaskassign();
        taskAssign.userid = userid;
35
        var readTasksAssign = {
           type: "Projecttaskassign",
            method: "equal to",
```

```
fields: "projecttaskid",
             attributes: [{
40
                 name: "limit",
                 value: "0,1000"
42
            }],
43
             objects: [taskAssign]
         };
 45
 46
         var CSV = {
             pt_id: [],
47
48
            cp_id: []
49
         };
         var resultTaskAssign = NSOA.wsapi.read(readTasksAssign);
         // iterate through all the task assignments and filter only current ones
         // retrieve all tasks that belong to user, started in the past and percent_complete < 100</pre>
         if (resultTaskAssign[0].errors === null && resultTaskAssign[0].objects) {
             for (var i = 0; i < resultTaskAssign[0].objects.length; i++) {</pre>
                 var projectTask = new NSOA.record.oaProjecttask();
58
                 projectTask.id = resultTaskAssign[0].objects[i].projecttaskid;
                 var readTask = {
                     type: "Projecttask",
                     method: "equal to",
                     fields: "calculated_starts,starts,percent_complete,customerid,id,projectid",
                     attributes: [{
                         name: "limit",
                         value: "0,1000"
                     }],
                     objects: [projectTask]
70
                 };
                 var resultTask = NSOA.wsapi.read(readTask);
                 // do we have results?
                 if (resultTask[0].errors === null && resultTask[0].objects) {
                     for (var k = 0; k < resultTask[0].objects.length; k++) {</pre>
                         var ptStartDate = resultTask[0].objects[k].starts.substring(0, 10);
 78
 80
                         // optimization: skip blank dates
                         if (ptStartDate === '0000-00-00') {
81
                             ptStartDate = resultTask[0].objects[k].calculated_starts.substring(0, 10);
83
                              if (ptStartDate === '0000-00-00') {
84
                                 continue;
                             }
86
                         }
87
                         var currentDate = new Date();
89
                         var starts = new Date(ptStartDate);
 90
                         // do we have a date?
                         // NSOA.meta.alert('currentdate=' + currentDate + ' starts='+starts);
                         if (starts <= currentDate &&</pre>
                             parseInt(resultTask[0].objects[k].percent_complete, 10) < 100) {</pre>
                             CSV.pt_id.push(resultTask[0].objects[k].id);
                             CSV.cp_id.push(resultTask[0].objects[k].customerid + ":" +
98
                                 resultTask[0].objects[k].projectid);
                         }
100
                     }
101
                 }
            }
103
         }
104
         var retval = "pt_id," + CSV.pt_id.join(",") + "\n";
105
         retval = retval + "cp_id," + CSV.cp_id.join(",");
106
107
         return retval;
108
109 }
```

### Control budgeted hours for a project using the project budget feature and a custom hours field

This script controls the budgeted hours for a project using the project budget feature and a custom hours field.

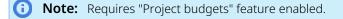

- Only requires you to manage your budgeted hours in one place
- Allows budgeted hours to be date stamped for better change order management
- Form permissions can be used to make the project budget hours field read only, which matches the budget money field behavior

Follow the steps below or download the solutions file, see Creating Solutions for details.

#### Setup

- 1. Create a new Budget form script deployment.
- 2. Enter a Filename and click SAVE. The extension '.js' is automatically appended if not supplied.
- 3. Click on the script link to launch the Scripting Studio.
- 4. (1) Copy the **Program Listing** below into the editor, (2) set the **After save** event, and set **updateProjectBudgetHours** as the Entrance Function.

| - Scripting Studio                                                                                                    | No log mess                                                                                                    |
|----------------------------------------------------------------------------------------------------|----------------------------------------------------------------------------------------------------|
| Association U                                                                                                    | 1 fun<br>2                                                                                                    |
| Employee<br>Collins, Marc V<br>Execution displays internal form script deployment log error debug detail for this<br>user | 2<br>3<br>4<br>5<br>6<br>7<br>8                                                                                      |
| References                                                                                                    | 9                                                                                                    |
| ALL SELECTED                                                                                                    | 10<br>11<br>12<br>13<br>14<br>15<br>16<br>17<br>18<br>19<br>20<br>21<br>22<br>23<br>24<br>25<br>26<br>27<br>28<br>29 |
| Event<br>After save •<br>Entrance function<br>updateProjectBudgetHours •                                                  | 30<br>31<br>32<br>33<br>34<br>35<br>36<br>37                                                                         |

5. Set up an Hours custom field for Project and an Hours custom field for Budget.

| Position 🔍 🗏 🗎 🔒 | Display name         | Name            | Association | Field type | Active    |
|------------------|----------------------|-----------------|-------------|------------|-----------|
|                  |                      | - All - 🗘       | - All - 🗘   | - All - 🗘  | - All - 💠 |
| 1                | Budget hours         | budget_hours    | Budget      | Hours      | *         |
| 16               | Project budget hours | prj_budget_time | Project     | Hours      | ×         |

### **Program Listing**

```
1 | function updateProjectBudgetHours(type) {
        try {
            // DEBUG: Uncomment next line to enable XML logging
            // var wsLog = NSOA.wsapi.enableLog(true);
            // list all fields used in script
            var FLD_PRJ_ID = 'id',
                FLD_PRJ_BUD_HRS = 'prj_budget_time__c',
                FLD_BUD_PID = 'projectid';
            // store newly saved budget record
            var updBudget = NSOA.form.getNewRecord();
            // create new budget object to store information
            var budRec = new NSOA.record.oaBudget();
            budRec.projectid = updBudget.projectid;
            var budRequest = {
                type: "Budget",
                method: "equal to",
                fields: "id,budget_hours__c", // budget_hours__c is a custom hours field
                attributes: [{
                   name: "limit",
                    value: "100"
                }],
                objects: [budRec]
            };
            // disable the current user's filter set while script runs
28
            NSOA.wsapi.disableFilterSet(true);
            \ensuremath{\prime\prime}\xspace search for all budget transactions with current projectid
            var budResults = NSOA.wsapi.read(budRequest);
            if (!budResults || !budResults[0]) {
                NSOA.meta.log('error', 'Unexpected error! Could not return project budgets.');
                return;
            } else if (budResults[0].errors !== null && budResults[0].errors.length > 0) {
                prjResults[0].errors.forEach(function(err) {
                    var fullError = err.code + ' - ' + err.comment + ' ' + err.text;
                    NSOA.meta.log('error', 'Error: ' + fullError);
40
                return;
            }
            var b,
43
                totalBudHrs = 0,
                budObj = budResults[0].objects,
                budObjLen = budObj.length;
45
            for (b = 0; b < bud0bjLen; b++) {
                var budHrs = parseInt(budObj[b].budget_hours__c, 10);
47
48
                totalBudHrs += budHrs; // add all hours together
49
            // create new project object to store information
            var prjRec = new NSOA.record.oaProject();
            prjRec[FLD_PRJ_ID] = updBudget[FLD_BUD_PID];
            prjRec[FLD_PRJ_BUD_HRS] = totalBudHrs;
            // disable the current user's filter set while script runs
            NSOA.wsapi.disableFilterSet(true);
            // update the project budget
            var prjResults = NSOA.wsapi.modify(
```

```
60
                [{
                    name: "update_custom",
                    value: "1"
                }], [prjRec]
64
            );
65
            if (!prjResults || !prjResults[0]) {
               NSOA.meta.log('error', 'Unexpected error! Project was not updated.');
66
           } else if (prjResults[0].errors !== null && prjResults[0].errors.length > 0) {
68
             prjResults[0].errors.forEach(function(err) {
                var fullError = err.code + ' - ' + err.comment + ' ' + err.text;
                  NSOA.meta.log('error', 'Error: ' + fullError);
70
                });
                return;
            }
        } catch (e) {
            NSOA.meta.log('error', 'Try/catch error: ' + e);
78
```

### Workflow

# Prevent a booking from being created if the selected resource has approved time off during the booking period

This script prevents a booking from being created if the selected resource has approved time off during the booking period.

- Improves accuracy of bookings
- Supports override flag to force booking

|             | Period during which to book th | nis resource          | Book by                                |                      |
|-------------|--------------------------------|-----------------------|----------------------------------------|----------------------|
|             | Start date (MM/DD/YY) *        | End date (MM/DD/YY) * | <ul> <li>Percentage of time</li> </ul> | e: 100               |
| General     | 11/03/14 × 🖽                   | 11/03/14              | O Number of hours:                     | 0                    |
| Attachments | Booking type                   |                       | Project assignment profile             |                      |
|             | Select                         | $\checkmark$          | Select                                 | ~                    |
|             | Requester<br>Collins, Marc     |                       | Notes                                  | <ul> <li></li> </ul> |
|             | Override booking vacation      | on restrictions       | Override reasons                       | $\langle$            |
|             | Repeat booking > Create        |                       |                                        |                      |

Follow the steps below or download the solutions file, see Creating Solutions for details.

#### Setup

- 1. Create a new **Booking form script deployment**.
- 2. Enter a Filename and click SAVE. The extension '.js' is automatically appended if not supplied.
- 3. Click on the script link to launch the Scripting Studio.

4. (1) Copy the **Program Listing** below into the editor, (2) set the **Before save** event, and set **validate\_vacation** as the Entrance Function.

| - Scripting Studio                         |                                           | No log | messa         |
|--------------------------------------------|-------------------------------------------|--------|---------------|
| Association<br>Booking                     | 0                                         |        | 1 //<br>2 var |
| Employee                                   |                                           |        | 3 var         |
| Collins, Marc V                            |                                           |        | 4<br>5 fun    |
| Execution displays internal form script de | anlowment log error debug detail for this |        | 6             |
| user                                       | choyment log error debug detail for this  |        | 7             |
| References                                 |                                           |        | 8             |
| References                                 |                                           |        | 9             |
| ALL                                        | SELECTED                                  |        | 1             |
| 4                                          | 0                                         |        | 2             |
|                                            |                                           |        | 3             |
| Q                                          |                                           |        | 4<br>5        |
|                                            | Select all Clear all                      |        | 6             |
|                                            | <u></u>                                   | 1      |               |
|                                            |                                           | 1      |               |
|                                            |                                           |        | 9             |
|                                            |                                           |        | 1             |
|                                            |                                           |        | 2             |
|                                            |                                           |        | 3             |
|                                            |                                           |        | 4             |
|                                            |                                           |        | 5             |
|                                            |                                           |        | 7             |
|                                            |                                           |        | 8             |
|                                            |                                           |        | 9             |
| _                                          |                                           |        | 0             |
| Event                                      |                                           | 3      | 1             |
| Before save 🔻 💙                            |                                           |        | 2             |
|                                            |                                           |        | 4             |
| Entrance function                          |                                           |        | 5             |
| validate_vacation 🔹 3                      |                                           | 3      |               |

5. Set up a **Checkbox** and a **Text Area** custom field for **Booking**.

| Position 💻 🖻 🔒 | Display name                 | Name                       | Association | Field type | Active      |
|----------------|------------------------------|----------------------------|-------------|------------|-------------|
|                |                              | - All - 🗘                  | - All - 🗘 🌣 | - All - 🗘  | - All - 🛛 🗘 |
| 1              | Override booking vacation re | bk_override_vacation       | Booking     | Checkbox   | ×           |
| 2              | Override reasons             | bk_override_vacation_notes | Booking     | Text Area  | *           |

6. Use the **Form schema** to identify the correct param names for the custom fields and change the array at the top of the script accordingly.

|                                                                      | View Log                                                                                                 |
|----------------------------------------------------------------------|----------------------------------------------------------------------------------------------------|
|                                                                      | 1 // timetype id depends on account setting                                                              |
|                                                                      | <pre>2 var CUST FIELD = 'bk override vacation_c';<br/>3 var CUST_FIELD = 'bk override vacation_c';</pre> |
|                                                                      | <pre>3 var CUST_FIELD NOTES = 'bk override_vacation_notes_c'; 4 function_validate_vacation() {</pre>     |
|                                                                      | // To support exception situations where booking                                                         |
|                                                                      | 6 // new checkbox custom field with associated notes                                                     |
|                                                                      | // When that field is checked, we want the notes                                                         |
| ▼Form schema                                                         | <pre>9 // custom fields settings at the start.</pre>                                                     |
|                                                                      | 10 var override = NSOA.form.getValue(CUST FIELD);                                                        |
| Book by [as_percentage] <string></string>                            | =NSOA.form.getValue(CUST_FIELD_NOTES);                                                                   |
| Booking type [booking_type_id] <number></number>                     |                                                                                                    |
| Client : Project [customer_project] <string></string>                | overriding the booking vacation restri                                                                   |
| End date [enddate] <date><br/>Notes [notes] <string></string></date> | i<br>notes field is not set                                                                              |
|                                                                      | ation c (custom 37)] <boolean> tes) { // This is a basic has-a-value</boolean>                           |
| Override reasons [bk_override vacation notes c (cus                  |                                                                                                    |
| Project assignment profile [project assignment profile               |                                                                                                    |
| Requester [owner id] <number></number>                               | n.error(CUST FIELD,                                                                                      |
| Resource [user id] <number></number>                                 | hen overriding vacation restrictions,                                                                    |
| Start date [startdate] <date></date>                                 |                                                                                                    |
| Task [project task id] <number></number>                             | Stop, as no further checks are require                                                                   |

**Tip:** If the new custom fields are not listed in the **Form schema**, navigate to Resources, open a booking form (this with will refresh the custom field list), and then open the Scripting Studio again.

### **Program Listing**

```
// timetype_id depends on account settings
    var CUST_FIELD = 'bk_override_vacation__c';
    var CUST_FIELD_NOTES = 'bk_override_vacation_notes__c';
    function validate_vacation() {
        // To support exception situations where booking should be allowed over scheduled timeoff,
        // new checkbox custom field with associated notes field has been added to Booking form.
        // When that field is checked, we want the notes field to be required, so we validate the
        // custom fields settings at the start.
        var override = NSOA.form.getValue(CUST_FIELD);
        var req_notes = NSOA.form.getValue(CUST_FIELD_NOTES);
        // If we are overriding the booking vacation restrictions
        if (override) {
            // And the notes field is not set
            if (!req_notes) { // This is a basic has-a-value check, typically check should be
                // more extensive, i.e. not blank spaces, of certain length, etc.
                // Set custom field error message to indicate required, and prevent form saving
                NSOA.form.error(CUST_FIELD,
                     'When overriding vacation restrictions, notes are required');
            }
            return; // Stop, as no further checks are required
        }
        // getValue returns JS Date objects for Date type fields
        var start = NSOA.form.getValue('startdate'); // While adding/changing a script,
        var end = NSOA.form.getValue('enddate'); // the Form Schema section provides a list
        // of available form fields and the expected
        // return values of those fields
        // Create the oaSchedulerequest object for the WSAPI read search
        // Information on available records can be found in the user scripting guide
        // Note the form field is user_id but the SOAP API field is userid
        var approvedSchedReq = new NSOA.record.oaSchedulerequest();
        approvedSchedReq.userid = NSOA.form.getValue('user_id');
        approvedSchedReq.approval_status = 'A'; // (A)pproved, (O)pen, (S)ubmitted, (R)ejected
        approvedSchedReq.timetypeid = '5'; // Personal time is timetypeid 5
        // Pull the start and end dates for Schedulerequests that match our criteria
        var aPTO = NSOA.wsapi.read({
            type: 'Schedulerequest', // The SOAP API complex type
            method: 'equal to',
            fields: 'startdate,enddate', // start & end fields for Schedulerequest complex type
            attributes: [{
                name: 'limit', // ReadRequest objects must have a limit specified
                value: '100' // '100' returns up to 100, '50,100' returns 50 - 100
           }],
48
            objects: [approvedSchedReq] // The previously created search object
        });
        // \ensuremath{\mathsf{NSOA.wsapi.read}}(\ensuremath{)} returns an array of objects with error and objects properties
        for (x = 0; x < aPT0.length; x++) {</pre>
            // If there were errors, notify the user and stop
            if (aPTO[x].errors) {
                var errorMsg =
                for (i = 0; i < aPTO[x].errors.length; i++) {</pre>
                    errorMsg += 'SOAP error [' + aPTO[x].errors[i].code + ']:';
58
                    errorMsg += aPTO[x].errors[i].text + ' -
                    errorMsg += aPTO[x].errors[i].comment + "\n";
                NSOA.form.error('', errorMsg); // Set the main form error message with the details
                return;
```

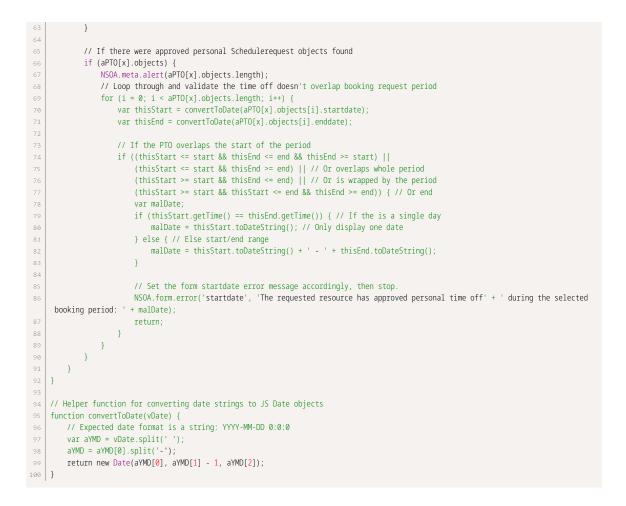

### Prevent closing a project that has open issues

This script prevents the closing of a project that has open issues.

Enforces workflow requirement that all open issues be addressed before a project can be closed

Follow the steps below or download the solutions file, see Creating Solutions for details.

#### Setup

1. Create two parameters, see Creating Parameters.

| Script  | deployme    | ents    |                      |           |   |
|---------|-------------|---------|----------------------|-----------|---|
| Form    | Scheduled   | Library | Parameters           |           |   |
| All     |             |         |                      |           |   |
| Name    |             |         | Description          | Туре      |   |
| All     |             | ◄       |                      | All       | ~ |
| Project | ClosedStage |         | Project closed stage | Pick List |   |
| IssueOp | penStage    |         | Issue open stage     | Pick List |   |

The List source for the ProjectClosedStage Pick List parameter is "Project stage".

The List source for the IssueOpenStage Pick List parameter is "Stage".

- 2. Create a new Project form script deployment.
- 3. Enter a Filename and click SAVE. The extension '.js' is automatically appended if not supplied.
- 4. Click on the script link to launch the **Scripting Studio**.
- 5. (1) Copy the **Program Listing** below into the editor, (2) set the **Before save** event, and set **test\_prevent\_project\_close\_with\_open\_issue** as the Entrance Function.

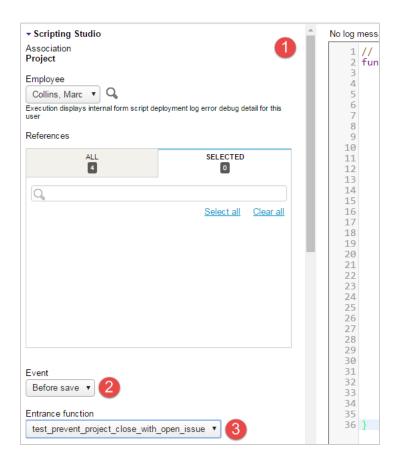

### **Program Listing**

| 1  | <pre>// project_stage_id and issue_stage_id depend on account settings</pre>   |
|----|--------------------------------------------------------------------------------|
| 2  | <pre>function test_prevent_project_close_with_open_issue() {</pre>             |
| 3  |                                                                                |
| 4  | <pre>// return if new stage is not closed</pre>                                |
| 5  | if (NSOA.form.getValue('project_stage_id') !=                                  |
| 6  | NSOA.context.getParameter('ProjectClosedStage'))                               |
| 7  | return;                                                                        |
| 8  |                                                                                |
| 9  | // Load issue data                                                             |
| 10 | <pre>var issue = new NSOA.record.oaIssue();</pre>                              |
| 11 | <pre>issue.project_id = NSOA.form.getValue('id');</pre>                        |
| 12 | <pre>issue.issue_stage_id = NSOA.context.getParameter('IssueOpenStage');</pre> |
| 13 |                                                                                |
| 14 | var readRequest = {                                                            |
| 15 | type: "Issue",                                                                 |
| 16 | fields: "id, date",                                                            |

```
method: "equal to",
18
           objects: [issue],
           attributes: [{
              name: "limit",
               value: "1"
           }]
       };
24
        var arrayOfreadResult = NSOA.wsapi.read(readRequest);
        if (!arrayOfreadResult || !arrayOfreadResult[0])
28
           NSOA.form.error('', "Internal error analyzing project issues.");
30
       else if (arrayOfreadResult[0].errors === null && arrayOfreadResult[0].objects)
           arrayOfreadResult[0].objects.forEach(
               function(o) {
                   NSOA.form.error('', "Can't close project with open issues.");
               }
           );
36 }
```

### Automatically create a new issue when project stage is "at risk" and prevent project stage from changing until this issue is resolved

This script automatically create a new issue when the project stage is saved as "at risk" and prevents the project stage from changing until the issue is resolved.

- Enforces documentation trail for critical project concerns
- More complex variation of simple "project stage" validation example

Follow the steps below or download the solutions file, see Creating Solutions for details.

Output: You will still need to create the custom fields described in Setup 1 — Custom Field

This example consists of a custom field and two scripts:

- Setup 1 Custom Field is used by both the scripts.
- Setup 2 Project After Save creates an issue with a custom field enabled.
- Setup 3 Project Before Save prevents the project stage from changing until the issue is resolved.

**Important:** This example requires you to create a Project Stage. See the **D** OpenAir Administrator Guide for more details on Project Stages.

#### Setup 1 — Custom Field

1. Set up a **Checkbox** and a **Text Area** custom field for **Issue**.

| Position 🚊 🗏 🔒 | Display name    | Name                | Association | Field type | Active    |
|----------------|-----------------|---------------------|-------------|------------|-----------|
|                |                 | - All - 🗘           | - All - 🗘   | - All - 🗘  | - All - 🗘 |
| 8              | Project at risk | for_at_risk_project | Project     | Checkbox   | ×         |

/!\

#### Setup 2 — Project After Save

- 1. Create a new Project form script deployment.
- 2. Enter a Filename and click SAVE. The extension 'js' is automatically appended if not supplied.
- 3. Click on the script link to launch the Scripting Studio.
- 4. (1) Copy the **Program Listing** below into the editor, (2) set the **After save** event, and set **proj\_at\_risk\_aftersave** as the Entrance Function.

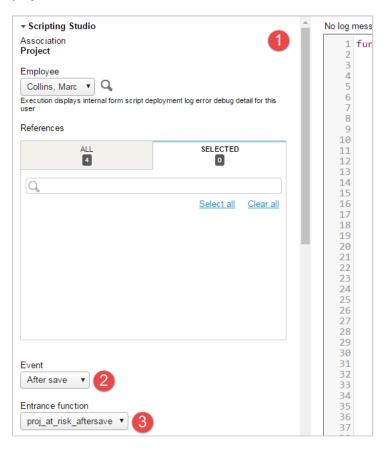

### **Program Listing for Setup 2**

```
function proj at risk aftersave() {
  var PROJECT_STAGE_AT_RISK = NSOA.context.getParameter('ProjectAtRiskStage');
   var ISSUE_STAGE_OPEN = NSOA.context.getParameter('IssueOpenStage');
    // return if new stage is changed and "at risk"
    var proj = NSOA.form.getNewRecord();
    var old_stage = NSOA.form.getOldRecord().project_stageid;
    var current_stage = proj.project_stageid;
    NSOA.meta.log("debug", "old=" + old_stage + ", new=" + current_stage);
   if (old_stage == current_stage || current_stage != PROJECT_STAGE_AT_RISK)
       return:
    // Check for an existing at-risk event
    var issue = new NSOA.record.oaIssue();
    issue.project_id = proj.id;
    issue.for_at_risk_project__c = '1';
    var readRequest = {
       type: "Issue",
        fields: "id, name, date",
```

```
method: "equal to",
           objects: [issue],
           attributes: [{
               name: "limit",
               value: "1"
           }]
       };
28
        var arrayOfreadResult = NSOA.wsapi.read(readRequest);
        if (!arrayOfreadResult || !arrayOfreadResult[0])
           NSOA.form.error('', "Internal error analyzing project issues.");
        else if (arrayOfreadResult[0].errors === null &&
           (!arrayOfreadResult[0].objects || arrayOfreadResult[0].objects.length === 0)) {
            issue.owner_id = NSOA.wsapi.whoami().id;
           issue.description = "Projected reported at risk";
           issue.issue_status_id = 1; // Unassigned
           issue.issue_stage_id = ISSUE_STAGE_OPEN;
           issue.date = (new Date()).toISOString().slice(0, 10);
40
           NSOA.meta.log('debug', JSON.stringify(issue));
           NSOA.wsapi.add(issue);
42
        }
43 }
```

#### Setup 3 — Project Before Save

- 1. Create a new Project form script deployment.
- 2. Enter a Filename and click SAVE. The extension '.js' is automatically appended if not supplied.
- 3. Click on the script link to launch the Scripting Studio.
- 4. (1) Copy the **Program Listing** below into the editor, (2) set the **Before save** event, and set **proj\_at\_risk\_beforesave\_validate** as the Entrance Function.

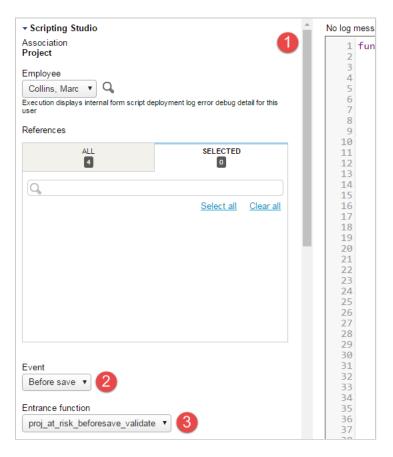

### **Program Listing for Setup 3**

```
1 function proj_at_risk_beforesave_validate() {
      var PROJECT_STAGE_AT_RISK = NSOA.context.getParameter('ProjectAtRiskStage');
      var ISSUE_STAGE_OPEN = NSOA.context.getParameter('IssueOpenStage');
4
       // return if new stage is not changing from "at risk"
       var current_stage = NSOA.form.getOldRecord().project_stageid;
       var new_stage = NSOA.form.getValue('project_stage_id');
8
       if (!(current_stage == PROJECT_STAGE_AT_RISK && new_stage != PROJECT_STAGE_AT_RISK))
           return:
       // Load issue data
       var issue = new NSOA.record.oaIssue();
       issue.project_id = NSOA.form.getValue('id');
       issue_issue_stage_id = ISSUE_STAGE_OPEN;
       issue.for_at_risk_project__c = '1';
       var readRequest = {
          type: "Issue",
           fields: "id, name, date",
           method: "equal to",
          objects: [issue],
          attributes: [{
              name: "limit",
               value: "1"
          }]
       };
       var arrayOfreadResult = NSOA.wsapi.read(readRequest);
28
       if (!arrayOfreadResult || !arrayOfreadResult[0])
           NSOA.form.error('', "Internal error analyzing project issues.");
       else if (arrayOfreadResult[0].errors === null && arrayOfreadResult[0].objects)
           arrayOfreadResult[0].objects.forEach(
             function(o) {
                  NSOA.form.error('', "Can't change project stage until " +
                       "the following issue is resolved: " + o.name);
38
               }
           );
40 }
```

### Send an alert email when a scheduled script completes

This script informs a user when a scheduled script completes successfully.

Follow the steps below or download the solutions file, see Creating Solutions for details.

#### Setup

- 1. Create a new Scheduled script deployment.
- 2. Enter a Filename and click SAVE. The extension '.js' is automatically appended if not supplied.
- 3. Click on the script link to launch the Scripting Studio.
- 4. (1) Copy the **Program Listing** below into the editor, (2) set the **Schedule** event, and set **main** as the Entrance Function.

| ✓ Scripting Studio                                                                                                    |   | No log           | mess |
|----------------------------------------------------------------------------------------------------|---|------------------|------|
| Employee<br>Collins, Marc  Q<br>Execution displays internal scheduled script deployment log error debug detail for<br>this user | l | 1<br>2<br>3<br>4 | fun  |
| References                                                                                                    |   | 5<br>6<br>7      |      |
| ALL SELECTED                                                                                                    | L | 8<br>9<br>10     |      |
| Q                                                                                                    |   | 11<br>12         |      |
| <u>Select all</u> <u>Clear all</u>                                                                                              | l | 13<br>14         | }    |
| Event<br>Schedule • 2<br>Entrance function<br>main • 3                                                                          |   |                  |      |

### **Program Listing**

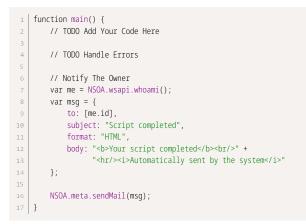

# Send a Slack notification when issues are created or (re)assigned

This script sends a notification on a specified Slack channel whenever an issue is created or modified.

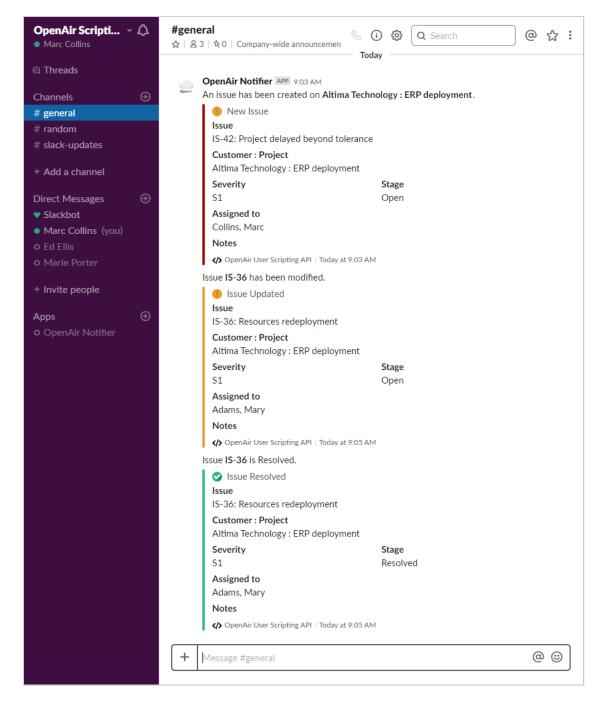

The script also sends a direct message from the Slack app bot to notify employees whenever an issue has been assigned to them.

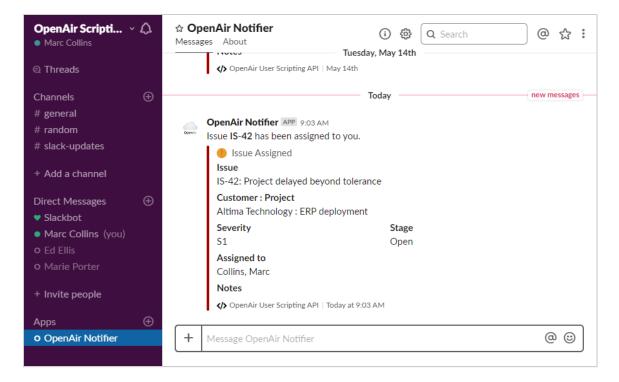

Two different methods are used to post the messages. An incoming webhook is used to post messages on a specific Slack channel. Slack API methods conversations.open and chat.postMessage are used to post direct messages to users from the app bot user. The script also uses the Slack API method users.lookupByEmail to identify the Slack users direct messages should posted to.

Follow the steps below or download the solutions file, see Creating Solutions for details.

Note: You will need to create, configure and install a Slack app associated to your workspace. See Setup 1 — Create, Configure and Install a Slack App.

Four setup steps are required for this example

- Configure the Slack App used by the scripts to send notifications. See Setup 1 Create, Configure and Install a Slack App.
- Define and set 3 parameters used by the library script. See Setup 2 Script Parameters.
- Create a library script to be used by the two form scripts. See Setup 3 Slack Notification Library Script.
- Create scripts associated to the Issue and the Project Issue forms. See Setup 4 Issue After Save / Project Issue After Save

#### Setup 1 — Create, Configure and Install a Slack App

- 1. Open the Slack desktop application and login to your Slack workspace using an Administrator account.
- 2. Click your workspace name in the top left.
- 3. Select **Administration > Manage apps**. This will open the app directory for your workspace on a new tab in your default web browser.
- 4. Click Build on the top right. This will redirect you to the Slack API documentation web page.

- 5. Click Start Building. The Create a Slack App dialog appears.
- 6. Enter the name of your application and the workspace associated with the app.

| Create a Slack App                                                                                                    | >    |
|----------------------------------------------------------------------------------------------------|------|
| App Name                                                                                                    |      |
| OpenAir Notifier                                                                                                    |      |
| Don't worry; you'll be able to change this later.                                                                                                    |      |
| Development Slack Workspace                                                                                                    |      |
|                                                                                                    |      |
| OpenAir Scripting Demo                                                                                                    | •    |
| Your app belongs to this workspace—leaving this workspace will r                                                                                                    |      |
| OpenAir Scripting Demo Your app belongs to this workspace—leaving this workspace will r<br>ability to manage this app. Unfortunately, this can't be changed la<br>By creating a Web API Application, you agree to the Slack A<br>Service. | ter. |

- 7. Click **Create App**. You will be redirected to the Basic Information screen for your Slack app.
- 8. Click **Incoming Webhooks** under **Add Features and Functionality**. The Incoming Webhooks screen will display.
- 9. Enable the Activate Incoming Webhooks toggle.
- 10. Navigate back to the Basic Information page.
- 11. Click Bots under Add Features and Functionality. The Bot User screen will display.
- 12. Click **Add a Bot User** and enter a Display name and a Default username for your bot. Optionally, enable the **Always Show My Bot as Online** toggle.

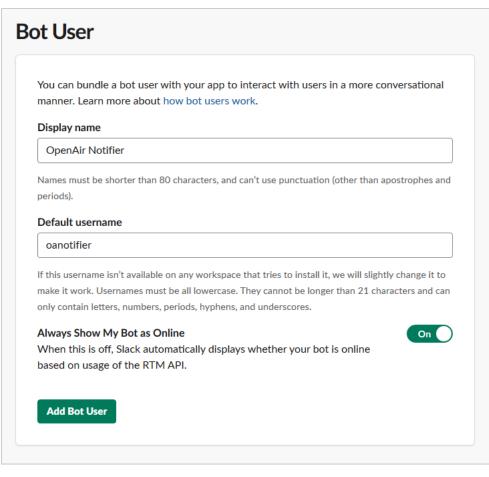

- 13. Click Add Bot User. A confirmation message displays.
- 14. Navigate back to the Basic Information page and click **Permissions** under **Add Features and Functionality**. The OAuth & Permissions screen will display.
- 15. Scroll down to the Scopes section. The following permission scopes should already be listed:
  - Post to a specific channel in Slack (incoming-webhook)
  - Add a bot user with the username @yourbot\_default\_username (bot)
- 16. Use the **Select permission scopes** dropdown to add the following permission scopes:
  - Send messages as Yourbot\_Display\_Name (chat:write:bot)
  - Access your workspace's profile information (users:read)
  - View email addresses of people on this workspace (users:read.email)

### Scopes

Scopes define the API methods this app is allowed to call, and thus which infomation and capabilities are available on a workspace it's installed on. Many scopes are restricted to specific resources like channels or files.

If your app is submitted to the Slack App Directory, we'll review your reasons for requesting each scope. After your app is listed in the Directory, it will only be able to use permission scopes Slack has approved.

#### Select Permission Scopes

| CONVERSATIONS                                    |   |
|--------------------------------------------------|---|
| Send messages as OpenAir Notifier                | 靣 |
|                                                  |   |
| Post to specific channels in Slack               | 面 |
| incoming-webhook                                 |   |
| INTERACTIVITY                                    |   |
| Add a bot user with the username @oanotifier     | 向 |
| bot                                              |   |
| USERS                                            |   |
| Access your workspace's profile information      | 俞 |
| users:read                                       |   |
| View email addresses of people on this workspace | 命 |
| users:read.email                                 | Ш |
|                                                  |   |
| Save Changes                                     |   |
|                                                  |   |

#### 17. Click Save Changes.

- 18. Scroll back to the top of the page and click **Install App to Workspace** under OAuth Tokens & Redirect URLs. A new screen will display.
- **19**. Review the permission scopes for the app you are about to install and select the channel messages will be posted to using the Incoming Webhook.

|                                   | OpenAir → OpenAir                                        |  |
|-----------------------------------|----------------------------------------------------------|--|
| On Op                             | enAir Scripting Demo, OpenAir Notifier<br>would like to: |  |
| Confirm yo                        | our identity on OpenAir Scripting Demo                   |  |
| Post to                           | #general ▼                                               |  |
| View emai                         | l addresses of people on your workspace                  |  |
| Send messages as OpenAir Notifier |                                                          |  |
| \land Acces                       | ss your workspace's profile information                  |  |
| C                                 | Cancel Authorize                                         |  |

In this example, Slack users are identified using their email address. This requires adding the permission scopes users:read and users:read.email. The users:read permission scope enables the app to access profile information for all users on the Slack workspace. If this is not desirable, an alternative method to identify users for sending direct messages would be to use a custom field in OpenAir to store a Slack user ID in the User records.

- 20. Click Authorize. You will be redirected back to the OAuth & Permissions screen.
- 21. Take a note of the **Bot User OAuth Access Token** under OAuth Tokens & Redirect URLs.

| ettings                                                                                                    |                                                                                                    |  |  |
|----------------------------------------------------------------------------------------------------|----------------------------------------------------------------------------------------------------|--|--|
| asic Information                                                                                                | OAuth Tokens & Redirect URLs                                                                                    |  |  |
| ollaborators                                                                                                    |                                                                                                    |  |  |
| stall App                                                                                                    | Tokens for Your Workspace<br>These tokens were automatically generated when you installed the app to your team. |  |  |
| lanage Distribution                                                                                             |                                                                                                    |  |  |
| eatures                                                                                                    |                                                                                                    |  |  |
| atures                                                                                                    | You can use these to authenticate your app. Learn more.                                                         |  |  |
|                                                                                                    | OAuth Access Token                                                                                              |  |  |
| oming Webhooks                                                                                                  | OAuth Access Token                                                                                              |  |  |
| coming Webhooks<br>teractive Components                                                                         | OAuth Access Token                                                                                              |  |  |
| coming Webhooks<br>teractive Components<br>ash Commands                                                         | OAuth Access Token                                                                                              |  |  |
| oming Webhooks<br>eractive Components<br>sh Commands<br>uth & Permissions                                       | OAuth Access Token                                                                                              |  |  |
| coming Webhooks<br>teractive Components<br>ash Commands<br>Auth & Permissions<br>vent Subscriptions<br>ot Users | OAuth Access Token  Bot User OAuth Access Token                                                                 |  |  |

22. Click the **Incoming Webhook** link on the left and take a note of the **Webhook URL**. You will need this when setting the script parameters in Setup 2 — Script Parameters.

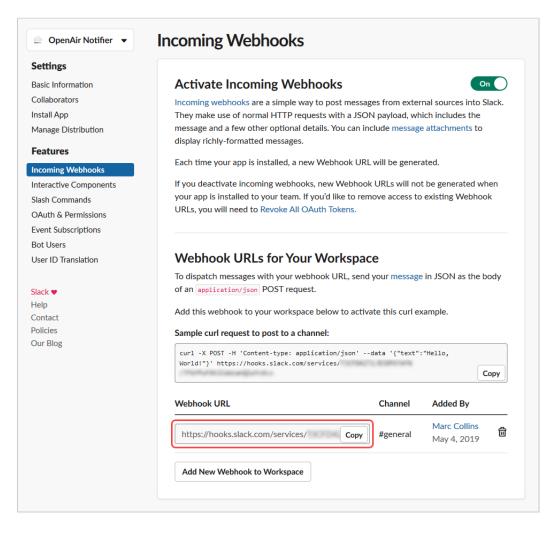

Posting messages on a specified Slack channel as an app bot user can be done using a **Webhook URL**. In order to post direct messages to Slack users as an app bot user, a **Bot User OAuth Access Token** is required. You will need to set these as script parameters in Setup 2 — Script Parameters.

#### Setup 2 — Script Parameters

- 1. Log in to OpenAir as an Administrator and go to the OpenAir Scripting Center.
- 2. Create and set the following Password parameters:
  - SlackBotOAuthAccessToken Set the value for this parameter to the Bot User OAuth Access Token you noted in Setup 1 — Create, Configure and Install a Slack App.
  - SlackWebhookUrlForIssuesNotifications Set the value for this parameter to the Webhook URL you noted in Setup 1 — Create, Configure and Install a Slack App.

For more information about creating parameters, see Creating Parameters.

- 3. Create and set the following Text parameter:
  - SlackUrl Set the value for this parameter to your Slack workspace URL (e.g. https:// myslackworkspace.slack.com).

| Description                                                              | ↓ Name                                | Туре     | Value                                  |
|--------------------------------------------------------------------------|---------------------------------------|----------|----------------------------------------|
|                                                                          | S ~                                   | All ~    |                                        |
| Webhook URL for the Slack channel Issues Notifications will be posted to | SlackWebhookUrlForlssuesNotifications | Password | [encrypted]                            |
| Your Slack Workspace URL (e.g. https://myslackworkspace.slack.com)       | SlackUrl                              | Text     | https://openairscriptingdemo.slack.com |
| Authentication token for your Slack Application Bot                      | SlackBotOAuthAccessToken              | Password | [encrypted]                            |

The parameters created will be referenced in the library script created in Setup 3 — Slack Notification Library Script.

#### Setup 3 — Slack Notification Library Script

- 1. Create a new Library script deployment with the filename SlackMessageReIssues.js For more information about creating library scripts, see Creating Library Scripts.
- 2. Locate and open the library script you have just created.
- 3. Reference the three parameters created in Setup 2 Script Parameters.
- 4. Copy the script below and paste it in the Scripting Studio editor.

```
1*
    LIBRARY SCRIPT USED FOR ISSUE AND PROJECT ISSUE FORM SCRIPTS
    SLACK MESSAGING REFERENCE
       > https://api.slack.com/messaging
    SLACK MESSAGE ATTACHMENT REFERENCE
      > https://api.slack.com/docs/message-attachments
    */
    /**
    * Post a message to slack after creating or modifying an issue.
14
    * @param {Str} type Standard entrance function type.
    */
    function postIssuesOnSlack(type) {
18
20
         // Retrieve parameters required to post to the Slack workspace or channel
         var slackBotAuth = NSOA.context.getParameter('SlackBotOAuthAccessToken');
         var slackUrl = NSOA.context.getParameter('SlackUrl');
         var slackWebhook = NSOA.context.getParameter('SlackWebhookUrlForIssuesNotifications');
         // Only proceed if all the required parameters have been set
         if (!slackBotAuth || slackBotAuth.length === 0 || !slackUrl || slackUrl.length === 0 || !slackWebhook || slackWeb
28
    hook.length === 0) { return; }
30
         // Only proceed if the issue record is new or has been modified
         var issue = NSOA.form.getNewRecord();
         var issueReAssigned = false;
         if (type !== 'new') {
               // Get issue record from database with the newly saved values and the previous values
               var issueOld = NSOA.form.getOldRecord();
               if (issue.updated === issueOld.updated) {return;}
               if (issue.user_id !== issueOld.user_id) issueReAssigned = true;
         }
40
         // Record the SOAP API requests and responses in the log
41
         NSOA.wsapi.enableLog(true);
42
         // Execute the script independently of user filter sets
44
         NSOA.wsapi.disableFilterSet(true);
45
46
         // Get user, project, issue severity and issue stage records associated with the issue
```

```
47
           var user = NSOA.record.oaUser(issue.user_id);
48
           var project = NSOA.record.oaProject(issue.project_id);
 49
           var issueseverity = NSOA.record.oaIssueSeverity(issue.issue_severity_id);
           var issuestage = NSOA.record.oaIssueStage(issue.issue_stage_id);
           // Construct Slack messages content and attachments
           var issName = issue.name;
           var issDescr = issue.description;
           var issSeverity = issueseverity.name;
           var issStage = issuestage.name;
           var issNotes = issue.issue_notes;
           var issAssignee = user.name;
 60
           var prjName = project.name;
           var prjCustName = project.customer_name;
           var issUpdated = issue.updated;
           var issCreated = issue.created;
           var createdEpoch = convertTimestampToEpoch(issUpdated);
           var attachmenticon = 'https://www.pngrepo.com/download/30662/warning.png';
var messagetext = 'Issue *' + issue.name + '* has been modified.';
           var attachmenttitle = 'Issue Updated';
           var attachmentcolor = 'warning';
 70
           if (type === 'new') {
               attachmenttitle = 'New Issue';
                 messagetext = 'An issue has been created on *' + prjCustName + ' : ' + prjName + '*.';
                 attachmentcolor = 'danger';
                 createdEpoch = convertTimestampToEpoch(issCreated);
           }
 78
           if (issuestage.considered_closed) {
                 messagetext = 'Issue *' + issue.name + '* is ' + issuestage.name + '.';
 81
                 attachmenttitle = 'Issue ' + issuestage.name;
                 attachmentcolor = 'good';
 83
                 issNotes = issue.resolution_notes;
 84
                 attachmenticon = 'https://www.pngrepo.com/download/167754/checked.png';
 85
           }
 86
 87
           var fields = [
                {
                   title: 'Issue',
 89
                   value: issName + ': ' + issDescr,
 90
                   short: false
                },
                {
                   title: 'Customer : Project',
                   value: prjCustName + ' : ' + prjName,
 95
                   short: false
                },
 98
                {
                   title: 'Severity',
100
                   value: issSeverity,
101
                    short: true
102
                },
103
                 {
104
                   title: 'Stage',
105
                   value: issStage,
                   short: true
1.06
107
                },
108
109
                    title: 'Assigned to',
                    value: issAssignee,
                   short: false
                },
                {
                    title: 'Notes',
                    value: issNotes,
                   short: false
                }
           ];
```

```
120
           var issueattachment = {
                fallback: messagetext,
                color: attachmentcolor,
                author_name: attachmenttitle,
                author_icon: attachmenticon,
               fields: fields,
                footer: 'OpenAir User Scripting API',
                footer_icon: 'https://www.pngrepo.com/download/36709/programming-code-signs.png',
                ts: createdEpoch
           };
130
           // Post message onto slack channel using Webhook URL
           var response = postMessageToSlackChannel(slackWebhook, messagetext, [issueattachment]);
           // Post direct message to assignee if issue newly (re)assigned
           if (((type === 'new' && issue.user_id) || issueReAssigned )&& slackBotAuth) {
                 var assignedmessagetext = 'Issue *' + issue.name + '* has been assigned to you.';
                 var issueassignedattachment = {
                      fallback: assignedmessagetext,
                     color: 'danger'
                      author_name: 'Issue Assigned',
                      author_icon: 'https://www.pngrepo.com/download/30662/warning.png',
                      fields: fields,
145
                      footer: 'OpenAir User Scripting API',
                      footer_icon: 'https://www.pngrepo.com/download/36709/programming-code-signs.png',
                      ts: createdEpoch
148
              };
                 response = postSlackDirectMessage (slackUrl, slackBotAuth, assignedmessagetext, user.addr_email, [issueassigne
     dattachment]);
          }
     }
     exports.postIssuesOnSlack = postIssuesOnSlack;
     /**
      * Post a message to a slack channel using a webhook URL.
      * @param {Str} url
                                   The webhook url to post a message on a specific channel (required).
      * @param {Str} text
                                   Text to display on message (required).
      * @param {Array} attachments Array of attachment objects - must be provided if text param empty (optional).
      * @return {Obj}
                                   An https.post response object.
     */
     function postMessageToSlackChannel (url, text, attachments) {
           // Check that url parameter has a value, otherwise return
           url = url || '':
           if (!url || url.length === 0) { return null; }
           // Check there's something to post, otherwise return
170
           text = text ||
           if (!text || text.length === 0 || !(attachments && Object.prototype.toString.call(attachments) === '[object
      Array]')) { return null; }
           var body = {};
           //If text param is provided and not empty
           if (text && text.length!==0) { body.text = text; }
           // If attachments param is provided, and it is of type Array (isArray method isn't supported...)
           if (attachments && Object.prototype.toString.call(attachments) === '[object Array]') { body.attachments = attach
     ments; }
180
           var headers = {
                 'Content-Type': 'application/json'
           };
           var response = NSOA.https.post({
                 url: url,
                 body: body,
                 headers: headers
           });
```

```
190
           return response;
     }
194
      * Post a Direct Message on Slack as bot using the Slack Web API.
      * @param {Str} url
                                   The url for the slack workspace (required).
     * @param {Str}
                         auth
                                        Authorization token (required)
198
      * @param {Str}
                         text
                                        Text to display on message (required).
      * @param {Str}
                         recipient
                                        The email address of the recipient (required).
200
      * @param {Array} attachments Array of attachment objects - must be provided if text param empty (optional).
      * @return {Obj}
201
                                        An https.post response object.
      */
203
204
     function postSlackDirectMessage (url, auth, text, recipient, attachments) {
2.05
206
           // Check there's a message to post, otherwise return
207
           text = text || '
           if (!text || text.length === 0 || !(attachments && Object.prototype.toString.call(attachments) === '[object
      Array]')) { return null; }
           // Get recipient Slack User ID if found, otherwise return
           var recipientId = getSlackUserId (url, auth, recipient);
           if (!recipientId) { return null; }
           //Construct headers
           var headers = {
                 'Content-Type': 'application/json',
                 'Authorization': 'Bearer ' + auth
           };
220
           // Open Conversation and get Slack Channel ID - return if Slack Channel not identified
           var request = {
                url : url + '/api/conversations.open',
                body: { users: recipientId },
                headers: headers
           };
           var response = NSOA.https.post(request);
           if (!response.body.channel.id) { return null; }
           var channelId = response.body.channel.id;
           //Construct body
           var body = {channel: channelId};
           //If text param is provided and not empty, append to body
           if (text && text.length!==0) { body.text = text; }
240
           // If attachments param is provided, and it is of type Array (isArray method isn't supported...), append to body
           if (attachments && Object.prototype.toString.call(attachments) === '[object Array]') { body.attachments = attach
     ments; }
243
           request = {
                url: url + '/api/chat.postMessage',
                body: body,
246
                headers: headers
          };
           response = NSOA.https.post(request);
           return response;
     }
     /**
     * Lookup Slack user ID by email.
     * @param {Str} url
                                    The url for the slack workspace (required).
      * @param {Str}
                                    Authorization token (required)
                         auth
     * @param {Str}
                                    The email address of the user (required).
                         email
      * @return {Str}
                                    A Slack user ID.
      */
```

```
function getSlackUserId (url, auth, email) {
                            // Check that url parameter has a value, otherwise return
                            url = url || '';
                            if (!url || url.length === 0) { return null; }
268
                            // Check that auth parameter has a value, otherwise return
                            auth = auth || '
                            if (!auth || auth.length === 0) { return null; }
                            // Check that email parameter has a value, otherwise return
                            email = email || '
                            if (!email || email.length === 0) { return null; }
274
                            // Get recipient Slack User ID if found, otherwise return
                            var request = {
                                           url: url + '/api/users.lookupByEmail?token=' + auth + '&email=' + email,
280
                                           headers: {'Content-type': 'application/x-www-form-urlencoded'}
281
                            };
                             var response = NSOA.https.get(request);
                             if (response.body.ok) {return response.body.user.id;}
286
                             else return null;
             }
             /**
289
               * Converts an OpenAir datetime string into a javascript date object.
                * @private
               * @param {Str} dateStr Datetime string.
               * @return {Obj}
                                                                       Date object.
               */
             function _convertStringToDateParts(dateStr) {
                           var regEx = /^(\langle 4\}) - (\langle 42\}) - (\langle 42\}) (\langle 41, 2\}) : (\langle 41, 2\}) : (
                            var match = regEx.exec(dateStr);
298
                            var year = match[1];
                            var month = match[2] - 1;
300
                            var day = match[3];
301
                            var hours = match[4];
302
                            var minutes = match[5];
303
                            var seconds = match[6];
304
3.05
306
                            var d = new Date(year, month, day, hours, minutes, seconds);
307
                            return d:
309
             }
310
             /**
              ^{\star} Converts an OpenAir datetime string to epoch time.
              * @param {Str} dateStr An OpenAir datetime string.
              * @return {Int} An epoch date value.
               */
             function convertTimestampToEpoch(dateStr) {
                            var d = _convertStringToDateParts(dateStr);
                             return d.getTime() / 1000;
             }
             /**
              * Converts Names from Surname, Fistname format to Firstname Surname.
              * @private
              * @param {Str} name Full name formatted Surname, Firstname.
324
              * @return {Str}
                                                             Full name formatted Firstname Surname.
              */
             function _surCommaFirstToFirstSpaceSur(name) {
                           var regEx = /^([^,]+), (.+?)$/g;
                            return name.replace(regEx, '$2 $1');
330
             }
```

5. Click Save.

The library script will be referenced by the two form scripts created in Setup 4 — Issue After Save / Project Issue After Save.

#### Setup 4 — Issue After Save / Project Issue After Save

1. Create a new Issue form script deployment and give it a filename.

For more information about creating form scripts, see Creating Form Scripts.

- 2. Reference the library script **SlackMessageReIssues.js** created in Setup 3 Slack Notification Library Script.
- 3. Copy the script below and paste it in the Scripting Studio editor.

```
1 function afterSaveIssue(type) {
2     var SlackMessageReIssues = require('SlackMessageReIssues');
3     SlackMessageReIssues.postIssuesOnSlack(type);
4 }
```

#### 4. Click Save & continue editing.

- 5. Set the event triggering the execution of the script to After Save.
- 6. Set the Entrance Function to **afterSaveIssue**.
- 7. Click Save.
- 8. Create a new project Issue form script deployment and give it a filename.
- 9. Repeat steps 2 7.

# User Scripting Release History

Here you can find all changes made to OpenAir user scripting by release.

## April 13, 2024

\_\_\_\_

## October 7, 2024

\_\_\_\_

# April 15, 2023

- Updated Logs Sort log messages by internal ID, and view system-generated log messages for script changes.
- Updated View history View when each script revision was deployed and by whom in the script deployment history.

# October 8, 2022

- Added Clear Log Entries for a Specific Script Clear all log entries for a specific script from the Scripting Center.
- Updated NSOA.meta.sendMail(message) Increase the maximum body length of email messages that can be sent from your form or scheduled scripts.

# April 9, 2022

- Added OData Explorer Browse OData resources and columns available in these resources when creating your scripts in the scripting studio.
- Updated NSOA.report.data(reportId,optionalParameters) Use select and filter query options to target exactly the information you need from published OpenAir reports.
- Added NSOA.context.getLanguage() Get the user's display language preference from your form scripts.

# October 9, 2021

- Added NSOA.NSConnector.integrateWorkflowGroup(name)
- Updated NSOA.report.list() Each item in the returned list has an additional property: PublishType The scope of use specified for the published report.

### April 18, 2020

- Added NSOA.listview.data(listviewId)
- Added NSOA.listview.list()
- Added Platform Solutions Catalog Find real world use case scripting examples in the OpenAir Help Center.

### October 12, 2019

- Added Real World Use Cases:
  - Send a Slack notification when issues are created or (re)assigned
- Updated NSOA.form.setValue(field, value)— Now supports dropdown, dropdown and text, pick list and radio group field types.
- Added NSOA.https.delete(request)
- Added NSOA.https.patch(request)
- Added NSOA.https.put(request)

### April 13, 2019

- Added Outbound Calling.
- Added NSOA.https.get(request).
- Added NSOA.https.post(request).
- Added Code Samples:
  - Outbound Calling SOAP Call Using HTTPS POST
  - Outbound Calling Post a Slack Message
  - Outbound Calling HTTPS GET with Authorization

### October 13, 2018

- Added Business Intelligence Connector.
- Added NSOA.report.data(reportId,optionalParameters).
- Added NSOA.report.list().

### October 14, 2017

- Added author parameter for NSOA.meta.sendMail(message).
- In addition to creating scripts, solutions can now create custom fields, script libraries, and script parameters. Selection lists for these options have been added to the Solution form. See Creating Solutions.
- Scripts can now be deployed against Issue forms. The Project Issue Form and Issue Form are distinct script deployments. See Creating Form Scripts.

# April 15, 2017

- SetValue on Submit. See NSOA.form.setValue(field, value).
- Script Deployment Logs. See View Log.
- Added Trace Level Logs.

# October 15, 2016

Added approval functions. See Scripting Approvals.

# April 16, 2016

- Enhanced Scripting Studio. See Scripting Studio.
  - Editor dynamically resizes to maximize the use of the available area and scrolls independently of the tool area.
  - Customize the Scripting Studio according to your personal preferences with new display options.
  - Search and replace code in scripts using simple or regexp search expressions.
  - Jump directly to a script line number to quickly resolve script errors.
  - Create scripts that are ready to run with a default entrance function and event preselected.
- Custom Field Protection.
- Platform Role Permissions.
- Execute as User.
- Parameter Values.
- Unapprove Event.
- Connector API.
- Enhanced Platform Solutions. See Creating Solutions.
  - Create custom fields as part of applying a Platform Solution to an account.
  - See the referencing solutions when viewing the Form, Scheduled and Parameters screens.
  - Use the new solution form to create Platform Solutions which include multiple scripts.
  - Link Platform Solutions to supporting documentation.
  - Create scripts that are ready to run with a default entrance function and event preselected.

# October 17, 2015

- Platform Solutions.
- Email Support.
- Confirmation and Warning Messages.